# LINEAMIENTOS DE OPERACIÓN **INEA D.F. 2015**

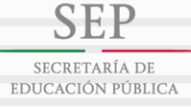

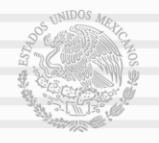

Linear Martin Consultion Nacional Para La Educación DE LOS ADULTOS, DELEGACIÓN DISTRITO FEDERAL<br>Francisco Márquez 160 Planta Baja, Col. Condesa, Delegación Cuauhtémoc, C.P. 06140, México, D.F.<br>Tel: 5211 0822, 5211 0831, 52

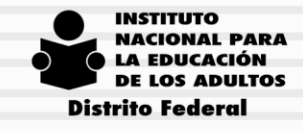

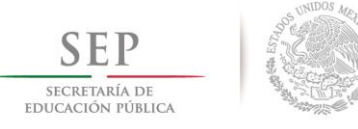

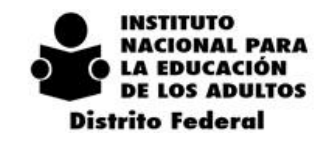

 $2$  0 1 4 - 2 0 1 8

## **CONTENIDO**

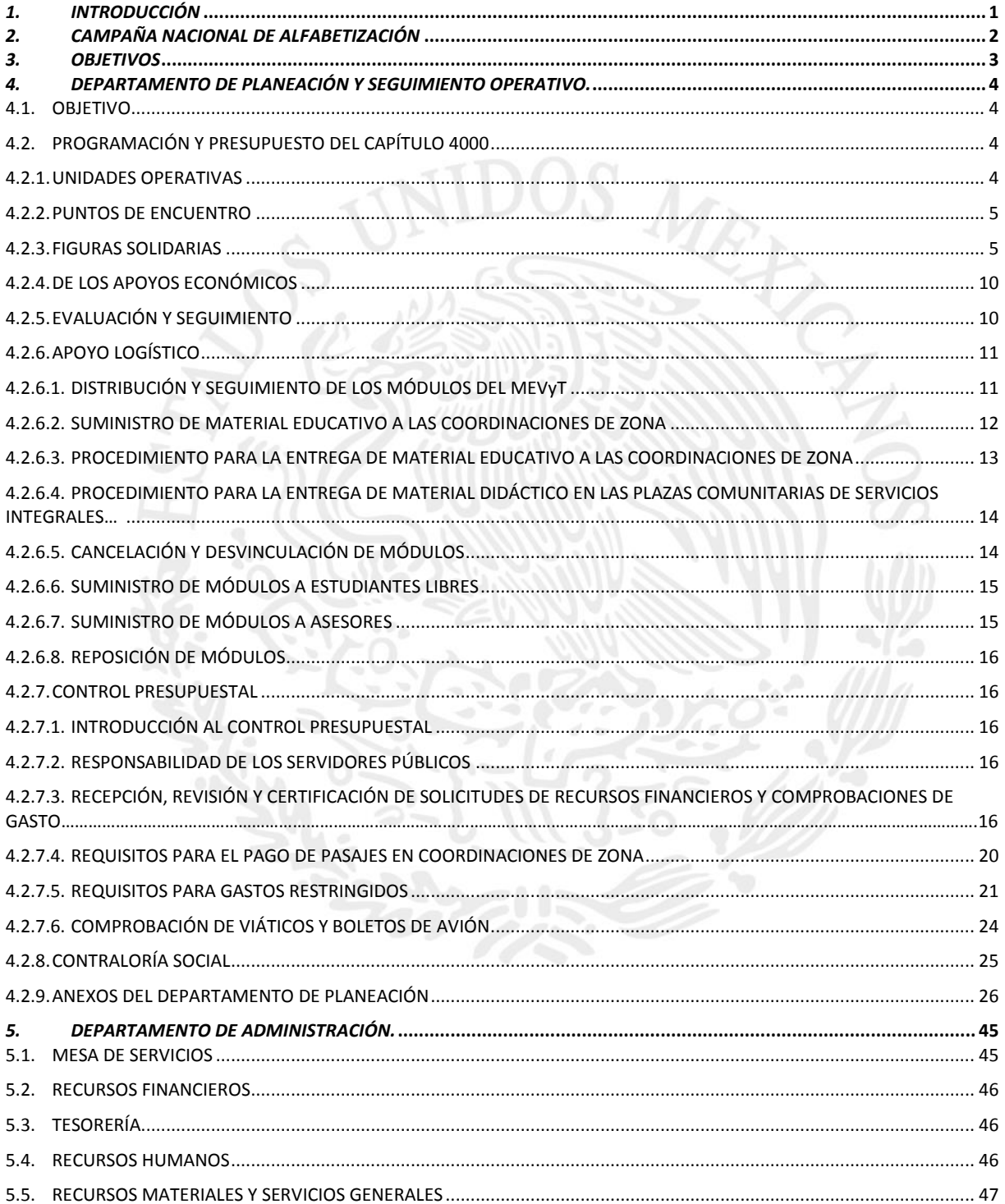

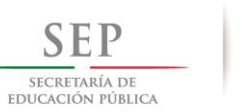

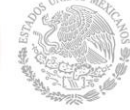

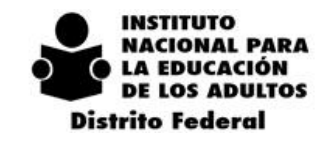

 $2$  0 1 4 - 2 0 1 8

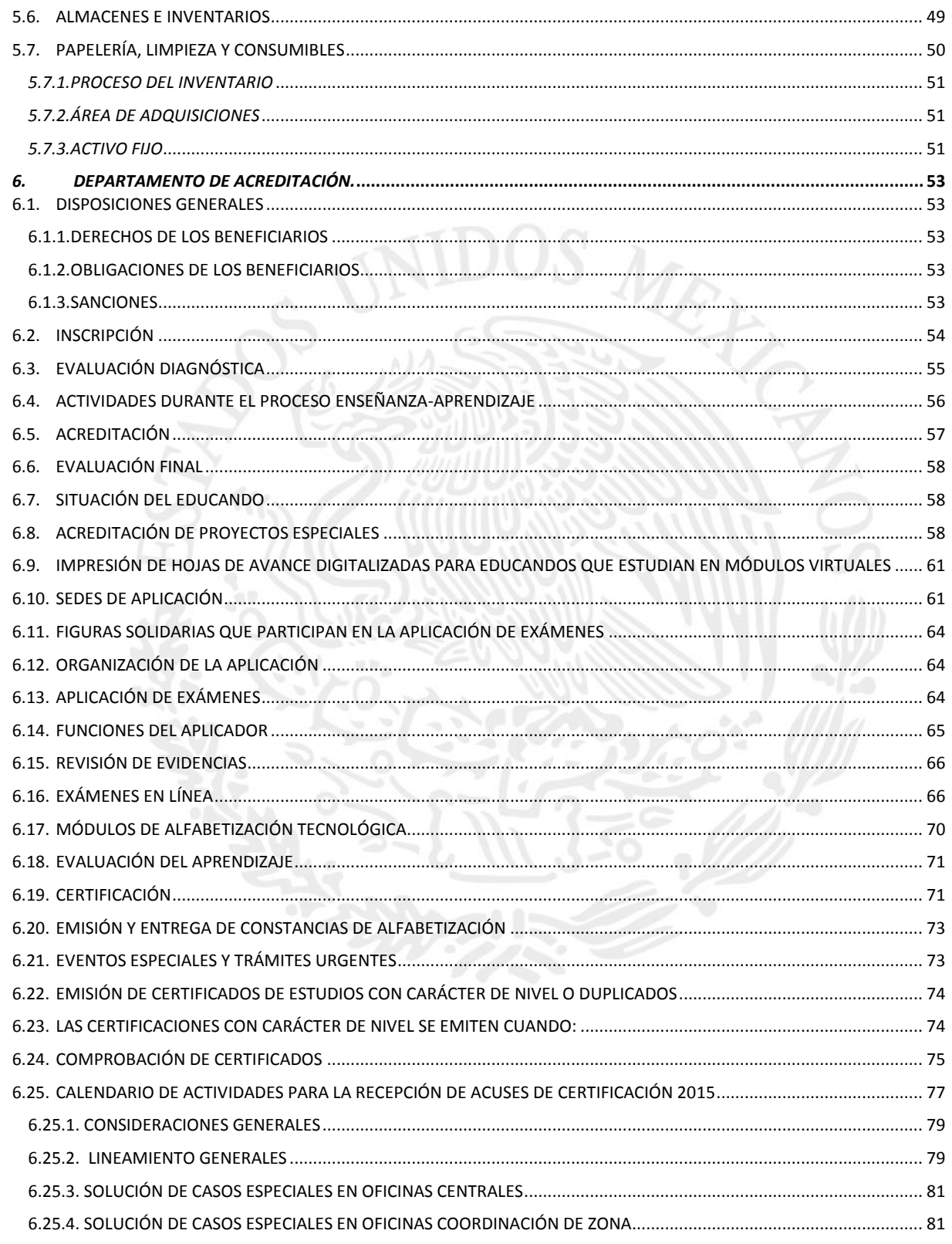

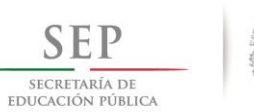

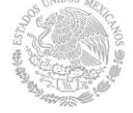

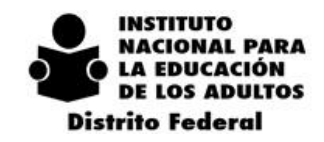

 $2$  0 1 4 - 2 0 1 8

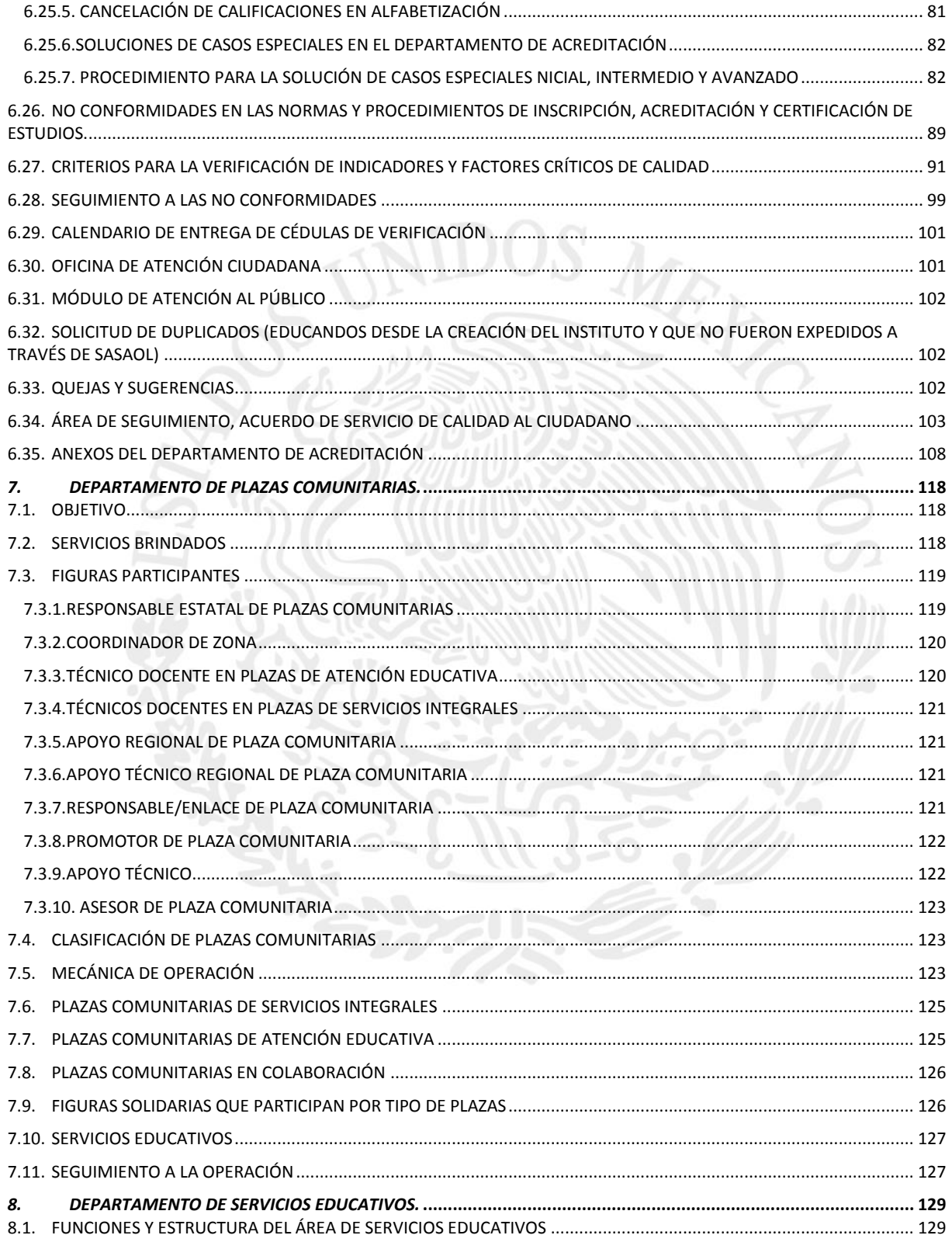

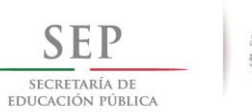

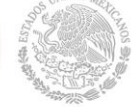

CAMPAÑA DE ALFABETIZACIÓN Y ABATIMIENTO DEL REZAGO EDUCATIVO  $2$  0 1 4 - 2 0 1 8

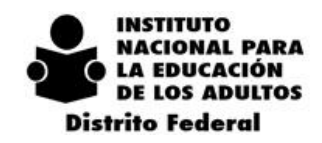

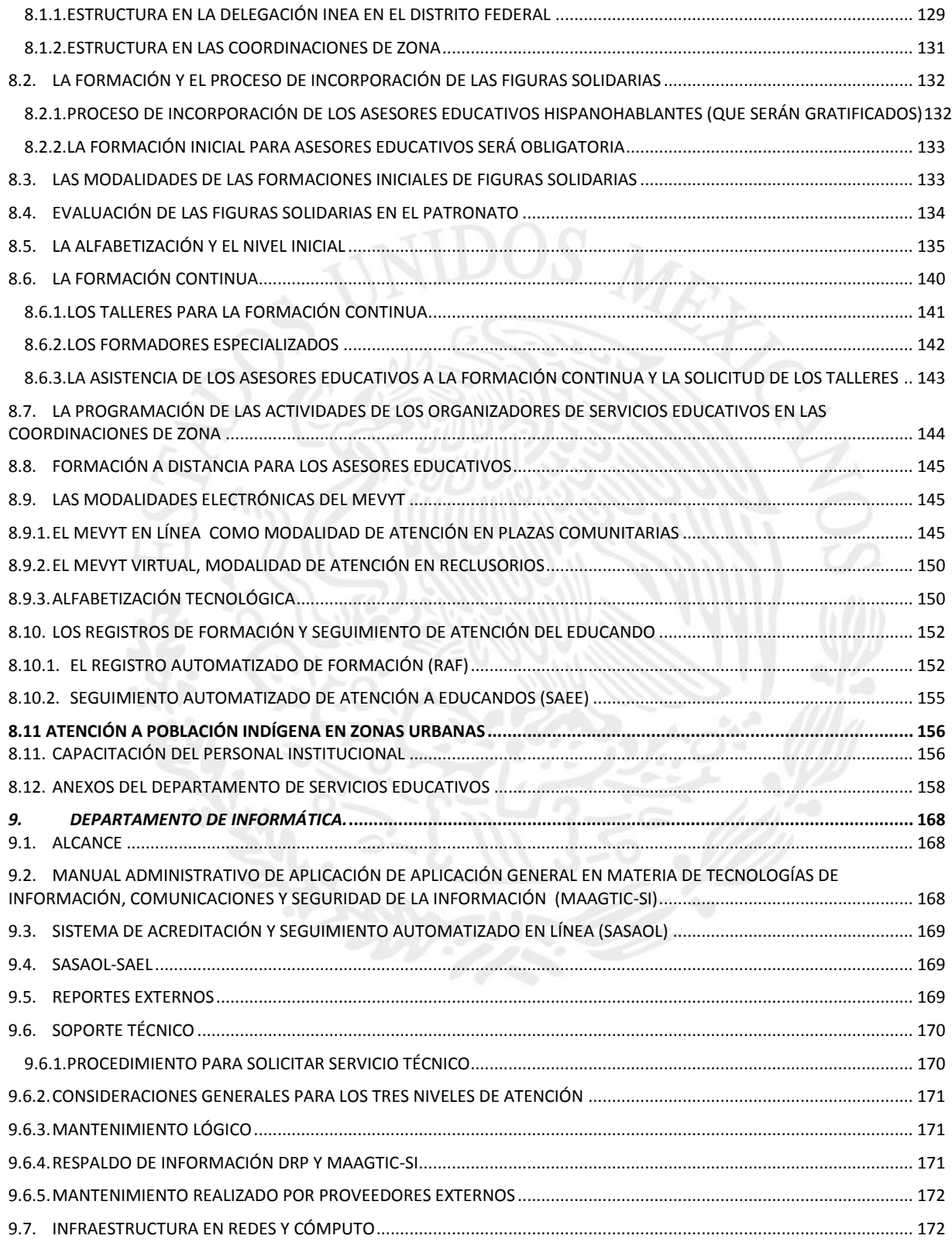

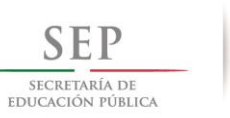

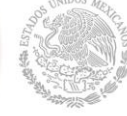

 $2$  0 1 4 - 2 0 1 8

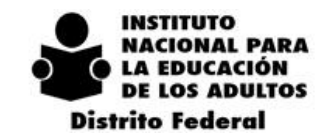

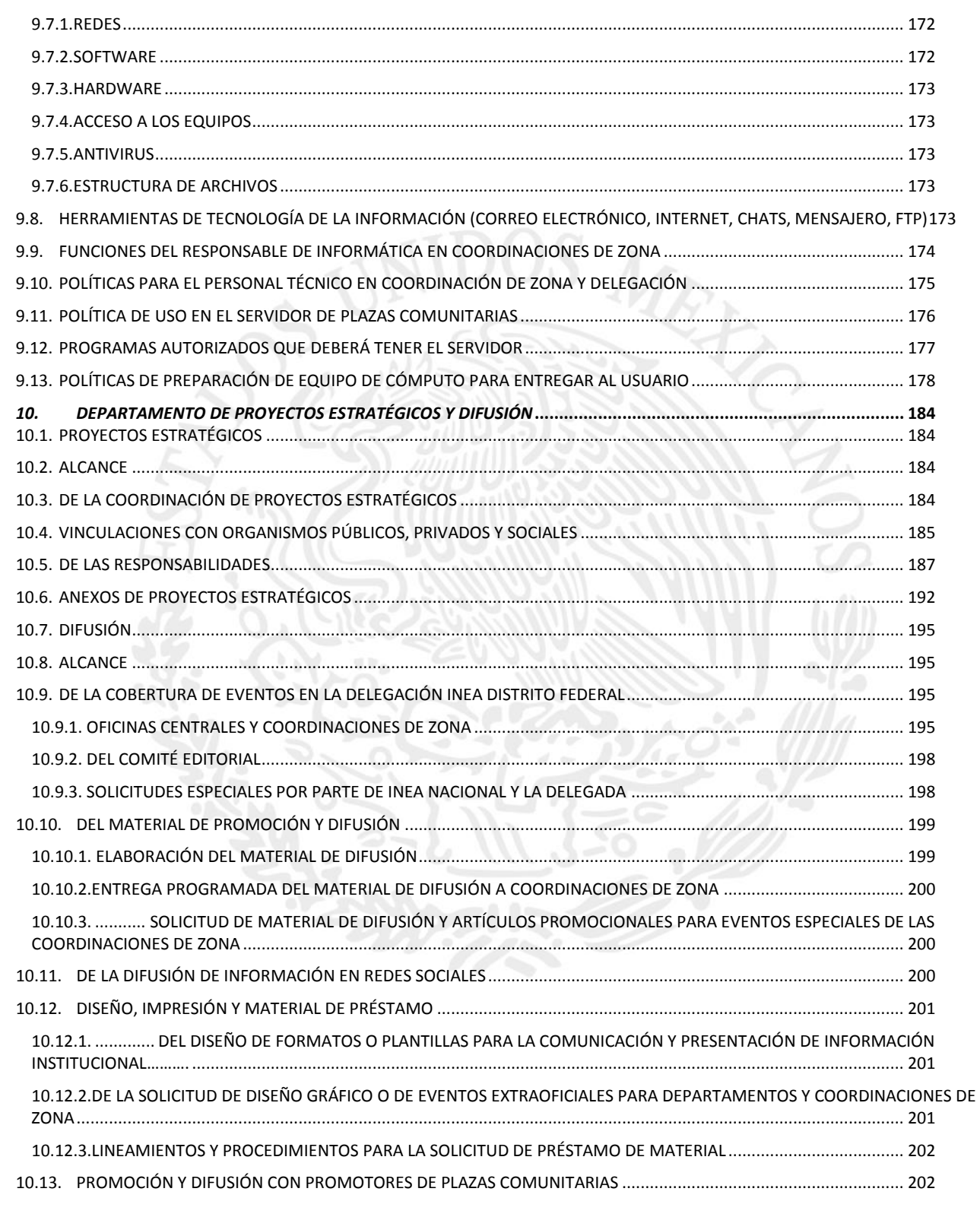

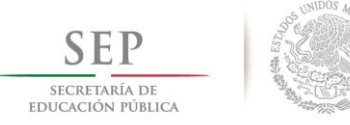

 $2 \t0 \t1 \t8$ 

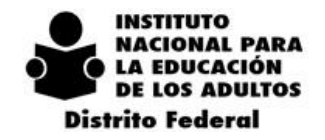

[10.13.1.DEL PROCEDIMIENTO PARA LAS DE ACTIVIDADES DE PROMOCIÓN Y DIFUSIÓN DE PROMOTORES DE PLAZA COMUNITARIA](#page-208-2) [202](#page-208-2)

 $14$ 

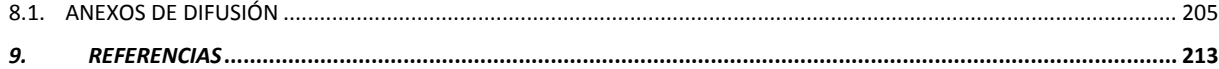

 $\overline{2}$  $\mathbf 0$ 

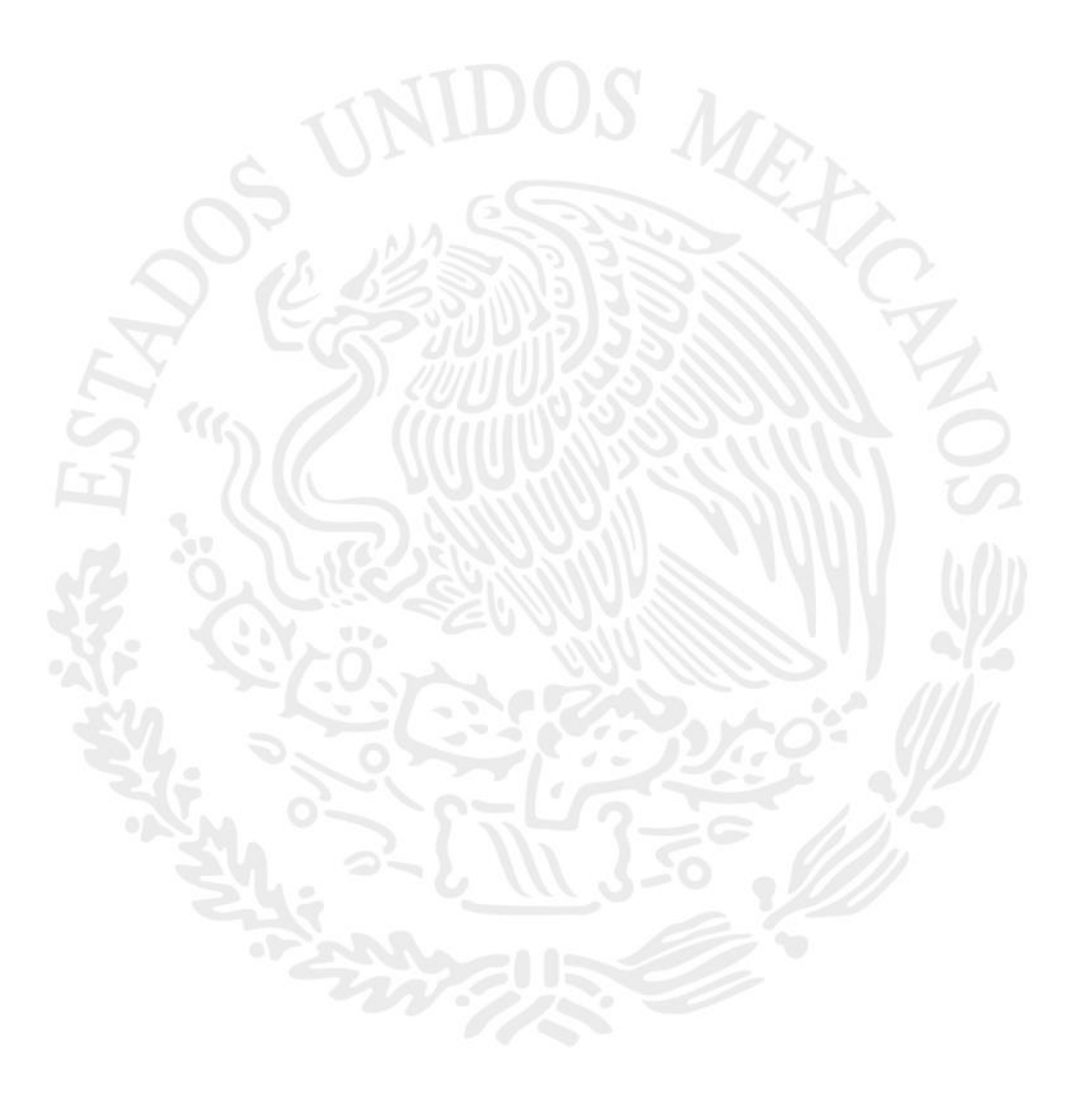

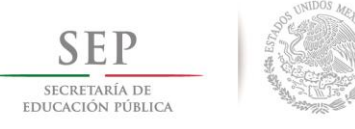

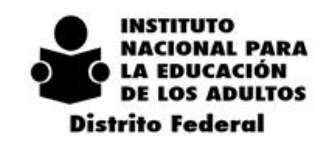

 $2014 - 2018$ 

## <span id="page-7-0"></span>*1. INTRODUCCIÓN*

El Instituto Nacional para la Educación de los Adultos (INEA), tiene por objetivo promover, organizar e impartir educación básica para los adultos, utilizando los modelos Educativos vigentes y ofreciendo a los educandos mayores posibilidades de desarrollo personal y social, aplicando acciones educativas flexibles. En la Delegación Distrito Federal se ofrece una educación útil y reflexiva, buscando la pertinencia y superación del adulto que se atiende, tomando en cuenta que se considera la formación del personal operativo y administrativo que participa en cada uno de los procesos.

En el INEA, se tiene la finalidad de cumplir con las estrategias educativas planteadas en las reglas de operación vigentes, las cuales tienen como propósito fundamental establecer la forma en que operarán los servicios educativos a nivel nacional en ésta institución y las normas necesarias para ejercer el presupuesto autorizado por la secretaría de hacienda y crédito público.

De acuerdo con las reglas de operación de los programas y la atención a la demanda de educación para los adultos (INEA) y Modelo de Educación para la Vida y el Trabajo (MEVYT); publicadas en el Diario Oficial el día 24 de Diciembre de 2014 y aprobadas por la Secretaria de Hacienda y Crédito Público y conforme a las normas de inscripción, acreditación y certificación de la educación básica para adultos y el Sistema Automatizado de Seguimiento y Acreditación (SASA) vigentes, se emiten los presentes Lineamientos para la Operación, Seguimiento y Evaluación de las Estrategias y Acciones Educativas que se llevarán a cabo en la Delegación "Distrito Federal" y en las Coordinaciones que la conforman.

La responsabilidad de la aplicación y difusión de los presentes Lineamientos, se realizará de la siguiente forma: al interior de las áreas administrativas de la Delegación (Jefes de Departamento), en las Coordinaciones de Zona (a los titulares de las mismas) y en las Micro-regiones (Técnicos Docentes y Figuras Solidarias si así fuere el caso).

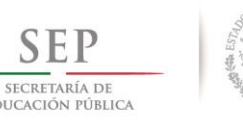

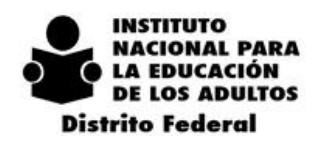

 $2014 - 2018$ 

## <span id="page-8-0"></span>*2. CAMPAÑA NACIONAL DE ALFABETIZACIÓN*

Uno de los rezagos más lacerantes que inhibe toda estrategia de desarrollo social y vulnera el derecho constitucional a la educación, lo es el analfabetismo. Las condicionantes que impiden a las personas el acceso a los servicios educativos o a su abandono temprano están asociadas a carencias emergentes vinculados a la pobreza, a la disponibilidad y cercanía de los servicios, así como a la marginación socioeconómica y cultural, generando un círculo que condena al analfabeto a vivir sin ingresos monetarios (70%) o a ingresos bajos menores a 2 salarios mínimos (20%).

Como lo ha señalado el Secretario de Educación Pública, Lic. Emilio Chuayffet Chemor, no hay peor injusticia que la ignorancia, reconociendo una deuda social del Estado Mexicano en cada persona en condición de analfabetismo. El que las personas sepan leer y escribir es precondición indispensable para construir una sociedad con las bases para su desarrollo y para el ejercicio pleno de sus derechos.

Por ello, buscando resarcir esta deuda social, la Presidencia de la República impulsa una amplia **Campaña Nacional de Alfabetización y Abatimiento del Rezago Educativo 2014 - 2018**, en la que permita abatir en un 50% el Índice de Analfabetismo en el país, al pasar del 6.9% que consigna el Censo General de Población y Vivienda 2010 a un 3.4% al cierre de la administración. Busca además pasar de 32.3 millones de personas mayores de 15 años en rezago de educación básica a 30.7 millones, lo que implica reducir 5 puntos porcentuales la tasa de rezago de dicha población al lograr que concluyan el nivel secundaria 2.7 millones de personas.

La tarea no es sencilla. De hecho, el Instituto afronta un desafío histórico en el que deberá alfabetizar alrededor de 2 millones 225 mil personas, lo que equivale a 1.3 veces lo realizado desde 1980 a la fecha (1 millón 700 mil personas), dos años antes de la creación del Instituto. Poco más de la mitad de esta población en condición de analfabetismo se ubica en comunidades rurales y dispersas, muchas veces carentes de servicios educativos y a las que nunca ha llegado el Instituto.

En la Delegación INEA en el Distrito Federal, el desafío es atender y alfabetizar a poco menos de 52 mil analfabetas durante la Campaña Nacional de Alfabetización y Abatimiento del Rezago Educativo.

Los presentes lineamientos marcan las pautas que se han diseñado, con la participación de las diferentes áreas que conforman la Delegación INEA en el Distrito Federal, para normar los procesos en torno a este compromiso, con base a la normatividad vigente y a las disposiciones del Plan Nacional de Desarrollo.

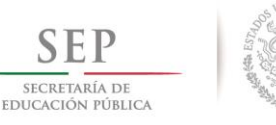

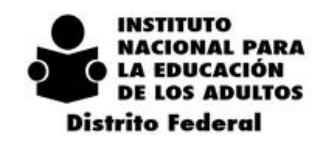

 $-2$  0 1 8  $2014$ 

## <span id="page-9-0"></span>*3. OBJETIVOS*

## *OBJETIVO GENERAL.*

Establecer Estrategias de Operación para dar cumplimiento a las Políticas Nacionales de Educación para los Adultos y dar seguimiento a la Operación de los Servicios impartidos por ésta Delegación.

## *OBJETIVOS ESPECÍFICOS.*

- Fortalecer las Estrategias Operativas para lograr una mejor Incorporación, Atención y Certificación de las personas que se encuentran en *"rezago educativo"*.
- Optimizar la participación de los prestadores de Servicio Social, encausando su apoyo a los servicios de asesoría, para lograr que los educandos próximos a Certificarse, concluyan satisfactoriamente el nivel básico (primaria y secundaria respectivamente).
- Promover la participación de los diferentes Sectores de la población con el fin de ampliar la cobertura Educativa, a través de la creación de nuevas Unidades Operativas.
- Fomentar el uso de las Tics, por medio de la Plazas Comunitarias que operan en la Delegación.
- Promover y consolidar la cultura de la información.
- Construir mecanismos de apoyo para Supervisar y Reorientar los procesos administrativos.
- Aplicar "estrategias" para dar seguimiento a la forma en que se brindan los Servicios Educativos en la Delegación.
- Replantear "estrategias" para fortalecer los Servicios Educativos que se proporciona en las diferentes Unidades Operativas.
- Realizar el seguimiento y evaluación de los Programas Educativos que operan en la Delegación del INEA en el Distrito Federal.
- Fomentar una cultura de rendición de cuentas, entre los beneficiarios de los Programas Educativos del INEA.

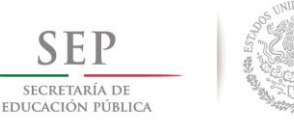

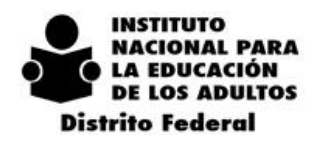

#### $2014 - 2018$

## <span id="page-10-0"></span>*4. DEPARTAMENTO DE PLANEACIÓN Y SEGUIMIENTO OPERATIVO.*

## *4.1. OBJETIVO*

<span id="page-10-1"></span>El Departamento de Planeación tiene como responsabilidad el control, seguimiento y programación de las partidas presupuestales, así como de llevar a cabo una adecuada integración y análisis de la información estadística y la generación de informes que alimenten una toma de decisiones objetiva y razonada, por ello su principal objetivo es desarrollar planes y programas que respondan a las demandas y requerimientos de la población en el Distrito Federal, en el marco de la Campaña Nacional de Alfabetización y Abatimiento del Rezago Educativo, así como el manejo y generación de instrumentos en materia de planeación estratégica y operativa.

## *4.2. PROGRAMACIÓN Y PRESUPUESTO DEL CAPÍTULO 4000*

<span id="page-10-3"></span><span id="page-10-2"></span>Es responsabilidad del Técnico Docente, conocer las Reglas de Operación, Lineamientos de Operación y el Esquema de Apoyos Económicos vigentes de las Figuras Solidarias para difundirlos en su microrregión.

## *4.2.1. UNIDADES OPERATIVAS*

Los Tipos de Unidades Operativas que funcionan en la Delegación son:

- Círculo de Estudio Independiente.
- Punto de Encuentro.
- Plaza Comunitaria Atención educativa
- Plaza Comunitaria de Servicios Integrales.
- Lineamientos para las Unidades Operativas:
- Una Unidad Operativa será atendida únicamente por un Técnico Docente.
- Las Unidades Operativas que no sean Puntos de Encuentro, ni Plazas Comunitarias deberán registrarse como "Círculos de Estudio Independiente".

Para el registro y reactivación de nuevas Unidades Operativas en el SASA, se deben seguir los siguientes pasos:

- Informar por escrito al Departamento de Planeación y Seguimiento Operativo, anexando el formato denominado "Registro de Unidad Operativa", debidamente requisitado.
- El Departamento de Planeación y Seguimiento Operativo, programará una visita al espacio propuesto.
- Se realizarán visitas, aplicando guía de observación.
- Se informará a la Coordinación de Zona por escrito, los resultados de la visita, indicando si es posible el registro de la nueva Unidad Operativa o no.
- Es caso de ser afirmativa la respuesta, la Coordinación de Zona realizará el registro en el SASA.
- La Unidad Operativa debe de estar en la demarcación de la Coordinación de Zona.
- En el caso de Unidades Operativas que tengan más de un año inactivas, será necesario programar una visita de observación por parte del Departamento de Planeación.
- El Personal del Departamento de Planeación y Seguimiento Operativo, realizará visitas a las diferentes Unidades Operativas que conforman las Coordinaciones de Zona, a fin de dar Seguimiento a la Operación de los Servicios.

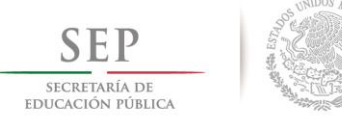

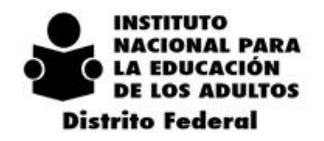

- $2\ 0\ 1\ 4\ -\ 2\ 0\ 1\ 8$
- Los Centros Penitenciarios que se registren y funcionen como PUNTOS DE ENCUENTRO, no recibirán apoyo económico por la Administración Educativa, sin embargo los Asesores Educativos si recibirán apoyo económico por parte del INEA.
- Ninguna Unidad Operativa registrada en el SASA y en Operación deberá tener el nombre de ningún Partido Político en su descripción.
- A las Unidades Operativas que ya se encuentran registradas en el SASA, no se les debe cambiar la descripción, de hacerlo, se perderá el Historial o la información que se había registrado con anterioridad.
- Los círculos de estudio NO deben eliminarse por ninguna causa, ya que se pierde el Historial del mismo en el SASA.
- Cuando un Técnico Docente deje de participar en alguna Coordinación de Zona, las Unidades Operativas serán redistribuidas entre los Técnicos Docentes que continúen operando, sin perder de vista que esto también incluye la meta proporcional.

## *4.2.2. PUNTOS DE ENCUENTRO*

<span id="page-11-0"></span>En la Delegación Distrito Federal únicamente operarán PUNTOS DE ENCUENTRO, que tengan vinculados grupos internos, con el fin de ampliar la cobertura de la atención educativa.

Para solicitar la apertura de un nuevo Punto de Encuentro se debe:

- Enviar oficio al Departamento de Planeación y Seguimiento Operativo, Anexando el Formato denominado "Registro de Unidad Operativa", debidamente requisitado.
- Se deberá entregar el acta de integración de los PUNTOS DE ENCUENTRO, que estén vigentes en cada Coordinación de Zona, utilizando el Formato denominado "Acta de Integración", que el Departamento de Planeación y Seguimiento Operativo enviará por la vía electrónica.
- Tener como mínimo 40 educandos atendidos en el espacio físico, propuesto para este fin.
- El Departamento de Planeación y Seguimiento Operativo, aplicará el "Estudio de Factibilidad para la Operación de Punto de Encuentro".
- Una vez autorizado, la Coordinación de Zona deberá de realizar el Registro en el SASA, vinculando al Titular Promotor, al PUNTO DE ENCUENTRO.

## *4.2.3. FIGURAS SOLIDARIAS*

<span id="page-11-1"></span>Las Figuras Solidarias son las personas provenientes de la sociedad civil que voluntariamente, sin fines de lucro y sin establecer ninguna relación laboral con el INEA.

La participación de estas Figuras Solidarias será a través del Patronato, apoyando a las tareas educativas, operativas o de promoción, en beneficio directo de las personas jóvenes y adultas.

Las Figuras Solidarias reconocidas son:

- Asesor Educativo.
- Orientador Educativo 10-14.
- Orientador Educativo para personas con discapacidad.
- Aplicador de exámenes.
- Promotor de Plaza Comunitaria
- Apoyo Regional de Plazas.
- Apoyo Técnico Regional de Plaza Comunitaria.
- Titular Promotor de Punto de encuentro.
- Enlace Educativo.
- Enlace Regional.

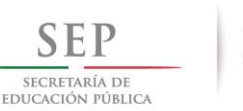

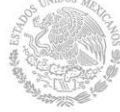

**INSTITUTO** NACIONAL PARA **LA EDUCACIÓN DE LOS ADULTOS Distrito Federal** 

 $2014 - 2018$ 

- **•** Enlace Operativo
- Enlace de Acreditación.
- Enlace de Plazas Comunitarias.
- Organizador de Servicios Educativos.
- Apoyo de Acreditación.
- Apoyo Informático.
- Apoyo de Servicios Logísticos.
- Formador.

#### **En cuanto a la participación de las Figuras Solidarias:**

Para la participación de las Figuras Solidarias se deben tomar en cuenta los siguientes aspectos:

- En el área de Acreditación no deberá haber familiares (de denominación Institucional o Solidaria Figura Solidaria con apoyo económico fijo o Aplicadores de Exámenes) de ningún Técnico Docente.
- El Técnico Docente, Titular Promotor de Punto de Encuentro, Promotor y Apoyo Técnico de Plaza Comunitaria, no podrán tener familiares en la misma Coordinación de Zona.

La Figura Solidaria con el rol de Asesor Educativo sólo podrá participar en una microrregión y en el caso de participar en varias Unidades Operativas de la misma microrregión, se deberá justificar a través de oficio al Departamento de Planeación y Seguimiento Operativo, indicando las causas, los días y horarios de atención de cada uno de los círculos de estudio en los que participe.

#### **Situaciones del Asesor Educativo:**

- Incorporado: Figura Operativa que se registra con el rol de Asesor Educativo y que son candidatas a recibir la Formación Inicial.
- Activo: Figura Operativa con el rol de Asesor Educativo que ya cuenta con la Formación Inicial y tiene al menos un educando en atención.
- Inactivo: Asesor activo sin educandos en atención.
- Baja: Asesor inactivo que tiene 3 meses en esta situación.
- Reactivado: Asesor que estaba en situación de inactivo o baja, que no tiene Formación Inicial y que desea brindar sus servicios educativos y es candidata a recibir Formación Inicial.
- El Aplicador de exámenes no podrá participar en actividades de tipo educativo. Por otra parte el Asesor Educativo, el Orientador Educativo del grupo 10-14, Orientador Educativo para personas con discapacidad, Titular Promotor de Punto de encuentro y Promotor de Plaza Comunitaria, no podrá ser Aplicador de exámenes.
- El Analista de Planeación de las Coordinaciones de Zona deberá llevar una bitácora que refiera las fechas de la entrega y recepción de las credenciales de las Figuras Solidarias.

#### **Las Coordinaciones de Zona deberán informar al Patronato y al Departamento de Planeación y Seguimiento Operativo con respecto a los movimientos de altas y bajas de las Figuras Solidarias.**

Cualquier solicitud de sustento por haber participado como Figura Solidaria, deberá hacerla directamente el interesado a Pro-Educación de los Adultos en el D.F., A.C.

#### **Para el 2015, a las Coordinaciones de Zona y a los Técnicos Docentes, se les evaluará por UCN's.**

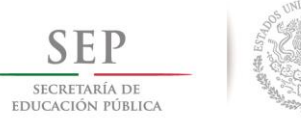

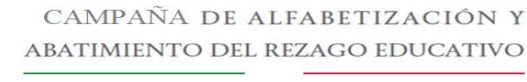

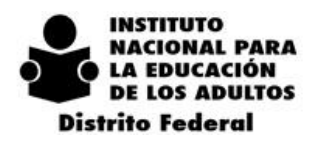

 $2014$  $-2018$ 

Si al registrar el domicilio de un educando en el SASA y no se encuentra el nombre de la Localidad, el Coordinador de Zona deberá verificar en la Delegación Política o en la Instancia correspondiente. Si ya está regularizada y registrada dicha localidad, posteriormente se realizará la solicitud de inclusión de esta nueva localidad en el catálogo de localidades de la Coordinación de Zona al Departamento de Planeación y Seguimiento Operativo, por oficio y anexando los sustentos correspondientes, proporcionados por la Delegación Política o Instancia que los haya proporcionado.

Para el registro de los educandos se deberán abrir Círculos de Estudio del 2015, y paulatinamente ir transfiriendo a los educandos ya atendidos por microrregión y asesor, teniendo especial cuidado de cambiar a los educandos cuando no tengan módulos vinculados, para evitar inconsistencias en el SASA.

Para los movimientos de Figuras Solidarias con apoyo económico fijo (Enlace Regional, Enlace de Acreditación, Enlace de Plazas Comunitarias, Enlace Educativo, Enlace Operativo, Organizador de Servicios Educativos, Apoyo de Acreditación, Apoyo Operativo, Apoyo Informático y Apoyo de Servicios Logísticos) se deberá de tomar en cuenta lo siguiente.

Altas:

- Tener un lugar vacante para incorporar a la Figura Solidaria en cuestión, mismo que deberá contar con el visto bueno del Coordinador Regional y la autorización del Departamento de Planeación y Seguimiento Operativo.
- Entregar al Departamento de Planeación y Seguimiento Operativo, la solicitud por oficio, incluyendo el "Formato Codificador", debidamente elaborado, tomando en cuenta que las fechas para este movimiento serán el 1 y el 16 de cada mes con la siguiente documentación:
	- 1 fotografía infantil.
	- 2 copias de CURP.
	- 2 copias de IFE.
	- 2 copias de Comprobante de Estudios.
	- 1 Copia de Acta de Nacimiento.
	- 1 Copia de Comprobante de Domicilio.

Una vez autorizado el movimiento, se enviará a la Figura Solidaria al Patronato "Pro - Educación de los Adultos en el Distrito Federal, A.C. ", para que culmine los trámites correspondientes.

#### Bajas:

Enviar oficio al Departamento de Planeación y Seguimiento Operativo, incluyendo el "Formato Codificador", debidamente elaborado, tomando en cuenta que las bajas se dan los días 15 y 30 del mes correspondiente. Así mismo se debe anexar la "Carta de Baja Voluntaria" y Credencial que el Patronato le expidió a la Figura Solidaria.

Solo se podrán realizar este tipo de movimientos en las fechas señaladas en el siguiente calendario:

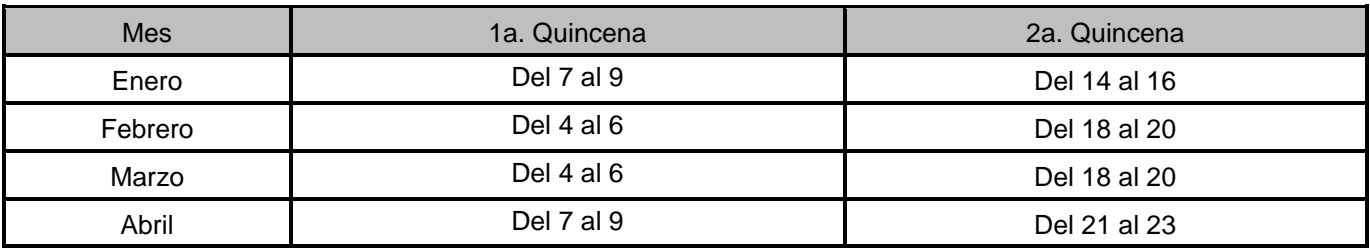

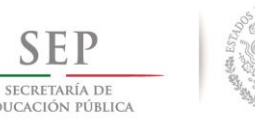

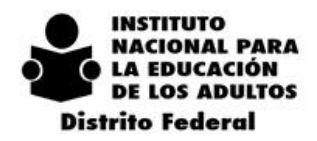

 $2014 - 2018$ 

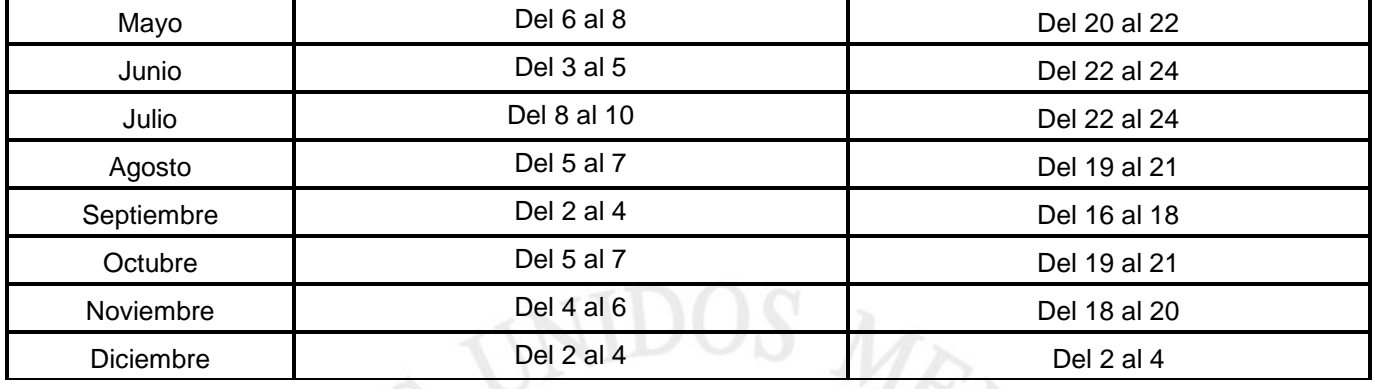

Todos los movimientos en el SASA de Figuras solidarias con Apoyo Económico por productividad (Asesor, Orientador Educativo 10-14, Promotor y Apoyo de Plaza Comunitaria), tales como: altas, bajas, vinculaciones y desvinculaciones; deberán realizarse los primeros 5 días hábiles de cada mes, esto, para evitar inconsistencias en el módulo de Apoyos Económicos. En caso de hacerlo días posteriores se deberá enviar oficio a este departamento justificando el motivo, esto para el otorgamiento del Apoyo Económico.

Para el registro de Figuras Solidarias en el SASA, se deberá conformar un expediente físico (debidamente cotejada del original), mismo que resguardará la Coordinación de Zona con los siguientes documentos:

- Formato de Registro de Figura operativa (original).
- Acta de Nacimiento (copia).
- CURP (copia).
- Credencial de Elector (copia).
- Copia del comprobante de estudios: secundaria terminada como mínimo, excepto para las Figuras de Coordinador de Aplicación, Aplicador de Exámenes, Promotor de Plaza comunitaria, Apoyo Técnico de Plaza Comunitaria y las Figuras Solidarias con apoyo económico fijo que deben contar con estudios mínimos de bachillerato (Certificado, Boletas, Historial Académico, Carta de Pasante, Título o Cédula Profesional) .
- 2 fotografías tamaño infantil mate (recientes no escaneadas ni reutilizadas).
- Oficio de Presentación, firmado por el Coordinador de Zona.
- Solicitud de Participación y Acuerdo de aceptación como Figura Solidaria.
- Comprobante de Domicilio (copia).
- Comprobante de Proceso de Formación con su respectivo folio consecutivo, uno para la Inducción y uno para la Formación Inicial, debidamente requisitado y en caso de no acreditar las evaluaciones, se le enviará a la Coordinación de Zona con toda la documentación para reforzar los conocimientos.

#### **Para las reincorporaciones se deberán tomar en cuenta las siguientes indicaciones:**

- El oficio de la Coordinación de Zona deberá decir "Reincorporación".
- Si ya cuenta con Inducción y Formación Inicial, deberá anotar los folios de la programación de los cursos.
- Para los Educadores Solidarios de Servicio Social que terminan y desean reincorporarse, deberán realizar nuevamente el trámite.

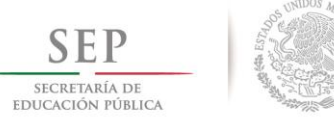

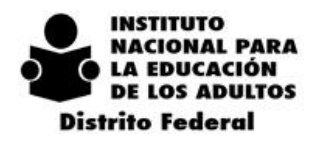

 $2\ 0\ 1\ 4\ -\ 2\ 0\ 1\ 8$ 

- Para los que se reincorporan, pero cuentan con diferente rol de Figura Solidaria se debe de mandar el oficio de Presentación, anotando el folio de la formación de Inducción y anexar el formato de Formación, teniendo un lapso de 24 horas como mínimo para la realización de la evaluación correspondiente.
- A las Figuras Solidarias únicamente se les dará de ALTA en el SASA., cuando cuenten con el oficio de aceptación del Patronato (a excepción de las que participen y se registren el los Sub-proyectos: Instituciones Públicas Federales, Buen juez Estatal y Municipal, Certificación CONEVyT, y Escuelas Particulares), ya que son Figuras Solidarias que no reciben apoyo económico.
- Es de suma importancia la custodia del expediente físico de las Figuras Solidarias (registradas en el SASA) para su verificación, la cual será a mes vencido.
- El horario para entrega de documentos en Pro- Educación de los Adultos es de 9:00 a 14:30 hrs.

El Analista de Planeación de las Coordinaciones de Zonas, es responsable de gestionar de forma simultánea ante Patronato "Pro - Educación de los Adultos en el Distrito Federal, A.C.", la entrega de formatos de credenciales y solicitud de participación y acuerdo de aceptación como Figura Solidaria.

En caso del extravío de la credencial, las Figuras Solidarias deberán informar por escrito la causa, así como, solicitar la reposición de la misma a la Coordinación de Zona, que a su vez notificará al Patronato "Pro - Educación de los Adultos en el Distrito Federal, A.C.", anexando el reporte y solicitud de reposición.

Pro-educación para los Adultos, A.C. es el responsable de informar a las Coordinaciones de Zona las fechas y lugar donde las Figuras Solidarias recibirán su apoyo económico.

Para que un Asesor Educativo (que deja de participar con ese rol), pueda participar como Aplicador de Exámenes y viceversa, deberán transcurrir 3 meses después de que se dio la baja con el anterior Rol en el Sistema.

Para el trámite de reposición de credenciales se requiere lo siguiente:

El personal Solidario se presentará a las Oficinas del Patronato con oficio de visto bueno del Coordinador de Zona y el escrito de la Figura Solidaria, aclarando el motivo de la reposición. Foto infantil.

Enterar a Pro-educación de los Adultos y al Departamento de Planeación, las Bajas mensuales mediante oficio. Así mismo, se les recuerda que únicamente se dará de alta en el SASA cuando cuenten físicamente con el oficio de presentación, firmado por dichos departamentos.

Procedimiento para la Emisión de Constancias de participación voluntaria:

Realizar la solicitud por escrito del Coordinador de Zona a Pro-educación de los Adultos, A.C. conteniendo los siguientes datos:

- Nombre Completo.
- Figura Operativa.
- Fecha de alta.
- Y en su caso fecha de baja.
- Nombre de la Persona o Institución a quien se dirige la Constancia, ya que no se elabora a quien corresponda.

No se extienden constancias en los siguientes casos:

Con fecha de alta antes del 09 de febrero de 2005.

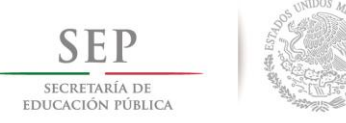

**INSTITUTO IACIONAL PARA** LA EDUCACIÓN **DE LOS ADULTOS Distrito Federal** 

- $2014$  $-2018$
- No se expiden como comprobantes de trabajo ni salariales.
- No se enviará al personal Solidario a las oficinas del Patronato para trámite de constancia de participación, se realizará por medio de la Coordinación de Zona.

## *4.2.4. DE LOS APOYOS ECONÓMICOS*

<span id="page-16-0"></span>Los Servidores Públicos que participen como Figuras Solidarias, no recibirán ningún tipo apoyo económico por parte del INEA.

Para que el Titular Promotor pueda recibir apoyo económico por la administración educativa del Punto de Encuentro, debe cubrir los siguientes requisitos:

- Contar con tres asesores educativos (como mínimo).
- Mantener en el domicilio registrado, un promedio mínimo de atención de 40 educandos activos (registrados en el SASA).
- Contar con 13 acreditados mensualmente.

Para la Reposición de Apoyos Económicos no cobrados en el tiempo estipulado por TELECOMM se debe cubrir con los trámites siguientes:

- Entrega de un Escrito por parte del Educador Solidario dirigido al Patronato, explicando el motivo específico por el cual no recogió el apoyo económico y entregarlo al Coordinador de Zona.
- El Coordinador de Zona deberá dirigir oficio de visto bueno al Patronato; solicitando el Apoyo económico y adjuntando el escrito del Educador Solidario.
- Una vez realizado los movimientos anteriores, se verificará con los soportes de los logros de dicha Figura Solidaria para corroborar y la gratificación se hará llegar en el próximo mes de pago de los Apoyos económicos.
- Nota importante: Con relación a los Apoyos Económicos realizados por TELECOMM, se exhorta a que se les comunique a todos los Educadores Solidarios que cobren durante el mes.

## *4.2.5.EVALUACIÓN Y SEGUIMIENTO*

<span id="page-16-1"></span>Para el 2015, a las Coordinaciones de Zona y a los Técnicos Docentes, se les evaluará por educandos registrados, exámenes presentados y acreditados y por UCN´s.

A efecto de realizar el seguimiento oportuno de los logros alcanzados en el MEVyT, la Delegación de INEA en el Distrito Federal los identificará en tres niveles, Estatal, Zonal y microrregional a través de los siguientes reportes (que se generan del SASA):

#### **Estatal y Zonal:**

- Reporte: "Situación Institucional por Coordinación de Zona".
- Reporte: "Acreditación Institucional por Coordinación de Zona".

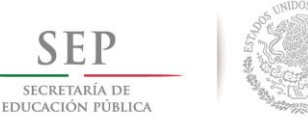

 $2014 - 2018$ 

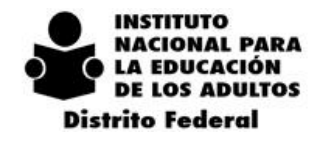

- Microrregional:
- Reporte: "Situación Institucional por microrregión".
- Nota importante: El reporte refleja las microrregiones que operan en la coordinación de zona, así como una denominada como microrregión cero. El cual será utilizado principalmente para la identificación de los adultos registrados y usuarios que concluyen nivel.

En cuanto a los exámenes presentados y acreditados por Técnico Docente:

Esta información se obtiene de la suma de los siguientes reportes que son obtenidos a través del SASAOL:

- Núm. 13 Exámenes presentados y acreditados por coordinación de zona, microrregión, unidad operativa y nivel por adultos activos.
- Núm. 15 Exámenes presentados y acreditados por coordinación de zona, microrregión, unidad operativa y nivel por adultos en situación de baja.
- Núm. 17 Exámenes presentados y acreditados por coordinación de zona, microrregión, unidad operativa y nivel por adultos en situación de UCN.

En cuanto a la Evaluación:

- La Delegación del INEA en el Distrito Federal, evaluará anual y mensualmente los niveles educativos del MEVyT, a través de sus Coordinaciones de zona y microrregiones:
- Coordinaciones de Zona*.*
- El Departamento de Planeación y Seguimiento Operativo evaluará la consecución de la meta mensual y anual de las coordinaciones de zona de los usuarios que concluyen nivel.
- **•** Microrregiones.

Los Analistas de planeación en las Coordinaciones de Zona, evaluarán en forma anual y mensual, la meta de adultos registrados, de exámenes presentados y acreditados y de usuarios que concluyen nivel, por nivel educativo del MEVyT, enviando esta evaluación a sus respectivos Coordinadores regionales y al Departamento de Planeación.

## <span id="page-17-0"></span>*4.2.6.APOYO LOGÍSTICO*

#### *4.2.6.1. DISTRIBUCIÓN Y SEGUIMIENTO DE LOS MÓDULOS DEL MEVyT*

<span id="page-17-1"></span>Con el objeto de que el personal operativo de las Coordinaciones de Zona y los diferentes Departamentos y áreas de la Delegación que lo requieran, dispongan de una base de datos en tiempo real que les permita conocer las existencias de módulos del MEVyT en los almacenes; así como analizar su consumo y destino final, es indispensable que la entrada de módulos a la Coordinación de Zona; así como su salida a las microrregiones y Plazas Comunitarias de Reingeniería, sean registradas diariamente por el Responsable de Materiales en el Sistema Integral de Material Didáctico y de Apoyo SIMA y se emitan e impriman los reportes correspondientes a fin de que sean debidamente firmados por el personal involucrado en su entrega-recepción.

Por lo anterior, los reportes "Nota de Salida de Almacén", "Nota de Entrada al Almacén", "Vale de Salida de Almacén" y el "Reporte de Cierre Mensual" del SIMA; junto con el reporte del SASA: "Módulos vinculados a

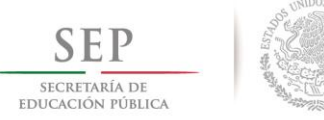

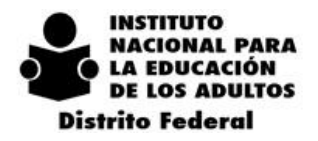

Círculo de Estudios", constituyen la documentación oficial que soporta todos los movimientos del material didáctico desde su entrada a los almacenes hasta su entrega final al usuario.

En el SIMA, se pueden consultar y emitir diversos reportes con el fin de compararlos con otros reportes e indicadores del SASA relacionados con las metas y logros de la Coordinación de Zona, microrregión o Plaza Comunitaria de Servicios Integrales para su evaluación, el seguimiento operativo y la toma de decisiones.

## *4.2.6.2. SUMINISTRO DE MATERIAL EDUCATIVO A LAS COORDINACIONES DE ZONA*

<span id="page-18-0"></span>El Coordinador de Zona solicitará a la Oficina de Apoyo Logístico del Departamento de Planeación y Seguimiento Operativo, los módulos del MEVyT requeridos, durante los primeros cinco días hábiles de cada trimestre, por medio del Archivo de Excel: Solicitud de Material Didáctico (formato 9cz), elaborado con base en el reporte del SASA: Módulos presentados y en atención, además de considerar una cantidad adicional por los adultos incorporados, incorporados por traslado y usuarios en continuidad educativa durante el trimestre de referencia, de acuerdo a las especificaciones contenidas en el Manual de planeación y programación de módulos del MEVyT, descontando de la solicitud bruta de material educativo, las existencias reportadas en el Cierre Mensual del SIMA del último mes del mismo trimestre.

Asimismo, el archivo Solicitud de Material Didáctico deberá ser importado al Sistema de Requerimiento de Material Didáctico, SIMADI **<http://200.77.230.5/SIMADI>**, durante los primeros cinco días hábiles de cada trimestre y con base en las instrucciones contenidas en el Manual del Usuario del SIMADI, Coordinación de Zona.

La Solicitud de Material Didáctico debidamente requisitada y el reporte del SASA "Módulos presentados y en atención", impresos y firmados por el Coordinador de Zona, deberán entregarse a las Oficina de Apoyo Logístico en las fechas que con antelación serán comunicadas y enviarse copia de ambos documentos a la cuenta [df\\_alogis@inea.gob.mx.](mailto:df_alogis@inea.gob.mx)

La Oficina de Apoyo Logístico ministrará en forma mensual los módulos proporcionados por oficinas normativas y programará el material didáctico a ser distribuido por la Oficina de Recursos Materiales y Servicios Generales, con base en las solicitudes de módulos realizadas por las Coordinaciones de Zona y recibidas por correo electrónico durante los tres primeros días hábiles de cada mes, a fin de que sean consideradas las existencias y el consumo de módulos registrados en el Reporte de Cierre Mensual del SIMA del mes inmediato anterior. Asimismo, las solicitudes mensuales de módulos de las Coordinaciones de Zona deben elaborarse con base en el requerimiento trimestral de material didáctico que corresponda.

No obstante lo anterior, el suministro del material didáctico estará sujeto a la disponibilidad de módulos con que cuente la Delegación y a las cantidades y fechas en las que sea entregado por oficinas normativas.

Considerando que eventualmente se pudiera presentar una situación no prevista en la programación mensual de módulos, y con el fin de estar en condiciones de poder atender solicitudes extraordinarias de material didáctico, estas deberán hacerse a través de un oficio dirigido al Jefe del Departamento de Planeación y Seguimiento Operativo, con copia a la Oficina de Apoyo Logístico, en el que se sustente dicha solicitud.

Asimismo, atendiendo a las necesidades de la operación de los servicios educativos que proporciona la Delegación, en caso de considerarse pertinente se realizarán redistribuciones de módulos entre Coordinaciones

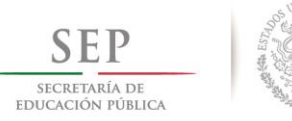

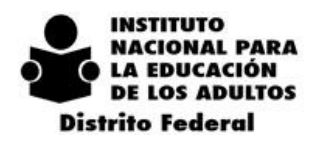

 $2\ 0\ 1\ 4\ -\ 2\ 0\ 1\ 8$ 

<span id="page-19-0"></span>de Zona, cumpliendo con los controles y procedimientos establecidos e informando los movimientos efectuados a las áreas involucradas en el retiro, entrega, recepción y seguimiento del material didáctico.

### *4.2.6.3. PROCEDIMIENTO PARA LA ENTREGA DE MATERIAL EDUCATIVO A LAS COORDINACIONES DE ZONA*

El Coordinador de Zona autorizará y supervisará la cantidad y el destino final de los módulos del MEVyT que los Técnicos Docentes pueden retirar del almacén, con base en las metas y logros alcanzados, cuidando que el material autorizado tenga correspondencia con los exámenes modulares presentados, los módulos vinculados y los adultos incorporados en sus respectivas microrregiones. Para lo cual deberá observarse el siguiente procedimiento:

1.- Antes de solicitar módulos, el Técnico Docente verificará en el SIMA o con el Responsable de Almacén, las existencias disponibles y posteriormente entregará al Analista de Planeación, el formato "Vinculación de módulos y cambios en el SASA" debidamente requisitado. El cual contiene la relación de los educandos con los módulos a vincular en el SASA, su RFE, el nombre del asesor, el tipo de movimiento a realizar y la modalidad de estudio y atención. Cabe mencionar que en ningún caso se vincularán módulos que no estén disponibles físicamente en el Almacén de la Coordinación de Zona.

2.- El Analista de Planeación registrará dicha información en el SASA y emitirá en tres tantos el reporte "Módulos vinculados a Círculo de Estudios" correspondiente, al siguiente día hábil, mismos que deberá rubricar con el objeto de garantizar que al término del proceso de entrega-recepción de módulos, se conserven los documentos originales para cualquier aclaración.

3.- El Analista de Planeación turnará el o los reportes "Módulos vinculados a Círculo de Estudios", en original y dos copias al Responsable de Almacén quién procederá a elaborar el Vale de Salida para la entrega de los módulos solicitados; devolviendo al Técnico Docente el original y una copia de dichos reportes, a fin de que recabe en ambos la firma y fecha de su entrega al usuario, el Responsable de Almacén registrará en el SIMA la salida del material y conservará una copia de los reportes con el fin de cotejarla con los originales, una vez que estos últimos le sean devueltos debidamente requisitados.

4.- Es responsabilidad del Técnico Docente recabar las firmas de los adultos en los reportes "Módulos vinculados a Círculo de Estudios", original y copia, al momento de entregar el material y no antes, cuidando que el usuario no omita registrar la fecha en la que está recibiendo el material didáctico. Estos reportes deberán ser remitidos a más tardar en diez días hábiles al Responsable de Materiales, quien deberá verificar que hayan sido requisitados correctamente y quedarán bajo su resguardo.

Cabe mencionar que toda la documentación que se genere mediante este procedimiento, es susceptible de ser revisada por los órganos de control interno o externo, y será requerida por la Oficina de Recursos Materiales para su validación. En el caso de exceder el plazo mencionado de diez días hábiles, el Técnico Docente no podrá entregar el material a otro usuario que no sea el que está registrado en el reporte del SASA, y estará obligado a devolver al almacén los módulos no entregados e informar esto al Analista de Planeación a través del formato "Vinculación de módulos y cambios en el SASA", para que proceda a desvincular dichos módulos.

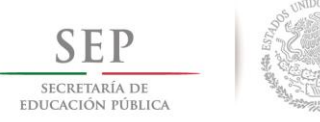

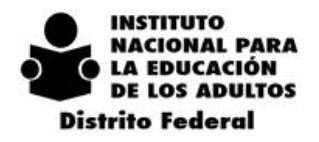

5.- De no observarse este procedimiento el Responsable de Materiales no podrá entregar ningún módulo y de presentarse alguna controversia o inconformidad por parte del Técnico Docente, ésta deberá ser resuelta por el Coordinador de Zona.

## *4.2.6.4. PROCEDIMIENTO PARA LA ENTREGA DE MATERIAL DIDÁCTICO EN LAS PLAZAS COMUNITARIAS DE SERVICIOS INTEGRALES*

<span id="page-20-0"></span>Con base en los oficios DAS/987/08, con fecha 28 de julio de 2008, de la Dirección de Acreditación y Sistemas, CPCyD/0115/2008, con fecha 6 de agosto de 2008, de la Coordinación de Plazas Comunitarias y Difusión; y DAP/1360/2008, con fecha 1º de diciembre de 2008, relativos a la dotación de tres juegos de módulos impresos del MEVyT a las Plazas Comunitarias de Servicios Integrales, se considera pertinente establecer los lineamientos necesarios para el debido control y seguimiento de dichos módulos, en virtud de que están catalogados como recursos públicos sobre los cuales el Instituto debe rendir cuentas a los órganos de control interno o externo que lo soliciten, así como también con el fin de asegurar dichos bienes y poder emitir el informe mensual sobre el estado financiero que guarda la Delegación, requerido por la Dirección de Planeación. Por lo anterior, se deberá observar el siguiente procedimiento:

1.- El Responsable de la Plaza Comunitaria es la figura operativa encargada de llevar a cabo el registro, control, seguimiento y comprobación de los módulos que se entreguen a los usuarios, con base en los reportes "Módulos vinculados a Círculo de Estudios" y el "Inventario Mensual de Material Didáctico y de Apoyo" formato en Excel.

2.- Dos días hábiles previos a las fechas señaladas en el calendario establecido para la entrega del Informe Mensual de Material Didáctico y de Apoyo, el Responsable de la Plaza Comunitaria deberá elaborar y entregar mensualmente al Responsable de Materiales el Inventario de Material Didáctico y los reportes "Módulos vinculados a Círculo de Estudios" generados en el mismo periodo, documentos de los cuales conservará una copia como soporte, esto con el fin de que sean remitidos, en tiempo y forma, a la Oficina de Recursos Materiales y Servicios Generales para su seguimiento y validación.

3.- Cualquier duda o problemática relacionada con el suministro de módulos a las Plazas Comunitarias de Servicios Integrales, debe ser atendida por la Coordinación de Zona que corresponda de conformidad a lo establecido en el Manual de Operación del Proyecto en cuestión.

## *4.2.6.5. CANCELACIÓN Y DESVINCULACIÓN DE MÓDULOS*

<span id="page-20-1"></span>En los reportes "Módulos vinculados a círculo de estudios" que se emitan, el Analista de Planeación podrá cancelar los módulos que aparecen como vinculados al educando, con base en las especificaciones contenidas en el formato: "Vinculación de módulos y cambios en el SASA" elaborado y entregado por el Técnico Docente, únicamente cuando se presenten las siguientes condiciones:

1.- Educandos que se reincorporan. Al reincorporar a estos usuarios y emitir el reporte "Módulos vinculados a círculo de estudios" correspondiente, van aparecer registrados junto con los educandos activos a los que se les ha vinculado nuevos módulos de manera normal. Por consiguiente, en el caso de que el usuario reincorporado todavía disponga del material didáctico que en su oportunidad le fue entregado, se deberá proceder a cancelar dichos módulos anotando en el espacio para la firma y fecha: Cancelado por educando reincorporado.

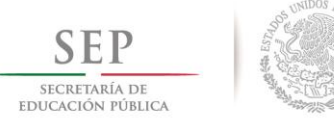

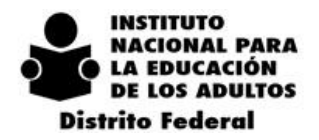

2.- Educandos de nuevo ingreso con módulos. Considerando que se presentan casos en los que hay educandos que al momento de inscribirse disponen de módulos del MEVyT; una vez que se les vinculen dichos módulos y se emita el reporte "Módulos vinculados a círculo de estudios" correspondiente, se procederá a cancelarlos anotando en el espacio para la firma y fecha: Cancelado por educando con módulos ya entregados.

3.- Educandos que estudian el MEVyT Virtual, en Línea o en el Portal INEA. Para estas modalidades de atención y estudio los usuarios no requieren módulos impresos, por consiguiente una vez que se vinculen módulos al SASA y se emita el reporte correspondiente, el analista procederá a cancelarlos anotando en el espacio para la firma y fecha: Cancelado por educando que estudia MEVyT Virtual, en Línea o en el Portal INEA.

4.- Cambio de Unidad Operativa, Círculo de Estudio o Asesor. Al realizar un cambio de Unidad Operativa, Círculo de Estudio o Asesor y emitir el reporte "Módulos vinculados a círculo de estudios" correspondiente, debido a nuevas vinculaciones, se procederá a cancelar los módulos que ya habían sido vinculados previo al cambio realizado, anotando en el espacio para la firma y fecha: Cancelado por cambio de: (especificar).

5.- Desvinculación de módulos. La desvinculación de módulos en el SASA, procederá únicamente cuando el Técnico Docente no haya podido entregar al educando los módulos que se le vincularon en el SASA, al término del plazo establecido de diez días hábiles, mismos que deberán ser devueltos al Almacén de la Coordinación de Zona para que el Responsable de Materiales, emita en el SIMA la Nota de Entrada correspondiente y registre el reingreso del material. Por consiguiente, en el espacio del reporte "Módulos vinculados a círculo de estudios", tanto en el original como en las copias emitidas, donde se registra la firma y fecha de recepción del material didáctico, se deberá poner la leyenda: Cancelado por módulos no entregados. Y finalmente, el Técnico Docente deberá informar al Analista de Planeación de esta cancelación por medio del formato "Vinculación de módulos y cambios en el SASA", para que proceda a su desvinculación en el SASA.

#### *4.2.6.6. SUMINISTRO DE MÓDULOS A ESTUDIANTES LIBRES*

<span id="page-21-0"></span>Considerando que existen estudiantes libres a los que no se les vinculan módulos en el SASA y no están adscritos a ningún Técnico Docente o Microrregión y que no obstante lo cual es necesario llevar un adecuado control y seguimiento de los módulos del MEVyT que se les proporcionen, el Coordinador de Zona es la figura operativa responsable de entregarles el material educativo que requieran y por consiguiente de requisitar el formato manual Vale de entrega de módulos al usuario, de acuerdo a lo estipulado en el instructivo de llenado correspondiente, excepto en el campo en el que se registra el nombre del Técnico Docente, en lugar del cual se debe anotar la leyenda: Estudiante libre.

Los vales que se generen por esta modalidad de atención educativa, también se deben anexar a la documentación que mensualmente entrega el Responsable del Almacén de la Coordinación de Zona a la Oficina de Recursos Materiales y Servicios Generales, para su seguimiento y validación.

### *4.2.6.7. SUMINISTRO DE MÓDULOS A ASESORES*

<span id="page-21-1"></span>La entrega de módulos a los asesores, tales como el Paquete del Alfabetizador La palabra o el Paquete para el asesor del MEVyT, deberá realizarse mediante el mismo procedimiento del apartado anterior utilizando el formato manual Vale de entrega de módulos al asesor.

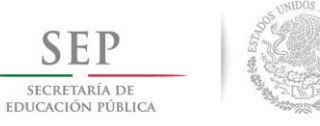

 $2014 - 2018$ 

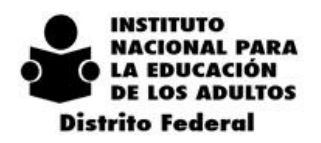

#### *4.2.6.8. REPOSICIÓN DE MÓDULOS*

<span id="page-22-0"></span>Considerando que se presentan casos en los que educandos informan haber extraviado o que les fueron robados sus módulos del MEVyT, estos pueden ser repuestos por la Coordinación de Zona siempre y cuando, el usuario elabore y entregue al Técnico Docente, al Responsable de Plaza Comunitaria de Servicios Integrales o al Coordinador de Zona, según se trate, un escrito que contenga sus datos personales y en el que exponga en forma breve y sencilla, por qué ya no cuenta con los módulos del MEVyT que en su momento le fueron suministrados, solicitando le sean repuestos.

Para estos casos deberá continuar aplicándose el formato manual "Vale de entrega de módulos al usuario", en virtud de que se van a reponer módulos que ya habían sido vinculados en el SAS en su oportunidad. Los escritos o solicitud de reposición de módulos, junto con los vales de entrega de módulos al usuario que se generen mediante este procedimiento, deberán ser anexados a la documentación que mensualmente entrega el Responsable de Materiales de la Coordinación de Zona a la Oficina de Recursos Materiales y Servicios Generales, para su seguimiento y validación.

## *4.2.7.CONTROL PRESUPUESTAL 4.2.7.1. INTRODUCCIÓN AL CONTROL PRESUPUESTAL*

<span id="page-22-2"></span><span id="page-22-1"></span>A fin de fortalecer el control interno y dar transparencia al ejercicio de los Recursos, es indispensable precisar y acotar su manejo, delimitando responsabilidades y estableciendo requisitos que aseguren el adecuado uso de los Recursos; únicamente destinados a cubrir gastos de operación extraordinarios que sean indispensables para el cumplimiento y desarrollo de las funciones encomendadas a los ejecutores de gasto (áreas requirentes) y que corresponden exclusivamente a los conceptos y partidas de los capítulos de materiales y suministros (2000), así como servicios generales (3000) de conformidad con el clasificador, por objeto del gasto de la Administración Pública Federal vigente.

#### **OBJETIVO.**

Establecer el marco normativo y procedimiento al que se deberá sujetar la Solicitud, Autorización, Asignación, Ejercicio, Comprobación y Reintegro de los Recursos Presupuestarios que se otorgan a los diversos ejecutores del gasto; sujetos a comprobación posterior, a fin de optimizar su Administración y delimitar las responsabilidades que implican su otorgamiento y ejecución.

#### *4.2.7.2. RESPONSABILIDAD DE LOS SERVIDORES PÚBLICOS*

<span id="page-22-3"></span>Queda bajo la estricta responsabilidad del Coordinador Regional, Coordinador de Zona, Jefes de Departamento (Delegación) y Servidores Públicos el manejo de los Recursos autorizados en los diversos rubros de gasto, el debido y puntual cumplimiento de las disposiciones contenidas en este documento, así como de las áreas revisoras de acuerdo a la normatividad vigente en materia.

## *4.2.7.3. RECEPCIÓN, REVISIÓN Y CERTIFICACIÓN DE SOLICITUDES DE RECURSOS FINANCIEROS Y COMPROBACIONES DE GASTO*

#### <span id="page-22-4"></span>**SOLICITUDES DE RECURSOS FINANCIEROS**

**1.** Las diferentes Áreas requirentes entregan a la Oficina de Control presupuestal el formato denominado **"SOLICITUD DE RECURSOS FINANCIEROS".**

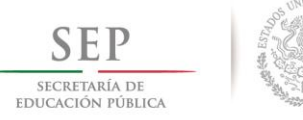

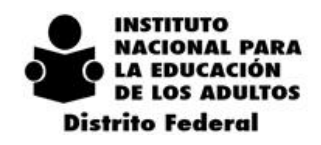

- $2014 2018$
- 2. Las solicitudes se clasifican en dos tipos:

#### **a) GASTOS COMPROBADOS**

El área requirente anexara a la solicitud las facturas y/o documentación original que compruebe el gasto ejercido, en original y una copia, así como oficio de petición de la Coordinación de Zona y el oficio de respuesta que Control presupuestal les dio.

#### **b) GASTOS A COMPROBAR**

Se otorgarán recursos anticipados, previamente autorizados, siempre y cuando se cuente con suficiencia presupuestal, estableciendo con toda claridad y precisión el objeto del gasto.

Cabe aclarar que la recepción de las solicitudes de recursos financieros, quedan sujetas a validación y autorización de las áreas correspondientes.

#### **COMPROBACIONES DE GASTO**

- 1. Las Coordinaciones de Zona o Departamentos deberán comprobar en su totalidad los gastos ejercidos en un **plazo no mayor a 5 días hábiles** posteriores a la fecha en que concluya el evento, presentando en la Oficina de Control Presupuestal el formato denominado COMPROBACION DE GASTOS, en original y tres copias (formato FA-001 tamaño oficio) y anexando los documentos originales comprobatorios y ficha de depósito con sello de la Tesorería de la Delegación, en caso de que exista devolución.
- 2. En el caso de no haber ejercido el total de los recursos otorgados o en su defecto que los comprobantes no cumplan con los requisitos solicitados, se deberá realizar la devolución correspondiente, a fin de presentar la comprobación al 100%.
- 3. Los depósitos por devoluciones deberán hacerse a nombre de INEA DELEGACION EN EL DISTRITO FEDERAL a la cuenta 01-3803229-8 del Banco HSBC, entregando la ficha de depósito original y copia en la Tesorería de esta Delegación.
- 4. Los comprobantes deberán sujetarse a las disposiciones establecidas para cada concepto de gasto (gasolina, pasajes, etc.), conforme a la partida presupuestaria de cargo y cumplir con lo siguiente:
- 5. Reunir los requisitos fiscales establecidos en el artículo 29 y 29-A del Código Fiscal de la Federación, así como su Reglamento y la Resolución Miscelánea Fiscal 2015.

Será responsabilidad de la Oficina de Control presupuestal cerciorarse de que las facturas reúnan íntegramente los requisitos fiscales que estipula la normatividad en la materia, debiendo permanecer al corriente de los cambios que se presenten en la misma.

Las facturas y comprobantes fiscales deberán expedirse a favor de:

 $N$ E810901CP4 **INSTITUTO NACIONAL PARA LA EDUCACION DE LOS ADULTOS** Registro Federal de Contribuyentes: Domicilio fiscal: **Francisco Márquez No. 160 Col Condesa C. P. 06140**

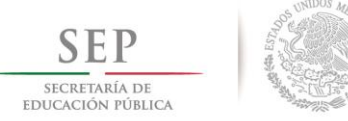

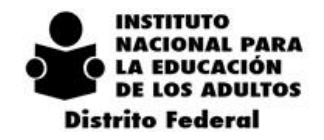

- En caso de alimentos la descripción debe ser CONSUMO DE ALIMENTOS.
- Pegarse en una hoja blanca tamaño carta, con firma del responsable del gasto, sello del área requirente y concepto del gasto al pie de página.

**IMPORTANTE:** En el domicilio fiscal no deberá aparecer ¨por ningún motivo la leyenda **¨Planta baja¨**

La oficina de Control Presupuestal sólo aceptará las comprobaciones cuyos documentos se ajusten a los requisitos establecidos quedando sujeto a revisión.

Se devolverán las comprobaciones, cuando la documentación comprobatoria que presenten, se encuentren en los siguientes supuestos:

- a) No sean originales, en ningún caso se recibirán copias fotostáticas o al carbón.
- b) No contengan firmas autógrafas de la persona que hubiere recibido el recurso.
- c) No reúna los requisitos fiscales ya señalados.<br>d) Tenga borrones, tachaduras, enmendaduras
- d) Tenga borrones, tachaduras, enmendaduras, alteraciones, maltratados, sucios, datos encimados, etc.

En razón de lo anterior, la oficina de Control Presupuestal NO considerará la comprobación como efectuada.

Los Coordinadores Regionales, de Zona o Jefes de Departamento requirentes, serán responsables de que los recursos se utilicen en los conceptos para los cuales se solicitó, comprueben y depositen a la cuenta bancaria correspondiente si es el caso.

#### **LA RECEPCIÓN DE LOS DOCUMENTOS SERA EN EL HORARIO COMPRENDIDO DE LAS 09:30 A LAS 14:00 HORAS**

#### **LA DOCUMENTACIÓN RECIBIDA DESPUES DE LAS 14:00 HORAS SE SELLARÁ CON FECHA DEL SIGUIENTE DÍA Y PARA LA DOCUMENTACION ENVIADA POSTERIOR A LA FECHA DEL CIERRE MENSUAL SE SELLARÀ CON FECHA PRIMERO DEL SIGUIENTE MES.**

#### **SOLICITUDES DE RECUROSS FINANCIEROS Y COMPROBACIONES DE GASOLINA**

En apoyo a la operación de los servicios prestados en Coordinaciones de Zona y Delegación, facilitando la implantación y desarrollo de estrategias como son: voceo, distribución de material, etc., se proporcionara de manera mensual a cada Coordinación de Zona y a la oficina de Recursos Materiales, recursos por concepto de gastos de Gasolina.

#### **A. ASIGNACION**

Mediante oficio se dará a conocer a cada una de las Coordinaciones de Zona, el monto autorizado, de acuerdo al tipo de vehículo y necesidades específicas de cada Coordinación.

La Oficina de Control Presupuestal, informará a las Coordinaciones de Zona, la fecha en la que podrá ser otorgado el recurso del primer mes, de acuerdo al flujo de efectivo.

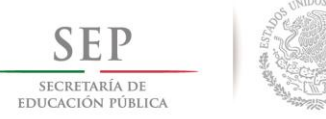

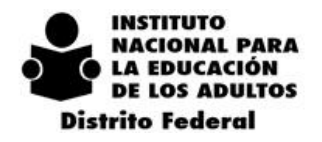

 $2014$  $-2018$ 

Una vez informada la fecha, deberán entregar el formato denominado SOLICITUD DE RECURSOS FINANCIEROS, a la Oficina de Control Presupuestal.

#### **B. COMPROBACION DEL GASTO**

Una vez ejercido el gasto, conforme al monto autorizado mensual, dentro del mes, deberán realizar la comprobación.

#### **IV.- SOLICITUDES DE RECURSOS FINANCIEROS Y COMPROBACIONES DE GASTOS**".

Las diferentes áreas entregarán a la Oficina de Control Presupuestal formato denominado **"COMPROBACIÓN DE GASTOS"**, anexando la siguiente documentación:

#### **a. Facturas y comprobantes fiscales, reuniendo lo siguiente:**

Ser expedidos a favor de:

## **INSTITUTO NACIONAL PARA LA EDUCACION DE LOS ADULTOS** Registro Federal de Contribuyentes: **INE810901CP4** Domicilio fiscal: **Francisco Márquez No. 160 Col Condesa C. P. 06140**

- Pegar los comprobantes en una hoja tamaño carta poniendo en pie de página los datos del vehículo y el kilometraje inicial y final de la recarga, así como nombre del conductor.
- Las facturas deberán tener el sello de la Coordinación de Zona y firma del Coordinador de Zona.

#### b. **Bitácora de Control de Combustible y Kilometraje.**

Revisada previamente por la Oficina de Recursos Materiales y el visto bueno del Coordinador Regional.

Cabe aclara que la Oficina de Recursos Materiales, no recibirá la bitácora por las siguientes causas:

- Si no coincide fechas y kilometraje, con la bitácora del mes anterior y facturas presentadas.
- Si presenta tachaduras, enmendaduras, alteraciones, maltratados, sucios, datos encimados, doble tinta y/o letra, etc.
- Si no presenta el rendimiento de gasolina.
- Si no contiene la firma del conductor
- Si no se señala el nivel de gasolina (Tacómetro).
- Periodo de la bitácora, (respetando la fecha de cierre mensual).

#### c. **Copia de ficha de depósito con sello de recibido de Tesorería**.

En caso de no haber ejercido el total del recurso otorgado realizar depósito por devolución a nombre de INEA DELEGACION EN EL DISTRITO FEDERAL a la cuenta 01-3803229-8 del Banco HSBC, entregando la ficha de depósito original en la Tesorería de esta Delegación.

En caso de que los comprobantes no reúnan los requisitos solicitados deberá realizar la devolución correspondiente.

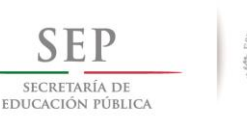

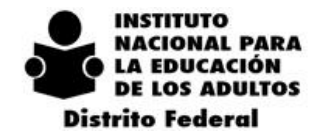

 $2014 - 2018$ 

#### **\*\* NO SE ACEPTARAN FACTURAS CON FECHA POSTERIOR AL DIA DE CIERRE \*\***

- d. La oficina de Control Presupuestal sólo aceptará las comprobaciones cuyos documentos se ajusten a los requisitos establecidos quedando sujeto a revisión.
- e. A razón de lo anterior la oficina de Control Presupuestal **NO** considerará la comprobación como efectuada.
- f. Se devolverán las comprobaciones, cuando la documentación del gasto que presenten se encuentren en los siguientes supuestos:
- No sean originales, en ningún caso se recibirán copias fotostáticas o al carbón.
- No contengan firmas autógrafas del Coordinador de Zona.
- No reúna los requisitos fiscales ya señalados.
- Tenga borrones, tachaduras, enmendaduras, alteraciones, maltratados, sucios, datos encimados, etc.
- a. El Calendario del cierre para las bitácoras, el trámite de comprobación y solicitud del recurso será los días estipulados de cierre mensual.
- b. Los Coordinadores Regionales, de Zona o Jefes de Departamento solicitantes, serán responsables de que los recursos se utilicen en los conceptos para los cuales se solicitó, de su comprobación y depósito a la cuenta bancaria correspondiente, si fuera el caso.
- c. Para el trámite del recurso del siguiente mes las diferentes áreas entregan a la Oficina de Control Presupuestal formato denominado **"SOLICITUD DE RECURSOS FINANCIEROS"**, junto con la Comprobación del mes anterior.
- d. Una vez que se verifique que se cumple con todos los requisitos se dará trámite a la comprobación y solicitud de gastos de gasolina.

#### *4.2.7.4. REQUISITOS PARA EL PAGO DE PASAJES EN COORDINACIONES DE ZONA*

<span id="page-26-0"></span>En apoyo a la operación, por las actividades de campo, se otorgarán pasajes; de acuerdo a las necesidades de cada una de las Coordinaciones de Zona, cuando se encuentre plenamente justificado.

- 1. Las erogaciones por el concepto de pago de pasajes será mensual y exclusivamente para el personal que realiza actividades de campo.
- 2. En caso de que se requiera asignar pasajes a una figura en particular, deberán solicitar la autorización por escrito, con la debida justificación del apoyo requerido al DELEGADO, con copia para el Departamento de Planeación y Seguimiento Operativo. Por ningún motivo se aceptaran acuerdos verbales.
- 3. No se pagará a un trabajador el importe de pasajes de dos actividades.
- 4. La Oficina de Control Presupuestal enviará, vía correo electrónico, las relaciones para el pago de pasajes a las Coordinaciones de Zona, para lo cual; deberán respetar el formato del archivo enviado e invariablemente deberá ser impreso en hoja tamaño oficio.

#### Asimismo, **NO PODRÁN:**

- Modificar la información.
- Modificar el formato.

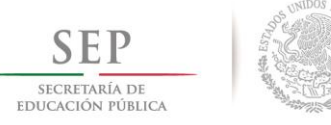

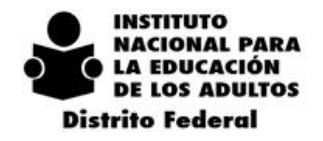

- $2014 2018$
- Ni Utilizar tinta roja.
- 1. Las Coordinaciones de Zona remitirán a la Oficina de Control Presupuestal las relaciones en originales (dos tantos), el día y la hora solicitada en el correo, conteniendo:
	- Firmas autógrafas del personal relacionado.
	- Sello de la Coordinación de Zona.
	- Cancelación de espacios en caso de faltar alguna firma.
	- Observaciones correspondientes en caso de ser necesario y cuando se haya cancelado algún espacio de firma.
- 2. El pago se depositará a la cuenta bancaria de los trabajadores, por lo que en caso de que algún trabajador realice cambio de número de cuenta éste deberá notificarlo por escrito al Departamento de Planeación, girando copia para el Departamento de Administración, con anticipación de al menos 5 días hábiles, para que se puedan realizar las modificaciones correspondientes.
- 3. En caso de que algún trabajador requiera su pago mediante la emisión de cheque, deberá solicitarlo mediante oficio dirigido al Jefe de Departamento de Planeación con copia para el Departamento de Administración.
- 4. Las Coordinaciones de Zona que remitan las relaciones después del horario y día establecido el pago se realizará hasta el siguiente mes.
- 5. Los Coordinadores de Zona deberán enviar bitácora (se anexa formato), el día 24 de cada mes, en el entendido de que el corte de actividades será el antes señalado y en el siguiente mes se incluirán los días restantes, las bitácoras deberán tener la siguiente información:
	- Fecha (día, mes y año).
	- Destino.
	- Motivo.
- 6. En caso de no entregar la bitácora en la fecha solicitada se registrará el adeudo correspondiente.
- <span id="page-27-0"></span>7. La documentación que no reúna lo solicitado será rechazada.

#### *4.2.7.5. REQUISITOS PARA GASTOS RESTRINGIDOS*

En cumplimiento a la Circular OM No. 0089, emitida el 5 de marzo del 2010 por la Oficialía Mayor de la Secretaría de Educación Pública, se comunican para su aplicación y observancia los siguientes:

#### **LINEAMIENTOS PARA REGULAR LOS GASTOS RESTRINGIDOS (SOLAGARES)**

Los presentes Lineamientos regulan los gastos restringidos que corresponden a las partidas presupuestarias del Clasificador por Objeto del Gasto para la Administración Pública Federal, que se indican a continuación:

- 33103 Consultarías para Programas o Proyectos Financiados por Organismos Internacionales.
- 33104 Otras asesorías para la operación de programas.

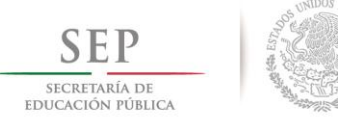

**INSTITUTO** NACIONAL PARA **LA EDUCACIÓN DE LOS ADULTOS Distrito Federal** 

- $2014 2018$
- 33501 Estudios e investigaciones.
- 38201 Gastos de Orden Social.
- 38301 Congresos y Convenciones.

Es importante señalar que el área requirente, no podrá iniciar el proceso de contratación si no cuenta con la autorización de la Delegación en el Formato SOLAGARES; por lo que se requiere programar y tramitar el formato en cuestión para obtener la firma de autorización con suficiente tiempo de anticipación.

Las áreas responsables deberán realizar el siguiente proceso para la autorización y ejecución del gasto de las partidas restringidas referidas.

Para la asignación del recurso se tomará en cuenta el tipo de evento de acuerdo a la Guía del Programa Anual de Eventos de Formación (PAEF), como sigue:

- Curso con duración de 4 horas, solo se autorizará Coffee Break, suministrado por el área de servicios generales
- Curso y/o talleres con duración mayor a 6 horas por sesión, se autorizará además de coffee break, alimentos por la cantidad de \$70.00 (Setenta pesos 00/100 M. N.) por participante.

#### **A) ETAPA DE PLANEACION**

El área responsable que ejercerá el gasto deberá prever y determinar los resultados a alcanzar con la contratación de servicios y la realización de eventos con propósitos específicos, así como su contribución al logro de los objetivos y de las metas de los indicadores de desempeño de los programas aprobados en el Presupuesto de Egresos de la Federación del ejercicio fiscal que corresponda.

Se deberá especificar la población objetivo a beneficiar y detallar los bienes, servicios y productos que se pretenden adquirir, su costo y el tiempo estimado para la ejecución de la actividad respectiva.

Adicionalmente, se deberá realizar un análisis comparativo para determinar los posibles riesgos y desventajas que objetivamente podrían ocurrir si no se lleva a cabo la contratación del servicio para el que se requiere autorización del gasto restringido.

Esta información se registrará y firmará en el formato Solicitud de Autorización para Gastos Restringidos (SOLAGARES ), con un mínimo de 10 días hábiles de anticipación a la fecha programada para la contratación de los servicios requeridos o de la realización del evento o reunión que se prevé llevar a cabo.

Entregando a las áreas correspondientes (Oficina de Recursos Materiales o Servicios Educativos), la documentación requerida.

#### **RECURSOS MATERIALES SERVICIOS EDUCATIVOS**

\* Oficio de petición. \* Oficio de petición.

- 
- \* Requisición de compra. \* Formato SOLAGARES.
- \* Formato SOLAGARES. \* Cotización.
- 
- 

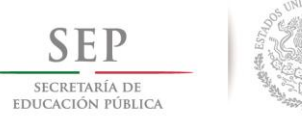

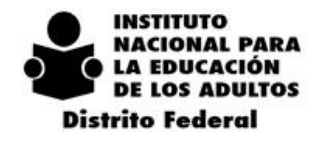

 $2 \t 0 \t 1 \t 4$  $-2018$ 

Posteriormente las áreas de Recursos Materiales o Servicios Educativos, remitirán la petición con la documentación arriba mencionada al Departamento de Planeación para su Visto Bueno.

Departamento de planeación revisará la información y pondrá su visto bueno siempre y cuando:

- 1. Se cuente con suficiencia presupuestaria, y;
- 2. El documento contenga la información requerida del formato.
- 3. Anexar los documentos soporte del gasto requerido: (Requisición de compra, cotizaciones, oficio de petición, etc.)
- 4. El formato se regresará al área responsable (Recursos Materiales o Servicios Educativos) con el Vo. Bo. de Planeación o con las observaciones correspondientes.

#### **B) ETAPA DE SOLICITUD DE RECURSOS FINANCIEROS.**

Sólo después de que se obtenga la autorización de los gastos restringidos (SOLAGARES) por parte del Delegado; el área responsable que ejercerá el gasto podrá presentar el Formato "**FA-002 SOLICITUD DE RECURSOS FINANCIEROS"**, anexando la siguiente documentación.

- a. Oficio de petición.
- b. Formato SOLAGARES debidamente autorizado.
- c. Carta descriptiva, en el caso de cursos de Formación.
- d. Copia del oficio de convocatoria que indique nombre del evento, lugar, fecha, duración, horario y número de participantes.
- e. Cotización y requisición de compra.

#### **C) ETAPA DE COMPROBACION DE GASTOS**

El área responsable que ejerció el gasto deberá realizar la comprobación correspondiente del recurso erogado en un plazo no mayor de 5 días hábiles a la conclusión del evento, llenando el formato "**FA-001** 

#### **COMPROBACIÓN DE GASTOS**.

- a. La comprobación será con facturas, mismas que deben cubrir los requisitos fiscales.
- b. Listas originales de asistencia de los participantes.
- c. En los casos que por cualquier causa no se presente el 100% de participantes convocados al evento, el área convocante deberá realizar la devolución correspondiente ya que la comprobación del gasto será en relación al número de asistentes al evento.
- d. Copia de ficha de depósito con sellos correspondiente en caso de realizar devolución.

Por ningún motivo se podrán realizar gastos o consumos por conceptos o importes que no estén estrictamente relacionados en el formato SOLAGARES ya que no se procederá el ejercicio del gasto como complemento, diferencia.

La documentación comprobatoria deberá de ser entregada respetando los lineamientos para la comprobación del gasto.

#### **D) OTROS**

A fin de optimizar el uso de los recursos, previamente a la realización de cada evento las áreas requirentes deberán verificar con el Departamento de Administración e Informática la existencia y disponibilidad del equipo, artículos y demás implementos que se requieran como pueden ser entre otros:

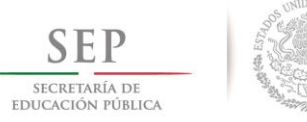

 $2014 - 2018$ 

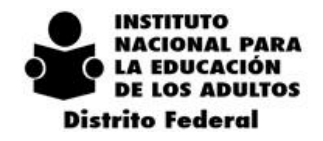

- a. Materiales y útiles de oficina.
- b. Equipos de cómputo, impresoras y proyectores.
- c. Consumible para el uso de equipo de informática, como disquetes, tóner y papel de impresión, cableado y extensiones.
- d. Fotocopiado.
- e. Vehículos para el traslado de personal, así como del equipo, bienes y demás materiales que se requiera.

#### *4.2.7.6. COMPROBACIÓN DE VIÁTICOS Y BOLETOS DE AVIÓN*

<span id="page-30-0"></span>En referencia a la Comprobación de Viáticos y pasajes para asistir a las diferentes reuniones a las que son comisionados, se hacen las siguientes indicaciones:

#### **COMPROBACION DE BOLETOS DE AVIÓN**

Deberán conservar y entregar los boletos y pases de abordar en caso de ser expedido por las aerolíneas correspondientes, pegadas en una hoja con la descripción y firma del Comisionado, cabe aclarar que si no entregan estos documentos deberán rembolsar el costo del boleto.

#### **DE LA COMPROBACIÓN DE VIÁTICOS**

Estos deben hacerse en estricto apego a los criterios de austeridad, racionalidad y disciplina, eficiencia y eficacia, sujetándose a las restricciones y cuotas máximas autorizadas, de conformidad al **"Lineamientos para el otorgamiento y comprobación de viáticos, pasajes y otros gastos de transporte"**; por lo que podrá justificar los gastos por los siguientes conceptos:

- Transporte Local (se recomienda utilizar el servicio del aeropuerto o taxi de sitio para que les entreguen factura, ya que no se aceptarán vales azules).
- Servicios de Internet (solo para uso oficial). \*\*
- Servicio de lavandería. \*\*
- Fax (solo para uso oficial). \*\*
- Llamadas telefónicas (oficiales, no tarjetas de celular). \*\*

\*\* Para estos conceptos no se recibirán facturas mayores de \$150.00 (CIENTO CINCUENTA PESOS 00/100 M. N.)

Lo anterior comprobado mediante facturas expedidas con estricto apego al Art. 29-A del Código Fiscal de la Federación, su reglamento y la Resolución Miscelánea Fiscal para 2012.

Las facturas deben contener los siguientes datos:

**INSTITUTO NACIONAL PARA LA EDUCACION DE LOS ADULTOS** Registro Federal de Contribuyentes: **INE810901CP4** Domicilio fiscal: **Francisco Márquez No. 160 Col Condesa C. P. 06140**

Asimismo se le recuerda adjuntar al formato denominado FA-001-Comprobación de Gastos, además de las facturas comprobatorias del gasto realizado dentro del periodo de comisión, los siguientes documentos debidamente requisitados:

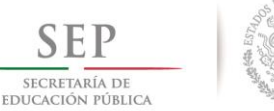

 $\mathcal{L}$  $-2018$  $\Omega$  $1\quad 4$ 

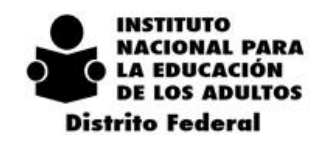

- Informe de Comisión.
- Formato liquidación de viáticos.
- Copia de oficio de comisión.
- Copia de agenda de trabajo.

En caso de que no se haya ejercido el gasto, deberá depositarlo a la cuenta de HSBC N. 01-3803229-8 a nombre de Delegación INEA en el Distrito Federal, entregando original y copia a la Tesorería y adjuntar copia de la ficha a su comprobación.

La comprobación deberá presentarse tres días hábiles posteriores a la conclusión de la comisión, de no cumplir con ésta disposición, se dará seguimiento vía oficio; en caso de omisión se procederá a levantar acta administrativa.

## <span id="page-31-0"></span>*4.2.8.CONTRALORÍA SOCIAL*

Los Comités de Contraloría Social deberán realizar reuniones trimestrales para evaluar los Servicios Educativos que ofrece la Delegación del INEA en el Distrito Federal.

Los Comités de Contraloría Social enviarán al Departamento de Planeación, las minutas de las reuniones, las listas de asistencia, las cédulas de vigilancia, así como el formato de quejas y denuncias (en caso que las hubieran) en un periodo no mayor a cinco días hábiles, posterior a la realización de las reuniones.

Durante su cuarta reunión trimestral. los Comités de Contraloría Social, deberán remitir al Departamento de Planeación su "Informe Anual".

Los cambios y/o sustituciones de los integrantes del Comité de Contraloría Social se reportará exclusivamente con el anexo 06.

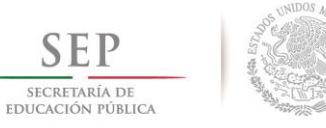

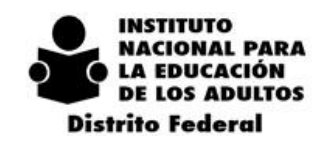

 $2 \t0 \t1 \t8$  $\overline{2}$  $\mathbf{O}$  $\mathbf{1}$  $\overline{4}$ 

## *4.2.9.ANEXOS DEL DEPARTAMENTO DE PLANEACIÓN*

- <span id="page-32-0"></span>**1. Guía para el llenado de solicitud de recursos financieros.**
- **2. Guía para el llenado de solicitud de recursos financieros para gasolina.**
- **3. Guía para el llenado de la comprobación de gastos de gasolina.**
- **4. Formato bitácora de pasajes del coordinador de zona.**
- **5. Guía para el llenado del formato "solicitud de autorización para gastos restringidos" (SOLAGARES).**
- **6. Guía para el llenado de la solicitud de recursos financieros para gastos restringidos.**
- **7. Guía requisitos fiscales "comprobantes vigentes en 2012", emitido por el SAT.**
- **8. Anexos de contraloría social**

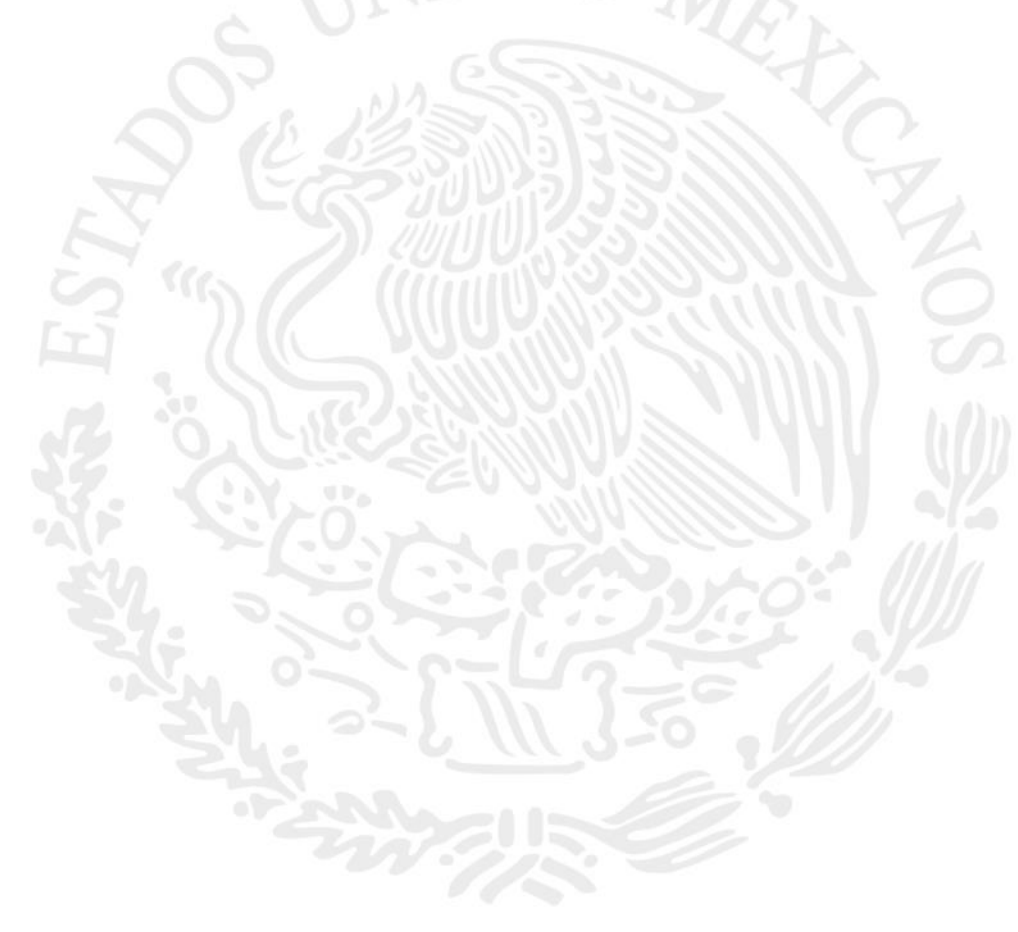

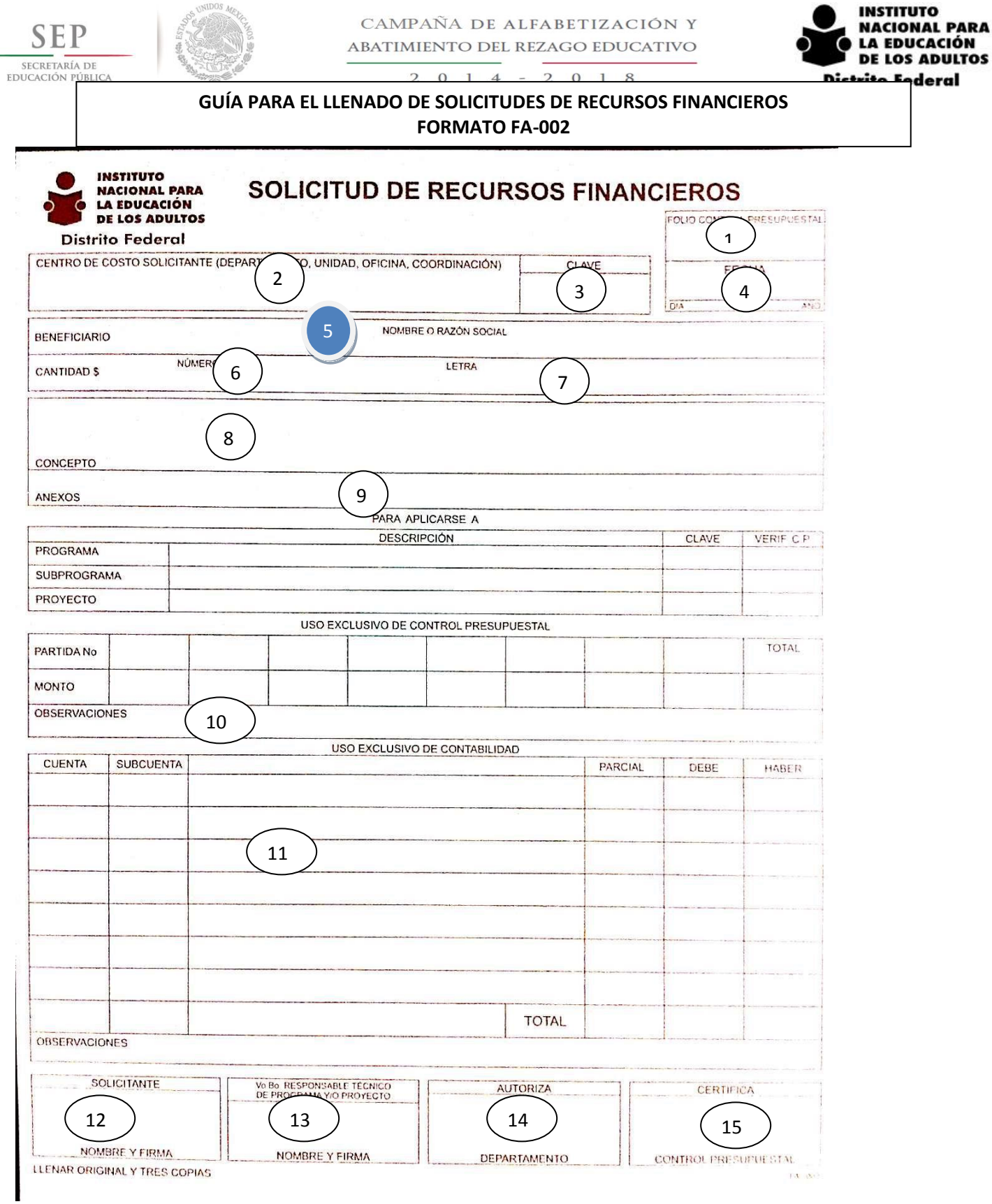

- 1. Exclusivo Control Presupuestal.
- 2. Departamento, Unidad, Oficina, Coordinación de Zona.

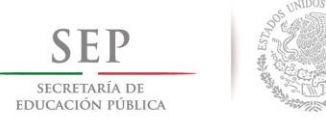

 $2018$ 

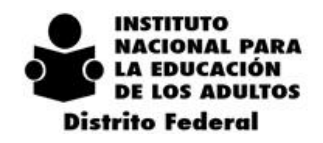

 $\mathbf{I}$ 

 $\overline{4}$ 

3. Centro de Costo del Departamento, Unidad, Oficina, Coordinación de Zona.

 $\mathcal{L}$  $\Omega$ 

- 4. Día, mes y año de elaboración de la solicitud.
- 5. PERSONA FÍSICA.- **Nombre completo** sin grado académico, sin abreviaturas y sin cargo. PERSONA MORAL.- **Nombre completo de la razón social** (como aparece en la cédula).
- 6. *Ejemplo: 3,940.56*
- 7. *Ejemplo: (TRES MIL NOVECIENTOS CUARENTA PESOS 56/100 M. N.).*
- 8. Indicar el concepto claro que ampara el gasto, sin abreviaturas, sin faltas de ortografía.
- 9. Anotar toda la documentación anexa a la solicitud (Oficio No….., Factura No….., Listado de..., Cuadro de……, etc.,).
- 10. En el caso de que sea sustitución de otra solicitud indicar el No. de Folio de la solicitud anterior.
- 11. Vo. BO. JEFE DEL DEPARTAMENTO DE PLANEACIÓN Y SEGUIMIENTO OPERATIVO.
- 12. Nombre completo de la persona que solicita el recurso.
- 13. Vo. Bo. RESPONSABLE TECNICO DEL PROGRAMA Y/O PROYECTO. Para el caso de las Coordinaciones de Zona anotar el nombre del Coordinador Regional
- correspondiente. 14. Jefe de DEPARTAMENTO DE ADMINISTRACIÓN.
- 15. Jefe de OFICINA DE CONTROL PRESUPUESTAL.

#### **Nota:**

**Los espacios no numerados son para uso exclusivo de Control Presupuestal**.

**Toda la documentación anexa deberá ser pegada en una hoja tamaño carta ordenada por fecha.** 

**Así mismo de solicita que las facturas anexas tengan el sello y firma del área solicitante del recursos, y al pie el concepto del gasto.**

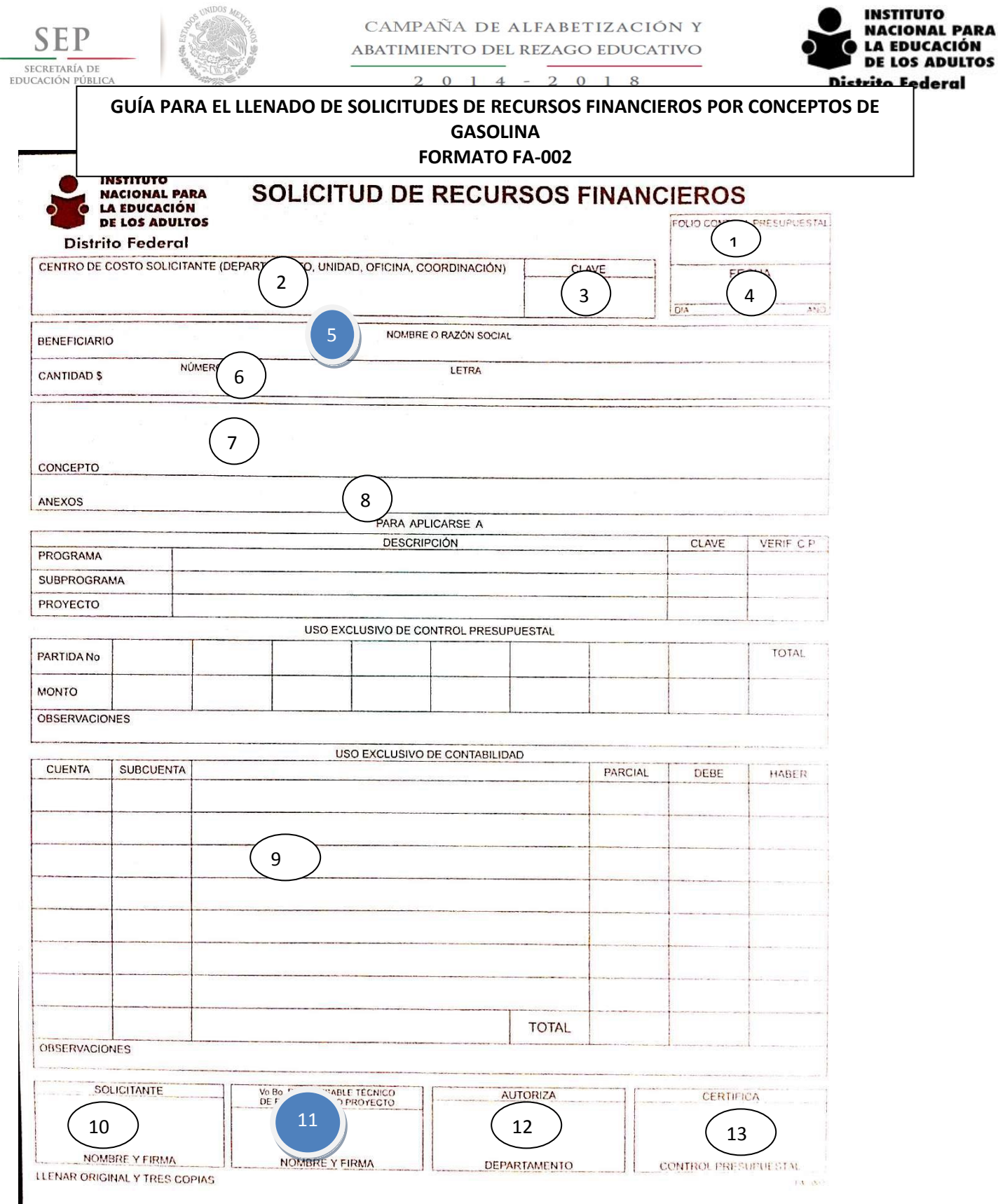

#### **I**<br>GUIA PARA EL LLENADO DE SOLICITUDES DE RECURSOS FINANCIEROS POR CONCEPTO DE GASTOS **DE GASOLINA FORMATO FA-002 E**

**C**
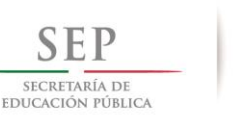

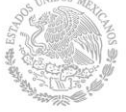

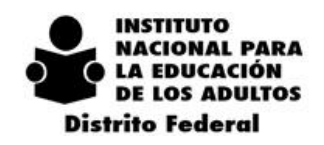

- 2 0 1 8  $\mathcal{L}$  $\Omega$  $\mathbf{I}$  $\overline{4}$
- 1. Exclusivo Control Presupuestal.
- 2. Departamento, Unidad, Oficina, Coordinación de Zona.
- 3. Centro de Costo del Departamento, Unidad, Oficina, Coordinación de Zona.
- 4. Día, mes y año de elaboración de la solicitud.
- 5. **NOMBRE COMPLETO** del Coordinador de Zona, sin grado académico, sin abreviaturas y sin cargo.
- 6. **IMPORTE AUTORIZADO** en número y letra (en caso de recuperación de gasto el total de la suma de las facturas).
- 7. GASTOS DE GASOLINA CORRESPONDIENTE AL MES……… PARA EL VEHÍCULO ASIGNADO A ESTA COORDINACIÓN MARCA…….. MODELO…… PLACAS….
- 8. En caso de recuperación de gasto, anotar toda la documentación anexa a la solicitud (Oficio No….., Factura No…… Listado de.… Cuadro de……, etc.,).
- 9. Vo. BO. JEFE DEL DEPARTAMENTO DE PLANEACIÓN Y SEGUIMIENTO OPERATIVO.
- 10. **NOMBRE** del Coordinador de Zona.
- 11. **NOMBRE** del Coordinador de Regional.
- 12. Jefe de DEPARTAMENTO DE ADMINISTRACIÓN.
- 13. Jefe de OFICINA DE CONTROL PRESUPUESTAL.

#### **Nota:**

Los espacios no numerados son para uso exclusivo de Control Presupuestal.

Anexar original de facturas pegadas en una hoja tamaño carta con firma del Coordinador de Zona y sello de la Coordinación, anotando al pie de página concepto del gasto y los datos del vehículo kilometraje inicial y kilometraje final

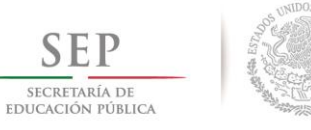

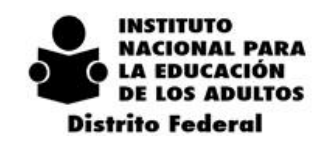

 $\mathbf{0}$  $\overline{2}$  $\overline{2}$  $\mathbf{1}$  $\overline{4}$  $\frac{1}{2}$  $\overline{0}$  $\mathbf{1}$ 8

### **GUIA DE LLENADO DEL FORMATO PARA COMPROBACION DE GASOLINA** FORMATO FA-001

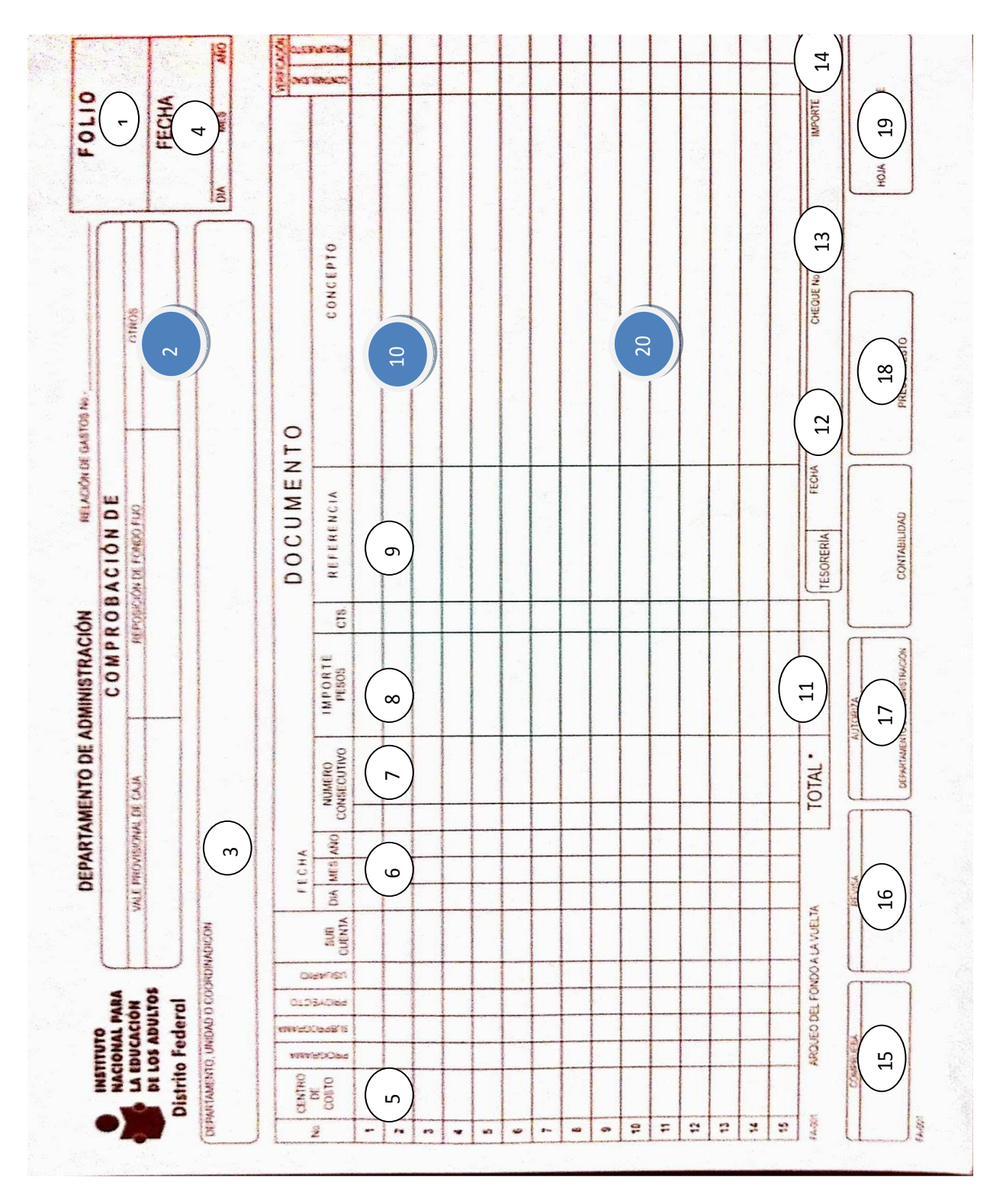

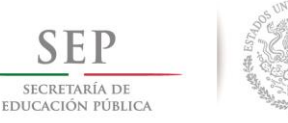

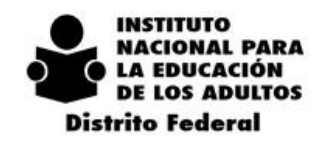

### **GUIA DE LLENADO DEL FORMATO PARA COMPROBACION DE GASOLINA FORMATO FA-001**

- 1. Exclusivo Control Presupuestal.
- **2. Marcar en OTROS con "XXX ".**
- 3. Anotar el nombre de la Unidad Administrativa que presenta la comprobación de gastos.
- 4. Día, mes y año en que se elabora la comprobación de gastos.
- 5. Centro de costo del Departamento, unidad o Coordinación de Zona que presenta la comprobación de gastos.
- 6. Fecha de la nota y/o factura, comprobante de gastos, etc. (SE REQUIERE QUE ANTES DE RELACIONAR LOS DOCUMENTOS, SEAN ORDENADOS POR FECHA).
- 7. Número consecutivo correspondiente al CONTROL INTERNO del Departamento, unidad administrativa ó Coordinación de Zona que presenta la comprobación de gastos.
- 8. Anotar correctamente el importe total del comprobante de gastos.
- 9. Especificar el tipo de comprobante (factura, etc.).
- 10. GASTOS DE GASOLINA CORRESPONDIENTE AL MES……… PARA EL VEHÍCULO ASIGNADO A ESTA COORDINACIÓN MARCA…….. MODELO…… PLACAS……
- 11. Anotar correctamente la suma de todos los comprobantes relacionados.
- 12. Indicar fecha de expedición del cheque.
- 13. Anotar el número de cheque correspondiente.
- 14. Importe por el cual fue expedido el cheque.
- 15. Nombre completo del responsable del gasto.
- 16. Nombre del Jefe del Departamento de Planeación.
- 17. Nombre del Jefe del Departamento de Administración y Programación.
- 18. Nombre Jefe Oficina Control Presupuestal.
- 19. Numerar las hojas que se elaboren, contando únicamente los originales.
- **20.** En caso de realizar devolución hacer la siguiente anotación: "**ANEXO FICHA DE DEPOSITO POR UN IMPORTE DE \$………………"**

Anexar original de facturas pegada en una hoja tamaño carta con firma del Coordinador de Zona y sello de la Coordinación, anotando al pie de página concepto del gasto y los datos del vehículo kilometraje inicial y kilometraje final.

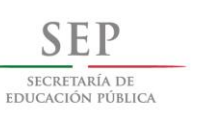

**INSTITUTO NACIONAL PARA LA EDUCACIÓN DE LOS ADULTOS Distrito Federal** 

 $2014 - 2018$ 

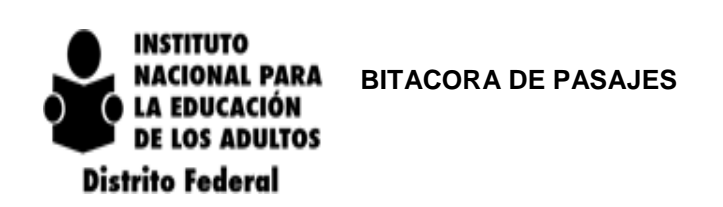

### **COORDINACIÓN DE ZONA**

# **PERIODO DEL AL**

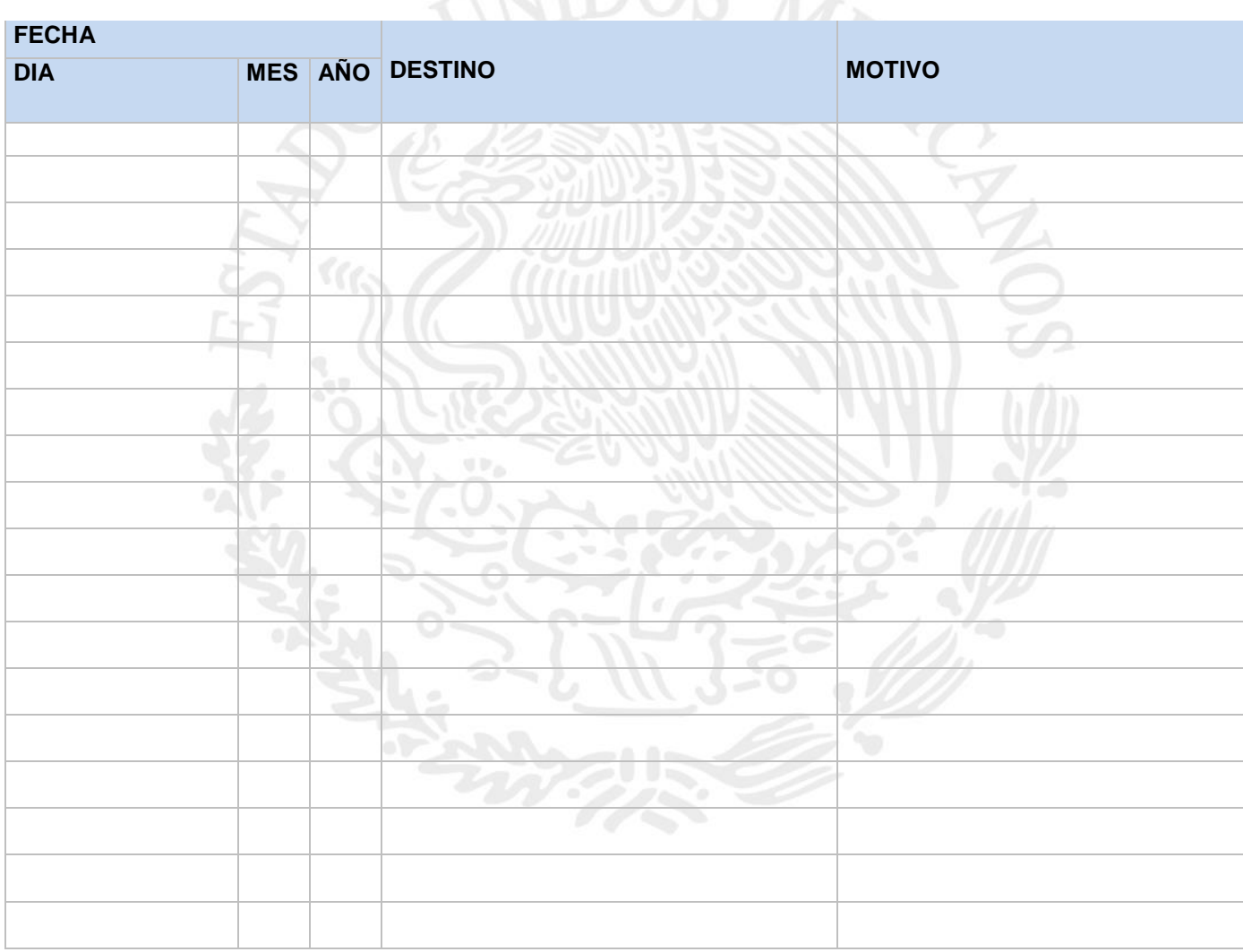

NOMBRE Y FIRMA CARGO

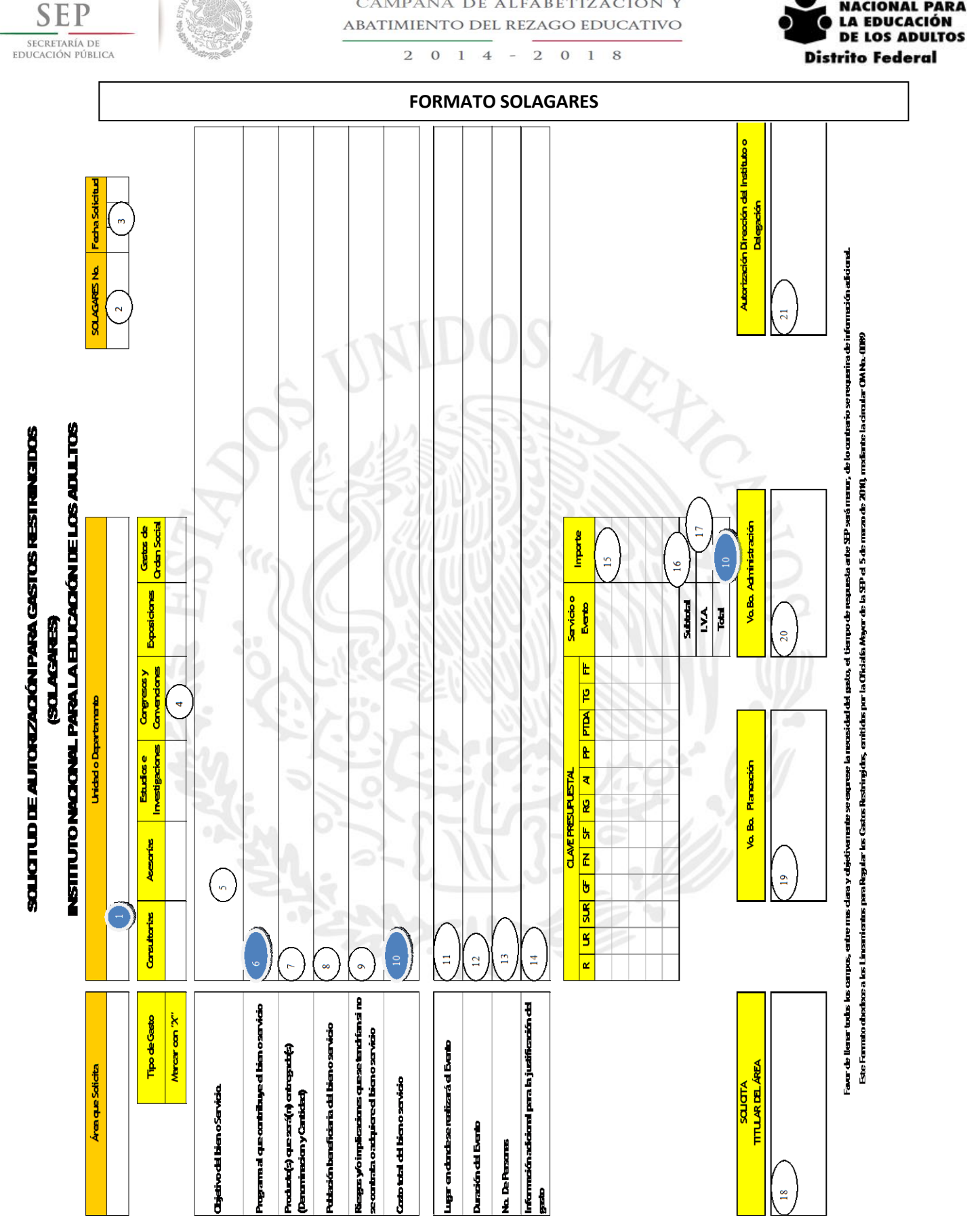

CAMPAÑA DE ALFABETIZACIÓN Y

**INSTITUTO** 

**NACIONAL PARA** 

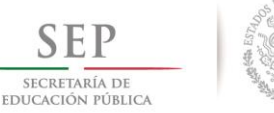

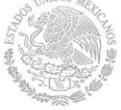

> $2014$  $-2018$

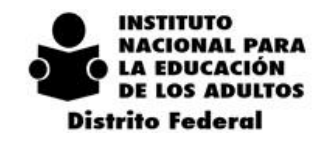

### **GUIA LLENADO FORMATO SOLAGARES**

- 1. DEPARTAMENTO O COORDINACIÓN DE ZONA.
- 2. Exclusivo de Control Presupuestal.
- 3. Día, mes y año.
- 4. TIPO DE GASTO.
- 5. Se detallará el propósito por el cual se ha solicitado el bien o servicio.
- 6. Consultar Oficina de Control Presupuestal.
- 7. Se refiere a la cantidad y tipo de producto que se obtendrá con el bien o servicio solicitado. Se debe especificar lo que se deriva de la aplicación de los recursos, ejemplo: **un informe, carpeta, DVD, memoria, etc.**
- 8. Determinar quién o qué se verá beneficiado con la contratación del bien o servicio.
- 9. Se trata de precisar cómo afecta a su Programa Anual o en el cumplimiento de sus metas la no aplicación de estos recursos y sus eventuales efectos.
- 10. Representa la cifra total incluyendo IVA., expresada en pesos con número y letra del bien o servicio.
- 11. Domicilio, y nombre del inmueble donde se llevará a cabo el evento.
- 12. Tiempo que corresponde a la realización del evento días y horas.
- 13. Personas que participarán (número y letra).
- 14. Se deberá detallar y ampliar la información del bien o servicio que se está solicitando.
- 15. Costo del evento antes del IVA.
- 16. Suma de importes.
- 17. 16% del Subtotal.
- 18. Nombre y firma autógrafa del área requirente.
- 19. Nombre y firma autógrafa del Departamento de Planeación y Seguimiento Operativo.
- 20. Nombre y firma autógrafa del Departamento de Administración.
- 21. Nombre y firma autógrafa de la Delegado.

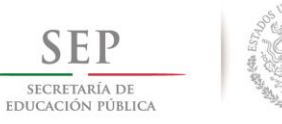

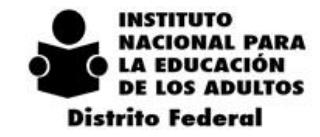

 $2$  0 1 4 - 2 0 1 8

### **GUÍA PARA EL LLENADO DE SOLICITUDES DE RECURSOS FINANCIEROS PARA GASTOS RESTRINGIDOS FORMATO FA-002**

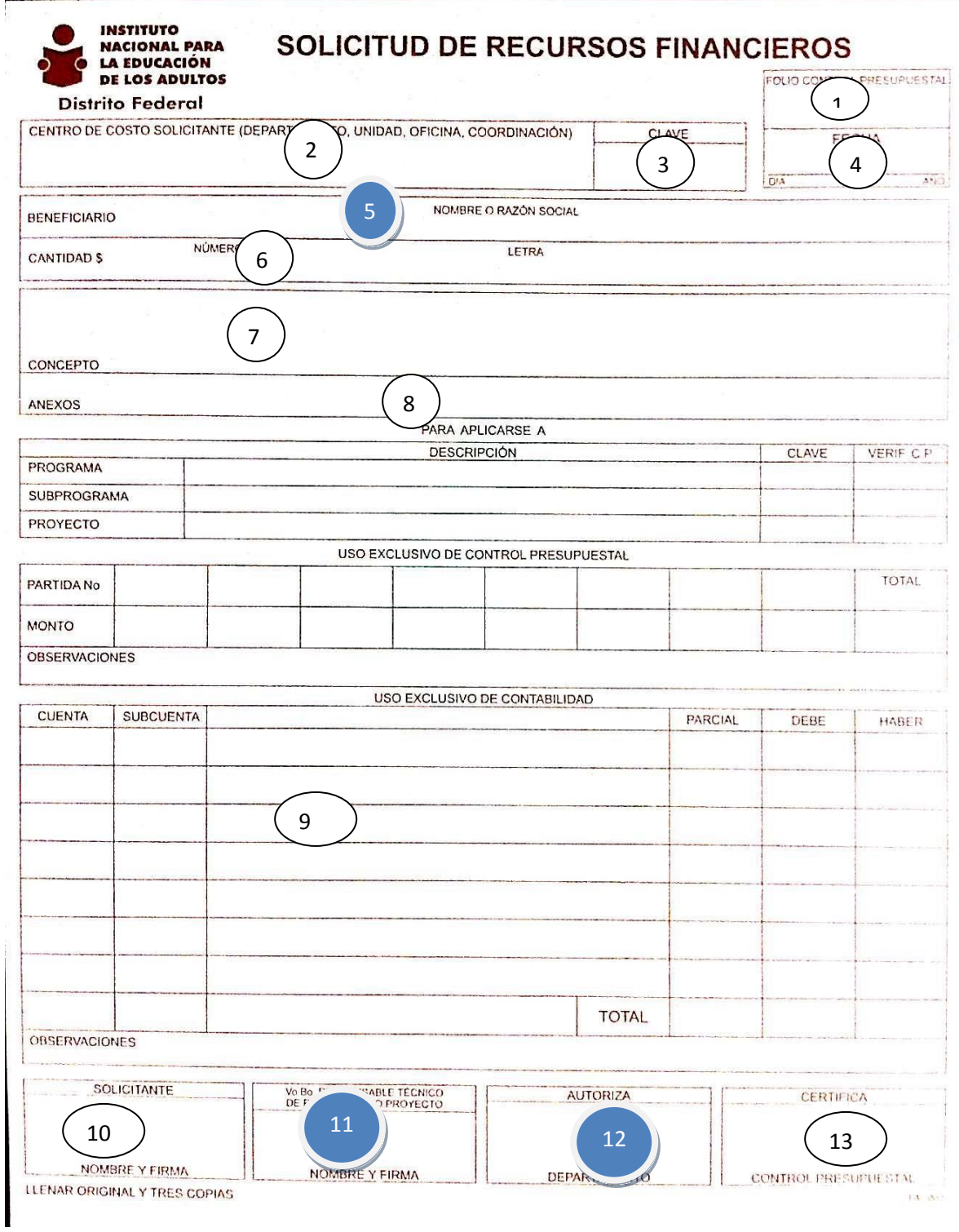

**R**

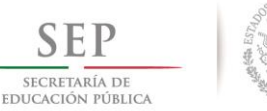

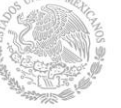

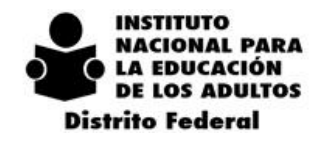

- $\mathcal{L}$ 2 0 1 8  $\Omega$  $1\quad4$
- 1. Exclusivo Control Presupuestal.
- 2. Departamento, Unidad, Oficina, Coordinación de Zona.
- 3. Centro de Costo del Departamento, Unidad, Oficina, Coordinación de Zona.
- 4. Día, mes y año de elaboración de la solicitud de recursos financieros.
- 5. PERSONA FÍSICA.- **Nombre completo** sin grado académico, sin abreviaturas y sin cargo. PERSONA MORAL.- **Nombre completo de la razón social** (como aparece en la cédula).
- 6. *Ejemplo: 3,940.56*
- 7. *Ejemplo: (TRES MIL NOVECIENTOS CUARENTA PESOS 56/100 M. N.)*
- 8. Indicar el concepto claro que ampara el gasto, sin abreviaturas, sin faltas de ortografía.
- 9. Anotar toda la documentación anexa a la solicitud (Oficio No….., Factura No….., Listado de.….. Cuadro de ……, etc.,).
- 10. En el caso sustitución de otra solicitud indicar el No. de Folio de la solicitud anterior.
- 11. Vo. Bo. Jefe del Departamento de Planeación y Seguimiento Operativo.
- 12. Nombre completo de la persona que solicita el recurso.
- 13. Jefe del Departamento de Administración.
- 14. Delegado.
- 15. Jefe de la Oficina de Control Presupuestal.

#### **Nota:**

Los espacios no numerados son para uso exclusivo de Control Presupuestal.

**Toda la documentación anexa deberá ser pegada en una hoja tamaño carta ordenada por fecha.** 

**Así mismo de solicita que las facturas anexas tengan el sello y firma del área solicitante del recursos, y al pie el concepto del gasto** 

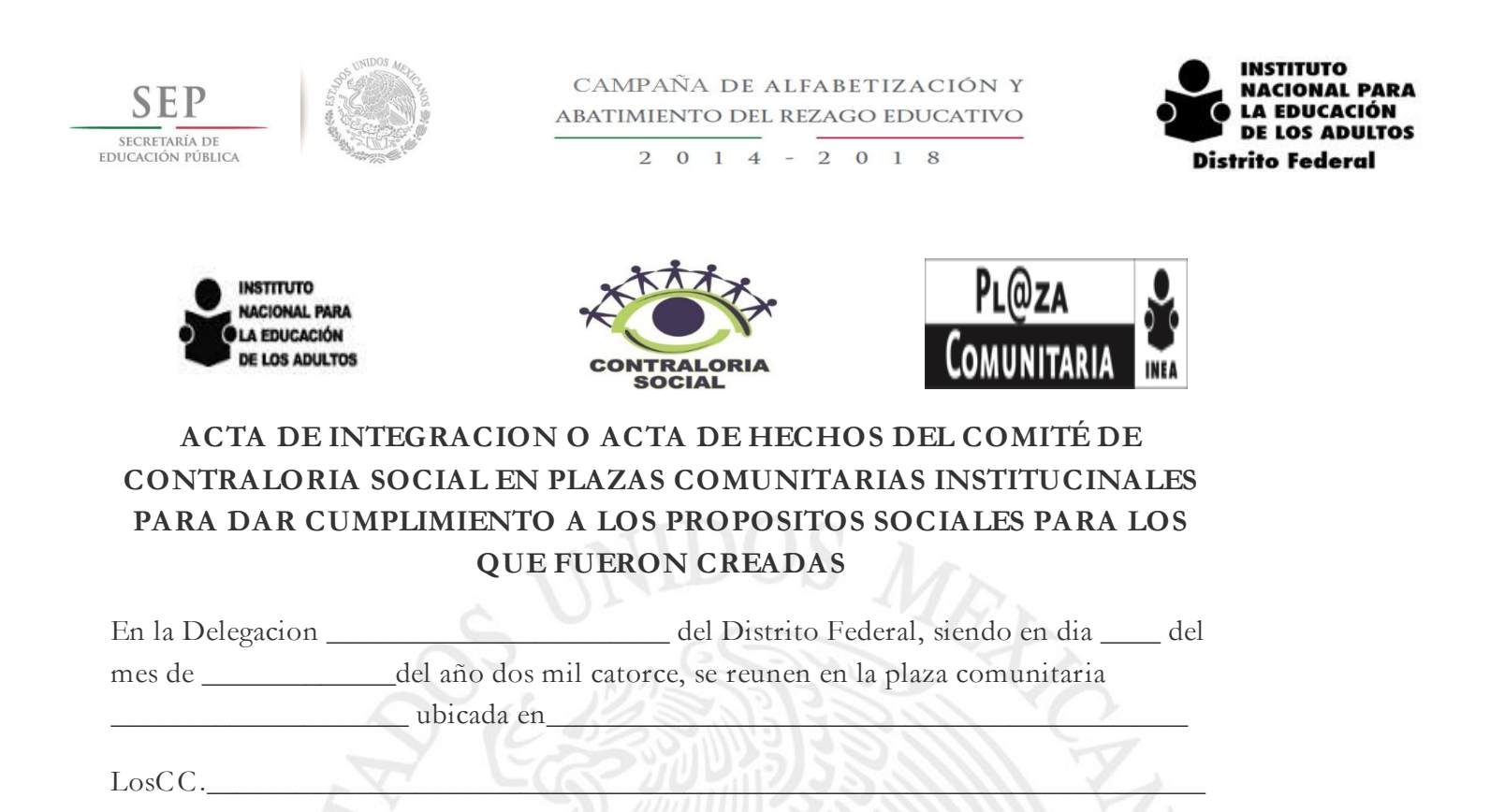

Con objeto de integrar formalmente el **Comité de Contraloría Social en Plazas Comunitarias Institucionales Para dar Cumplimiento a los propósitos sociales para los que fueron creadas,** de conformidad con las siguientes manifestaciones y sustento legal.

1 la contraloría social tiene su sustento legal en la primacía de los derechos constitucionales a la información, de petición y participación de diversos sectores de la sociedad en la planeación democrática del desarrollo nacional consagrado en la constitución, en los artículos 6°, 8°, 2° , del capitulo VIII de la ley general de Desarrollo social (aprobado el 20 de enero del año 2004).

2. El 11 de abril del presente año, se publico en el diario oficial de la federación el acuerdo por el que se establece los lineamientos para la promoción y operación de la contraloría social en los programas federales de desarrollo social. Por lo que el instituto como organismo descentralizado de la administración publica federal, debe cumplir con la instauración de este programa de contraloría social 2008, dentro de sus actividades educativas de desarrollo social.

3. La finalidad del comité de Contraloría Social en Plazas Comunitarias Institucionales, para dar Cumplimiento a los propósitos sociales para los que fueron creadas, es ser el órgano operativo del inmueble de referencia, cuyo ámbito de acción se circunscribe a los

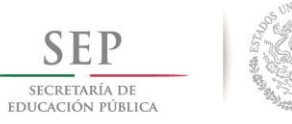

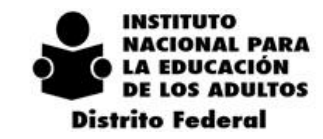

### **PROGRAMA: ATENCION A LA DEMANDA DE EDUCACION PARA ADULTOS CEDULA DE REGISTRO DE LOS COMITES DE CONTRALORIA SOCIAL**

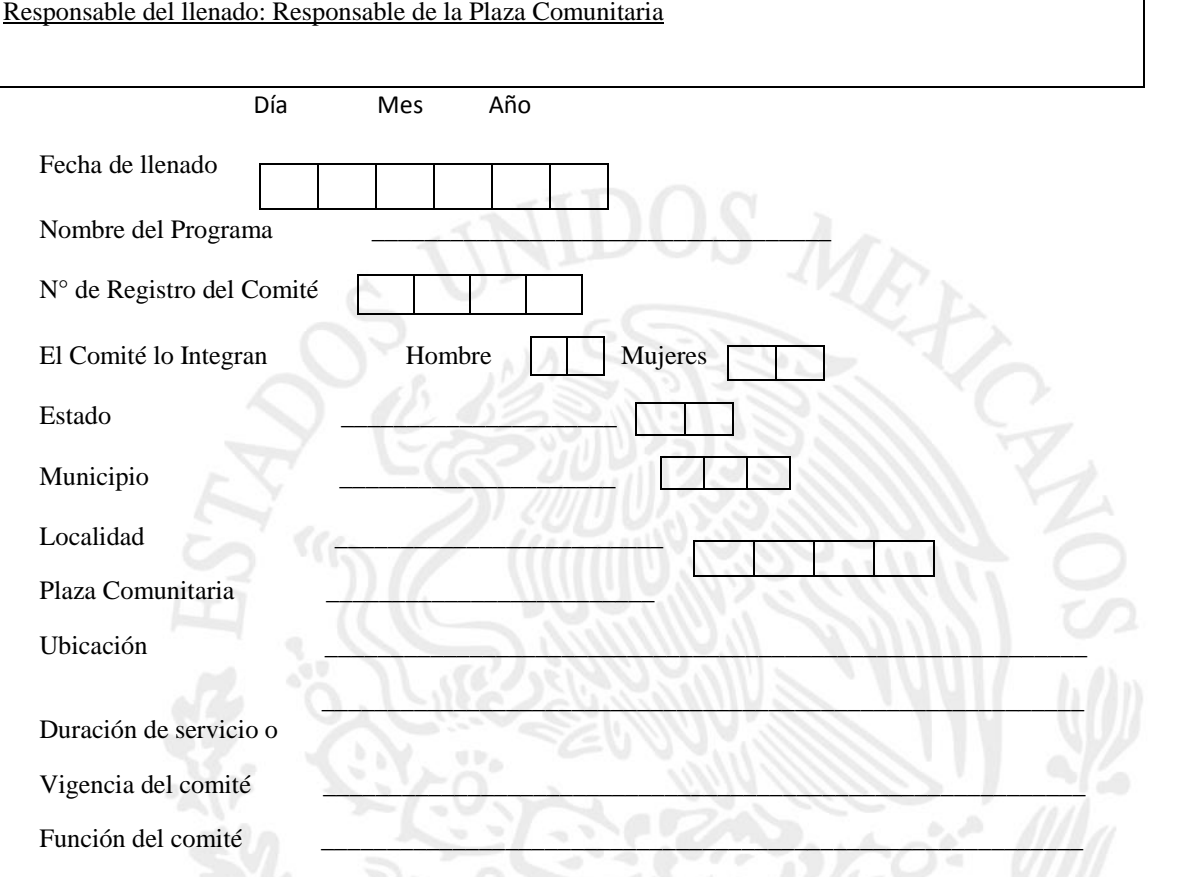

# **INTEGRANTES DEL COMITÉ DE CONTRALORIA SOCIAL**

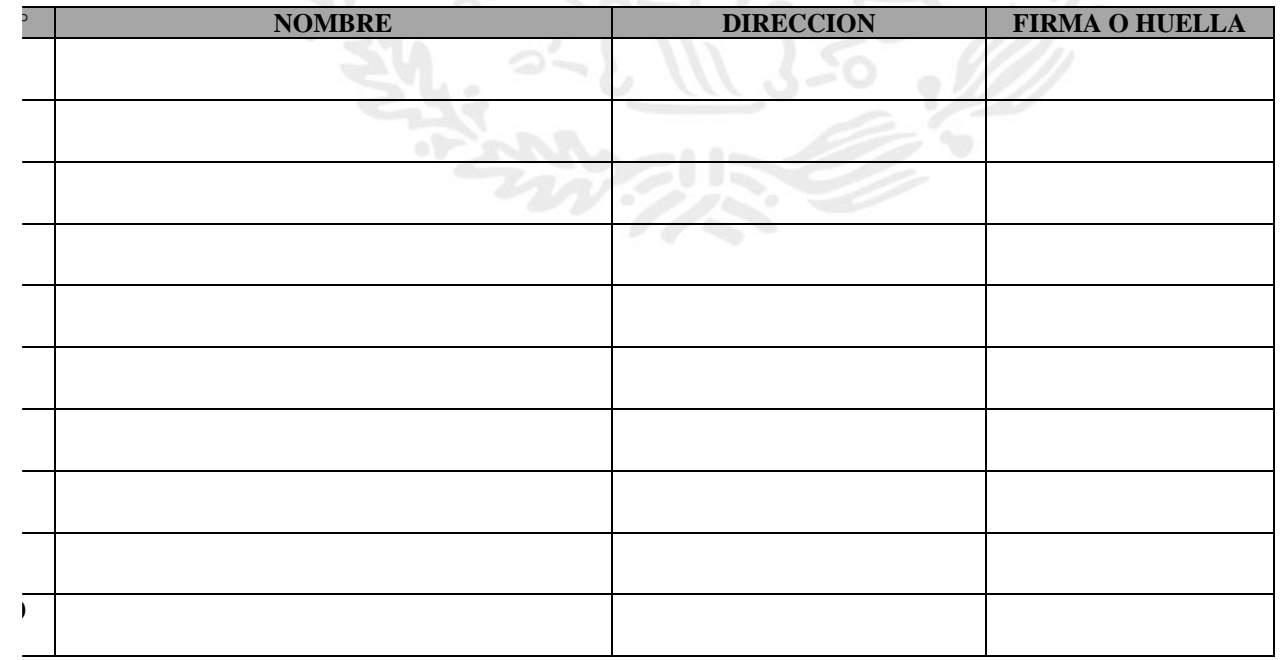

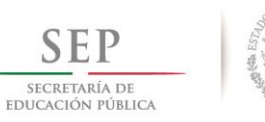

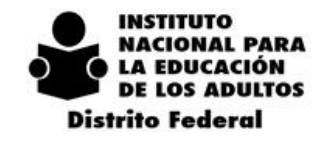

#### **PROGRAMA: ATENCION A LA DEMANDA DE EDUCACION PARA ADULTOS**

**LISTA DE ASISTENCIA Y MINUTA DE REUNION DE LOS INTEGRANTES DEL COMITÉ DE CONTRALORIA SOCIAL**

Responsable del llenado: Integrante del Comité de Contraloría

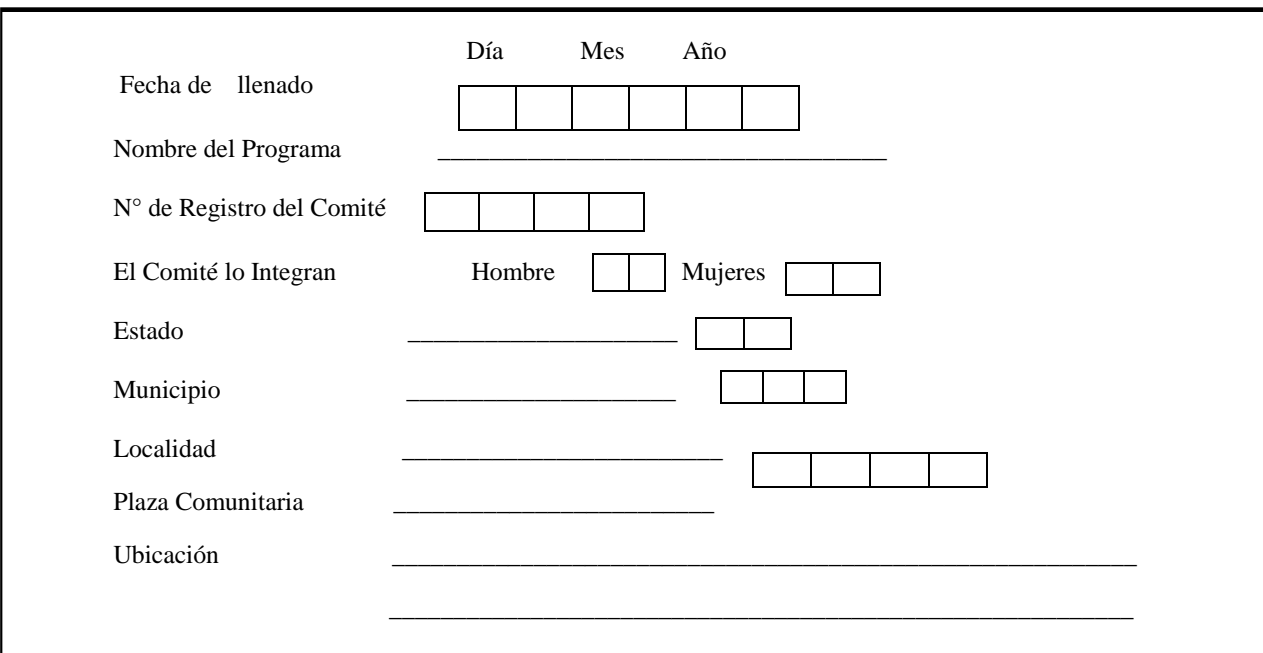

#### **INTEGRANTES DEL COMITÉ DE CONTRALORIA SOCIAL**

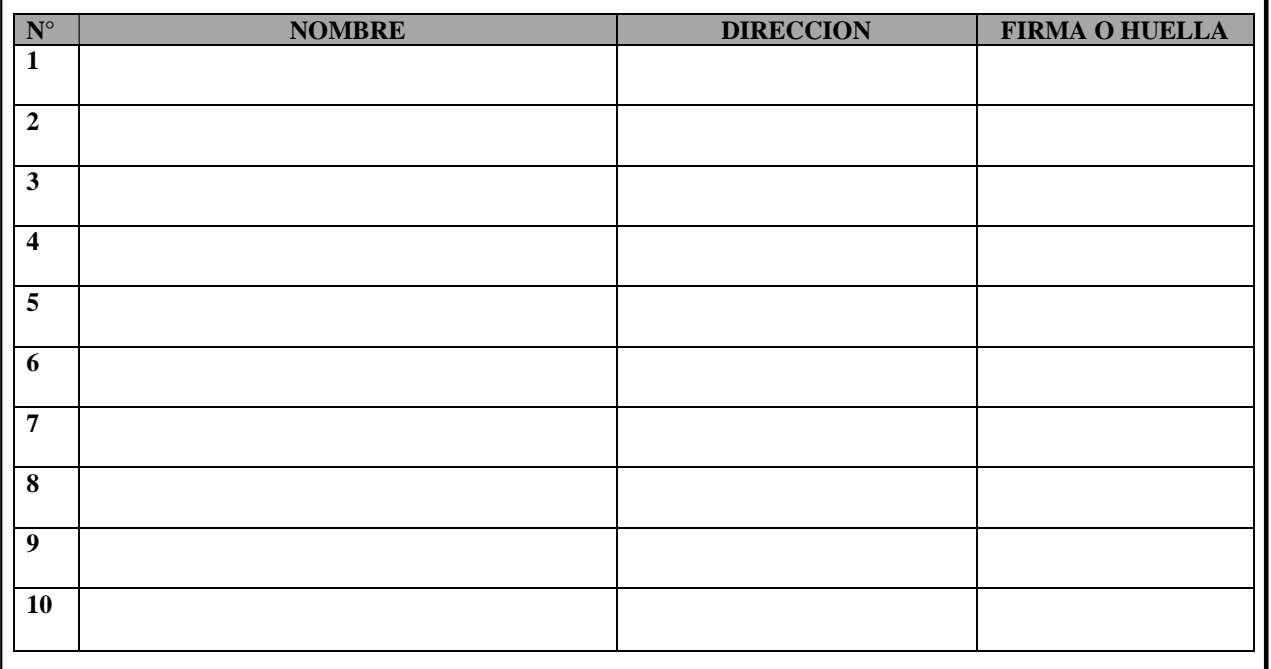

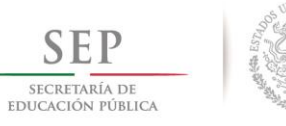

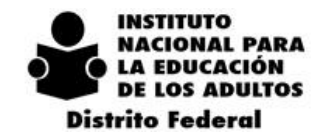

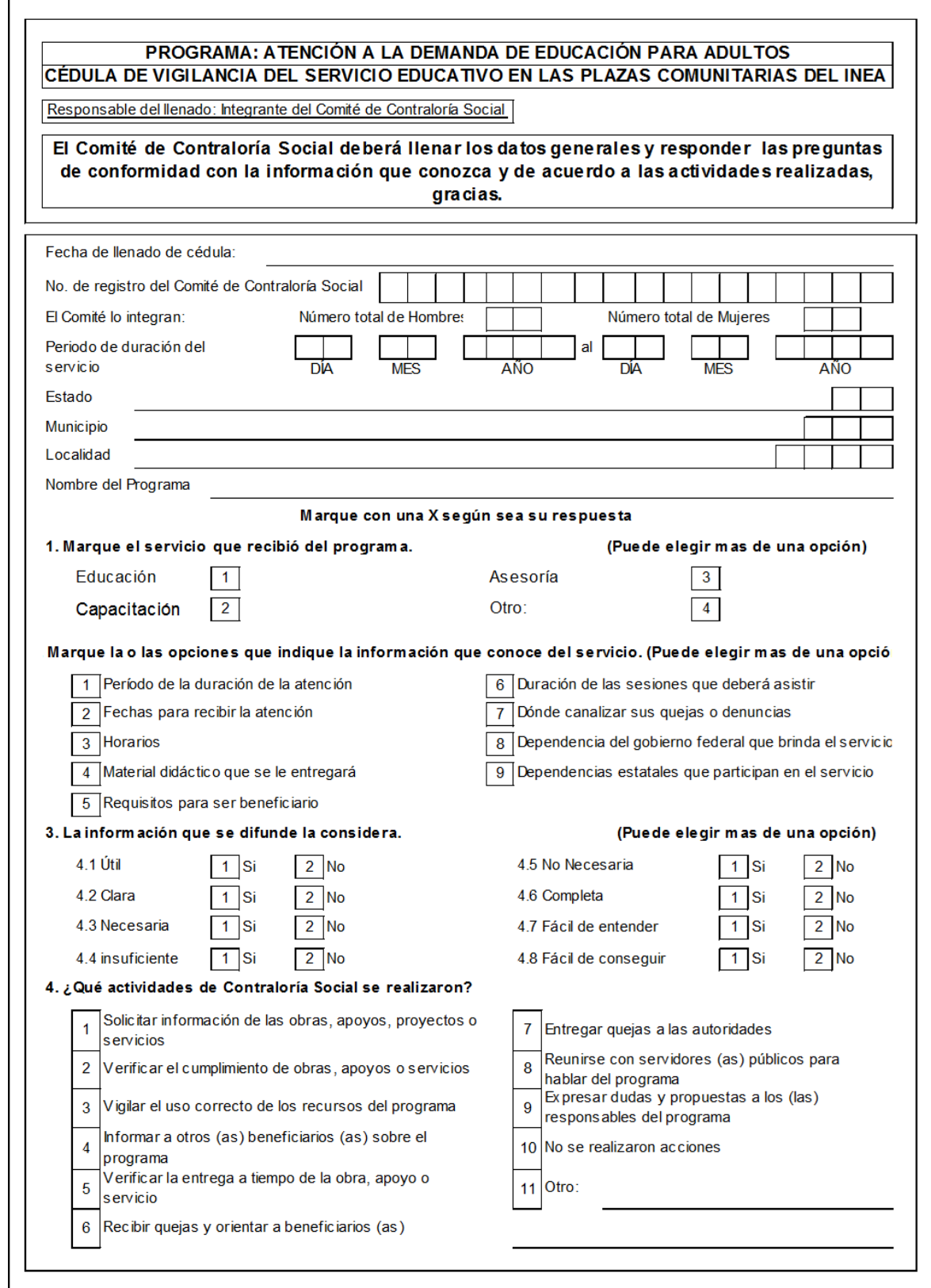

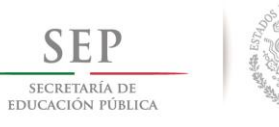

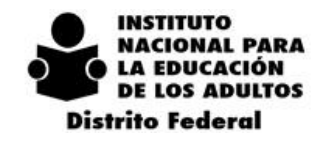

42

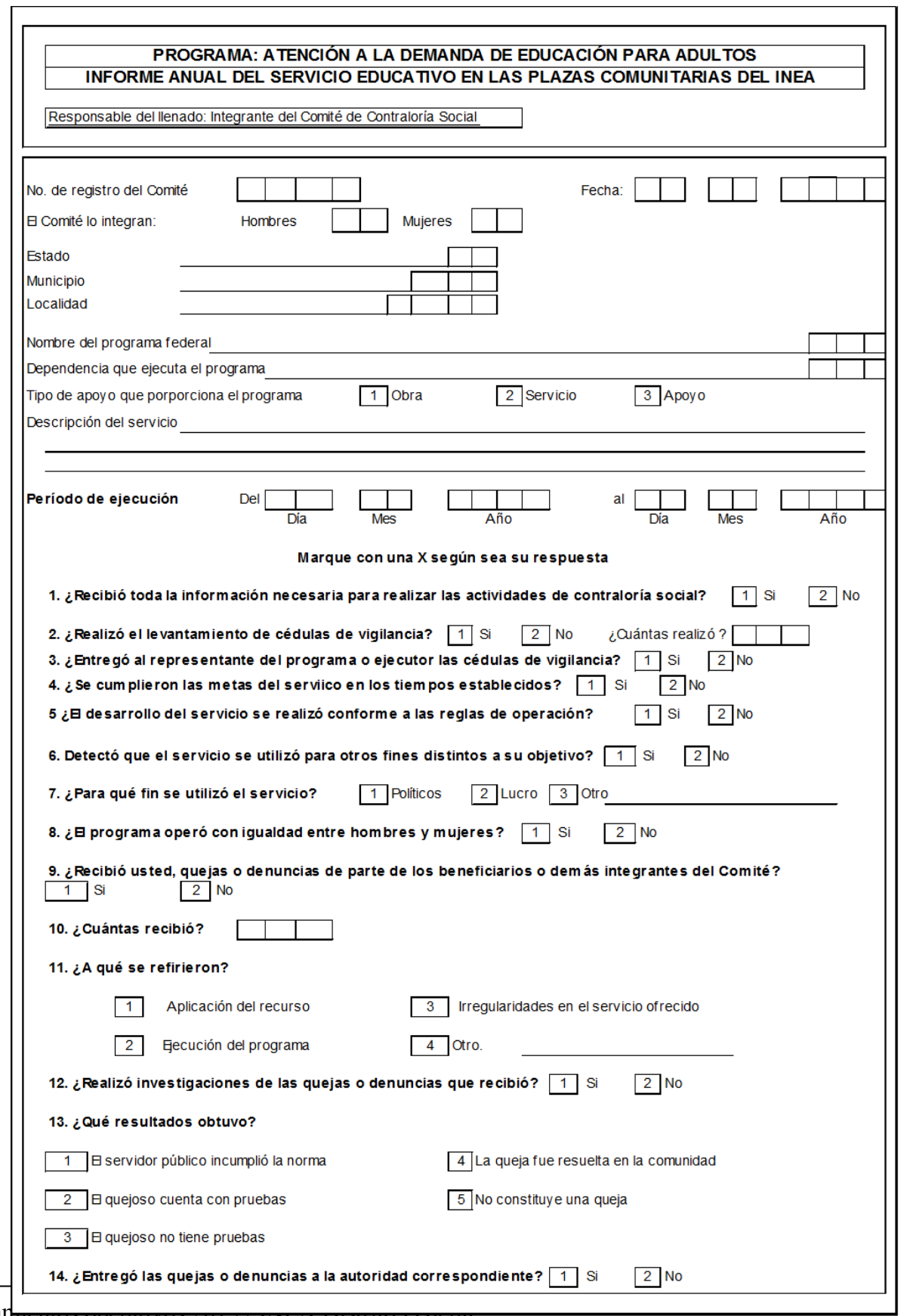

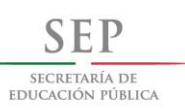

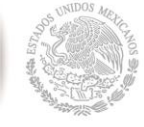

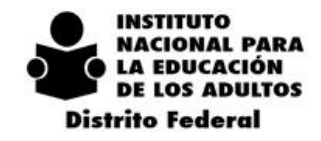

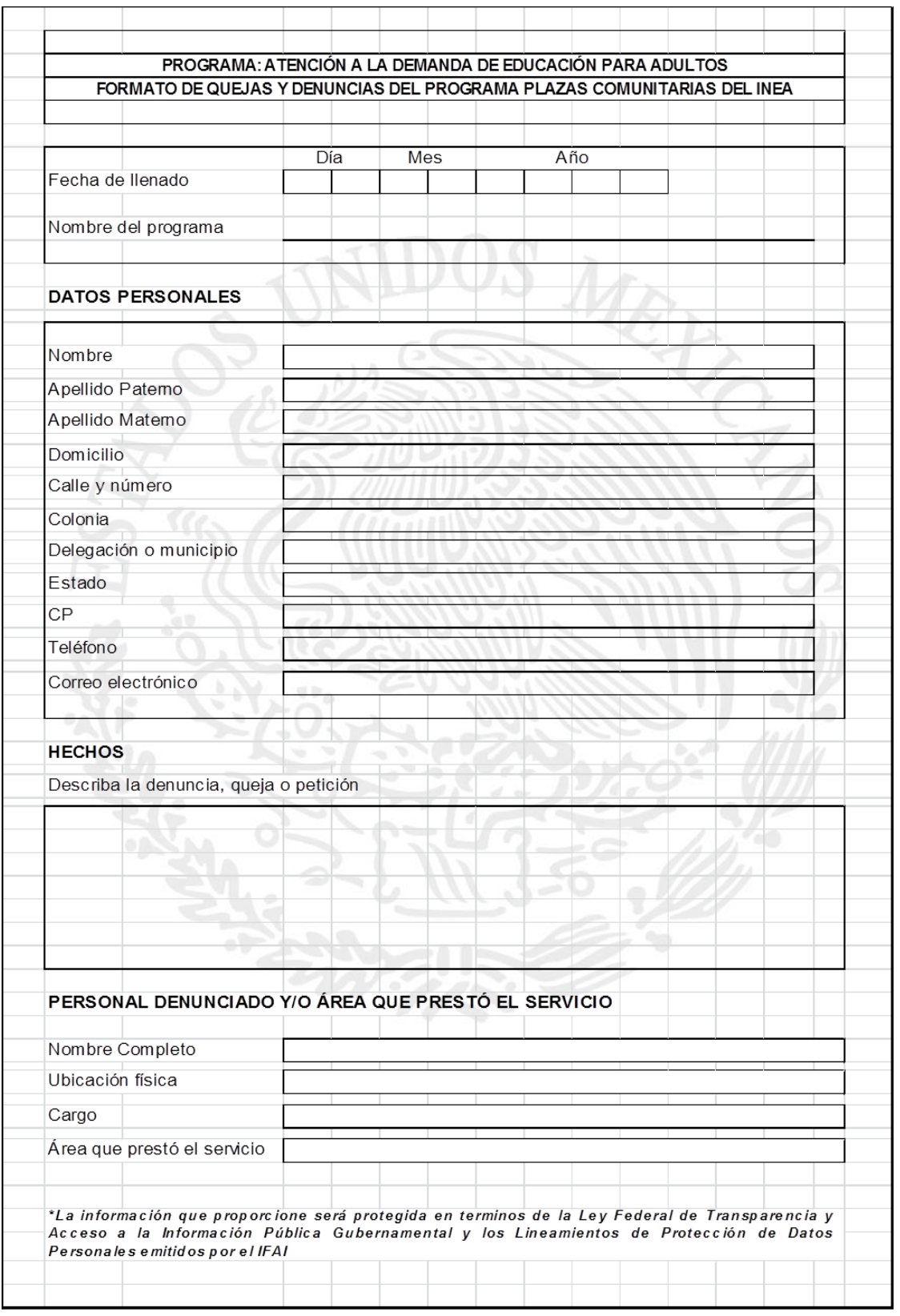

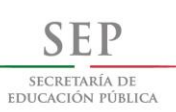

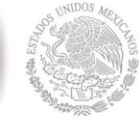

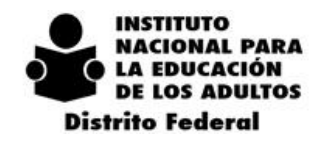

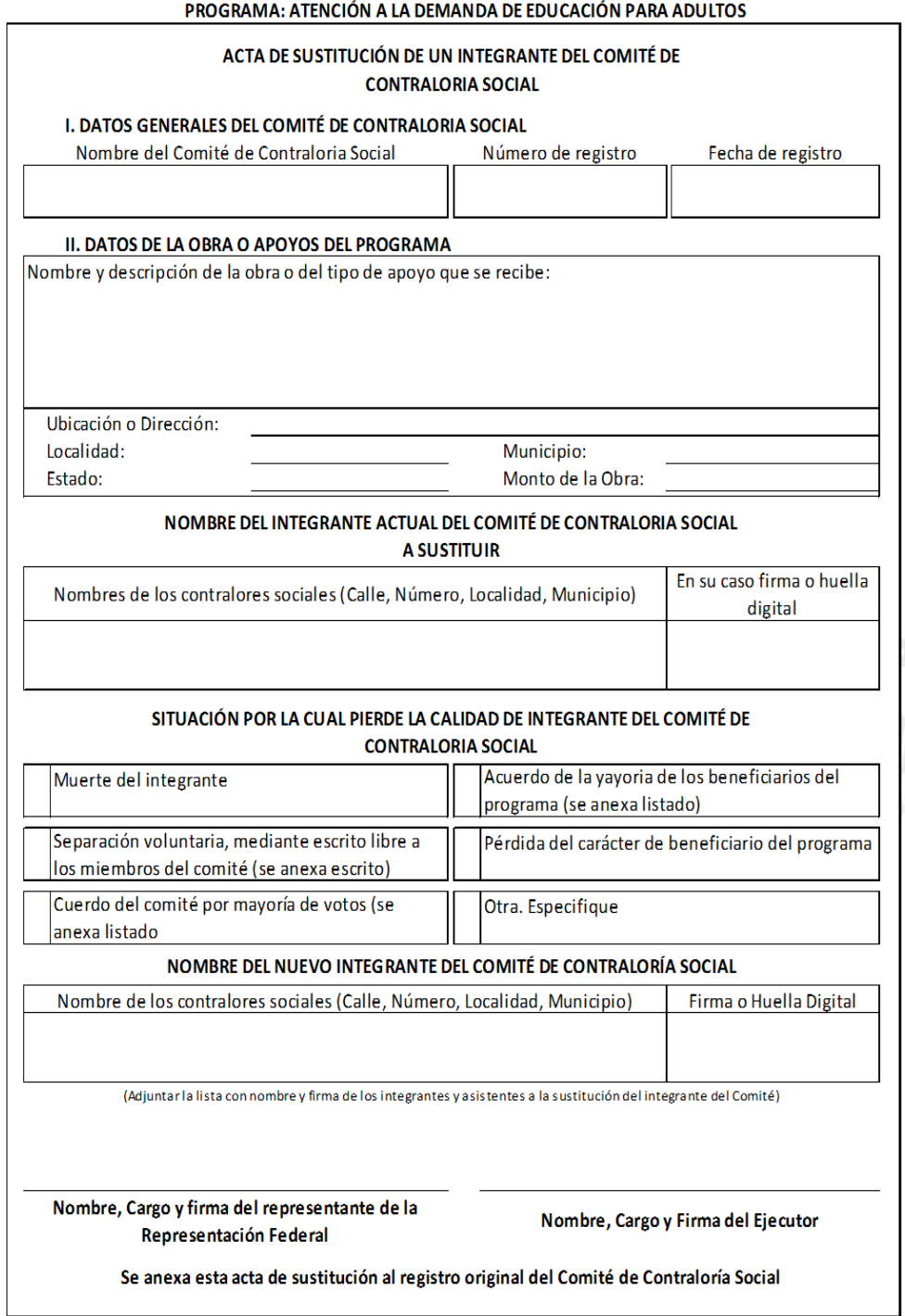

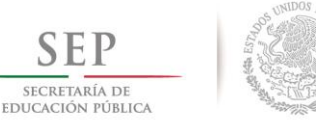

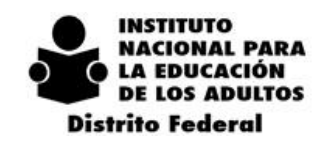

 $2014 - 2018$ 

# *5. DEPARTAMENTO DE ADMINISTRACIÓN.*

## *5.1. MESA DE SERVICIOS*

Con el fin de evitar la elaboración de oficios, correos e impresiones en papel innecesarias, así como utilizar recursos para hacer entrega de una solicitud de trámite o servicio, se establece una MESA DE SERVICIOS, ubicada en la página de INTRANET de INEA DF.

La Mesa de Servicios, es el ÚNICO MEDIO por el cual, las Coordinaciones de Zona y los Departamentos del INEA DF, pueden solicitar un trámite y/o servicio.

Los casos de excepción, son:

- Solicitudes de Contratación
- Oficios y documentos relacionados con la Contratación
- Reportes de actividades de Prestadores de Servicios por Honorarios
- Evaluaciones de Personal
- Bitácoras y tickets de Gasolina

El objetivo de la Mesa de Servicios, es utilizar un medio electrónico para solicitar un trámite o un servicio a cualquiera de las oficinas que integran el Departamento de Administración y Programación, que sirva de respaldo para llevar a cabo un procedimiento que permita formalizar un pedido, contrato o convenio, para responder en tiempo y forma a los requerimientos de la solicitud.

Cada Jefe de Departamento y Coordinador de Zona, tienen asignada una clave, asignada por el Departamento de Informática, que les permite accesar a la Mesa de Servicios y presentar una solicitud, misma que puede clasificarse como trámite Normal o Urgente.

Por razones de capacidad del servidor actual, no es posible adjuntar en las solicitudes registradas en la Mesa de Servicios, un anexo como respaldo a su petición, motivo por el cual deberán enviar estos anexos al Departamento de Administración y Programación, vía correo electrónico [\(amoreira@inea.gob.mx;](mailto:amoreira@inea.gob.mx) con copia a [df\\_rmat@inea.gob.mx](mailto:df_rmat@inea.gob.mx) ).

El uso de la clave de acceso a la Mesa de Servicios es responsabilidad de cada Jefe de Departamento y Coordinador de Zona, por lo cual deberán responder ante el Departamento de Administración y Programación, de cualquier solicitud que se presente.

Cada trámite o servicio, está condicionado a la evaluación de la petición, la disponibilidad de recursos, así como a la autorización de la C. Delegada.

A cada solicitud recibida se le asignará un No. De Folio, el cual permitirá dar seguimiento a través de la Mesa de Servicios, hasta su conclusión.

Las solicitudes se atenderán conforme se reciban y la evaluación permitirá determinar las verdaderas emergencias.

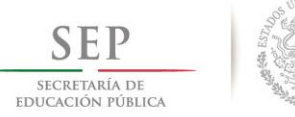

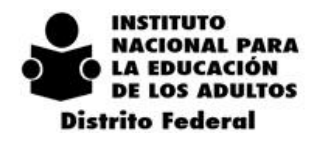

 $2\ 0\ 1\ 4\ -\ 2\ 0\ 1\ 8$ 

El tiempo de respuesta de cada solicitud, está en función del tipo de trámite y/o servicio que se requiere, asimismo, de la disponibilidad presupuestal.

## *5.2. RECURSOS FINANCIEROS*

Debido a las condiciones económicas actuales por las que atraviesa el País, el Presupuesto para 2015, ha sido reducido en relación a 2014, en un 40%.

Además de esta reducción, la Secretaría de Hacienda y Crédito Público, solicita un recorte del 10% en el rubro de Honorarios Capítulo 1000.

Es importante mencionar que con el Presupuesto de 2015, todavía se requiere realizar pagos pendientes del ejercicio 2014, por un monto aproximado de \$ 2¨800,000.00.

Ante este panorama, es necesario que para el ejercicio del Presupuesto 2015, se instrumenten medidas de austeridad y disciplina presupuestaria, que permitan atender las necesidades con responsabilidad y específicamente, aquellas que conlleven al logro del cumplimiento de las metas asignadas, asociadas a los objetivos, misión y visión del INEA DF.

Cada Coordinador de Zona y Jefes de Departamento, antes de realizar una solicitud, deberán evaluar con objetividad, racionalidad y responsabilidad, los trámites, bienes y/o servicios que requieran.

# *5.3. TESORERÍA*

Es importante remarcar que la Tesorería entrega recibos y vales a las Coordinaciones de Zona, del personal bajo su responsabilidad, para recabar las firmas correspondientes, mismos que deben reintegrar a la Tesorería, en un plazo que a continuación se indica:

- Recibos de Pago DIEZ DÍAS HÁBILES posteriores a su recepción.
- Recibos de Pago FONAC, DIEZ DÍAS HÁBILES posteriores a su recepción
- Vales de Fin de Año, CINCO DÍAS HÁBILES posteriores a su recepción
- Listado de Estímulos por Puntualidad, deben enviar a su personal dentro de los CINCO DÍAS HÁBILES DE LA NOTIFICACIÓN.

Es importante remarcar, que la Tesorería establece esos plazos porque tiene que comprobar los gastos, ante la Oficina de Recursos Financieros, quien tiene la responsabilidad de registrar contablemente, para emitir el Estado Financiero Mensual. Por lo que cualquier retraso implica una falta en el cumplimiento de la normatividad establecida para estos efectos.

# *5.4. RECURSOS HUMANOS*

El horario para personal de Base, es de siete horas, de lunes a viernes y se deberá en lo posible homologar de 8:00 a 15:00 hrs. se les podrá conceder media hora para consumo de un refrigerio.

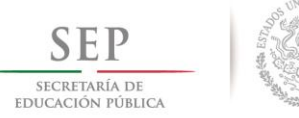

 $2\ 0\ 1\ 4\ -\ 2\ 0\ 1\ 8$ 

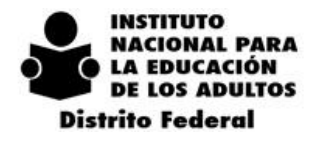

En el caso de los Técnicos Docentes, estos deberán laborar 5 días a la semana, con derecho a dos días de descanso obligatorios, los cuales se podrán fijar de común acuerdo, entre estos y su jefe inmediato superior y propuestos para su autorización a la C. Delegada, atendiendo a las necesidades del servicio.

El horario para el personal de Confianza, es de 9:00 a 18:00 hrs., con una hora de comida de 15:00 a 16:00 hrs.

El horario para el personal de Mandos Medios, es de 9:00 a 18:00 hrs., con una hora de comida de 15:00 a 16:00 hrs. sin embargo, la hora de salida y asistir en sábado y/o domingo, dependerá de las cargas de trabajo en cada caso.

La entrega de incidencias del personal, tarjetas de control de asistencia y en general el reporte del personal deberá ser entregado a más tardar al día hábil siguiente a aquel en que se cumpla la quincena corriente.

La entrega de solicitudes de contratación y los oficios relacionados con ésta, debe ser de cinco días hábiles previos a la contratación de que se trate.

Los Prestadores de Servicios por Honorarios, deberán entregar sus reportes de actividades los días 10 y 25 de cada mes, los cuales permiten acreditar la primera o segunda quincena del mes, respectivamente. En caso que dichos días sean inhábiles, la entrega deberá ser el día hábil previo a estos días.

Las fechas señaladas en el punto anterior, permiten tramitar el pago en tiempo y forma, por tal motivo, en caso de incumplimiento por parte del Prestador de Servicio que sea, detiene el pago de toda la Nómina de este Capítulo 1000.

Las Evaluaciones Mensuales de Personal, se elaborarán calificando la actuación de cada persona, de manera objetiva, imparcial, real, sin complicidad y sin ningún tipo de complacencia.

Para soportar las calificaciones vertidas en cada Evaluación, se recomienda llevar una Bitácora de Actividades Diaria por cada trabajador, para revisarla contra las metas asignadas.

Es importante mencionar, que cuando el empleado es calificado con 10, solo por no tener problemas, en el momento de la evaluación general, compiten casos que no merecen compararse con aquellos que si merecen un estímulo o recompensa. Si el empleado no quiere firmar la Cédula de Evaluación, no importa envíenla sin la firma, no pierde la validez.

Las Evaluaciones Mensuales de Personal, se deben entregar durante los TRES PRIMEROS DÍAS HÁBILES del mes siguiente al de la Evaluación. Excepto el mes de Diciembre, ya que deben entregarse antes del período vacacional.

### *5.5. RECURSOS MATERIALES Y SERVICIOS GENERALES*

Los vehículos oficiales del INEA DF, no se asignan para uso personal y se deben utilizar exclusivamente para operativos de campo como barridos, visitas oficiales y campañas, así como para distribución de materiales.

El uso de los vehículos oficiales, debe ser programado, para optimizar la gasolina y el uso es responsabilidad del Coordinador de Zona quien deberá responder por las infracciones que pudiera tener, así como por los golpes y arrastre al corralón, en su caso.

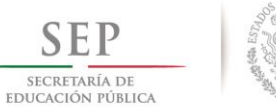

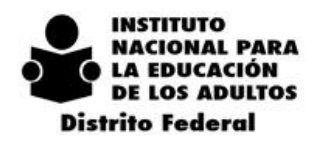

Los responsables del uso de los vehículos oficiales, siempre deben tomar las precauciones necesarias para proteger a las personas, los materiales y los vehículos.

El Aseguramiento de Bienes Patrimoniales directamente está a cargo de Oficinas Centrales, sin embargo la siniestralidad que se presenta en la Delegación DF, se registra para dar seguimiento hasta su total conclusión. (Indemnización ó reembolso de gastos efectuados).

EN CASO DE ACCIDENTE, INMEDIATAMENTE DEBEN:

- Avisar al seguro (La Póliza debe permanecer siempre en la guantera del vehículo):
- **VEHÍCULOS INEA:** ABA/SEGUROS 1253-3030 Ó 01-800-8343400
- **VEHÍCULOS INEA ARRENDADOS:** QUÁLITAS COMPAÑÍA DE SEGUROS (01-800-2886700 Y 01- 800-8002880)
- Avisar a la oficina de Recursos Materiales y Servicios Generales ó al Departamento de Administración y Programación (52110824 ext. 596) Y (52110824 ext. 509), respectivamente.
- Está prohibido tener algún acuerdo con el otro conductor que no avale el ajustador, enviado por la empresa aseguradora.
- Si se comprueba la culpa del conductor, este deberá pagar el deducible.
- Siempre deberá manejar con licencia vigente protegiendo al peatón con respeto a otros conductores y obedeciendo el reglamento de transito
- En caso de golpe en la carrocería, es responsabilidad del Coordinador de Zona llamar al Seguro y/o pagar de su sueldo la reparación del golpe o el deducible.

### **EN CASO DE ROBO:**

- Cuando el robo es con violencia, inmediatamente deben entregar las llaves, bajar a los acompañantes junto con el chofer y retirarse del lugar
- En caso de robo con violencia y/o sin violencia, inmediatamente deben:
- Avisar al seguro (Los datos de la Póliza ó una copia de la misma, debe permanecer siempre en un expediente en la oficina de la CZ):
- **VEHÍCULOS INEA:** ABA/SEGUROS 1253-3030 Ó 01-800-8343400
- **VEHÍCULOS INEA ARRENDADOS:** QUÁLITAS COMPAÑÍA DE SEGUROS (01-800-2886700 Y 01- 800-8002880)
- Avisar a la oficina de Recursos Materiales y Servicios Generales ó al Departamento de Administración y Programación (52110824 ext. 596) Y (52110824 ext. 509), respectivamente.
- En caso de accidente con lesiones por atropellamiento, no deben huir del lugar, tratar de auxiliar a la persona lesionada en lo posible, llamar una ambulancia e inmediatamente al Seguro y al Departamento de Administración y/ o a la Oficina de Recursos Materiales y Servicios Generales.

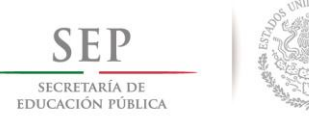

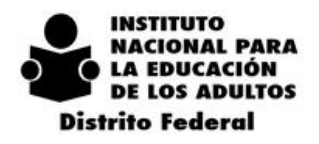

 $2 \t 0 \t 1 \t 4$  $-2018$ 

Con el fin de optimizar el consumo de gasolina, se deben programar los operativos, los barridos, así como la distribución de materiales para evitar viajes adicionales.

La Bitácora es obligatoria, se deben registrar los recorridos día a día y resguardar los ticket de carga de gasolina.

El uso del vehículo se considera del 1° al 30 ó 31 de cada mes y al siguiente día hábil se debe entregar la bitácora junto con los tickets de gasolina y la relación de tickets anexa, en la oficina de Recursos Materiales y Servicios Generales, quienes revisarán que los tickets coincidan en importe y fecha de carga con las listas reportadas en la bitácora

Con el sello en la bitácora y en los tickets, pasaran a la Tesorería para recibir los vales de gasolina del mes siguiente a cambio de entregar la relación y los tickets.

Los datos de la bitácora y los tickets, son responsabilidad de los Coordinadores de Zona, así como el uso racional del combustible para actividades únicamente oficiales.

## *5.6. ALMACENES E INVENTARIOS*

### **MEVyT**

La Distribución de Módulos del MEVyT se realiza con base en el requerimiento trimestral que cada Coordinación de Zona elabora a través del SIMADI.

Los primeros tres días hábiles de cada mes se recibirán las solicitudes de Módulos de las C.Z. a distribuir en el mes, una vez validadas las solicitudes se procederá a realizar la Distribución de Material Didáctico MEVyT, el área de Recursos Materiales tiene de 7 a 10 días hábiles para distribuir el 100% del material a las 21 Coordinaciones de Zona, las cuales deberán firmar de conformidad al entregarse completa la programación de libros.

Se tendrán de 3 a 5 días para realizar correcciones en caso de que los módulos no se entreguen de acuerdo a la programación; en los casos que por cuestiones ajenas a ésta oficina, como es que las cajas no vienen completas directas del proveedor, se tendrán que reportar por correo electrónico al momento de abrir la caja para su reposición al Área de Recursos Materiales con copia a Apoyo Logístico.

El Almacén de cada Coordinación de Zona deberá llevar un registro y control al día de todos los movimientos que se registren, para poder entregar un informe mensual.

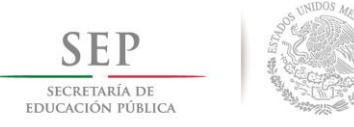

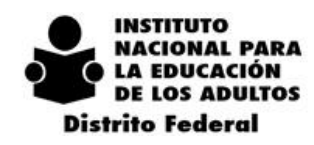

# *5.7. PAPELERÍA, LIMPIEZA Y CONSUMIBLES*

El material de Papelería, Limpieza y Consumibles serán entregados directamente en los Almacenes de Coordinaciones de Zona, de acuerdo al calendario que para tal efecto se ha elaborado:

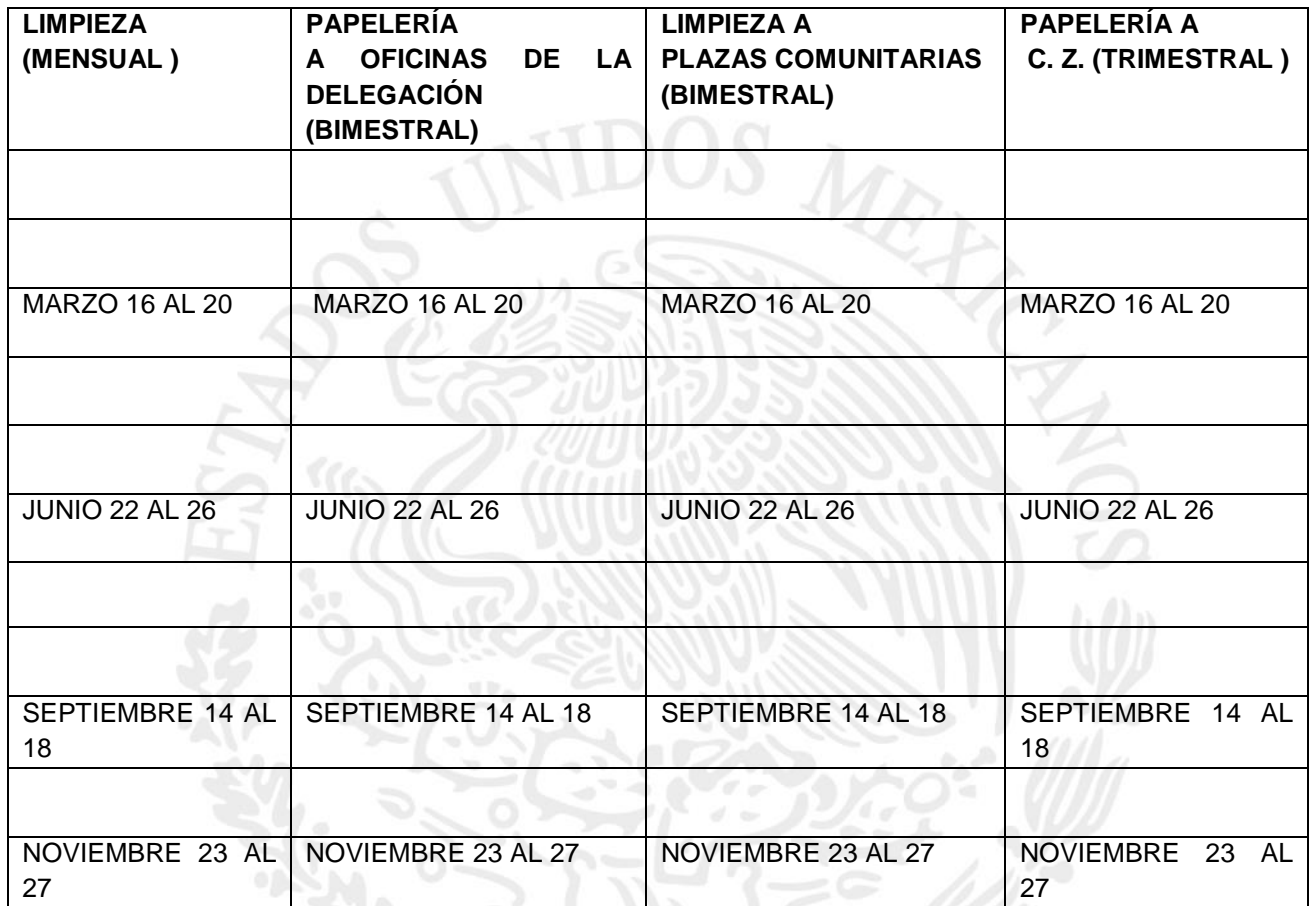

Solo en caso de alguna emergencia o por alguna razón justificada, el material se entregará de la forma siguiente:

Deberán asistir por su material a la Delegación del INEA D.F. las coordinaciones de zona: Cuauhtémoc, Azcapotzalco, Álvaro Obregón Norte, Álvaro Obregón Sur, Coyoacán Norte, Cuajimalpa (por resguardar ahí el vehículo), Miguel Hidalgo, Iztacalco y Venustiano Carranza.

Para las Coordinaciones de Zona G.A.M. Oriente y G.A.M. Poniente deberán ir a la C. Z. G.A.M. Centro a la cual se entregará directamente su material.

Las Coordinaciones de Zona Magdalena Contreras y Coyoacán Sur recibirán su material en la C.Z. Tlalpan.

Las Coordinaciones de Zona Iztapalapa Centro, Iztapalapa oriente, recogerán su material en la CZ Iztapalapa Poniente.

Milpa Alta y Tláhuac recibirá su material en la C.Z. Xochimilco

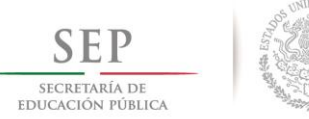

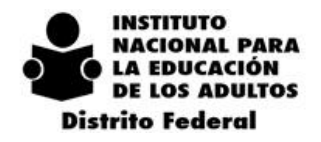

 $2\ 0\ 1\ 4\ -\ 2\ 0\ 1\ 8$ 

En la primera quincena del mes de febrero del 2015 se deberá realizar el Inventario Anual de materiales existentes en los Almacenes de las CZ, a efecto de verificar las existencias y confirmar ó modificar la adquisición de materiales correspondiente al primer semestre ó anual.

En los meses de Junio y Diciembre el personal realizará los Inventarios Físicos Semestrales de Material Didáctico y de Apoyo, en todos y cada uno de los almacenes que se tienen en la Delegación del INEA en el D.F.

# *5.7.1. PROCESO DEL INVENTARIO*

- Asignar folio en forma consecutiva.
- Verificar la existencia de materiales
- Registrar la salida de los artículos
- Realizar el reporte quincenal de los vales recibidos
- Archivar el vale de acuerdo al orden numérico consecutivo.
- Elaborar el reporte mensual de los registros.
- Durante el inventario físico:
- Realizar primer conteo de bienes (en CZ)
- Realizar segundo conteo (por Personal de RMSG)
- Realizar un tercer conteo e identificar diferencias (entre ambos, mismo día)
- Clasificar los materiales por categoría
- Actualizar Sistema de existencias reales después de inventario
- Programar la entrega de bienes en el almacén a través del calendario
- Programar entrega de materiales de limpieza bimestralmente a Plazas comunitarias.

# *5.7.2. ÁREA DE ADQUISICIONES*

Durante el primer trimestre del año será necesario constituir el Subcomité de Adquisiciones de la Delegación, a efecto de dar cumplimiento a los lineamientos de la ley de Adquisiciones arrendamientos y Servicios.

El Gobierno Federal no realiza compras URGENTES, cada caso lleva un trámite, por lo que deberán considerar al elaborar sus peticiones, los tiempos siguientes:

- Una Compra Directa, entre 3 semanas y un mes
- Una Invitación a cuando menos 3 personas, un mes
- Una Licitación Pública, 3 meses

# *5.7.3. ACTIVO FIJO*

De manera permanente esta área realizará la actualización de datos en el Sistema de Activo Fijo, de acuerdo a los requerimientos de cada Coordinación de Zona y Departamentos para contar con los Vales de Resguardo firmados por el usuario responsable del uso de cada bien mueble.

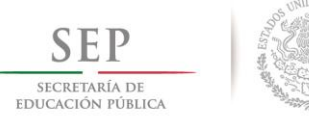

 $\overline{2}$ 

 $0 \t1 \t8$ 

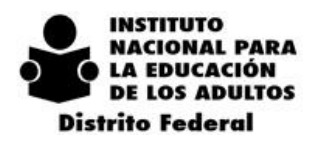

Para que proceda un cambio de bienes inventariables, se debe solicitar la autorización al Departamento de Administración y Programación, a través de la Mesa de Servicios, especificando el número de inventario y el área y/o persona que resguardará el bien.

 $\mathcal{D}$ 

 $\Omega$  $\mathbf{I}$  $\overline{4}$ 

De manera semestral en los meses de Junio y Diciembre solicitará a las Coordinaciones de Zona la actualización de datos respecto a los movimientos que haya tenido el activo fijo en esa área, para modificar vales de resguardo, listados y recabar firmas de usuarios.

Dará cumplimiento al Programa de Desincorporación de Bienes 2015, para tal efecto será necesario de manera permanente se elaboren las Solicitudes de Baja de Bienes Muebles para su enajenación a través de la Mesa de Servicios, por lo que deberán enviar a Oficinas Normativas los días 20 de cada mes las Solicitudes de Baja de Bienes elaboradas a fin de que sean retirados los bienes y se puedan optimizar los espacios en el Almacén de Santa Martha.

Quien tenga asignado un bien inventariable, es responsable de su permanencia física en ese lugar, asimismo, del buen uso y del mantenimiento en las mejores condiciones de operación.

En caso de una pérdida, extravío o robo, deberá dar aviso a la empresa aseguradora del INEA D.F., avisar al Departamento de Administración y Programación, así como, levantar un acta ante el Ministerio Público Federal.

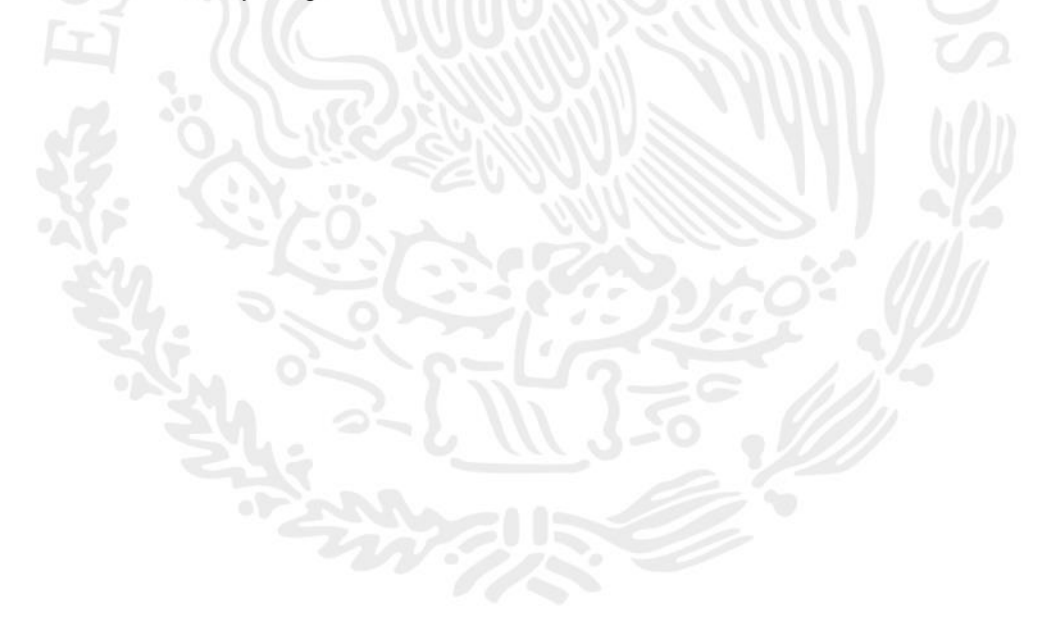

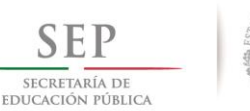

 $2014 - 2018$ 

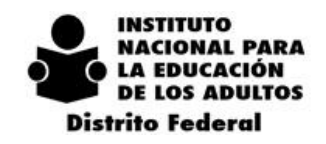

# *6. DEPARTAMENTO DE ACREDITACIÓN.*

# *6.1. DISPOSICIONES GENERALES*

## **6.1.1. DERECHOS DE LOS BENEFICIARIOS**

Las personas que se incorporan a la alfabetización, primaria o secundaria en cualquiera de sus modalidades y cubran con los requisitos, tienen derecho a recibir en forma gratuita:

a).- Credencial. El educando que se registra en SASA recibe su credencial de identificación en la que se integra el Registro Federal Escolar y la CURP, en un plazo no mayor a 30 días.

b) Material educativo correspondiente al nivel que está cursando.

c).-. Informes de calificaciones. Con validez oficial en cualquier parte del país, que contiene los módulos acreditados y las calificaciones obtenidas por el educando inscrito. Se debe entregar en los siguientes 10 días hábiles después de presentado algún examen o exámenes. Pueden consultar su avance académico en la página del INEA con su Registro Federal Escolar en [http://www.inea.gob.mx.](http://www.inea.gob.mx/)

d).- Certificado o Certificación de estudios. Documento oficial válido en los Estados Unidos Mexicanos que no requiere trámites adicionales de legalización; que se expide a aquellos educandos que acreditaron y concluyeron la primaria o la secundaria.

e) Constancia de Alfabetización o en su caso, Constancia de conclusión de nivel inicial

Los estudios de educación básica tienen validez oficial, lo que significa que todos los documentos que se emitan forman parte del Sistema Educativo Nacional.

Por la estructura flexible del MEVyT, los jóvenes y adultos tienen la posibilidad de organizar su ruta de aprendizaje de acuerdo con sus necesidades e intereses, establecer metas personales de estudio en función de sus expectativas y presentar examen diagnóstico.

# **6.1.2. OBLIGACIONES DE LOS BENEFICIARIOS**

- Cumplir con los requisitos para la inscripción, acreditación y certificación
- Observar la normatividad que para esos procesos se establece
- Presentar documentos legales y verídicos
- No falsear información respecto a sus antecedentes escolares
- Respetar a los compañeros, asesores y demás participantes
- Cuidar los espacios donde se ofrece el servicio
- Estudiar y realizar las actividades educativas, para adquirir los conocimientos y habilidades requeridas
- Acudir a la sede de aplicación en la fecha y horario que se le indique a presentar sus exámenes

### **6.1.3. SANCIONES**

 Las responsabilidades administrativas o comisión de hechos delictuosos relacionados con los actos de acreditación de conocimientos o certificación de estudios en que incurra algún servidor público, serán

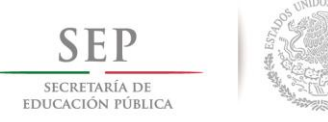

 $2014$ 

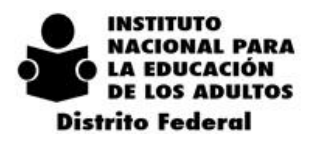

sancionados conforme a la legislación aplicable para el fincamiento de las responsabilidades administrativas y penales a las que hubiere lugar

- La figura solidaria que incurra en alguna anomalía o irregularidad, será sancionada conforme a las normas y procedimientos de inscripción, acreditación y certificación de estudios, y de cualquier otro ordenamiento legal que resulte.
- En caso de que los jóvenes y adultos hagan uso indebido y/o presenten documentos de acreditación y certificación falsificados o se incorporen a los servicios para obtener un certificado que ya hubieran obtenido en el sistema escolarizado, deberán reportarse ante las instancias jurídicas correspondientes para que estas ejerciten las acciones penales y administrativas a las que hubiere lugar.
- En caso de robo, extravío, destrucción, falsificación o mal uso de certificados o certificaciones de estudios, además de levantar el acta administrativa correspondiente se deberá dar conocimiento al Ministerio Público de la localidad, mediante la presentación de la denuncia respectiva, para lo cual deberá requerirse la asesoría del Área Jurídica de la Delegación.

# *6.2. INSCRIPCIÓN*

### **Objetivo**

Regular el ingreso y registro de Jóvenes y Adultos a la Educación Básica (Alfabetización, Primaria y Secundaria, a través del MEVyT).

### **Proceso**

Para las personas que desean estudiar y/o acreditar la educación básica, es requisito indispensable que cuenten con 15 años de edad o más y **no sepan leer y escribir o no tengan la primaria o secundaria concluida en el sistema escolarizado;** con excepción de los niños y jóvenes de 10 a 14 años que por encontrarse en situación especial o de vulnerabilidad no han tenido la oportunidad de cursar o concluir sus estudios de primaria.

Los jóvenes o adultos que no sepan leer y escribir o que deseen incorporarse al nivel inicial podrán presentar en original y copia los siguientes documentos:

- Acta de Nacimiento o Documento legal Equivalente (copia fotostática legible), y/o CURP. (Se acepta como documento válido para la Inscripción y Certificación).
- Documento Oficial (Constancia) expedida por instituciones educativas donde el usuario haya concluido su proceso de enseñanza-aprendizaje a través de Métodos Alternos, según sea el caso.

De acuerdo a las nuevas funcionalidades del SASAOL se podrá dar atención a los educandos que requieran alfabetizarse que no cuenten con documentos, con la salvedad que no podrán obtener documentos oficiales (Constancia de Alfabetización o Certificado de Primaria) hasta la presentación de los mismos.

Para los jóvenes o adultos que soliciten inscripción o concluyan Nivel en el Modelo de Educación para la Vida y el Trabajo (nivel intermedio, avanzado o al MEVyT 10-14 deberán presentar en original y copia fotostática de los siguientes documentos:

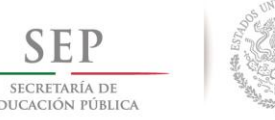

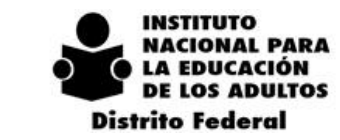

- Acta de Nacimiento o Documento legal Equivalente (copia fotostática legible), y/o
- CURP. (Se acepta como documento válido para la Inscripción y Certificación). \*
- Certificado de primaria (para nivel avanzado solo mayores de 15 años)
- Boleta(s) de grado(s) aprobado(s) del sistema escolarizado.
- 2 fotografías tamaño infantil **(una para la credencial y otra para el certificado) reciente de frente con el rostro descubierto en blanco y negro o a color y fondo blanco y ropa clara**
- Documento de Transferencia del Estudiante Migrante Binacional México-EUA de Educación Primaria o Secundaria, en su caso.

### **NOTA: EL COTEJO DE DOCUMENTOS LO REALIZARA EL TECNICO DOCENTE O EL RESPONSABLE DE ACREDITACION. NO SE AUTORIZA A QUE ESTA ACTIVIDAD LA REALICEN FIGURAS SOLIDARIAS**, **Una vez realizado el cotejo se regresaran a los usuarios los documentos originales.**

El expediente del Educando tanto de la Campaña de Alfabetización como del MEVyT, se conformará además de los documentos antes mencionados con los siguientes formatos debidamente requisitados y validados con el sistema:

- Registro del educando MEV con la Constancia de no haber obtenido el Certificado de Nivel (original)
- Ejercicio Diagnóstico (Para los usuarios que indiquen no saber leer ni escribir del Programa de Alfabetización).

De acuerdo con las Nuevas Funcionalidades del SASA OL cuando un educando desee darse de alta o reincorporarse y se encuentre registrado en otro Instituto o Delegación en situación de activo o inactivo el Sistema mandara un mensaje y no permitirá el registro. En tal caso se procederá a solicitar el registro como caso especial.

Para los adultos que concluyan nivel primaria no será necesario volver a solicitar la documentación para el registro. Una vez concluido el trámite del certificado, la Delegación a través del Departamento de Acreditación, regresará a la Coordinación de Zona el expediente completo (formato de registro, la CURP, etc.) y la fotocopia del certificado para conformar su expediente de nivel secundaria.

- Los educandos en situación de baja, deberán de presentar nuevamente los documentos solicitados.
- Los educandos podrán aprender y acreditar cualquier módulo que les interese
- Los educandos podrán estudiar dos módulos de manera simultánea y el tiempo de atención estará en función del que se lleve el educando en estudiar, realizar las actividades respectivas, y ser revisadas por el Asesor para tener derecho a presentar el examen correspondiente.

# *6.3. EVALUACIÓN DIAGNÓSTICA*

INSTRUMENTOS QUE SE APLICAN A LOS EDUCANDOS DE ALFABETIZACION

**Ejercicio Diagnostico** Sirve para reconocer si una persona sabe leer y escribir. Se aplica para educandos que manifiestan que no saben leer ni escribir.

En caso de personas que cuenten con antecedentes de procesos educativos acreditados y soliciten

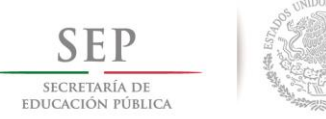

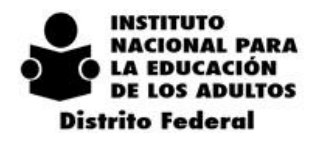

ingresar a un nivel ya cursado o con antecedentes de estudio en el sistema escolarizado o en el INEA, se podrá brindar el servicio educativo siempre y cuando se cumpla con lo establecido en los lineamientos referente a la cancelación de calificaciones.

**El Examen Diagnóstico y la Tabla de Equivalencias**, cuyo propósito es reconocer, ubicar, acreditar y en su caso certificar los conocimientos y habilidades ya adquiridos. La Evaluación Diagnóstica es opcional, se podrá aplicar una sola vez cuando los jóvenes y adultos se incorporen al sistema considerando los siguientes criterios:

- A los jóvenes y adultos que no cuenten con documentos oficiales que avalen sus conocimientos y que deseen acreditarlos.
- Si el educando cuenta con antecedentes escolares se aplicará la tabla de equivalencias y se registrará en el sistema y después se aplicará el examen diagnóstico correspondiente.
- El Examen Diagnóstico Único comprende 5 sesiones y tiene fines de Ubicación, Acreditación y Certificación.
- El Examen Diagnostico 1ª. Sesión se aplicara a los educandos que no cuenten con documentos comprobatorios de antecedentes escolares y sepan leer y escribir. Deberán de estar en situación de Activo Libre. (NO SE APLICA EL EJERCICIO DIAGNOSTICO PARA ESTOS EDUCANDOS).
- Para presentar la 2ª. y 3ª Sesión el educando deberá haber aprobado la 1ª sesión.
- Si el educando lo desea podrá presentar las tres sesiones del examen diagnóstico, considerando que solo puede presentar 2 sesiones por evento de aplicación. Se podrán vincular a un círculo de estudios.
- En el caso de nivel avanzado, el educando podrá presentar la Cuarta y/o la Quinta Sesión del Examen Diagnóstico en la misma Sesión de Aplicación si así lo desea, mismos que podrán ser calificados en la misma fecha.

# *6.4. ACTIVIDADES DURANTE EL PROCESO ENSEÑANZA-APRENDIZAJE*

- Diversas modalidades de Atención y Estudio
- Módulos Impresos (incluye módulos de Alfabetización Tecnológica).
- Cursos electrónicos de libre acceso en Internet ubicados tanto en el portal del INEA [\(www.inea.gob.mx\)](http://www.inea.gob.mx/), como del CONEVyT [\(www.conevyt.org.mx](http://www.conevyt.org.mx/) )
- MEVyT en Línea (MEVyTOL) enseñanza-aprendizaje a distancia con apoyo de un asesor. Se pueden guardar los resultados de las actividades del educando en el servidor del INEA MEVyT Virtual a través de Discos Compactos.
- Cursos electrónicos descargables. Archivos comprimidos y pueden bajarse a cualquier computadora. Se pueden trabajar con o sin Internet.
- MEVyT en Braille (audio y relieve) para personas ciegas o débiles visuales
- MEVyT Indígena Bilingüe (MIB) Para población indígena.
- El MEVyT Indígena Bilingüe Urbano (MIBU), dirigida a las personas procedentes de las culturas indígenas del país, que viven y están asentados en zonas urbanas diferentes a las de su origen o el de sus padres.

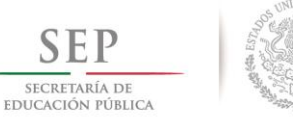

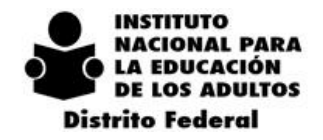

#### **Con excepción de los módulos impresos la Hoja de Avances será Digitalizada.**

- El educando realizará todas las actividades de cada unidad que comprende el módulo, con el apoyo del asesor quien será el responsable de aclarar las dudas durante el proceso de aprendizaje.
- La revisión de evidencias (Actividades y Ejercicios de Autoevaluación, Hoja de Avances, etc.) la realizará el Asesor en el caso de educandos formales y para los educandos registrados con Unidad Operativa: Libres la realizará el Técnico Docente, mismos que deberán de estar debidamente requisitadas.

### *6.5. ACREDITACIÓN*

### **Objetivo**

Dar cumplimiento a los requisitos establecidos en las disposiciones correspondientes para el reconocimiento oficial de la aprobación de un módulo o Nivel Educativo.

### **Proceso**

Para que una persona se considere alfabetizada debe haber acreditado el Examen Final LA PALABRA o el EXAMEN ALFABETIZADO

Para que una persona se considere que concluyo su nivel inicial, debe haber acreditado los 3 módulos y al menos uno haya sido por examen final.

- Los educandos que en la entrevista inicial manifiesten no saber leer ni escribir se le aplicara el EJERCICIO DIAGNOSTICO; si responde correctamente a todas las preguntas se le acreditará por equivalencia el modulo "LA PALABRA" y podrá continuar con su proceso educativo con el estudio de cualquiera de los módulos correspondientes al nivel inicial "PARA EMPEZAR" o "MATEMATICAS PARA EMPEZAR"
- Los educandos que sepan leer y escribir se le canalizará para que presente la primera Sesión del Examen Diagnostico si lo acredita (los tres módulos) podrá presentar la segunda y tercera Sesión.
- En caso de no acreditar el módulo "LA PALABRA" del examen diagnostico primera sesión, se podrá vincular el modulo y continuar con su proceso educativo
- Los educandos que inicien su proceso con el módulo LA PALABRA, durante el mismo podrán presentar la Evaluación Formativa 1, y la Evaluación Formativa 2 y al concluir su proceso de aprendizaje presentaran el Examen final LA PALABRA.
- Si el Educando tiene antecedentes educativos en Métodos Alternos de Alfabetización se programara para la presentación del Examen Alfabetizado, si lo acredita se vincula el modulo "PARA EMPEZAR" y "MATEMÁTICAS PARA EMPEZAR" y continua su proceso.
- Los educandos que sepan leer y escribir pero no cuenten con antecedentes escolares, pueden acreditar el nivel inicial completo por equivalencia y sin calificación, siempre y cuando estudien y acrediten todos los módulos básicos del nivel intermedio.

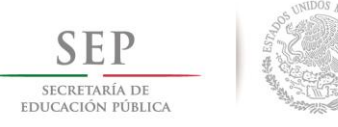

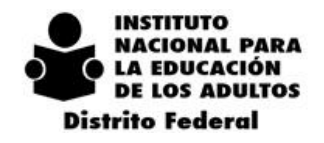

 $2\ 0\ 1\ 4\ -\ 2\ 0\ 1\ 8$ 

# *6.6. EVALUACIÓN FINAL*

Se lleva a cabo mediante la presentación de un examen final por módulo, examen que no se limita a la verificación de los conocimientos adquiridos ya que incorpora aspectos cualitativos que tienen que ver con la valoración del desarrollo de competencias, especialmente en cuanto a habilidades, aptitudes y conocimientos integrados.

**Una vez que el educando determine la ruta de su proceso de enseñanza-aprendizaje, será indispensable la vinculación en el sistema del o los módulos correspondientes, con la finalidad de evitar alguna inconsistencia u observación de instancias tanto internas como externas al instituto, es decir que la Coordinación de Zona no deberá programar a educandos a presentar examen sin este requisito.** 

# *6.7. SITUACIÓN DEL EDUCANDO*

Es el estado que guarda un educando en el SASAOL, de acuerdo a los movimientos de acreditación y puede ser:

- Activo: educando que presenta un examen por lo menos durante los siguientes tiempos:
	- o 12 meses alfabetización (nivel inicial).
	- o 9 meses primaria o secundaria (nivel intermedio o avanzado).
- Inactivo: Educando que no presenta examen en los tiempos anteriores.
- Concluye nivel: educando que acredita todos los módulos ya sea de nivel inicial, intermedio o avanzado.
- Reincorporado: educando que estando en situación de baja solicita nuevamente los servicios del INEA.
- Reactivado: educando que estando en situación de inactivo solicita nuevamente los servicios del INEA
- Baja: educado que permanece en situación de inactivo 2 años.

# *6.8. ACREDITACIÓN DE PROYECTOS ESPECIALES*

### ACREDITACION MEVyT 10-14

Los educandos que saben leer y escribir pero no cuentan con antecedentes escolares, pueden acreditar la fase I o nivel inicial completo, siempre que presenten y aprueben la primera sesión del examen diagnóstico, y solo tienen derecho a presentar la primera sesión del examen diagnóstico.

Los educandos que presenten boletas del sistema escolarizado de 4o. o 5o. grado acreditarán la fase II por equivalencia sin calificación, pero requerirán el estudio y acreditación de la fase III completa para poder certificar.

**Todo joven inscrito en el MEVYT 10-14 podrá sustentar hasta dos exámenes por sesión,** para los cuales es requisito presentar las evidencias de aprendizaje del módulo; no podrá presentar exámenes de módulos de otra fase hasta acreditar todos los módulos de la fase inmediata anterior y

deberá concluir su educación dentro de este modelo, aun cuando rebase la edad, según el **Plan de Estudios** que se muestra en el **Anexo 1.**

### **Acreditación de cursos externos de capacitación**

El reconocimiento de los cursos de capacitación para el trabajo y/o cursos de formación para la vida, se realiza a través de su acreditación en el MEVyT como módulos diversificados.

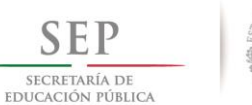

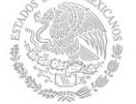

 $2\ 0\ 1\ 4\ -\ 2\ 0\ 1\ 8$ 

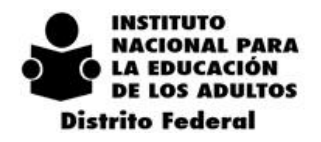

Sólo se podrán acreditar dos módulos diversificados para la certificación de la primaria y hasta cuatro para el nivel secundaria. Ninguna capacitación o taller podrá acreditarse más de una vez.

NOTA: El proceso de la validación y registro de los cursos de capacitación será responsabilidad del Departamento de Servicios Educativos, mismo que se tramitaran ante la Dirección Académica de Oficinas Centrales.

**El MEVyT Braille.-** Dirigido a personas ciegas o débiles visuales que no han iniciado o concluido su educación primaria o secundaria. Es una opción educativa con materiales y estrategias didácticas de apoyo, adaptada a sus características, que requiere asesoría y espacios adecuados de aprendizaje para que puedan iniciar, continuar o concluir sus estudios.

Hasta el momento se han impreso en código Braille 9 módulos básicos del nivel inicial e intermedio del MEVYT. Los módulos básicos de nivel avanzado están en proceso de adaptación al código, así como los audios respectivos.

El estudio del MEVyT en Braille requerirá de un orientador especializado, por lo que se realizan concertaciones con las instituciones, dependencias y organizaciones civiles que cuenten con los especialistas para llevar a cabo la atención de la población con discapacidad visual.

El examen final del módulo La palabra es en Braille y se califica con apoyo de la o del asesor.

En tanto no haya exámenes en Braille, la aplicación de los mismos será realizada por un aplicador que lea al adulto el examen y que registre en la hoja de respuestas lo que el educando responda.

El MEVyT Indígena Bilingüe (MIB), dirigido a las poblaciones hablantes de las diferentes lenguas indígenas (HLI), que toma en cuenta las características lingüísticas de los educandos, sobre todo para su alfabetización o nivel inicial.

**El MEVyT Indígena Bilingüe Urbano (MIBU),** dirigida a las personas procedentes de las culturas indígenas del país, que viven y están asentados en zonas urbanas diferentes a las de su origen o el de sus padres. Estas personas pueden ser monolingües en lengua indígena o bilingües en diferentes grados, y encontrarse organizados en el lugar de asentamiento o de atención. Se toman en cuenta sus características lingüísticas y culturales, sobre todo para su alfabetización o nivel inicial. Ofrece el español para el desenvolvimiento de las personas en las zonas urbanas, con metodología de segunda lengua, y el acceso a la escritura en la lengua indígena cuando hablan poco español, o en español cuando tienen un mayor dominio de la lengua.

### **ATENCION A TERCEROS (CENTROS PARTICULARES)**

Los centros educativos particulares que impartan asesoría educativa a jóvenes y adultos en rezago, realizando cobros por los servicios de asesoría, para ser evaluados y acreditados por el INEA a través del MEVyT en cualquiera de sus vertientes y modalidades, solo podrán atender a personas de quince años o más, así como niñas y niños 10 a 14 años que no están siendo atendidos por el sistema escolarizado de educación primaria.

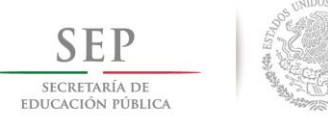

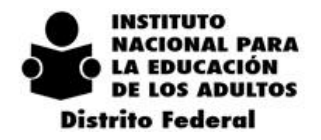

**En ningún caso, podrán cobrar por los servicios gratuitos que ofrece el Programa.** Tampoco en ningún caso, dichos centros podrán impartir la educación básica (preescolar, primaria y secundaria) bajo procesos formales, sin contar con la autorización de estudios previstos en el artículo 54 de la Ley General de Educación. Los Centros que impartan educación básica sin contar con la autorización previa y expresa del Estado, podrán ser sancionados por las autoridades educativas competentes, conforme a las Reglas de Operación.

Lo anterior entrara en vigor una vez que la Secretaría de Educación Pública, emita los lineamientos para el funcionamiento de dichos centros.

### **MEVyTOL**

Se tiene acceso a él desde los portales institucionales del INEA y del CONEVyT en las direcciones electrónicas (www.inea.gob.mx) y (www.conevyt.org.mx) respectivamente. Permite estudiar a las personas jóvenes y adultas utilizando Internet. En esta modalidad es posible el guardado de actividades y autoevaluaciones, además cuenta con retroalimentación automática y seguimiento porcentual del avance del educando. Requiere registro y apoyo tecnológico desde cualquier lugar con acceso a Internet.

El educando debe estar registrado en SASAOL y estar vinculado el módulo en la modalidad MEVyT en Línea.

Durante el proceso de enseñanza-aprendizaje el Educando deberá cubrir como mínimo el 80% de las actividades y en cada una obtener una calificación mínima de 8 para tener derecho a presentar examen.

Al concluir el proceso el MEVyTOL, generará una Constancia para el Educando con sus datos personales (NOMBRE, RFE), Modulo cursado y fecha de conclusión, fecha de impresión; en donde el sistema arroja los resultados de autoevaluación por unidad de cada una de las actividades realizadas, asimismo cuenta con un folio generado por el MEVyTOL

Una vez concluido su proceso de enseñanza aprendizaje se informará al educando que puede solicitar su examen y se le indicará lugar, fecha y horario para presentar su examen.

 El Asesor utilizará para la demanda de exámenes la solicitud de exámenes del Modelo para la Educación para la Vida y la constancia que emplea la plataforma del MEVyT en línea (evidencia) será el requisito para presentar el examen correspondiente, es decir que ya no se requiere la impresión de la Hoja de Avances Digitalizada.

El Asesor utilizará para la demanda de exámenes la solicitud de exámenes del Modelo para la Educación para la Vida, anexando la CONSTANCIA MEVyTOL (evidencia) de cada uno de los educandos, con la finalidad de que el Responsable de Acreditación de la Coordinación de Zona imprima a cada uno la Hoja de Avances Digitalizada para ser entregadas al Técnico Docente y recabar la información y firmas correspondientes del educando, personal institucional y figuras solidarias que intervienen en este proceso.

Para la aplicación de exámenes el educando se presentará con la credencial del INEA o identificación oficial con fotografía, la CONSTANCIA del MEVyTOL (**requisito indispensable)** y Hoja de Avances Digitalizada.

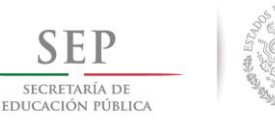

 $2\ 0\ 1\ 4\ -\ 2\ 0\ 1\ 8$ 

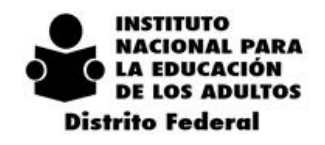

# *6.9. IMPRESIÓN DE HOJAS DE AVANCE DIGITALIZADAS PARA EDUCANDOS QUE ESTUDIAN EN MÓDULOS VIRTUALES*

Cuando el educando opte por realizar su proceso de enseñanza-aprendizaje a través de módulos virtuales (CD, Portal CONEVyT, MEVyT en Línea y MEVyT Virtual); se llevará a cabo el procedimiento vigente para vincular el módulo.

Una vez que el Operador del Sistema (Responsable de Acreditación) recibe el requerimiento de hojas de avance, previa presentación de Ejercicios de Autoevaluación o Constancia de haber acreditado el estudio del módulo en MEVYTOL, selecciona las hojas de los módulos solicitados, imprime y entrega a cada Técnico Docente para hacerlas llegar al asesor, según las listas entregadas.

Una vez que el Operador del Sistema (Responsable de Acreditación) recibe el requerimiento de hojas de avance, previa presentación de Ejercicios de Autoevaluación o Constancia de haber acreditado el estudio del módulo en MEVYTOL, selecciona las hojas de los módulos solicitados, imprime y entrega a cada Técnico Docente para hacerlas llegar al asesor, según las listas entregadas.

El Responsable de Acreditación llevará el control de la impresión de las Hojas de Avances Digitalizadas anotando el Folio asignado, en el concentrado electrónico de Hojas de Avances Digitalizadas (**Anexo 2**), además de que estas hojas deberán tener las firmas autógrafas del Responsable de Acreditación y del Coordinador de Zona.

# *6.10. SEDES DE APLICACIÓN*

- La autorización de nuevos Locales Sedes de Aplicación de exámenes será responsabilidad del Coordinador de Zona y los responsables de dar el alta al Sistema serán los Jefes de Oficina de Acreditación, conforme al Manual de Usuario y Criterios de Operación de SASAOL (Catálogos).
- Las Unidades Operativas que fungirán como Sedes de Aplicación serán:
- Puntos de encuentro, Plazas Comunitarias de Servicios Integrales y Atención Educativa, Círculos de Estudios, Reclusorios, Centros de Trabajo. Además de los espacios físicos que están dentro del convenio de: Comercial Mexicana, Liverpool, Banco de Alimentos, El Buen Juez, CONAGUA, SSP, Bibliotecas del Gobierno del DF, Aulas Virtuales, Colegio de Bachilleres, etc.
- Las Sedes de Aplicación podrán ser utilizadas por todos los Técnicos Docentes independientemente de la ubicación de las mismas dentro del área geográfica en una Coordinación de Zona.
- El catálogo de Sedes de Aplicación ya registradas en SASAOL deberá estar actualizado conforme a la Norma Técnica sobre Domicilios Geográficos, es decir, indicando Vialidad, Tipo de Asentamiento Humano, etc. El mismo criterio aplica para las Sedes de Aplicación de nueva creación.

Los exámenes se aplican exclusivamente en las Sedes de Aplicación Autorizadas las cuales pueden ser:

### **SEDES DE APLICACIÓN FIJAS: Programadas y Permanentes.**

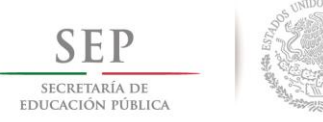

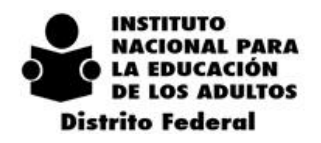

 $2\ 0\ 1\ 4\ -\ 2\ 0\ 1\ 8$ 

- **Sedes Programadas**.- Son las que prestan atención a educandos de círculos de estudio, en espacios como centros de trabajo, escuelas, templos iglesias, etc. con fechas y horarios previamente establecidos, Plazas Comunitarias de Atención Educativa y Sedes Autorizadas por la DAS que apliquen exámenes en papel y en Línea.
- **Sedes Permanentes**.- Son aquellas en donde se lleva a cabo la aplicación de exámenes continuamente, de tal forma que los educandos pueden presentar examen en el día y horario que les convenga en Plazas Comunitarias de Servicios Integrales (en línea) o en Coordinaciones de Zona (en papel).

### **A partir del 2014 desaparece la clasificación de Sedes Chicas, Medianas y Grandes.**

- Las Sedes de Aplicación que en dos ocasiones consecutivas presenten un bajo índice de
- presentación del 80% del total de los solicitados se suspenderán temporalmente, hasta que el Técnico Docente asegure la presentación de más exámenes
- Las Sedes de Aplicación que hayan sido suspendidas y soliciten nuevamente el servicio deberán ser autorizadas previamente por el Departamento de Acreditación.
- Las Sedes de Aplicación podrán ser utilizadas por todos los Técnicos Docentes independientemente de la ubicación de las mismas en una Coordinación de Zona.
- Se autorizara un máximo de 6 eventos de aplicación al mes en las Sedes Programadas en papel y en línea, previa solicitud al Departamento de Acreditación.
- Las Coordinaciones de Zona deberán reportar al Departamento de Acreditación con una semana de anticipación su programación de las aplicaciones de exámenes en sedes programadas en papel, y con 3 días hábiles la programación de las aplicaciones de exámenes en línea vía correo electrónico.
- Se autoriza un máximo de 10 eventos de aplicación al mes en las en las Plazas Comunitarias de Servicios Integrales (línea) como Sede Permanente.
- Se autoriza como Sede Permanente para la aplicación de exámenes las instalaciones de la Coordinación de Zona, jueves, viernes, sábado y domingos de la primera y tercera semana de cada mes en un horario de 9:00 a 16:00 horas.
- **SEDES DE APLICACIÓN MÓVILES: ITINERANTES**

### **SEDES MÓVILES:**

 Son lugares estratégicos cuyo propósito es acercar los servicios a los educandos que no puedan asistir a las Sedes Fijas.

#### **SEDES ITINERANTES:**

- Deberá ser un lugar donde se encuentra un alto índice de rezago educativo: mercados, Iglesias, colonias, etc.
- La Coordinación de Zona de acuerdo a sus estrategias determinará el espacio físico y fechas donde se llevaran a cabo los exámenes.
- La sede itinerante deberá contar con tres espacios:
- 1.- Espacio para orientar de los servicios que ofrece el Instituto.
- 2.- Espacio para incorporar a todos aquellos educandos que presentarán exámenes.
- 3.- Espacio para la aplicación de exámenes

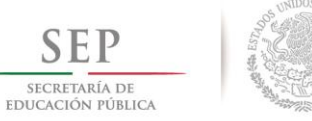

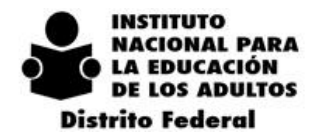

- La Coordinación de Zona enviará al Departamento de Acreditación la estimación de la demanda tanto de exámenes finales como diagnósticos según sea el caso con 5 días de anticipación.
- La Coordinación de Zona informará mensualmente al Departamento de Acreditación los lugares o espacios donde se llevará a cabo las aplicaciones de exámenes indicando: fechas, horarios, lugar, aplicador de examen.
- En este tipo de sedes podrán participar todos los Técnicos Docentes.
- Se podrán programar hasta dos eventos de aplicación en Sedes Itinerantes por Coordinación de Zona en el mes.

No se autorizará como Sede de Aplicación, cuando tenga el mismo domicilio con diferente nombre y/o clave que corresponda al mismo espacio físico.

**Campañas de Incorporación, Acreditación y Certificación**.- Lugar estratégico de gran concentración para atender a la población mayor de 15 años que requiera iniciar, continuar o concluir la Alfabetización o Educación Básica a través de la presentación de Exámenes Finales o Diagnósticos.

- La Coordinación de Zona definirá a la población objetivo a quien estará dirigida la Campaña es decir Alfabetización, Inscripción, con 1 o 2 módulos para concluir, etc.
- Se determinará el calendario para realizar la difusión y promoción de la campaña, previa solicitud a la Delegación de los materiales respectivos como son: volantes, carteles, mantas, equipo de perifoneo etc. Asimismo el personal que realizará la promoción para invitar a la población mayor de 15 años para iniciar, continuar o concluir su Educación Básica.
- La Coordinación de Zona determinará el (los) lugar(es) que participarán como Sede(s) de Aplicación de exámenes en papel; así como las Plazas Comunitarias de Servicios Integrales, Plazas Comunitarias de Atención Educativa o Sedes Autorizadas por la DAS para la aplicación de Exámenes en Línea.
- La(s) Sede(s) de Aplicación deberá(n) estar registrada(s) en SASAOL.
- La Coordinación de Zona gestionará los apoyos logísticos necesarios ante la Delegación Política (sillas, mesas, lonas, equipo de sonido, mamparas, etc.), para la difusión y/o aplicación de exámenes.
- La Coordinación de Zona establecerá la fecha(s) y horarios de la aplicación de exámenes, y enviará por oficio al Departamento de Acreditación la Demanda del material de Acreditación que requerirá para dicha Campaña, así como el personal institucional, aplicadores de examen tanto en línea como en papel que participaran por lo menos 4 semanas antes del evento

### *El responsable del uso, resguardo y control del material de exámenes será el Jefe de oficina de Acreditación***.**

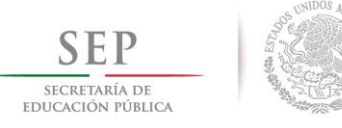

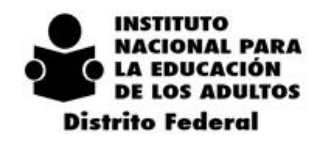

# *6.11. FIGURAS SOLIDARIAS QUE PARTICIPAN EN LA APLICACIÓN DE EXÁMENES*

**APLICADOR DE EXÁMENES.-**Se gratificará por traslado de los materiales de examen antes, durante y después del evento de la aplicación a la Coordinación de Zona, asimismo incluye la revisión de evidencias y aplicación de exámenes. (Puede aplicar exámenes Impresos o en Línea en diferentes sedes de aplicación y en diferentes fechas).

**APOYO TECNICO.-** Con doble Rol de Aplicador de exámenes en Línea en Plaza Comunitaria de Servicios Integrales.

**ENLACE DE ACREDITACIÓN**.- Será responsable de vincular en SAEL el evento de Aplicación de Exámenes en Línea en la modalidad de SEDE PROGRAMADA esto es, Lugar, fecha, horario, educandos y exámenes

# *6.12. ORGANIZACIÓN DE LA APLICACIÓN*

A partir del mes de diciembre de 2014 se está llevando a cabo la impresión remota de los materiales de examen en la Delegación Distrito Federal, con el objetivo de establecer los procedimientos para sistematizar en cada Coordinación de Zona el uso, resguardo y control de los cuadernillos de examen y garantizar el 80% de su utilización en forma mensual.

Para la estimación de la demanda de exámenes por microrregión y módulo, la Coordinación de Zona tendrá que reportar al Departamento de Acreditación será de acuerdo al calendario anual de actividades 2015, mismo que tendrá reuniones de trabajo con Técnicos, Docentes, Responsable de Acreditación y Asesores, con la finalidad que el personal involucrado en este proceso cuente con la información para cumplir con el objetivo de optimizar la utilización de los materiales de examen.

- El Responsable de Acreditación, realizará con anticipación el registro de la Organización de la Aplicación en el SASAOL, antes que se lleve a cabo, asimismo generará el reporte Exámenes solicitados por Sede de Aplicación, que utilizará para llevar el control en la distribución de los cuadernillos al Aplicador de Exámenes.
- El registro de la cantidad de exámenes solicitados en el SASAOL deberá de coincidir al 100% con el total de los exámenes solicitados en la lista de asistencia, es decir, que no deberá de ser mayor el número de exámenes presentados a lo solicitado
- **El Responsable de Acreditación de la Coordinación de Zona enviara vía correo electrónico al Departamento de Acreditación, Coordinador Regional la programación anticipada de las aplicaciones que se llevaran a cabo durante la siguiente semana. Martes o Miércoles según sea el caso.**

# *6.13. APLICACIÓN DE EXÁMENES*

 El educando tendrá que presentarse al examen con su paquete modular completo, la impresión de los Ejercicios de Autoevaluación, Constancia que avale que acredito el curso correspondiente al módulo estudiado en MEVYTOL y Hoja de Avances Digitalizada en caso de que haya estudiado en Módulos

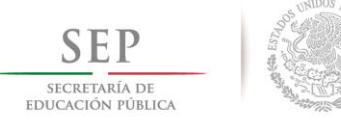

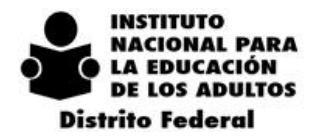

Virtuales o cursos en línea, credencial del INEA que deberá estar firmada por el Coordinador de Zona o por el Responsable de Acreditación correspondiente, o credencial oficial con fotografía.

- En caso que el educando presente un examen impreso o en línea y no lo acredite tendrá la opción de solicitar y presentar en línea después de 7 días calendario.
- **El Educando podrá presentar hasta 2 exámenes finales por evento de aplicación que corresponden a los módulos previamente vinculados al sistema.**
- Para Exámenes Diagnósticos de nivel primaria el educando podrá presentar la 1ª sesión y en caso de acreditarlo podrá presentar la 2ª sesión el mismo día, y la 3ª la podrá presentar al siguiente día o en fecha posterior. Para el nivel avanzado podrá presentar 4<sup>a</sup> y 5<sup>a</sup> Sesión en la misma fecha. Ningún educando podrá presentar las cinco sesiones en el mismo día.
- En las Sedes Programadas la tolerancia para que un educando pueda presentar el examen es de 30 minutos posteriores a la hora programada y el aplicador debe presentarse 30 minutos antes de la hora programada.
- En la Sede Permanente, será de acuerdo a las estrategias que la Coordinación Zona establezca.
- El educando podrá presentar Exámenes en Línea siempre y cuando la conectividad de la Plaza Comunitaria de Atención Educativa y de Servicios Integrales así como las sedes autorizadas lo permita, conforme a los lineamientos específicos para ello.
- Ninguna figura institucional o solidaria que participe en el proceso educativo o sus familiares podrán ser Aplicadores de Exámenes.

# *6.14. FUNCIONES DEL APLICADOR*

- Acudirá a la Oficina de Acreditación de la Coordinación de Zona por el material de exámenes y formatería de Acreditación de acuerdo al calendario de la programación de la aplicación y será el responsable de su uso y control hasta su devolución.
- Se presentará en la sede de aplicación 30 minutos antes de la hora programada
- Se identificará ante los educandos, por lo que tendrá que portar obligatoriamente la credencial que le proporciono el Patronato.
- Recibirá a los educandos, revisando su identificación y registro en la lista de asistencia, **revisará y registrará las evidencias** y les asignará un lugar, proporcionándoles el cuadernillo de examen y hoja de respuestas correspondiente, **llevando a cabo el registro de evidencias**
- No permitirá la presencia de personas ajenas a la aplicación de exámenes (familiares, amigos, asesores, etc.).
- **Será el responsable de la aplicación de exámenes.**
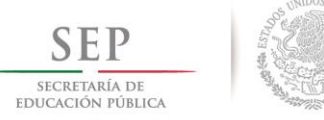

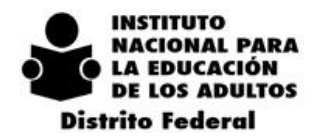

- $2\ 0\ 1\ 4\ -\ 2\ 0\ 1\ 8$
- En caso de que el aplicador incurra en alguna irregularidad se aplicaran las sanciones descritas en el ANEXO 3
- En el caso de Sedes que requieran más de un aplicador, el Responsable de Acreditación alternara a estas figuras para que acudan por el material de exámenes.

### *6.15. REVISIÓN DE EVIDENCIAS*

#### **Módulo Impreso**:

Se continúa con las normas y procedimientos vigentes tanto en la aplicación de exámenes como en el calificado de hojas de respuestas.

#### **Módulos de Aprendizaje en Línea (Portal CONEVyT, CD y MEVyTOL)**

- El educando se presentará al examen con la Hoja de Avance Digitalizada debidamente firmada por el asesor, así como la impresión del ejercicio de autoevaluación correspondiente al módulo según la "Guía de Revisión de Evidencias en línea (**Anexo 4**) o en su caso la CONSTANCIA MEVyTOL y credencial del INEA o identificación oficial con fotografía.
- El Aplicador de Examen recogerá las Hojas de Avance Digitalizadas y las turnará al Responsable de Acreditación asentando en el Ejercicio de Autoevaluación o en la CONSTANCIA DE MEVyTOL los datos de la aplicación y su firma, dichos documentos se entregarán al educando como comprobante de haber presentado examen.
- El Responsable de Acreditación llevará un control de las Hojas de Avance Digitalizadas foliadas impresas, de acuerdo al "Concentrado de Hojas de Avances Digitalizadas" **(Anexo 2).**

#### *Cuando un educando repruebe el examen podrá volverlo a presentar en línea o en papel (cuando haya en existencia una diferente batería) después de siete días mostrando al aplicador el ejercicio de Autoevaluación o CONSTANCIA de MEVyTOL debidamente requisitado como sustento de que ya cumplió con la entrega de evidencias.*

Se entregará al educando un informe de sus calificaciones que tiene validez en cualquier parte del país.

 En caso de que los educandos no acrediten el examen en línea o en papel se imprimirá el reporte de realimentación, con la finalidad de que el Asesor oriente y apoye en los contenidos, unidades y temas a repasar en forma individual o grupal en sus círculos de estudios.

### *6.16. EXÁMENES EN LÍNEA*

**Los Exámenes en Línea sólo se presentan en las Plazas Comunitarias de Servicios Integrales y de Atención Educativa o en las Sedes habilitadas para ello, previa autorización de la Dirección de Acreditación y Sistemas**

Para llevar a cabo los Exámenes en Línea se requiere:

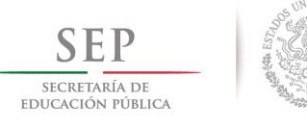

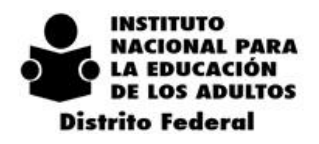

 $2\ 0\ 1\ 4\ -\ 2\ 0\ 1\ 8$ 

Capacitación al personal involucrado, (a los Apoyos Técnicos sobre la aplicación, a los aplicadores sobre manejo del equipo acceso a Internet, mensajero y SAEL).

#### **Educandos con conocimientos sobre el manejo de la computadora y de Internet.**

- **Generar una cuenta de correo electrónico a cada uno de los educandos el cual será personal e intransferible.**
- **Informar con 3 días de anticipación al Departamento de Acreditación** mediante oficio sobre la Plaza Comunitaria o Sede Habilitada (Sedes Programadas), en donde se realizarán los exámenes, fechas, horarios, demanda de exámenes, Unidad Operativa, nombre del Aplicador de exámenes con RFC con homoclave y correo electrónico.
- El Técnico Docente verificará el status del educando es decir, activo, inactivo, **módulos vinculados**, etc., previo a la presentación de exámenes.
- El Responsable de Acreditación organizará en SASAOL cada evento de aplicación, teniendo especial cuidado en que esta información coincida con la proporcionada en la solicitud de Aplicación en Línea para su vinculación al SAEL. Esto es Sede, Fecha, Aplicador, Horario.
- El Enlace de Acreditación registrará en SAEL a los educandos y demanda de exámenes con un mínimo de 12 horas de anticipación
- Cuando el educando haya presentado en otra Delegación o Instituto deberá informar al Departamento de Acreditación la situación académica de los módulos que haya presentado, con la finalidad de tramitar el traslado de la matricula correspondiente y pueda tener acceso al SAEL.
- Indicar a los aplicadores que únicamente deberán abrir la Plaza Comunitaria o Sede de Aplicación a los que estén vinculados, con la finalidad de no ocasionar inconsistencias en el sistema u omisiones en las gratificaciones a las figuras solidarias respectivas.
- En caso que la Coordinación de Zona requiera presentar exámenes impresos en la plaza comunitaria deberá de dar de alta en el SASAOL una clave de Sede diferente a la de en línea.
- La Coordinación de Zona deberá de asignar dos aplicadores en el caso de que se programe dos aplicaciones en la misma fecha y en el mismo horario para exámenes impresos y en línea respectivamente.
- Los educandos que presenten exámenes impresos deberán ser ubicados en la sala presencial y/o audiovisual, es decir que los educandos no estarán en el mismo espacio físico donde se encuentra el equipo de cómputo.
- **La Coordinación de Zona que solicite la apertura de una Sede Nueva de exámenes en línea enviará al Departamento de Acreditación:**

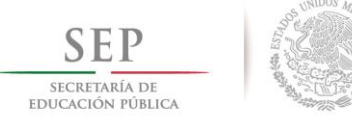

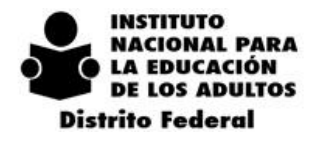

- Oficio indicando nombre de la Sede, clave en SASA, Unidad Operativa, Domicilio, así mismo deberá indicar, número de equipos, plataforma acceso a internet, estrategias y plan de trabajo a seguir para la aplicación correspondiente.
- Anexar oficio de autorización de la institución pública o privada
- Imagen Institucional (fotografías de logotipos y espacio físico)
- Indicar el nombre y cargo del Responsable del lugar

Lo anterior para que la Delegación realice las gestiones necesarias ante la DAS para la solicitud de autorización.

 El Departamento de Acreditación quien es el Administrador Estatal en la aplicación de Exámenes en Línea registrará en el Sistema Automatizado de Exámenes en Línea (SAEL) a los participantes en cada aplicación de exámenes en Línea, esto es, a los Aplicadores de Examen, a los Responsables de Informática y Enlaces de Acreditación en donde se generaran las claves de acceso **que son únicas e intransferibles por lo que es responsabilidad de cada figura el manejo y uso que se dé a las mismas.**

Cuando el aplicador entra por primera vez al SAEL el sistema solicita se cambie la contraseña, misma que únicamente el será responsable de su utilización

- Todas las Plazas Comunitarias de Servicios Integrales y Atención Educativa o Sedes Habilitadas autorizadas por la Dirección de Acreditación y Sistemas para llevar a cabo aplicaciones de exámenes en Línea se vincularan en el SAEL como Sedes de aplicación en las fechas, horarios y demanda de exámenes que cada Coordinación de Zona así lo requiera y solicite.
- Se requiere cuenta de correo electrónico de: Aplicador de exámenes, Jefe de Unidad de Informática y Enlaces de Acreditación.
- **El educando solo podrá presentar hasta 2 exámenes por evento de Aplicación y máximo podrá programar tres eventos durante el mes.**
- Si el educando no acredita el examen lo podrá volver a presentar después de 7 días en donde reforzará los temas señalados en el reporte de realimentación, tomando en consideración que solo podrá presentar máximo tres veces durante el mes.
- Cuando se presente alguna eventualidad se deberá de reportar en su OPORTUNIDAD al Departamento de Acreditación o a la cuenta del mensajero: acre\_gral@hotmail.com o enviar correo electrónico a la cuenta df\_segsael@inea.gob.mx
- **La Coordinación de Zona dará seguimiento a todas las Aplicaciones en Línea, con la finalidad de brindar un servicio oportuno y de calidad a nuestros educandos, es decir, que todos los registros se actualicen al 100% dentro del mes que fueron aplicados.**

Si es el caso la Coordinación de Zona resolverá la inconsistencia del estatus del educando en el SASAOL y esto se visualizará dentro de las 4 horas siguientes.

Seguimiento a la Aplicación de Exámenes en Línea

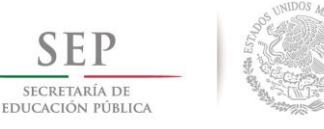

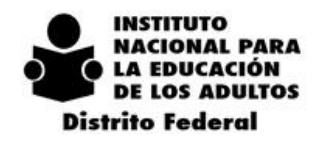

#### Antes de la Aplicación

- El Apoyo Técnico verificará el funcionamiento de los equipos, el acceso y la conexión a Internet. Borrará el historial en las ventanas emergentes (limpiar cookies) para evitar problemas en el despliegue de imágenes y reactivos. Además de que deberá permanecer en la sede con la finalidad de apoyar al aplicador en las cuestiones técnicas de los equipos. En el caso de las Plazas Comunitarias de Servicios Integrales tendrá doble rol y será el aplicador de exámenes
- La Coordinación de Zona validará que el status de los educandos cumplan con la normatividad vigente, así como, el nivel, modelo, situación de activo, inactivo o baja, **módulos vinculados**, etc. Ya que de existir alguna inconsistencia el sistema mandara un mensaje y no permitirá al educando presentar examen.
- El aplicador de exámenes confirmará la identidad del educando revisando la lista de asistencia y credencial.
- En el caso de que la aplicación sea de Tipo Sede Permanente en Plaza Comunitaria de Servicios Integrales el Apoyo Técnico registrará a los educandos en el SAEL, teniendo cuidado de no cometer errores en los datos que se solicitan. Verificando con los datos de la credencial del INEA, avance académico, etc.
- El aplicador o Apoyo Técnico obtendrá la clave y contraseña para que cada educando pueda accesar al SAEL, así como clave de usuario y password para accesar al examen respectivo, si el educando ya ha sido registrado en el SAEL, accesara con las mismas claves; para lo cual se sugiere que el apoyo técnico lleve un registro de las mismas.

#### Durante la Aplicación

- El aplicador asignará un equipo a cada educando y le proporcionará sus claves de acceso, registrará su asistencia en la lista para dicho fin.
- El aplicador dará las instrucciones a los educandos de cómo resolver el examen, indicándoles que no entren a cualquier otra página de Internet para no perder su examen.
- Durante toda la aplicación el Apoyo Técnico tendrá abierto el Mensajero con la finalidad de que el Departamento de Acreditación monitoree la misma y resolver en lo posible los problemas que llegaran a surgir en la misma.
- Si al momento de la aplicación en línea hay interrupción de la energía eléctrica, el examen se perderá cuando el educando haya contestado menos del 70% de las preguntas del examen, en tal caso se podrá volver a registrar después de 3 horas si es un examen final, pero si es diagnóstico será posible registrarlo hasta el día siguiente. En el caso de haber contestado más del 70% tendrán que reportarlo al Departamento de Acreditación, para que a su vez se solicite la calificación a Oficinas Normativas.

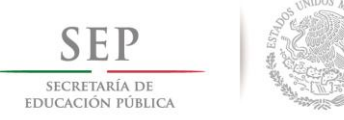

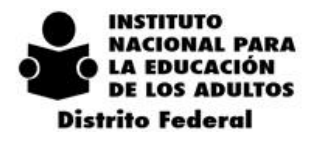

 Cuando el educando de por terminado su examen, el aplicador en el menú de reportes obtendrá tanto el informe de calificaciones como el reporte de realimentación que servirá para reafirmar sus conocimientos.

#### Después de la Aplicación

Tanto el aplicador o Apoyo Técnico cerraran todas las aplicaciones que estuvieran abiertas.

 $2 \t 0 \t 1 \t 4$ 

- El aplicador entregara al responsable de acreditación la lista de asistencia e informe de la aplicación.
- De acuerdo a la nueva sincronización de SASAOL y SAEL se elimina el proceso de importación de exámenes en línea y exportación de resultados, por lo que en el menú "procesos" se pueden consultar y visualizar la actualización de los resultados, en donde el status indicará la situación que guarda el examen es decir, I= Ingreso correctamente, C= Se canceló porque no fue valida su aplicación de acuerdo a la normatividad vigente, E= En proceso, porque falta alguna actualización (organización de la aplicación, módulos vinculados, aplicador diferente, etc.
- Las actualizaciones se verán reflejadas en el sistema cada 4 horas

# *6.17. MÓDULOS DE ALFABETIZACIÓN TECNOLÓGICA*

A partir de enero de 2015 existen dos versiones de exámenes de este eje:

#### **EXAMENES DE OPCIÓN MÚLTIPLE (PAPEL) Y EN LÍNEA (SAEL)**

Se aplicarán a educandos que su proceso de enseñanza-aprendizaje se lleve a cabo con los siguientes materiales:

- Introducción al Uso de la Computadora. Primera Edición 2007
- Aprovecho Internet Primera Edición 2006
- Escribo con la computadora. Primera Edición 2006

La aplicación y calificación se realizara bajo los lineamientos, materiales y procedimientos actuales.

#### **EXAMEN EN PAPEL EDICIÓN 2014**

Se aplicarán a educandos que su proceso de enseñanza-aprendizaje se lleve a cabo con los siguientes materiales:

- Introducción al Uso de la Computadora. Segunda Edición 2014
- Aprovecho Internet Segunda Edición 2014
- Escribo con la computadora. Segunda Edición 2014
- Ordeno y Calculo con la Computadora. Primera Edición 2014
- Hago Presentaciones con la Computadora. Primera Edición 2014

#### **ES MUY IMPORTANTE QUE VERIFIQUEN QUE A LOS EDUCANDOS SE LES VINCULE EL EXAMEN QUE LES CORRESPONDE.**

- Procedimiento para la Aplicación de Exámenes en papel Edición 2014
- La solicitud de estos exámenes se hará igual que la de los demás
- La aplicación de exámenes para esta edición se llevará a cabo solo y exclusivamente en Plazas Comunitarias, y serán independientes a las aplicaciones de exámenes en línea.
- Se aplicaran en Plazas Comunitarias en las fechas y horarios programados.

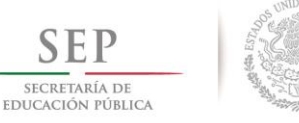

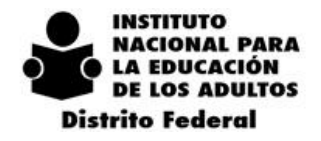

 $2\ 0\ 1\ 4\ -\ 2\ 0\ 1\ 8$ 

- Acceso a internet
- Capacitación de aplicadores, haciendo hincapié en la lectura del instructivo para la aplicación de los exámenes.
- El Responsable de Acreditación calificará los exámenes igual que los exámenes de preguntas abiertas.
- Cada examen tiene incluido su propio instructivo a fin de resolverlo sin problema

**NOTA: EL PERSONAL INSTITUCIONAL O FIGURA SOLIDARIA QUE INCURRA EN ALGUNA ANOMALÍA O IRREGULARIDAD EN EL USO INDEBIDO, ROBO, REPRODUCCIÓN O SUPLANTACIÓN DE EDUCANDOS SERÁ SANCIONADO CONFORME A LAS NORMAS Y PROCEDIMIENTOS DE ACREDITACION O SE EJERCERÁN LAS SANCIONES PENALES Y ADMINISTRATIVAS A LAS QUE HUBIERE LUGAR.**

### *6.18. EVALUACIÓN DEL APRENDIZAJE*

- La recepción y entrega del material de examen y reporte de estadística se realizará en las fechas establecidas en el calendario anual de actividades del Departamento de Acreditación 2015.
- La Coordinación de Zona enviara la programación de aplicaciones de examen al Departamento de Acreditación vía correo electrónico a las cuentas df evaluaciona@inea.gob.mx y copia al coordinador regional respectivo sin omisión alguna.
- Tomando en cuenta que las Coordinaciones de Zona que entregan trámites los días lunes reportaran sus aplicaciones del martes al lunes de la siguiente semana, y las que entregan los días martes reportaran del miércoles a martes.
- Se podrán reportar por la misma vía como caso de excepcionalidad, programaciones de aplicaciones no consideradas en las fechas establecidas siempre y cuando se realicen con un mínimo de 3 días de anticipación.
- Cuando en la Coordinación de Zona no se realicen aplicaciones de exámenes, deberán de informar en su oportunidad, con la finalidad de no considerarlo como omisión, es decir, las Aplicaciones de Exámenes no reportadas en tiempo y forma se cancelaran los procesos de Acreditación y no se consideraran para el pago de gratificación a las figuras involucradas.

### *Cualquier modificación o actualización de estos lineamientos y procedimientos se hará de su conocimiento*

### *6.19. CERTIFICACIÓN*

#### **OBJETIVO**

Otorgar el reconocimiento de validez oficial a los estudios realizados por los educandos en el INEA conforme al Plan y Programas de Estudio de la Educación Básica para Adultos.

#### **PROCESO**

Los documentos que se requieren para la emisión del certificado son:

 Registro del educando debidamente requisitado con la Constancia de no haber obtenido el Certificado de Nivel, con firmas autógrafas de las figuras que intervienen en dicho formato.

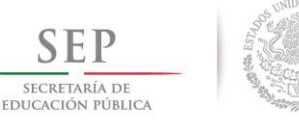

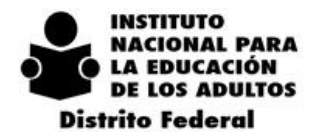

- Expediente electrónico del educando vigente, *sellado y firmado* por la Coordinación de Zona.
- Copia fotostática cotejada del acta de nacimiento o documento legal Equivalente, y/o CURP.
- Boletas de calificaciones (de acuerdo al grado(s) que haya cursado) de Nivel Primaria del sistema escolarizado en caso de que se haya aplicado la tabla de equivalencia.
- Certificado de Primaria en caso de Nivel Avanzado.
- Boletas de primero y/o segundo de secundaria del sistema escolarizado en caso de que se haya aplicado la tabla de equivalencia.
- Constancia de examen de extraordinarios de asignaturas básicas (en caso de que haya reprobado algunas materias del sistema escolarizado).
- Documento de Transferencia Binacional.
- Solicitud de trámite especial debidamente requisitado y con firmas autógrafas de las figuras que intervienen en dicho formato.
- 1 fotografía tamaño infantil reciente de frente con el rostro descubierto en blanco y negro o color y fondo blanco en papel mate y ropa clara con su nombre al reverso.

#### *Asimismo los formatos que se utilizan en acreditación deberán de estar debidamente requisitados, es decir, deberán de llevar el nombre y firma del personal involucrado en los procesos de Acreditación*

La recepción de trámites y entrega de certificados estará sujeta a las fechas y horarios establecidos conforme al calendario anual de actividades 2015.

- La Coordinación de Zona tramitara por separado la emisión de los certificados por CERESOS, Centros de Trabajo y de la Comunidad en General, mediante la relación de Usuarios en Trámite de Certificados **UTC.**
- El Departamento de Acreditación ordenara y clasificara por Tipo de Emisión, CERESOS, Centro de Trabajo o Comunidad para entregar a la Coordinación de Zona según sea el caso.
- La entrega de Certificados para CERESOS será directamente a los educandos a través de cada uno de los Centros Escolares.
- La entrega de Certificados para la Comunidad se entregara directamente en la Coordinación de Zona, que hayan sido atendidos en Círculos de Estudios, Centros Educativos Particulares, Plazas Comunitarias, etc.
- La entrega de Certificados para los Centros de Trabajo se entregara directamente a los educandos en las empresas del Sector Público, Privado y Social.

La emisión de certificados se hará únicamente en SASAOL, de los educandos que estén como UCN en el sistema y que a su vez se encuentren como Usuarios para Trámites de Certificados UTC.

*El proceso de validación del trámite para la emisión del certificado será en coordinación con el Responsable de Acreditación de la Zona y el personal del Departamento de Acreditación asignado para atender a esta Coordinación, con la finalidad de determinar si cumple con la documentación requerida y evitar rechazos posteriores, ocasionando demoras en la emisión del certificado.*

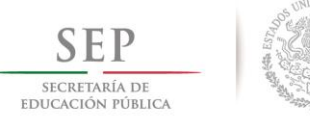

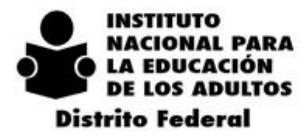

En caso de que el trámite del certificado no cuente con los documentos completos y debidamente requisitados, presente algún error de registro o la fotografía no cuente con las características vigentes, serán rechazados y se entregara el expediente físico en ese mismo momento al Responsable de Acreditación, firmando de recibido (fecha y nombre) en la bitácora correspondiente, especificando los motivos y causas del mismo

# *6.20. EMISIÓN Y ENTREGA DE CONSTANCIAS DE ALFABETIZACIÓN*

La Coordinación de Zona deberá de tramitar en el Departamento de Acreditación la Constancia de Alfabetización o Constancia de Conclusión de Nivel conforme al calendario anual de actividades 2015 en la entrega y recepción de lotes según corresponda.

Para la emisión de la Constancia la Coordinación de Zona deberá de proporcionar al Departamento de Acreditación el expediente físico debidamente conformado (acta de nacimiento y/o CURP, expediente electrónico del educando etc.) En el cual una vez expedido dicho documento se regresara el expediente con la Constancia correspondiente. Así mismo en el expediente físico deberán de anotar la leyenda "Constancia de Alfabetizado o Constancia de Conclusión de Nivel Inicial".

Para la emisión de las Constancias no será requisito indispensable contar con una fotografía, ya que el documento no lo requiere, lo anterior por disposición de la Dirección de Acreditación y Sistemas.

Para los eventos deberá de solicitar con 10 días de anticipación y se les entregara con dos días antes de la fecha del evento.

Se emitirá la Constancia de Conclusión de Nivel Inicial a petición de los educandos y serán bajo los Criterios establecidos en las Reglas de Operación Vigentes.

Con la finalidad de comprobar el uso, resguardo y control de las Constancias de Alfabetizado y de Conclusión de Nivel Inicial, el Departamento de Acreditación recibirá los acuses de dichos documentos conforme al calendario anual de entrega y recepción de los mismos.

El Jefe de Oficia de Acreditación en la Coordinación de Zona, será el responsable de emitir los reportes de trámite de certificados en el SASAOL.

# *6.21. EVENTOS ESPECIALES Y TRÁMITES URGENTES*

- Para los eventos especiales la Coordinación de Zona deberá solicitar por oficio al Departamento de Acreditación con diez días de anticipación, anexando relación de educandos **que contenga nombre completo, RFE, Nivel Primaria y/o Secundaria según sea el caso y Número de Lote** para la emisión correspondiente. Sin embargo la Coordinación de Zona deberá de verificar si se encuentran los certificados físicamente en la Oficina de Acreditación, con la finalidad de dar una respuesta de los mismos en tiempo y forma.
- **Para el caso de los trámites urgentes deberá anexar el educando, carta expedida por el Centro de Trabajo o Institución Educativa donde especifique los motivos y causas por las que requiera**

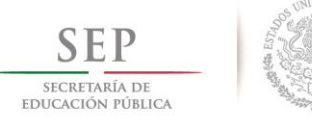

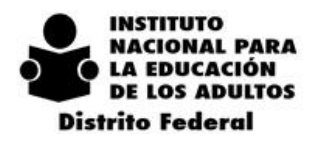

 $2\ 0\ 1\ 4\ -\ 2\ 0\ 1\ 8$ 

#### **urgentemente la emisión del certificado; con diez días de anticipación, por lo cual el usuario recogerá su certificado en el Módulo de Atención al Público del Departamento de Acreditación.**

 En caso de no recoger el certificado durante la vigencia del mismo, se procederá a cancelar dicho documento, y su nuevo trámite será a través de la Coordinación de Zona, como una emisión normal.

# *6.22. EMISIÓN DE CERTIFICADOS DE ESTUDIOS CON CARÁCTER DE NIVEL O DUPLICADOS*

- La Coordinación de Zona deberá tramitar la emisión de los certificados de educandos aunque no corresponda a dicha Zona.
- **Para la expedición de la certificación de estudios de aquellos educandos que no se encuentran registrados en el SASAOL no se deberán de dar de alta en el sistema, es decir, estos se registrarán directamente en el Departamento de Acreditación para su elaboración correspondiente.**
- Cuando la Coordinación de Zona tramite una Certificación de Estudios con carácter de Duplicado o de Nivel de otra Zona deberá remitir el acuse de recibo debidamente requisitado conforme al calendario de entrega y recepción de acuses de certificados, mediante el formato "Acuses de Certificados de Duplicado Entregados a Educando Emitidos en Otras Zonas" (**Anexo 6).**

# *6.23. LAS CERTIFICACIONES CON CARÁCTER DE NIVEL SE EMITEN CUANDO:*

- Al término de la vigencia del formato de acuerdo a las disposiciones de la Dirección de Acreditación y Sistemas.
- Cuando el educando nunca recogió su certificado y se canceló por vigencia.
- Los requisitos para la emisión de Certificación de Estudios con Carácter de Nivel serán los mismos requisitos que para la emisión del certificado siempre y cuando no se haya expedido el Certificado.

Los requisitos para la emisión de la Certificación de Estudios con Carácter de Nivel y que se haya cancelado por vigencia de **30 y 50 días, serán los mismos** de la emisión del certificado, sin las evidencias correspondientes.

Los requisitos para la emisión de Certificación de Estudios con Carácter de Duplicado serán los siguientes:

- Solicitud de Trámites Especiales debidamente firmada por el educando y Responsable de Acreditación.
- Copia del Acta de Nacimiento y CURP (En caso de que el certificado no haya sido emitido en SASAOL)
- Copia del Acta de Nacimiento y/o CURP (Para verificar que los datos coincidan con el SASAOL)
- Identificación oficial con fotografía
- Una fotografía tamaño infantil (conforme a la normatividad establecida)
- Copia fotostática del certificado expedido anteriormente (en caso de contar con ella).

### *Nota: En caso de solicitar Duplicado con corrección de nombre anexaran la documentación donde sustente el cambio del nombre correspondiente.*

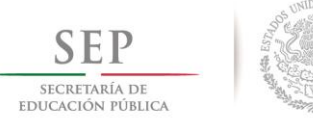

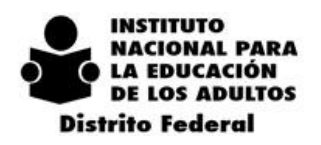

#### *Estos documentos deberán estar debidamente cotejados asentando nombre, firma y fecha de cotejo, del personal institucional que realizo esta actividad.*

La Coordinación de Zona será la responsable de tramitar y dar seguimiento en la solicitud de emisión y duplicados de certificados con la finalidad de conocer la situación de cada trámite, para informarle al educando en forma oportuna y de calidad.

# *6.24. COMPROBACIÓN DE CERTIFICADOS*

El Coordinador de Zona será responsable de la entrega de los certificados de terminación de Estudios y/o Certificaciones de Estudios a los educandos.

Asimismo deberá asentar dentro del apartado correspondiente (sello Recibí Certificado Original) nombre, firma y fecha de recepción en el acuse de dicho documento.

Referente a educandos que se encuentren en **CERESOS, CEFERESOS, Tutelares para Menores** será indispensable recabar la firma autógrafa de recibido por parte del interesado, de lo contrario este Departamento rechazará dicho documento, es decir que ningún acuse deberá estar firmado por un familiar o persona ajena al interesado. En el caso que el Certificado sea entregado a un familiar la Coordinación de Zona deberá de solicitar una carta poder del interesado en la cual ceda los derechos para recibir el Certificado, anexando copia de identificaciones de los que intervienen en la carta poder.

Las Certificaciones de Estudios y Certificados de Nivel tienen vigencia de **30 y 50** días respectivamente. Al término de esta vigencia se cancelarán en el SASAOL por él: **motivo de no entregados (6)** y serán remitidos al Departamento de Acreditación con la respectiva Constancia de Hechos. (Anexo 7 ).

La Coordinación de Zona deberá de levantar una constancia de hechos por cada Certificado y Certificación cancelado anexando el reporte de Certificados cancelados por motivo 6.

La recepción y entrega de acuses de Certificados se hará de acuerdo al calendario anual de actividades 2015.

### *EL PERSONAL QUE SE ENCUENTRE INVOLUCRADO O QUE INCURRA EN ALGUNA ANOMALÍA O IRREGULARIDAD EN LA COMPROBACIÓN DE ACUSES DE CERTIFICADOS, SERÁN SANCIONADOS*  CONFORME A LAS NORMAS Y PROCEDIMIENTOS VIGENTES Y SE APLICARA LA LEY FEDERAL DE *RESPONSABILIDADES ADMINISTRATIVAS DE LOS SERVIDORES PÚBLICOS.*

El Departamento de Acreditación será el responsable de actualizar en el libro electrónico las fechas de entrega de los Certificados correspondientes a otras Coordinaciones de Zona, así como los Certificados entregados a los Educandos por el Módulo de Atención al Público.

Para la recepción de los Acuses de Certificados la Coordinación de Zona deberá realizar los siguientes procesos:

Registrar la fecha de **Entrega** en **SASAOL.**

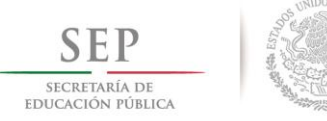

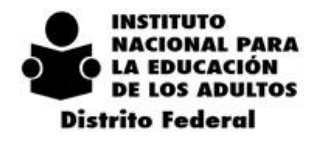

- Generar la impresión en original y copia del Reporte **Certificados Entregados por Coordinación de Zona**, por Folio consecutivo y Literal.
- Ordenar los Acuses de Certificados de acuerdo al Reporte generado.
- **El proceso de validación de los Acuses de Certificados será en coordinación con el Responsable de Acreditación de la Zona y el personal del Departamento de Acreditación asignado para la entrega y recepción de los mismos, con la finalidad de determinar si cumple con el total de documentos de acuerdo a relación generada a través del SASAOL y evitar rechazos posteriores, ocasionando demoras en la comprobación de los Acuses**.

El Departamento de Acreditación firmara de recibido el reporte siempre y cuando estén completos los Acuses de Certificados.

Los Certificados que fueron elaborados de forma manual y los tramitados en otra Coordinación de Zona deberán comprobarse por medio del formato **"Relación de Certificados Manuales y tramitados por otra Coordinación de Zona"** el cual se deberán de ordenar por folio. **Anexo 8**

Las **Certificaciones de Estudio** y **Certificados de Nivel** (Originales) que no hayan sido entregados a los educandos, la Coordinación de Zona realizara el siguiente proceso:

- Registrar la fecha de **Cancelación** en **SASAOL** por motivo **06 (no entregados por vigencia de 30 y 50 días respectivamente)**
- Elaborar **Constancia de Hechos**, la cual deberá de cumplir con los siguientes requisitos, anexo 7
	- 1.- Fecha de Visita Domiciliaria
	- 2.- Hora de Visita Domiciliaria
	- 3.- Nombre de la persona que realizo la Visita Domiciliaria
	- 4.- Nombre de la persona que se identificó en el domicilio visitado
	- 5.- Especificar Causas y Motivos por lo cual no fue entregado dicho documento
	- 6.- Se elaborará una Constancia de Hechos por cada Certificado cancelado

7.- Nombre del Personal (Coordinador de Zona, Responsable de acreditación, Técnico Docente y testigos) que interviene en el levantamiento de la Constancia de Hechos

8.- La Constancia de Hechos deberá contener firmas autógrafas al Calce y al Margen por las personas involucradas

El Departamento de Acreditación firmara de recibido siempre y cuando estén completos los Certificados Originales anexos a la Constancia de Hechos.

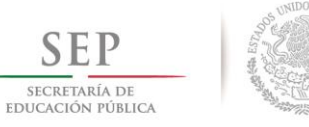

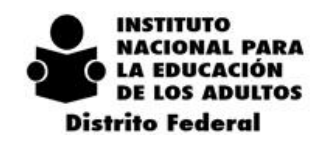

 $2$  0 1 4 - 2 0 1 8

# *6.25. CALENDARIO DE ACTIVIDADES PARA LA RECEPCIÓN DE ACUSES DE CERTIFICACIÓN 2015*

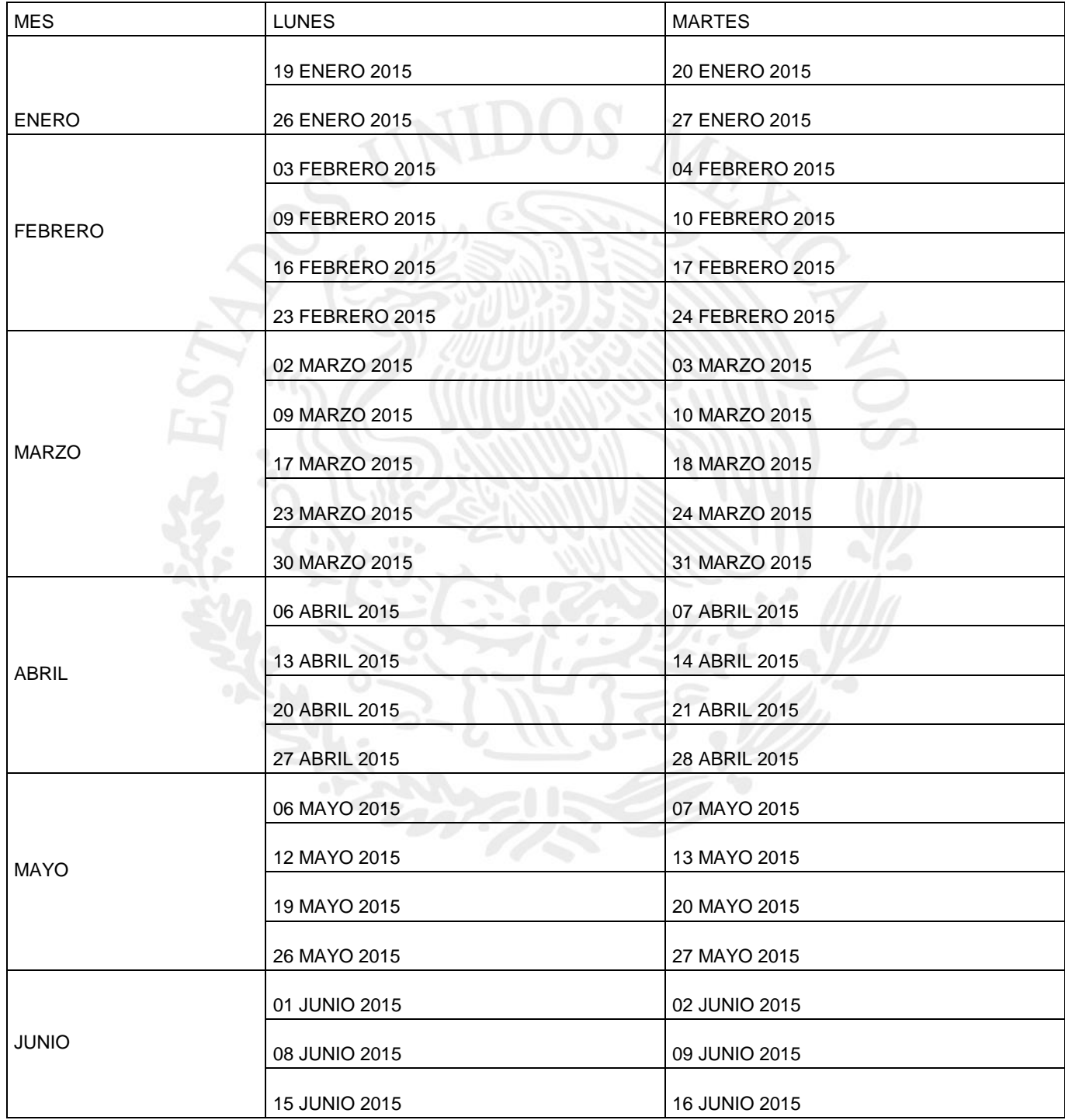

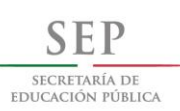

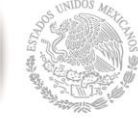

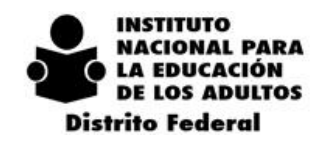

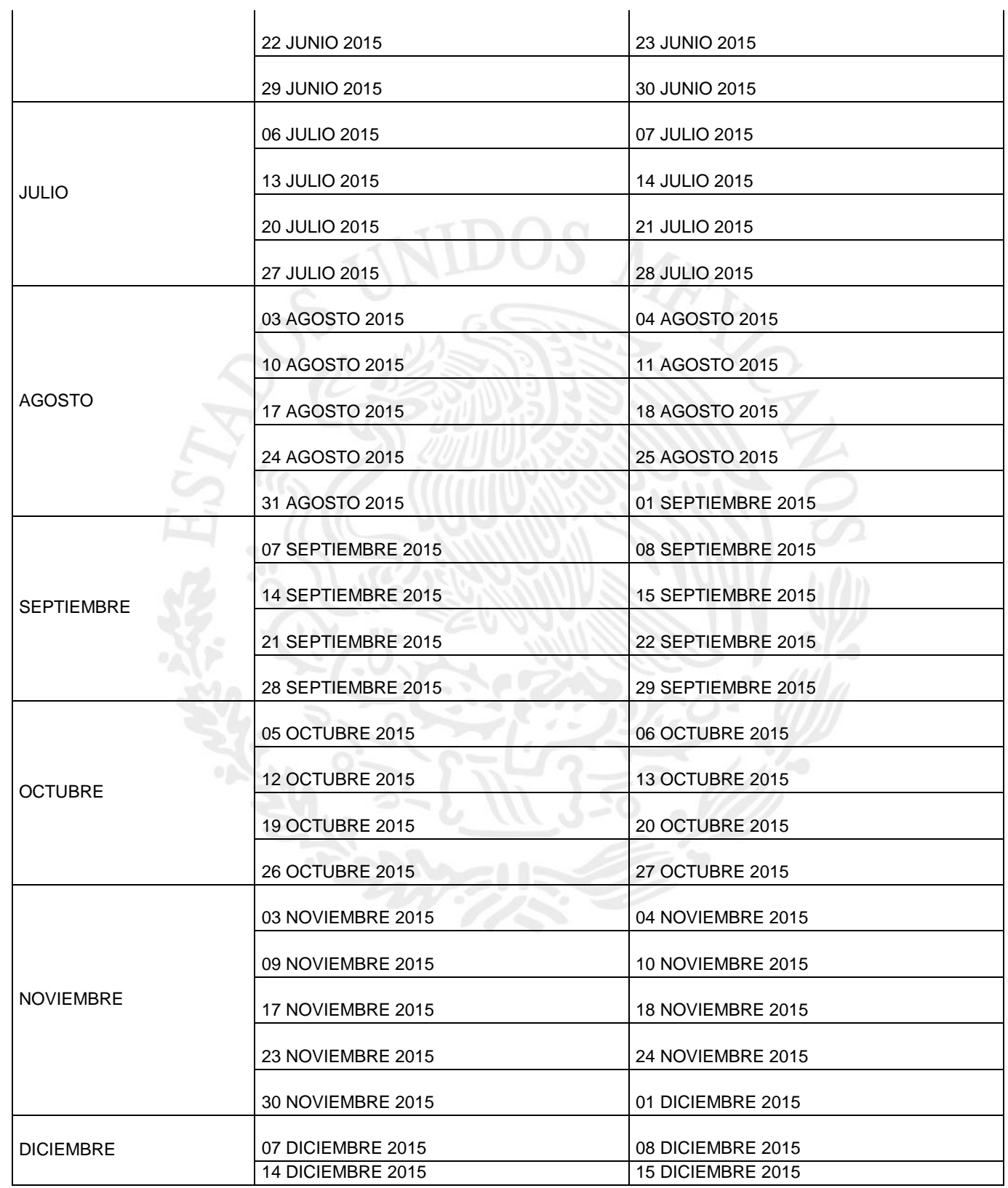

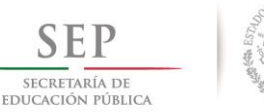

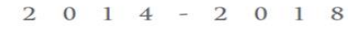

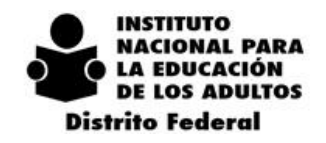

### CASOS ESPECIALES **6.25.1. CONSIDERACIONES GENERALES**

De acuerdo al análisis realizado a los casos especiales enviados al Departamento de Acreditación, se concluye que las causas que los generan son las siguientes:

- Error en el registro de los datos principales del educando: Nombre, Fecha de Nacimiento, RFE, CURP.
- Error en la carga de documentos: CURP, Certificado de Primaria, Boletas de Grados del Sistema Escolarizado, Aplicación de Tabla de Equivalencias.
- Falta de Control de Calidad en la captura durante el Registro del Educando
- Falta de validación en la conformación (CURP, Certificado de Primaria, Boletas de Grados del Sistema Escolarizado, etc.) del Expediente Físico del Educando.
- Por la actualización de un registro de acuerdo a los resultados obtenidos en la entrevista inicial durante la Campaña de Alfabetización.

### **6.25.2. LINEAMIENTO GENERALES**

Como parte del procedimiento de Casos Especiales es fundamental para su resolución tomar en cuenta los siguientes puntos:

- El Departamento de Acreditación será el encargado de actualizar los registros de un caso especial atreves del SASA en Línea.
- La recepción de Casos Especiales será de acuerdo al calendario anual de actividades 2015.
- Los procesos de registro de datos y carga de documentos será responsabilidad del área de Planeación, mientras que la validación y revisión será de Acreditación en las Coordinaciones de Zona. Así como la autorización de la resolución de casos especiales será por parte del Departamento de Acreditación.
- Las Coordinaciones de Zona realizaran en tiempo y forma el control de calidad requerido en todos los procesos de Inscripción, Acreditación y Certificación, evitando en lo posible la generación de estos casos.
- Utilizar el formato correspondiente debidamente requisitado por el personal involucrado en estos procesos, así como también deberán contar con el Vo.Bo. del Coordinador de Zona, de lo contrario se procederá a rechazarlo. Es importante reiterar que los formatos no deberán de ser modificados.
- Deberán anexar la documentación que sustente la situación para la solución de cada caso.

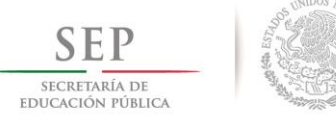

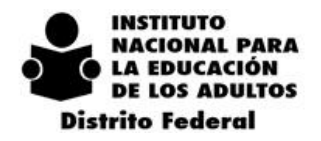

 El expediente electrónico del educando de la Coordinación de Zona que solicita, deberá ser de fecha reciente, con la finalidad de conocer el status del educando y poder analizar el o los tipos de casos a resolver.

 $2 \t 0 \t 1 \t 4$ 

- Una vez que el Departamento de Acreditación haya autorizado y realizado el traslado del educando, la Coordinación de Zona deberá integrar la solicitud del traslado al expediente físico, misma que estará sellada y firmada por el Departamento de Acreditación.
- El educando que se encuentre como Caso Especial podrá continuar con su proceso educativo, es decir vincular módulos y presentar exámenes.
- Para aquellos educandos que hayan presentado exámenes en otra Delegación o Instituto Estatal (actualización de Kardex), deberán de registrarlo en SASAOL con la fecha de registro que se dio de alta en la entidad correspondiente, **sin vincular y presentar exámenes mientras se encuentre como caso especial.**
- La solución de los casos especiales como son: traslados de educandos, actualización de Kardex, aplicación y/o cancelación de equivalencias de educandos que se encuentren en situación de activos o inactivos, se resolverán la misma semana en que son tramitados.
- El Departamento de Acreditación notificara oficialmente la solución de los casos especiales a la semana posterior a la recepción de los mismos, así mismo se les notificara en caso de existir alguna inconsistencia o se haya enviado a Oficinas Normativas para la solución del mismo.
- La Coordinación de Zona podrá verificar en el SASAOL si quedaron resueltos sus casos especiales (traslados, aplicación de equivalencias, actualización de Kardex, etc.)antes de la fecha mencionada.
- **Cabe mencionar que los Casos Especiales llevan un proceso de análisis para su solución, es decir; que un trámite se puede convertir hasta en dos o más tipos de casos especiales según corresponda.**
- La Coordinación de Zona tendrá 05 días hábiles para notificar al Departamento de Acreditación sobre alguna omisión en la solicitud de un caso especial a partir de la fecha en la se notifique oficialmente la solución del caso.
- La Coordinación de Zona deberá de utilizar los instrumentos autorizados desde la entrevista inicial (registro del educando, ejercicio Diagnostico y Formativa 1 y 2) durante la Campaña Nacional de Alfabetización y Abatimiento de rezago educativo, con el fin de contar con los elementos necesarios para la solución del caso especial.

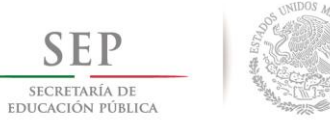

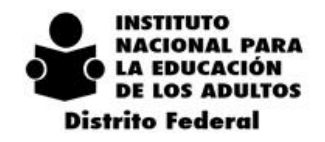

### **6.25.3. SOLUCIÓN DE CASOS ESPECIALES EN OFICINAS CENTRALES**

- Calificaciones de Diversificados para Diagnósticos de MEVyT.
- Calificaciones de Diversificados para Secab (C.S.1 y 2, C.N. 1 y 2).
- Reincorporación de 10-14 Neeba a MEVyT 10-14 de aquellos educandos mayores de 15 años.
- Corrección de Datos Principales de UCN de MEVyT 10-14 y secundaria (Errores en el Nombre, RFE, CURP.)
- Error en la carga de documentos (captura de certificado de primaria) cuando se encuentra en el nivel intermedio.
- Unificación de registro derivado por error en la captura de datos principales (duplicidad)
- Cancelación de Equivalencia para educandos en situación de UCN.
- Reincorporación de educandos con leyenda "certificado SEP. Escolarizado"
- Casos de duplicidad de calificaciones SAEL-SASAOL.
- Cancelación de calificaciones y/o documentos de educandos (inicial, intermedio y avanzado) en situación de UCN.
- Dar de alta un registro de aquellos educandos que tengan el nombre (s) y/o apellido (s) que rebase los campos permitidos en el SASAOL; así como los que cuenten con diéresis, guiones etc.

## **6.25.4. SOLUCIÓN DE CASOS ESPECIALES EN OFICINAS COORDINACIÓN DE ZONA**

- Corrección de datos principales de nivel inicial e intermedio en situación de Activo y UCN.
- Educando que no concluyen el nivel intermedio presentando posteriormente el certificado y requieren reincorporarse a nivel avanzado.
- Reincorporación de educandos de Neeba 10-14 a MEVyT 10-14, siempre y cuando se encuentren dentro de la edad.
- Traslados de educandos de una Zona a otra, que se encuentren en situación de baja.

### **6.25.5. CANCELACIÓN DE CALIFICACIONES EN ALFABETIZACIÓN**

**DESUSO.**- Cuando el Educando en la entrevista inicial declara que estudio y acredito los módulos, indica su avance académico, pero que ha perdido las habilidades desarrolladas en el estudio del módulo.

**FALTA DE ATENCIÓN**.- Cuando el educando en la entrevista inicial declara que las calificaciones asentadas en su avance académico no fueron producto de su estudio ni de su acreditación.

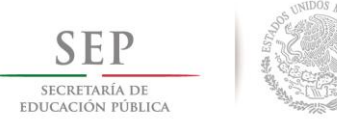

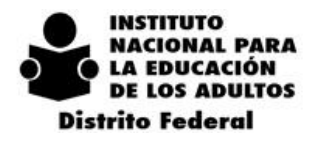

 $2\ 0\ 1\ 4\ -\ 2\ 0\ 1\ 8$ 

**ANTECEDENTES EN EL SISTEMA ESCOLARIZADO**.- Cuando el educando en la entrevista inicial reconoce la acreditación de los módulos que indica su avance académico, procedentes del estudio en el sistema escolarizado, pero que ha perdido las habilidades desarrolladas.

#### *NOTA: PARA LA ACTUALIZACIÓN DE ESTE TIPO DE CASOS EL PROCEDIMIENTO SERA DE ACUERDO AL MANUAL DE LAS NUEVAS FUNCIONALIDADES DEL SASAOL QUE FUE ENVIADO A CADA COORDINACIÓN DE ZONA EN FORMA OPORTUNA.*

## **6.25.6. SOLUCIONES DE CASOS ESPECIALES EN EL DEPARTAMENTO DE ACREDITACIÓN**

- Actualización de calificaciones de modelos (Secab) vigentes y no vigentes (E1, 2 y 3, M1, 2 y 3 CS 3 y CN 3).
- Actualización de calificaciones de usuarios de otra Delegación o Instituto Estatal que hayan presentado Examen Diagnostico.
- Aplicación y cancelación de equivalencias para educandos en situación de activo e inactivo.
- Traslados de Educandos de una Zona a otra, que se encuentren en situación de activo o inactivo.

## **6.25.7. PROCEDIMIENTO PARA LA SOLUCIÓN DE CASOS ESPECIALES NICIAL, INTERMEDIO Y AVANZADO**

 **ACTUALIZACIÓN DE KARDEX DE MODELOS NO VIGENTES, EDUCANDO NO REGISTRADO EN SASA.**

**Situación Actual**: El educando desea reincorporarse al INEA y presenta boletas de modelos no vigentes (**MPEPA y SECAB**).

**Procedimiento:** La Coordinación de Zona dará de alta al educando en el SASAOL según corresponda, teniendo cuidado de que la fecha de registro coincida con el primer examen acreditado, de acuerdo a las boletas de calificaciones que presente el educando.

**Sustento:** Expediente del Educando Electrónico **vigente**, informe de calificaciones (esta **deberá estar validada a través de AC.05**, anexando copia del sustento) y formato debidamente requisitado que entregara al Departamento de Acreditación para su revisión y en su caso autorización para la actualización del kárdex.

*Una vez realizada la actualización de calificaciones la Coordinación de Zona deberá de integrar el formato actualización de Kardex al expediente físico del educando.*

 **ACTUALIZACIÓN DE KARDEX DE MODELOS NO VIGENTES, EDUCANDO REGISTRADO EN SASA.**

**Situación Actual**: El educando se encuentra registrado en SASAOL, en el modelo según corresponda con fecha posterior al primer examen acreditado de los modelos **MPEPA y SECAB.**

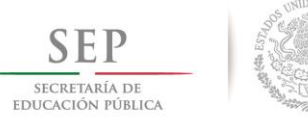

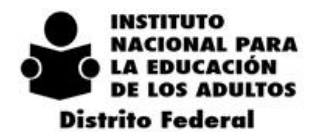

**Procedimiento:** Para integrar las calificaciones de las áreas en SASAOL deberá de tener como fecha de exámenes posterior a la de registro, esta no deberá rebasar con el último examen acreditado, además que solo podrán ser registradas **dos áreas** por día, en caso de existir más deberá registrarse con fecha posterior.

**Sustento:** Expediente del Educando Electrónico **vigente**, Constancia de Hechos, Informe de Calificaciones (**esta deberá estar validada a través de AC.05, anexando copia del sustento)** o confirmación de calificaciones que sustente las mismas, formato debidamente requisitado que entregara al Departamento de Acreditación para su revisión y en su caso autorización para la actualización del kárdex.

*Una vez realizada la actualización de calificaciones la Coordinación de Zona deberá de integrar el formato actualización de Kardex al expediente físico del educando.*

#### **ACTUALIZACIÓN DE KARDEX DE MODELOS NO VIGENTES, EDUCANDO REGISTRADO EN SASA, EN MEVyT.**

**Situación Actual**: El Educando se encuentra registrado en SASAOL, en el modelo MEVyT con fecha posterior al primer examen acreditado de los modelos **MPEPA y SECAB.**

**Procedimiento:** Para la integración de calificaciones en SASAOL se debió haber aplicado la tabla de sustitución de modelos no vigentes a MEVyT, asentando fecha posterior al registro del SASAOL; esta no deberá rebasar con el último examen acreditado, además que solo podrán ser registradas **dos áreas** por día, en caso de existir más deberá registrarse con otra fecha posterior.

**Sustento:** Expediente del Educando Electrónico vigente, Informe de Calificaciones y/o Confirmación de Calificaciones y /o AC.05 que sustente las mismas, formato debidamente requisitado enviado al Departamento de Acreditación para su revisión y en su caso autorización para la actualización del Kárdex.

*Una vez realizada la actualización de calificaciones la Coordinación de Zona deberá de integrar el formato actualización de Kardex al expediente físico del educando.*

**Nota: es responsabilidad de la Coordinación de Zona de confirmar las calificaciones de los Modelos No Vigentes (MPEPA, SECAB), en las Ac-05 que se encuentran en la Coordinación de Zona. En la cual dicho documento deberá presentar copia debidamente cotejada (copia fiel del original) con el nombre, fecha, firma y sello.**

#### **ACTUALIZACIÓN DE KARDEX DE MODELOS VIGENTES, EDUCANDO REGISTRADO EN MEVyT.**

**Situación Actual**: El Educando que en el proceso de la migración de SASAOL, no actualizo la situación académica y tiene dos expedientes del educando con diferentes fechas de registro**.**

**Procedimiento:** Para la integración de calificaciones en SASAOL, se deberán asentar los módulos para actualizar con fecha posterior al registro de la situación actual; esta no deberá rebasar con el último examen acreditado, además que solo podrán ser registradas **dos áreas** por día, en caso de existir más deberá registrarse con otra fecha posterior.

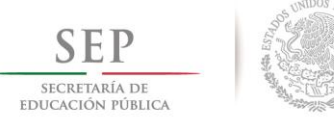

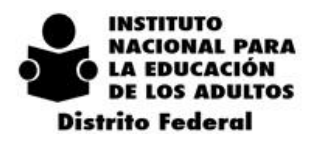

**Sustento:** Expediente del Educando Electrónico de la situación académica anterior y actual, formato debidamente requisitado enviado al Departamento de Acreditación para su revisión y en su caso autorización para la actualización del Kárdex.

*Una vez realizada la actualización de calificaciones la Coordinación de Zona deberá de integrar el formato actualización de Kardex al expediente físico del educando.*

#### **ACTUALIZACIÓN DE KARDEX CON CALIFICACIONES DE OTRA DELEGACIÓN O INSTITUTO ESTATAL EN SITUACIÓN DE BAJA.**

**Situación Actual**: El Educando presenta informe de calificaciones acreditadas de otra Delegación o Instituto Estatal de Modelos Vigentes y No Vigentes en situación de baja.

**Procedimiento:** La Coordinación de Zona dará de alta al educando en el SASAOL, con la fecha de registro que se encuentra plasmada en el Kardex electrónico de la Delegación o Instituto Estatal de donde proviene.

Así mismo, deberá asentar en el formato de actualización de Kardex las calificaciones de exámenes finales y las etapas de aplicación correspondientes, en el cual solo podrán ser registradas dos áreas por día, en caso de existir más deberán registrarse con otra fecha posterior.

Referente a la actualización de calificaciones de Exámenes Diagnósticos la fecha de aplicación de exámenes será la misma que se encuentra en el informe o Kardex electrónico de la Delegación o Instituto Estatal.

**Sustento:** Expediente del Educando Electrónico de la Delegación o Instituto Estatal de procedencia debidamente cotejado, Expediente Electrónico vigente de la Coordinación de Zona Actual y formato debidamente requisitado, misma que entregara al Departamento de Acreditación para su revisión y en su caso autorización para la actualización del Kárdex.

*Una vez realizada la actualización de calificaciones la Coordinación de Zona deberá de integrar el formato actualización de Kardex al expediente físico del educando.*

### **ACTUALIZACIÓN DE KARDEX CON CALIFICACIONES DE OTRA DELEGACIÓN O INSTITUTO ESTATAL EN SITUACIÓN DE ACTIVO O INACTIVO.**

**Situación Actual**: El Educando presenta informe de calificaciones de otra Delegación o Instituto Estatal, de Modelos vigentes MEVyT y No vigentes MPEPA y SECAB, y al momento de reincorporarlo el SASAOL no permite el registro por estas en situación de activo o inactivo.

**Procedimiento:** La Coordinación de Zona solicitará a las Coordinaciones de Zona de las Delegaciones o del Instituto Estatal la baja del educando, con la finalidad de poder reincorporarlo y actualizar las calificaciones correspondientes, o en su caso solicitara el apoyo al Departamento de Acreditación para solicitar a la Entidad Federativa la baja correspondiente.

Para llevar a cabo la actualización de las calificaciones en el SASAOL, deberá de asentar como fecha de ingreso, la que se encuentra en el informe o Kardex electrónico de la Delegación o Instituto Estatal de procedencia.

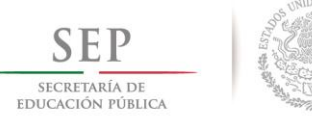

**INSTITUTO IACIONAL PARA** LA EDUCACIÓN **DE LOS ADULTOS Distrito Federal** 

 $2\ 0\ 1\ 4\ -\ 2\ 0\ 1\ 8$ 

Así mismo, deberá asentar en el formato de actualización de Kardex las calificaciones de exámenes finales y las etapas de aplicación correspondientes, en el cual solo podrán ser registradas dos áreas por día, en caso de existir más deberán registrarse con fecha posterior.

Referente a la actualización de calificaciones de Exámenes Diagnósticos la fecha de aplicación de exámenes será la misma que se encuentra en el informe o Kardex electrónico de la Delegación o Instituto Estatal de procedencia.

**Sustento:** Expediente del Educando Electrónico de la Delegación o Instituto Estatal de procedencia debidamente cotejado, Expediente Electrónico vigente de la Coordinación de Zona Actual y formato debidamente requisitado, misma que entregara al Departamento de Acreditación para su revisión y en su caso autorización para la actualización del kárdex.

#### *Una vez realizada la actualización de calificaciones la Coordinación de Zona deberá de integrar el formato actualización de Kardex al expediente físico del educando.*

Para estos casos se ha modificado el formato de Actualización de Kardex donde ya están integrados los módulos de MPEPA, SECAB. INICIAL, INTERMEDIO Y AVANZADO, para el mejor manejo de información y así evitar errores durante la captura. (Anexo 9)

### **CANCELACIÓN DE EQUIVALENCIAS**

**Situación Actual:** Aplica cuando no se cuenta con el respaldo documental (boletas del sistema escolarizado Primaria y/o Secundaria respectivamente) por haber sido aplicado por error.

**Procedimiento:** La Coordinación de Zona solicitará mediante oficio la cancelación de la equivalencia especificando los motivos y causas, donde el Departamento verificara y autorizara la cancelación.

**Sustento:** Oficio de solicitud y justificación de la cancelación, formato Correspondiente debidamente requisitado y expediente del educando electrónico vigente.

### **CANCELACIÓN DE EQUIVALENCIAS EN SITUACIÓN DE UCN**

**Situación Actual:** Aplica cuando no se cuenta con el respaldo documental (boletas del sistema escolarizado Primaria y/o Secundaria respectivamente) por haber sido aplicado por error y haya concluido nivel.

**Procedimiento:** La Coordinación de Zona elaborara constancia de hechos especificando los motivos y causas por la cual se dio de alta sin documentación completa. Asimismo un oficio solicitando la cancelación de equivalencia, donde el Departamento verificara y autorizara la cancelación.

**Sustento:** Oficio de solicitud y Constancia de Hechos, formato Correspondiente debidamente requisitado y expediente del educando electrónico vigente.

#### **APLICACIÓN DE EQUIVALENCIAS.**

**Situación actual:** Cuando el educando presenta antecedentes escolares (boletas del sistema escolarizado Primaria y/o Secundaria respectivamente) por no haber sido aplicado por omisión o por error.

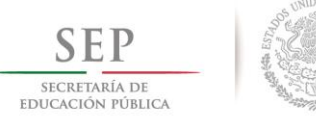

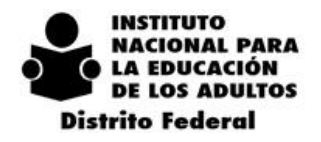

**Procedimiento**: La Coordinación de Zona solicitará mediante oficio la aplicación de equivalencia, especificando los motivos y causas por las que no se aplicó al momento de darse de alta al SASAOL.

Así mismo deberá de cargar el o los documentos del grado a aplicar.

**Sustento:** Oficio de solicitud y justificación por la que **no se aplicó en tiempo y forma,** formato correspondiente debidamente requisitado, boletas de grados del Sistema Escolarizado, (Constancia de Exámenes de Regularización, de ser el caso) y Expediente del Educando Electrónico vigente.

#### *PARA LOS CASOS QUE REQUIERAN LA APLICACIÓN DE 2° Y EN EL SASAOL YA CUENTAN CON LA APLICACIÓN DE LA EQUIVALENCIA DE 1°, DEBERÁN SOLICITAR LA CANCELACIÓN DE 1° Y POSTERIORMENTE LA APLICACIÓN DE LOS DOS GRADOS.*

Para estos casos se ha elaborado un solo formato donde se podrán solicitar la cancelación y aplicación de equivalencias de grados escolarizados de nivel primaria y/o secundaria. (Anexo 10 ).

*NOTA: NO se autorizara la aplicación de la tabla de equivalencia a todos aquellos casos que la Coordinación de Zona haya provocado ya sea por error u omisión posteriores a la fecha 22 de junio del 2012. No omito informarles que el personal que se encuentre involucrado durante los procesos de Inscripción, Acreditación y Certificación, se aplicara la Ley Federal de Responsabilidades Administrativas de los Servidores Públicos.*

### **REINCORPORACIÓN A NIVEL MEVyT 10- 14**

**Situación actual:** Cuando el educando se encuentra en situación de baja registrado en NEBBA 10-14 y desea reincorporarse para concluir su nivel primaria, y es mayor de 15 años.

**Procedimiento:** La Coordinación de Zona solicitará por oficio al Departamento de Acreditación la reincorporación a MEVyT 10-14

**Sustento:** Oficio de solicitud, expediente del educando electrónico en situación de BAJA, formato de registro del educando debidamente actualizado en los datos principales, datos generales y es indispensable que en el formato se encuentren actualizados los siguientes datos: vialidad tipo y nombre, numero exterior, numero interior, asentamiento humano tipo y nombre, C.P, teléfono, entidad federativa, municipio, localidad.

*NOTA: La Coordinación de Zona tendrá que informar a este Departamento si son educandos en situación de calle, casa hogar o centros de readaptación al menor, así mismo la Coordinación de Zona NO deberá realizar ningún movimiento, de ser así el educando pasara a nivel intermedio y perderá su historial de NEBBA 10-14, sin poder recuperarlo.*

### **REINCORPORACIÓN A NIVEL AVANZADO.**

**Situación actual**: Cuando el Educando se encuentra registrado en Alfabetización o en nivel Intermedio y desea reincorporarse a nivel avanzado para concluir su nivel secundaria presentado Certificado de Primaria.

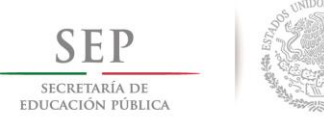

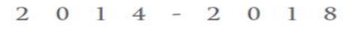

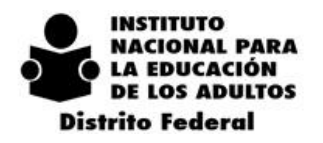

**Procedimiento:** La Coordinación de Zona solicitara por oficio (anexando copia del certificado de primaria) a la Instancia correspondiente **la autenticidad del certificado**; una vez contando con ella, la Coordinación de Zona dará de baja el registro y reincorporará al Nivel Avanzado cargando el certificado de Nivel Primaria.

**Sustento:** La Coordinación de Zona deberá contar con la autenticidad del certificado por la Instancia correspondiente, misma que deberá anexar al expediente físico del educando.

#### **TRASLADO DE EDUCANDOS**

**Situación actual:** Educandos que solicitan traslado de su expediente para continuar con su educación de una Coordinación de Zona a otra, para concluir su nivel educativo.

**Procedimiento:** La Coordinación de Zona destino y a petición del Educando imprimirá la solicitud de traslado de su Expediente Electrónico anexando copia de su credencial del INEA o una identificación oficial con fotografía, donde este asentada la firma del educando, misma que se entregará al Departamento de Acreditación quien será el responsable de validar y autorizar el traslado.

**Sustento:** solicitud de traslado, copia de identificación (credencial del INEA).

*NOTA: una vez realizado el traslado, se les devolverá la solicitud sellada por el Departamento de Acreditación, para que sea incorporado al expediente físico del educando*.

#### **CARGA DEL DOCUMENTO CURP EN SASAOL**

**Situación actual**: Cuando la CURP no se encuentra cargada en el SASAOL

**Procedimiento:** La Coordinación de Zona solicitara por oficio la carga del documento CURP.

**Sustento: Documento CURP y Kardex electrónico actualizado.**

*Nota: estos casos se resolverán en la Delegación, no es necesario hacer este trámite para los casos que tengan registrada la CURP y no tengan cargado el documento* 

#### **REGISTRO DEL CURP EN SASAOL**

**Situación actual**: Cuando la CURP no se encuentre registrada en SASAOL.

**Procedimiento:** La Coordinación de Zona solicitara por oficio el registro del CURP.

**Sustento:** Kardex electrónico del educando y copia del documento CURP *(la Coordinación de Zona deberá checar antes en la página de RENAPO para verificar que no exista ningún problema con la CURP y en caso de haber inconsistencia hacerlo del conocimiento a la persona que haya ingresado el trámite, para evitar que sea rechazado el trámite por oficinas normativas), estos casos se resolverá en Oficinas Normativas*.

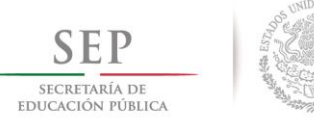

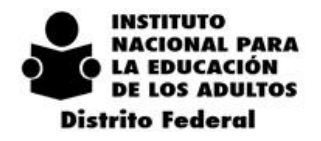

**IMPORTANTE: Los casos para la emisión de una Certificación de Estudios (Duplicados) que no haya sido expedido un a través del SASAOL (Noviembre 2000), deberán ser tramitados normalmente como cada semana a través de un Lote ya que NO son Casos Especiales.**

### **REINCORPORACIÓN DE EDUCANDOS CON CERTIFICADO DEL SISTEMA ESCOLARIZADO Y DEL INEA EN EL MISMO NIVEL.**

**Situación actual:** Educandos que hayan obtenido su certificado de primaria y/o secundaria en el sistema escolarizado y estén inscritos en el INEA y hayan concluido el mismo nivel.

**Procedimiento:** La Coordinación de Zona entregará al educando la carta de información al adulto (ANEXO **11**), recabando la firma de recibido en la copia, solicitara al educando el certificado original del INEA, un escrito exponiendo motivos y causas del por qué se encuentra cursando nuevamente el mismo nivel educativo.

**Sustento:** original y copia de la siguiente documentación**:** Kardex electrónico**,** formato de certificados duplicados debidamente requisitado (ANEXO 12), carta de información del adulto (anexo x), escrito del educando, copia del certificado escolarizado y certificado original del INEA.

**NOTA: en caso de que el educando no cuente con el certificado original expedido por el INEA, por haberlo extraviado o que le haya sido extraído o robado, deberá acudir al Ministerio Público para levantar un Acta de hechos por el extravió o robo del documento, misma que se anexara al trámite en original.** 

### **REINCORPORACIÓN DE EDUCANDOS CON LEYENDA "CERTIFICADO SEP. ESCOLARIZADO "**

**Situación actual:** educandos que no concluyeron en el sistema escolarizado (primaria y/o secundaria), y aparecen con leyenda certificado SEP. Escolarizado en el expediente electrónico del SASAOL.

**Procedimiento:** La Coordinación de Zona solicitara al educando una constancia de no haber obtenido el certificado de nivel primaria y/o secundaria expedido por el Departamento de Control Escolar de la SEP., según corresponda, o en su caso por la escuela de la Unidad Operativa o Clave del Centro de Trabajo donde estudio.

**Sustento:** original y copia de la siguiente documentación: Kardex electrónico vigente, formato de certificados duplicados debidamente requisitado (ANEXO 12), y constancia de no haber obtenido el certificado.

La respuesta a estos casos se enviara por correo electrónico para que procedan a la reincorporación y posteriormente lleven a cabo la entrega del trámite para su emisión.

### **CASOS DE DUPLICIDAD DE CALIFICACIÓN SAEL- SASAOL**

**Situación actual**: Educandos que presentaron examen en línea y al momento de realizar la sincronización al SASAOL, presenta una inconsistencia en la duplicidad de calificaciones.

**Procedimiento**: la Coordinación de Zona deberá cancelar la calificación por error y reportar la inconsistencia al Departamento de Acreditación vía correo electrónico df segsael@inea.gob.mx anexando la documentación que sustenta dicha inconsistencia.

**Sustento**: La Coordinación de Zona enviara vía correo electrónico: nombre completo del educando, RFE, matrícula de SAEL, nombre del examen, sede de aplicación, fecha de aplicación, status generado el día del

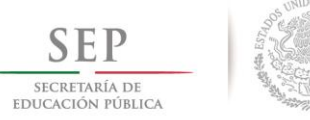

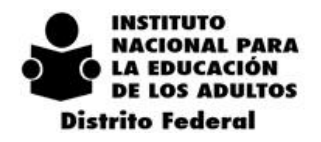

 $2\ 0\ 1\ 4\ -\ 2\ 0\ 1\ 8$ 

envió de la actualización de calificaciones (archivo Excel), fecha de cancelación de la calificación por error en SASAOL Motivo 1, fecha de la vinculación del módulo, Motivo de la inconsistencia del SAEL.

**Nota: si son varios casos de una sola Coordinación de Zona, deberán enviar por separado la información solicitada.** 

### **CANCELACIÓN DE CALIFICACIONES POR DESUSO, FALTA DE ATENCIÓN Y ANTECEDENTES EN EL SISTEMA ESCOLARIZADO EN SITUACIÓN UCN DE LA CAMPAÑA DE ALFABETIZACIÓN.**

**Situación actual:** Educando que se encuentra en situación UCN en el nivel inicial, intermedio y/o avanzado y desea reforzar sus habilidades y conocimientos por lo que solicita la cancelación de las calificaciones obtenidas en el SASAOL.

**Procedimiento:** La Coordinación de Zona solicitara por oficio la cancelación de todos aquellos educandos que se encuentren situación UCN según sea el caso, el cual se turnara a Oficinas Normativas, bajo los procedimientos actuales de operación como caso especial.

**Sustento:** Oficio de la Coordinación de Zona solicitando la cancelación de situación UCN, Kardex electrónico vigente, así mismo dependiendo al tipo de caso especial deberá de enviar el sustento correspondiente para su resolución, cabe mencionar que este tipo de caso será turnado a Oficinas Normativas.

# *6.26. NO CONFORMIDADES EN LAS NORMAS Y PROCEDIMIENTOS DE INSCRIPCIÓN, ACREDITACIÓN Y CERTIFICACIÓN DE ESTUDIOS.*

### **PROPÓSITOS**

- Cumplir con el objetivo de mejorar la calidad en la operación de los procesos de Inscripción, Acreditación y Certificación de Estudios de la Delegación, basados en la Normatividad vigente.
- Identificar las No Conformidades a las Normas vigentes de Inscripción, Acreditación y Certificación, a través de los **7** Indicadores, los cuales representan los elementos que permitan medir la recurrencia de los **52** Factores Críticos de Calidad, en base a una muestra que se genera a través del Sistema Integral de Calidad en la Inscripción, Acreditación y Certificación (SICIAC).
- Los indicadores que se han determinado para la medición y verificación de las No Conformidades en los procesos son:

**INDICADOR 1. Expedientes de Incorporación.** De acuerdo al SICIAC **s**e revisara una muestra de los expedientes de educandos que se Incorporaron del mes anterior a la verificación, con la finalidad de constatar que estén debidamente conformados.

**INDICADOR 2. Sedes de Aplicación de Exámenes.** Referente a este Indicador y de acuerdo a la programación de fechas de aplicación de Exámenes que la Coordinación de Zona registra en SASAOL, el SICIAC genera las Cedulas para realizar la verificación en la puntualidad y asistencia de las figuras involucradas en la aplicación de los exámenes de acuerdo a lo programado por el SASAOL.

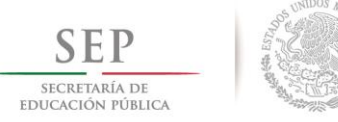

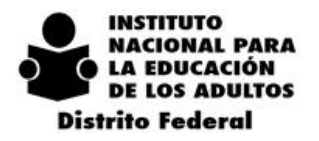

**INDICADOR 3. Exámenes en Papel.** Se verifica el desempeño del aplicador y su estricta aplicación de las Normas y Procedimientos Vigentes, esta actividad se realiza en las Sedes de acuerdo a las fechas programadas en SASAOL.

**INDICADOR 4. Exámenes en Línea.** Se verificará el desempeño del aplicador en las Plazas Comunitarias de Servicios Integrales, Atención Educativa y Sedes Autorizadas por la Dirección de Acreditación y Sistemas, conforme a las Normas y Procedimientos Vigentes. Esta actividad se realiza en las Sedes de acuerdo a las fechas programadas en SASAOL.

**INDICADOR 5. Material de Exámenes.** Se verifica en Coordinación de Zona el uso, resguardo y control del material de exámenes autorizados por el Departamento de Acreditación del mes anterior y el mes actual, a fin de evitar alguna anomalía en la utilización de este material.

**INDICADOR 6. Expedientes de UCN´s.** De acuerdo al SICIAC **s**e revisara una muestra de los usuarios que concluyeron Nivel del mes anterior a la verificación, con la finalidad de constatar en la Coordinación de Zona que se encuentre el expediente completo para la emisión del Certificado o en su caso que haya sido ya tramitado en el Departamento de Acreditación.

**INDICADOR 7. Certificados y Certificaciones Entregados.** De acuerdo al SICIAC genera una muestra de los Certificados y Certificaciones entregados a los usuarios tanto de Nivel Primaria y Secundaria dentro del Departamento de Acreditación (existencia de acuses de recibo), a fin de que se encuentren debidamente requisitados.

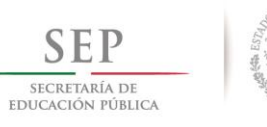

 $2$  0 1 4 - 2 0 1 8

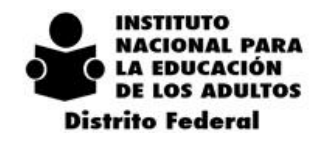

# *6.27. CRITERIOS PARA LA VERIFICACIÓN DE INDICADORES Y FACTORES CRÍTICOS DE CALIDAD*

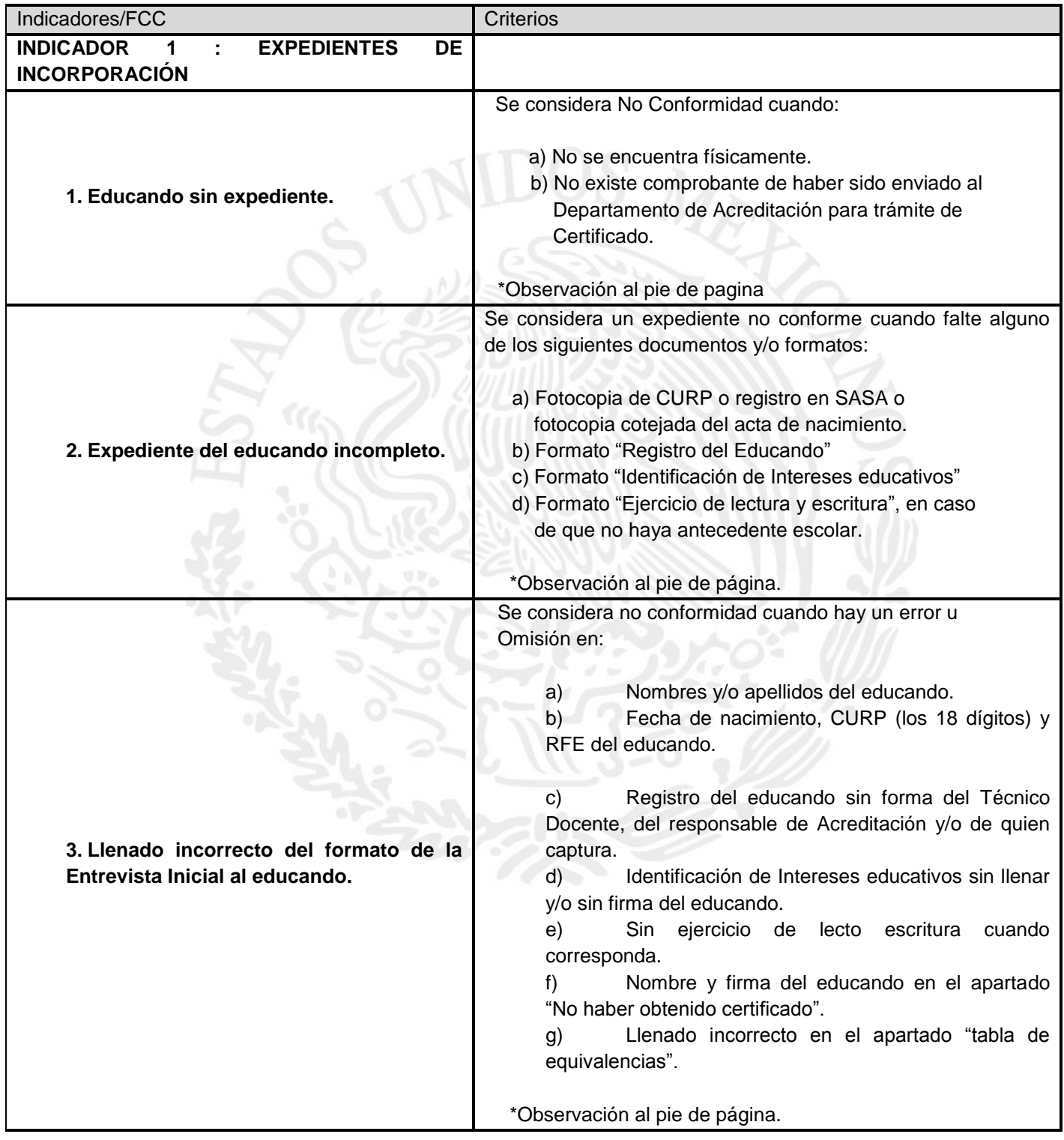

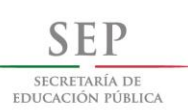

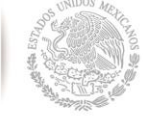

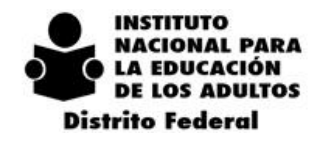

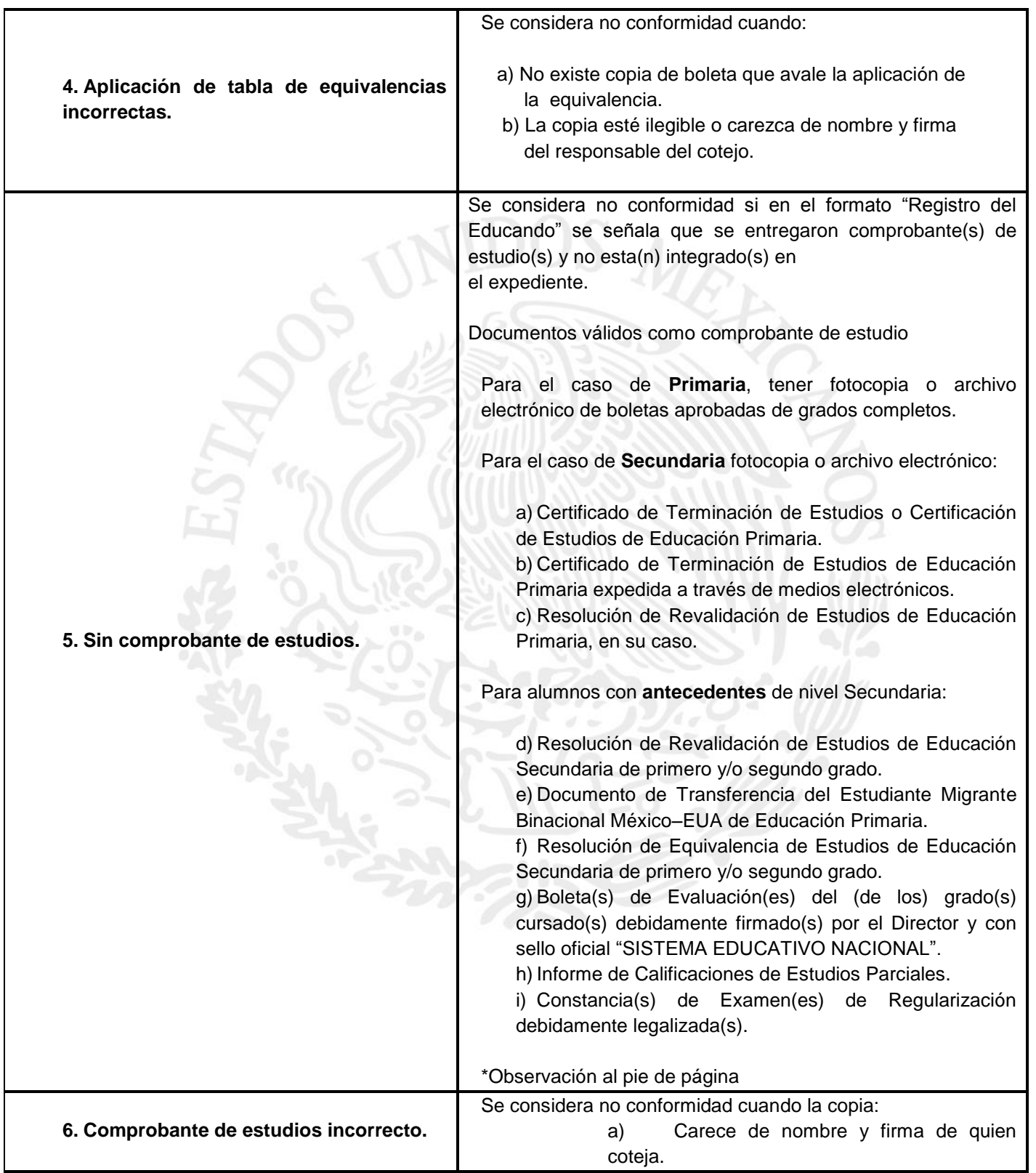

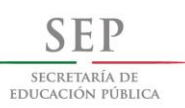

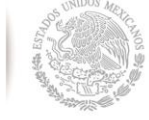

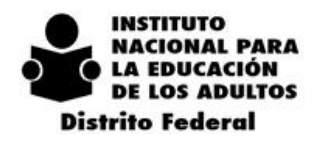

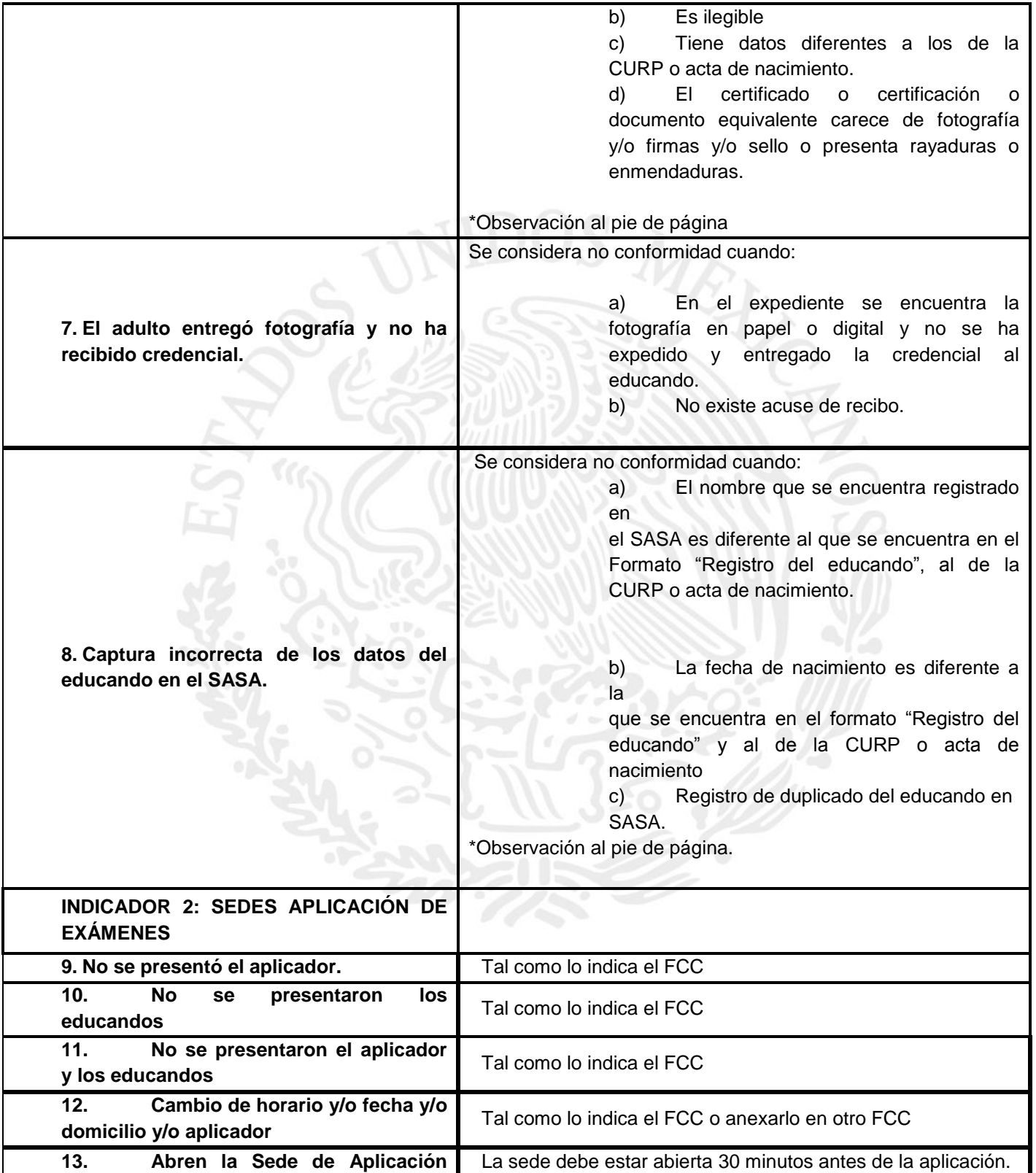

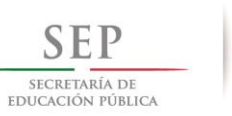

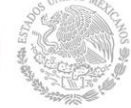

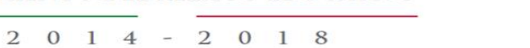

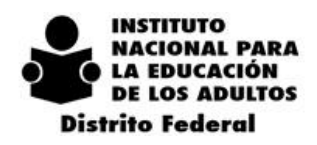

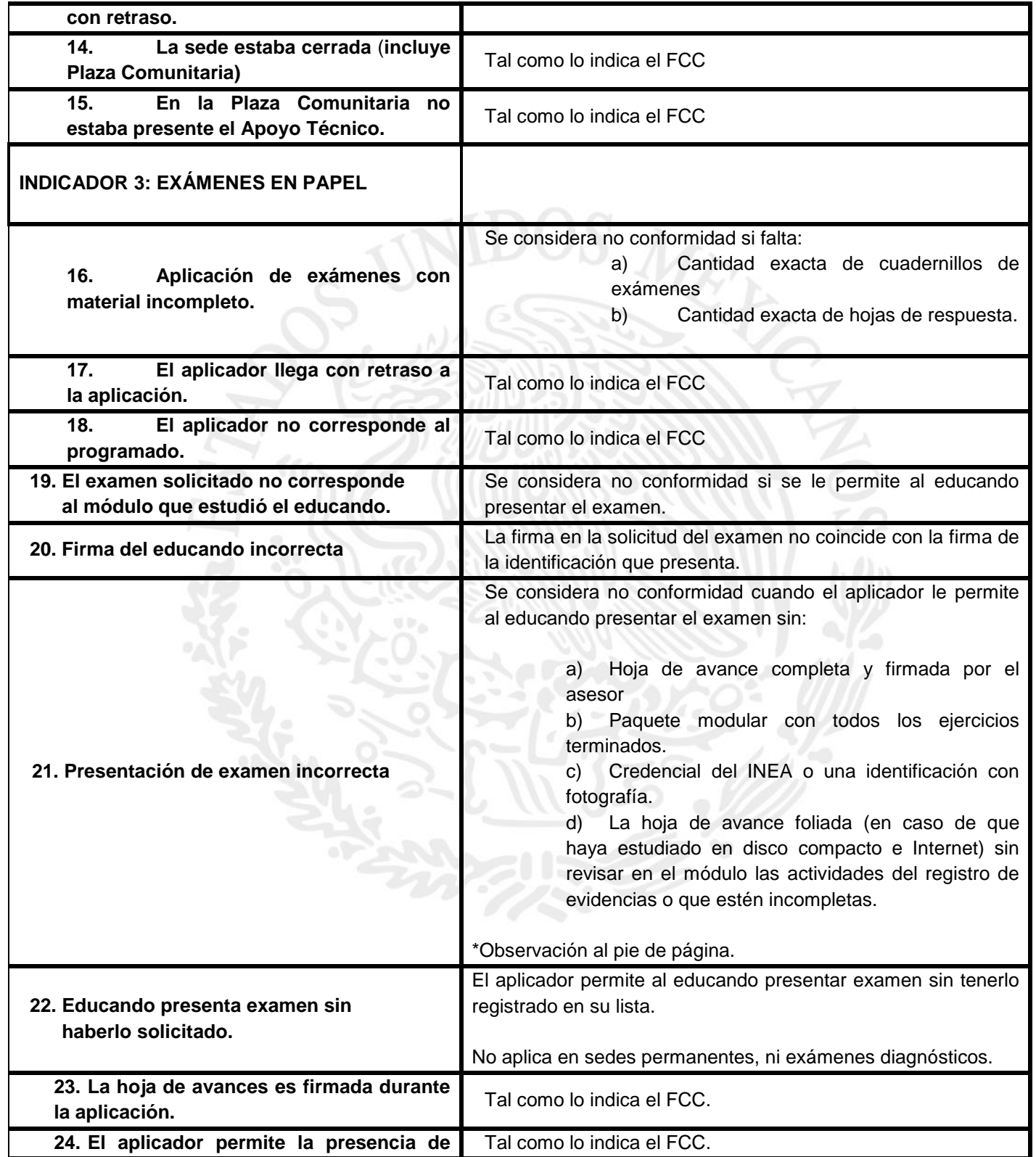

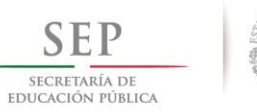

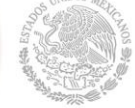

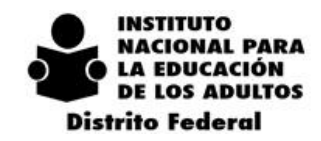

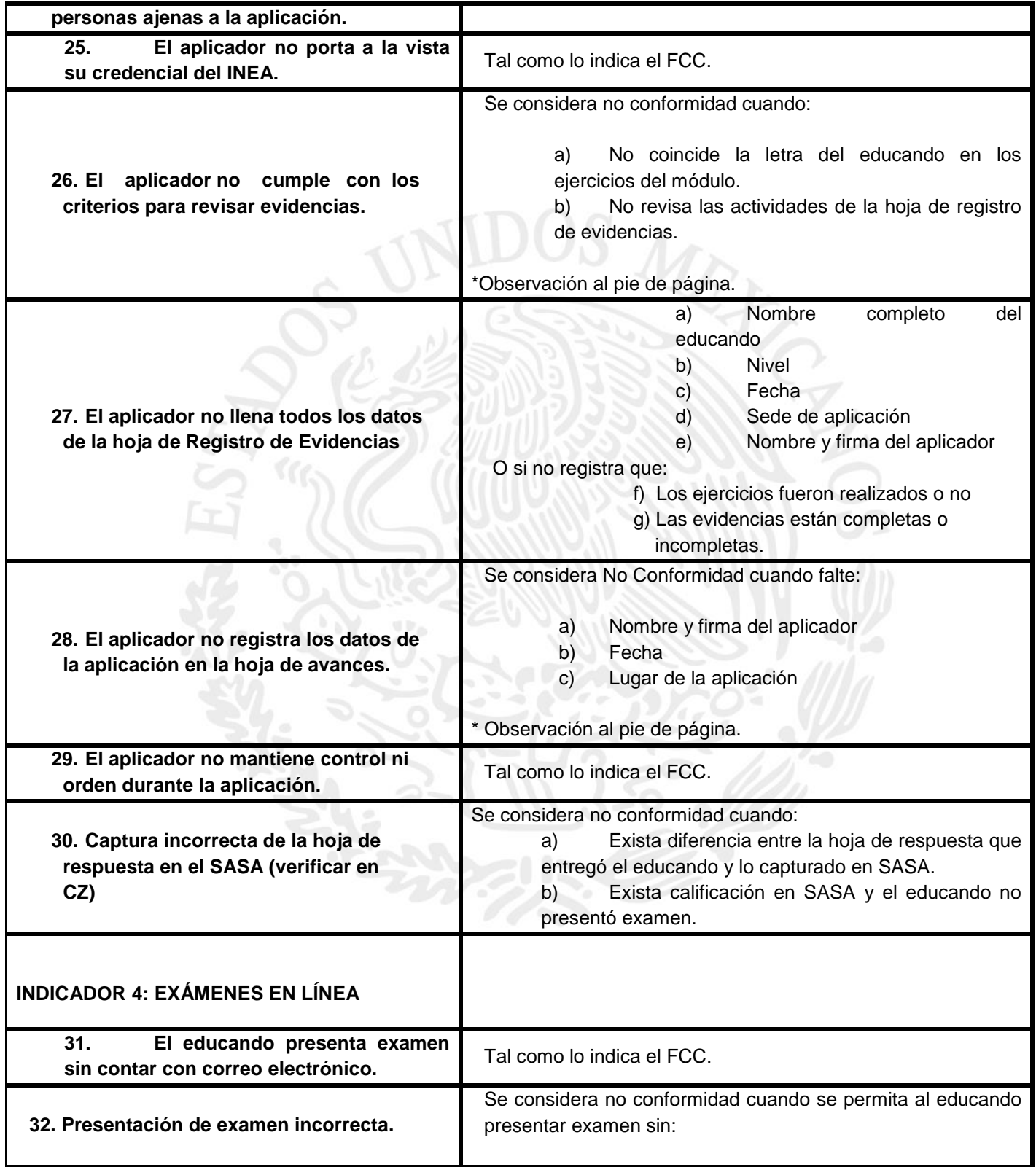

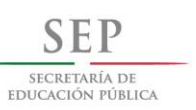

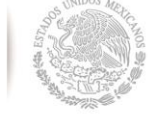

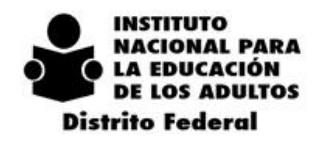

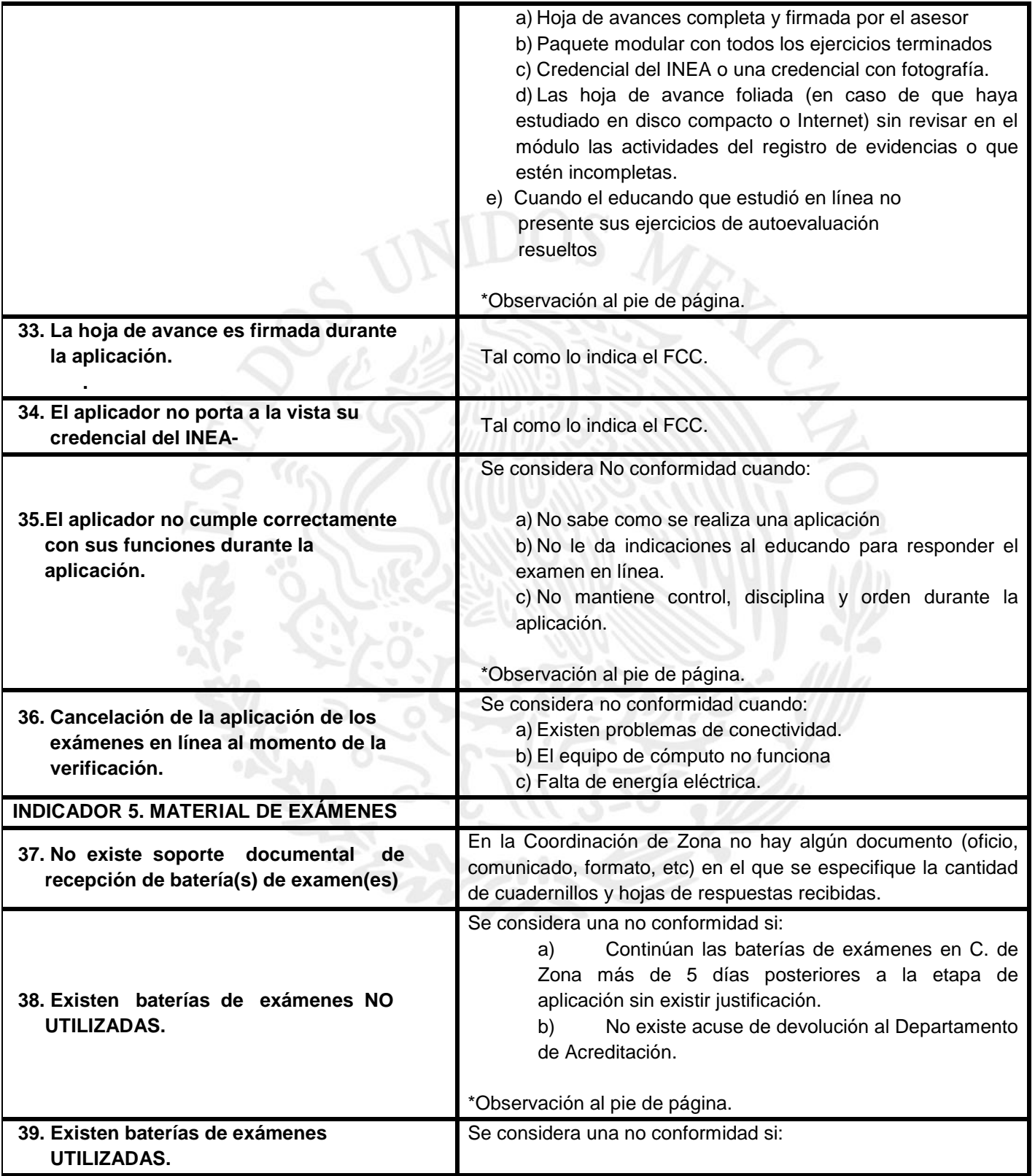

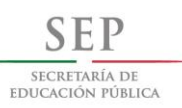

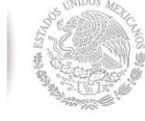

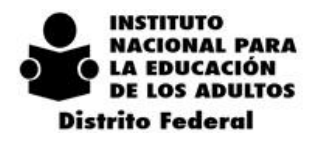

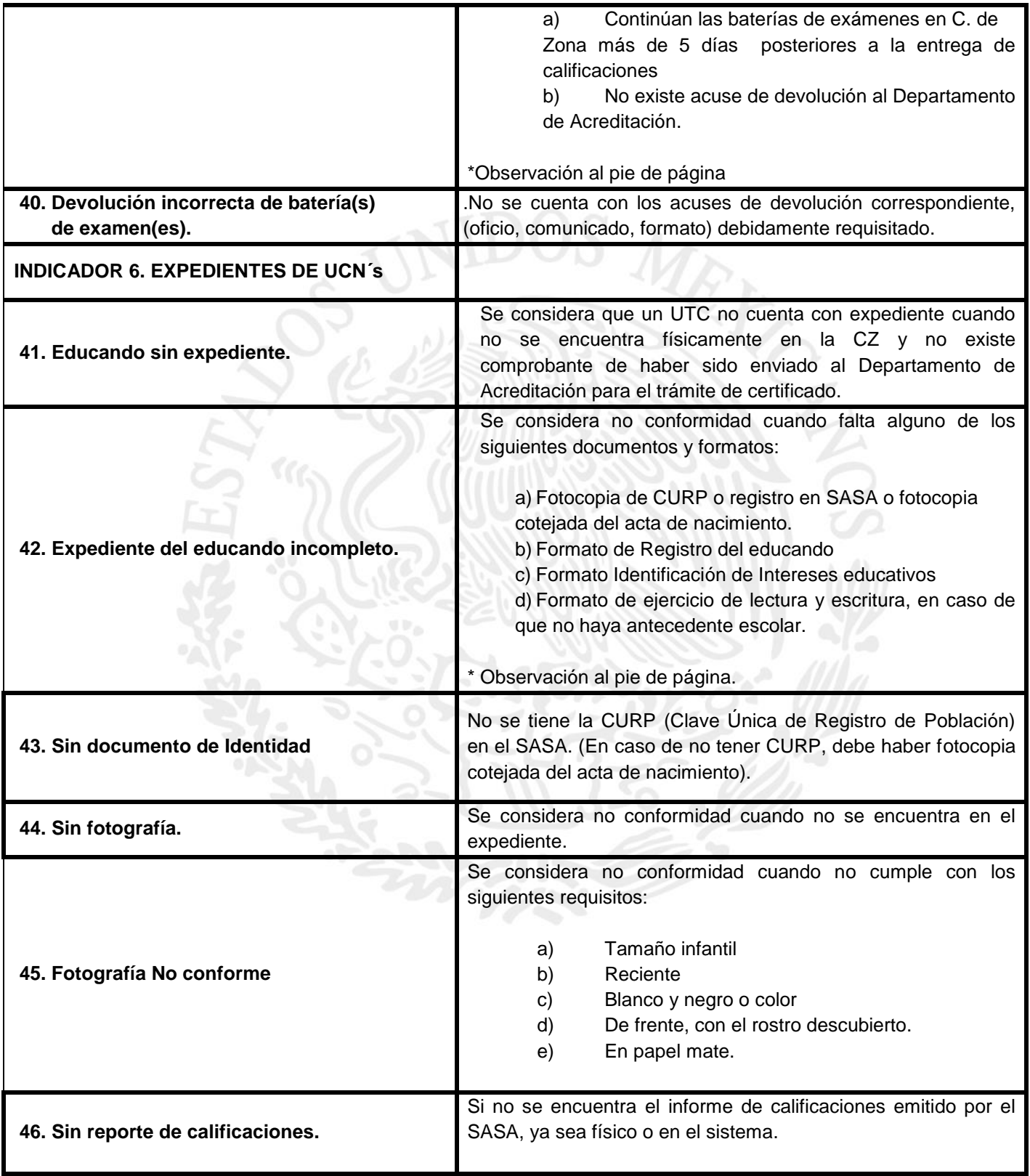

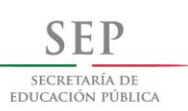

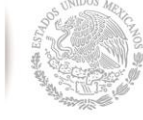

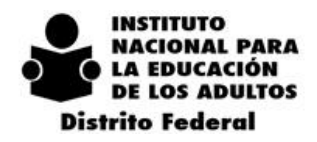

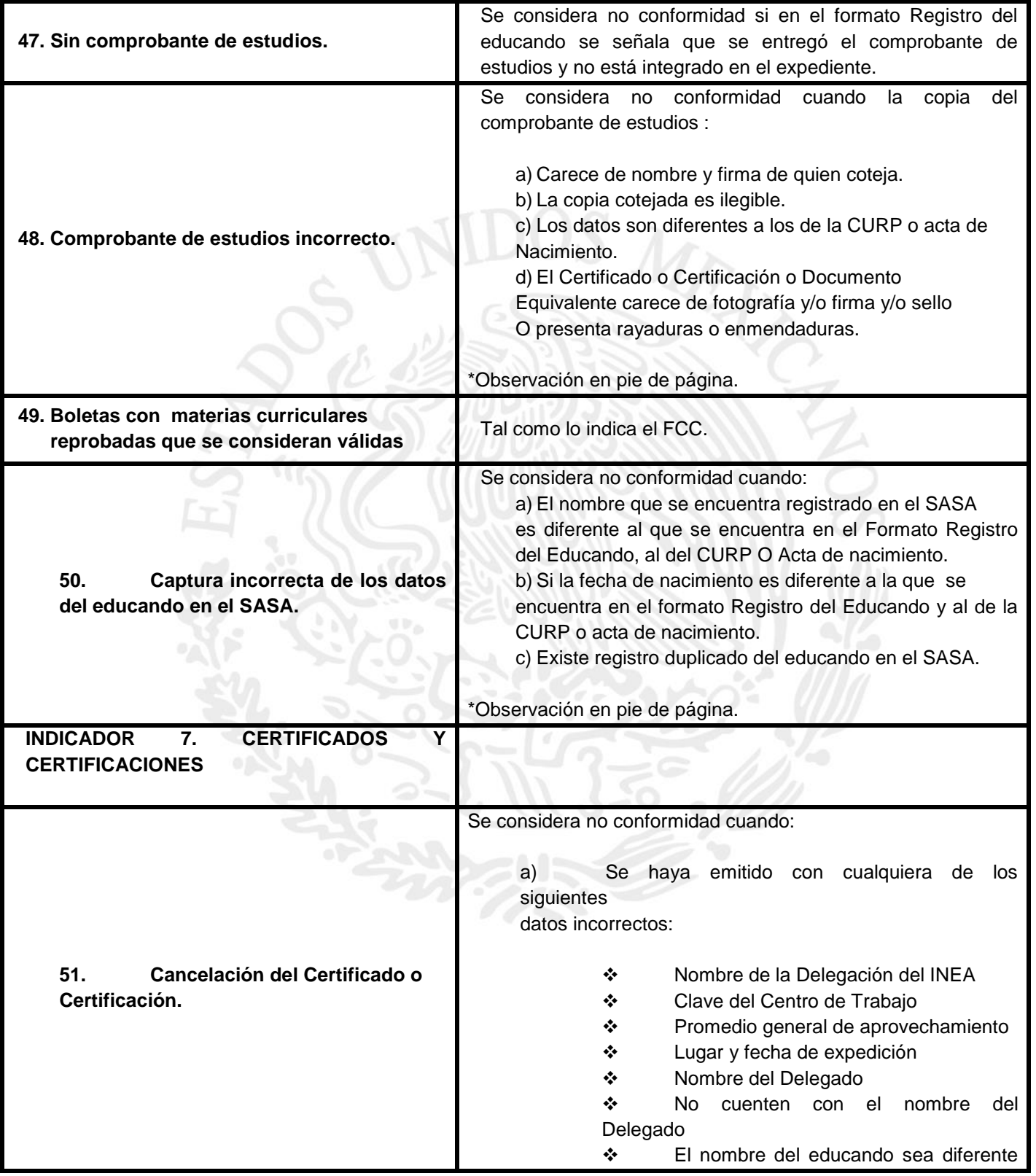

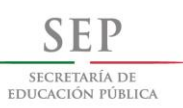

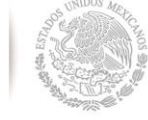

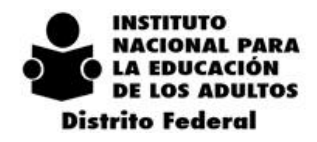

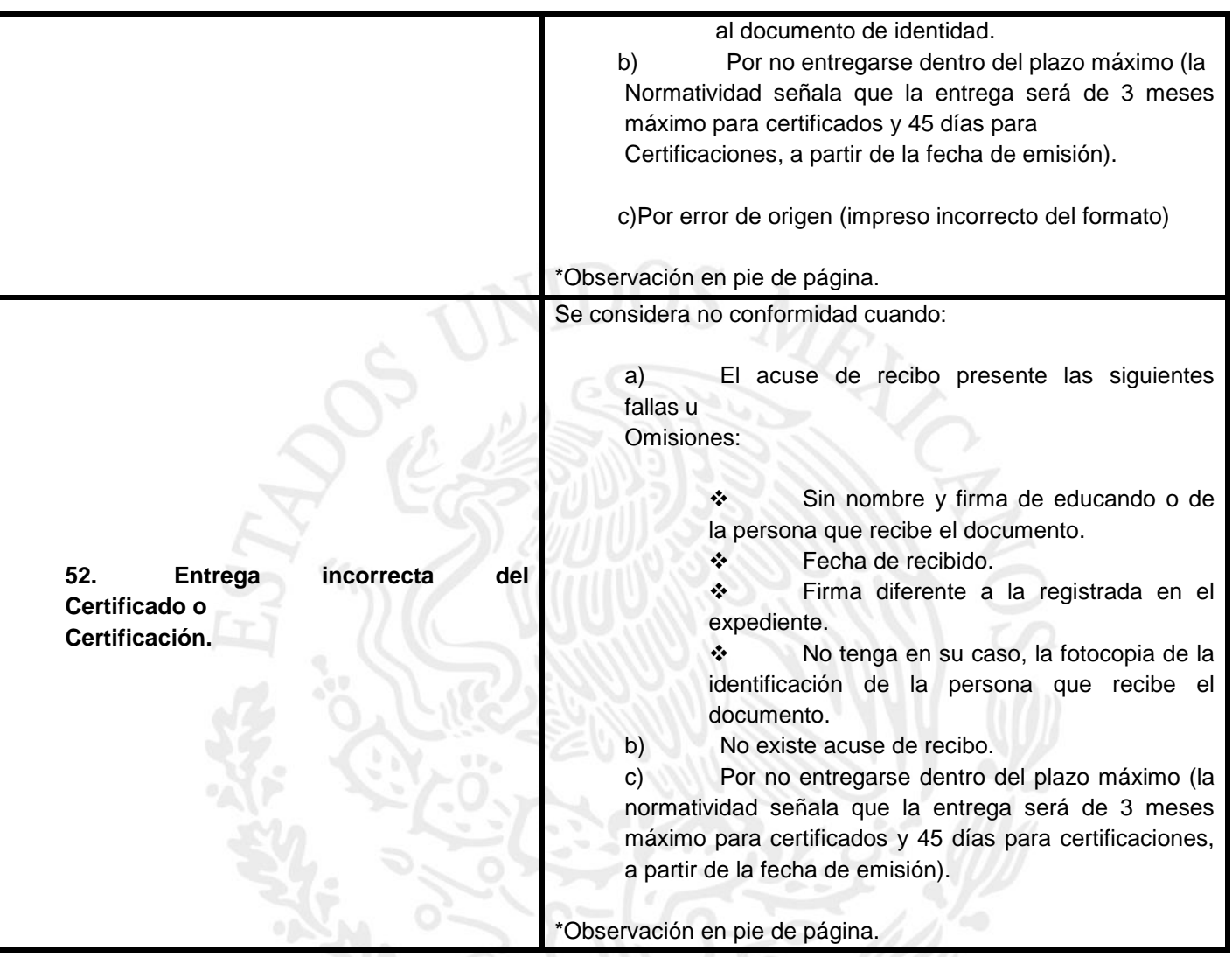

# *6.28. SEGUIMIENTO A LAS NO CONFORMIDADES*

**INDICADOR 1.- EXPEDIENTES DE INCORPORACIÓN:** En Coordinación con el Departamento de Acreditación y la Unidad de Calidad de Inscripción, Acreditación y Certificación de estudios (UCIAC), se dará seguimiento a las No Conformidades Detectadas en cada Coordinación de Zona; esta actividad se realizara conforme a la información asentada en la cedula de verificación.

**INDICADOR 2.- SEDES DE APLICACIÓN DE EXÁMENES:** Informar a través de la Cedula de Verificación a la Coordinación de Zona, las No Conformidades detectadas antes, durante y después de la aplicación con la finalidad de que nos envíen acciones, estrategias y plan de trabajo para que no vuelva a reincidir en la anomalía detectada por parte de UCIAC.

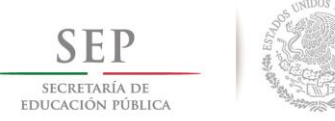

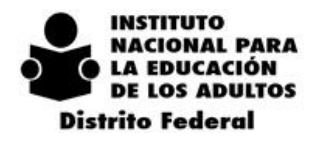

**INDICADOR 3.- EXÁMENES EN PAPEL**: Una vez entregada la Cedula de Verificación en la Sede de Exámenes en Papel, se visitara la Coordinación de Zona para corroborar que la información de los exámenes presentados coincida con los registrados en SASAOL.

**INDICADOR 4.- EXÁMENES EN LÍNEA:** Informar a través de la Cedula de Verificación a la Coordinación de Zona, las No Conformidades detectadas antes, durante y después de la aplicación con la finalidad de que nos envíen acciones, estrategias y plan de trabajo para que no vuelva a reincidir en la anomalía detectada por parte de UCIAC.

**INDICADOR 5.-MATERIAL DE EXÁMENES:** En coordinación con el Departamento de Acreditación y la Unidad de Calidad en Inscripción, Acreditación y Certificación realizaran el seguimiento de los inventarios de cuadernillos de exámenes utilizados y no utilizados en el mes anterior y actual, conforme a la relación de distribución de exámenes.

**INDICADOR 6.- EXPEDIENTES UCN´s:** Conforme a las No Conformidades detectadas, se dará seguimiento para verificar que el expediente se encuentre ya debidamente completo y haya sido tramitado en el Departamento de Acreditación la expedición del Certificado.

**INDICADOR 7.- CERTIFICADOS Y CERTIFICACIONES:** Informar a las Coordinaciones de Zona las No Conformidades de los factores críticos de calidad en la entrega incorrecta del Certificado o Certificación de Estudios (no existe acuse de recibo, firma diferente a la registrada en el expediente, etc.), para establecer acciones y estrategias y que el educando reciba en tiempo y forma el certificado correspondiente.

*\*\* NOTA: Para el seguimiento de la No Conformidades detectadas por UCIAC de los 7 indicadores será de acuerdo a las irregularidades asentadas en las Cedulas de Verificación, según sea el caso, de acuerdo al calendario de entrega de cedulas de verificación y seguimiento a las No Conformidades 2015*

### **SEGUIMIENTO EN LA APLICACIÓN DE LAS ENCUESTAS DEL SERVICIO DE CALIDAD AL CIUDADANO POR UCIAC**

El Departamento de Acreditación en Coordinación con UCIAC apoyara en la aplicación de las Encuestas de Evaluación del Servicio de Inscripción, Acreditación y Certificación, así mismo, se establecerán las acciones para la sistematización de las encuestas, con la finalidad de detectar desviaciones que estén fuera de las Normas y Procedimientos vigentes de cada uno de los Trámites.

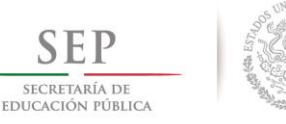

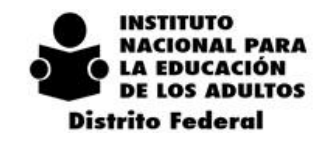

 $\overline{2}$  $0 \t1 \t4$  $-2018$ 

### *6.29. CALENDARIO DE ENTREGA DE CÉDULAS DE VERIFICACIÓN*

Seguimiento a las No conformidades 2015

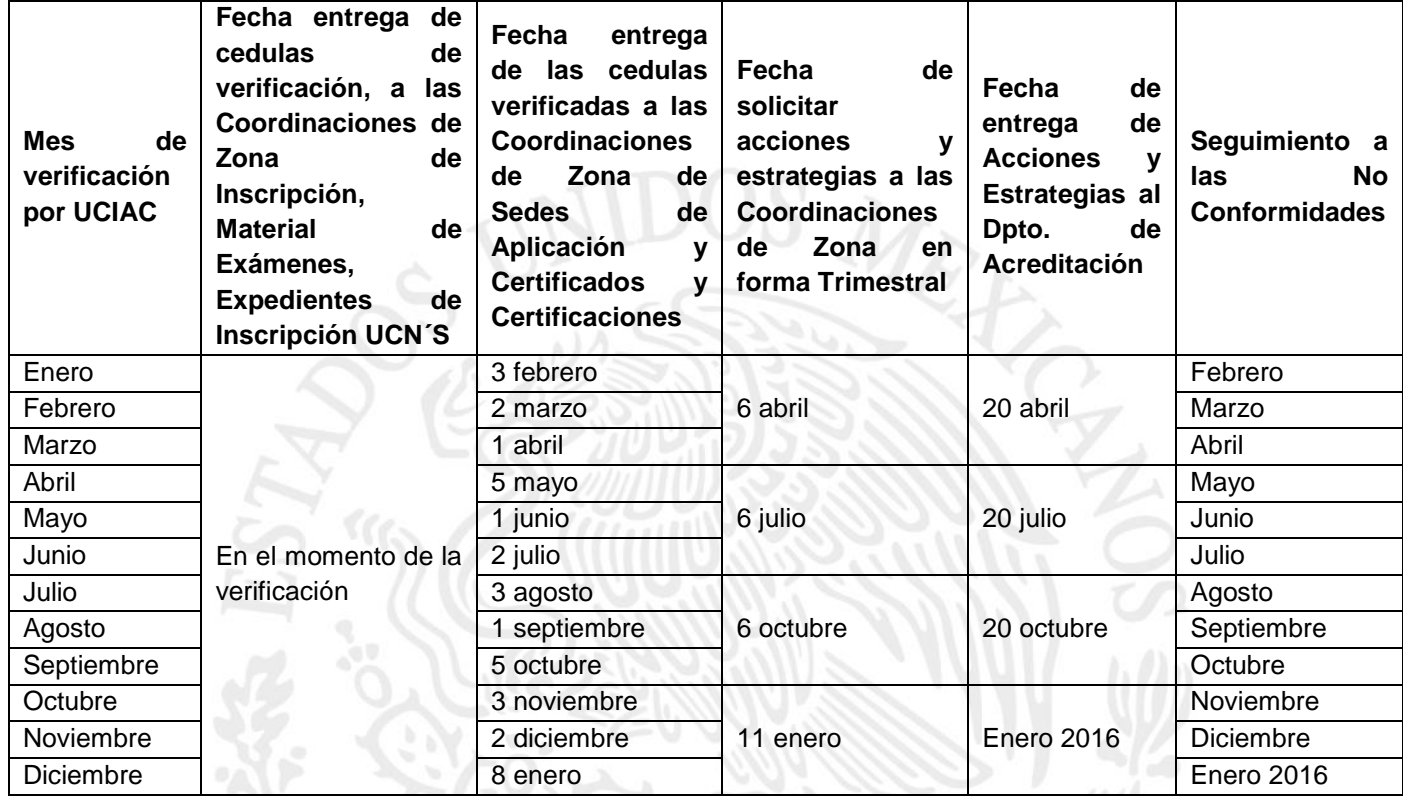

## *6.30. OFICINA DE ATENCIÓN CIUDADANA*

#### **OBJETIVO**

Detectar áreas de oportunidad a través de la atención a educandos en los procesos de Inscripción, Acreditación y Certificación de estudios, así como establecer las Acciones de Mejora para brindar un servicio de forma oportuna y de calidad; a través del Módulo de Atención al Público y el Acuerdo del Servicio de Calidad al Ciudadano.

El Departamento de Acreditación a través del Módulo de Atención al Público atenderá a los educandos que soliciten información vía correo electrónico, presencial o telefónica en los procesos de Inscripción, Acreditación y Certificación de Estudios, para realizar algún trámite Administrativo de tipo escolar.

Atender y dar solución a las solicitudes de Autenticidad de Certificados y Certificaciones de Estudios a solicitud del Sector Público, Privado y Social.
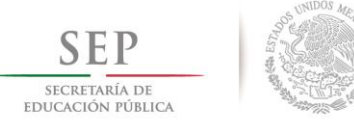

**INSTITUTO NACIONAL PARA LA EDUCACIÓN DE LOS ADULTOS Distrito Federal** 

#### $2\ 0\ 1\ 4\ -\ 2\ 0\ 1\ 8$

## *6.31. MÓDULO DE ATENCIÓN AL PÚBLICO*

Atender y orientar en forma inmediata a los usuarios de los servicios que brinda el INEA en los procesos de Inscripción, Acreditación y Certificación de estudios de educación básica para adultos.

Llevar el registro y control del número de casos atendidos con la solución correspondiente a través de una bitácora.

Actualizar el libro electrónico de los certificados atendidos en el módulo.

Enviar a la Coordinación de Zona vía correo electrónico el pre-registro en línea de acuerdo a su domicilio, a fin de dar seguimiento y en su caso incorporarlo al sistema.

## *6.32. SOLICITUD DE DUPLICADOS (EDUCANDOS DESDE LA CREACIÓN DEL INSTITUTO Y QUE NO FUERON EXPEDIDOS A TRAVÉS DE SASAOL)*

- Canalizar a los usuarios a una Coordinación de Zona para que realicen trámites de duplicados de aquellos que hayan sido expedidos a través del SASAOL.
- Se tramitaran en el Departamento de Acreditación los duplicados de aquellos educandos que **no** aparezcan en **SASAOL**.
- La Coordinación de Zona deberá de atender a todos aquellos educandos que soliciten la emisión de una Certificación de estudios y que su certificado haya sido expedido a través del SASAOL.
- En caso de que un educando solicite de manera urgente su certificado en la Coordinación de Zona y sea tramitado a través de un lote, deberá presentar una carta de la Dependencia donde se lo soliciten, ya sea Sector Público, Privado y/o Social, debidamente sellada y firmada.
- Así mismo la Coordinación de Zona deberá notificar a los usuarios que la entrega del Documento se hará en el Módulo de Atención al Público, para lo cual se les proporcionará la dirección y horarios de atención, mostrando una identificación oficial.
- La fecha de entrega de la emisión de la Certificación de Estudios será en un plazo no mayor a 30 días (calendario), siempre y cuando el registro no presente ninguna inconsistencia en el sistema, de lo contrario se notificara al educando la inconsistencia por la cual será el retraso de la emisión de su certificado.
- Los educandos que no recojan los Certificados dentro del tiempo establecido, serán cancelados de acuerdo a la vigencia de los formatos y tramitaran nuevamente la emisión de dicho documento en su Coordinación de Zona correspondiente.

#### *6.33. QUEJAS Y SUGERENCIAS*

- El Módulo de Atención al Público recibirá y atenderá todas las quejas y/o sugerencias por vía telefónica, personal y/o correo electrónico.
- Analizar los casos que presenten algún problema y darle solución inmediata.

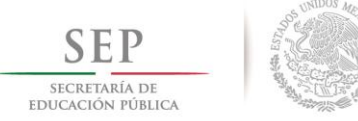

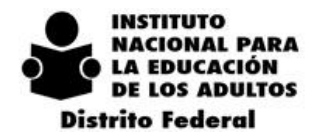

- $2 \t 0 \t 1 \t 4$  $-2018$
- El Departamento de Acreditación enviara la solicitud de quejas y sugerencias a la Coordinación de Zona correspondiente para dar seguimiento, así mismo deberá proporcionar los procedimientos, estrategias y acciones a seguir para la solución del mismo.
- El Departamento de Acreditación turnará al Órgano Interno de Control del Instituto la queja de aquellos servidores públicos que se encuentren involucrados en actos ilícitos en los procesos de Inscripción, Acreditación y Certificación de Estudios.

## *6.34. ÁREA DE SEGUIMIENTO, ACUERDO DE SERVICIO DE CALIDAD AL CIUDADANO*

- El Departamento de Acreditación asignara en forma aleatoria el número de Encuestas de Evaluación del Servicio por Coordinación de Zona, con la finalidad de que sean aplicadas por la Unidad de Calidad en la Inscripción, Acreditación y Certificación UCIAC en cada uno de los trámites, (400 encuestas) de Inscripción, Acreditación y Certificación.
- En coordinación con UCIAC se realizara la aplicación de las Encuestas de Evaluación del Servicio de Inscripción, Acreditación y Certificación.
- Se aplicaran las Encuestas del trámite de Inscripción en los Círculos de Estudios, Plazas Comunitarias, Puntos de Encuentro, etc.
- Las Encuestas del trámite de Acreditación se aplicaran en las Sedes de Aplicación de exámenes impresas o en línea que sean programadas en Plazas Comunitarias, Centros de Trabajo, Círculos de Estudios, Puntos de Encuentro, etc.
- Las Encuestas de Evaluación del Servicio de Certificación, se aplicaran en los domicilios de los educandos, eventos de entrega de certificados, en Coordinación de Zona, etc.
- El Departamento de Acreditación establecerá las Acciones para la sistematización de las Encuestas con la finalidad de detectar desviaciones que estén fuera de las Normas y Procedimientos vigentes.
- El Departamento de Acreditación será el responsable de informar vía oficio a la Coordinación de Zona de las anomalías detectadas, a fin de que cada una de ellas establezca las acciones y se cumpla con las Normas y Procedimientos vigentes.
- El Departamento de Acreditación en coordinación con UCIAC serán los responsables de dar seguimiento a las irregularidades que se presenten en los procesos de Inscripción, Acreditación y Certificación, de acuerdo a las Encuestas de Evaluación del Servicio.

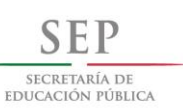

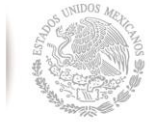

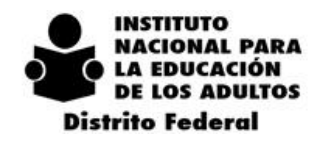

 $2014 - 2018$ 

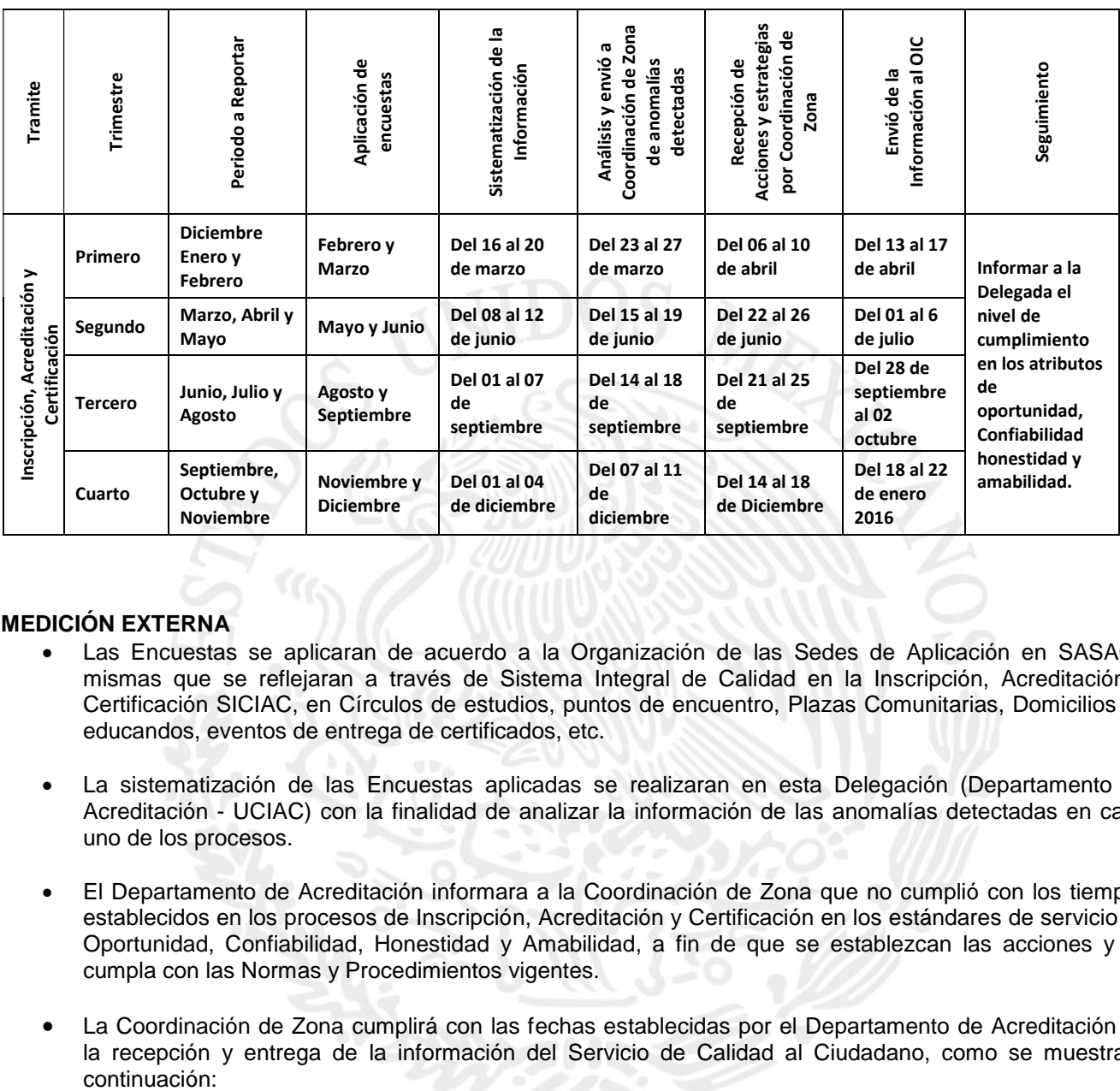

#### **MEDICIÓN EXTERNA**

- Las Encuestas se aplicaran de acuerdo a la Organización de las Sedes de Aplicación en SASAOL mismas que se reflejaran a través de Sistema Integral de Calidad en la Inscripción, Acreditación y Certificación SICIAC, en Círculos de estudios, puntos de encuentro, Plazas Comunitarias, Domicilios de educandos, eventos de entrega de certificados, etc.
- La sistematización de las Encuestas aplicadas se realizaran en esta Delegación (Departamento de Acreditación - UCIAC) con la finalidad de analizar la información de las anomalías detectadas en cada uno de los procesos.
- El Departamento de Acreditación informara a la Coordinación de Zona que no cumplió con los tiempos establecidos en los procesos de Inscripción, Acreditación y Certificación en los estándares de servicio de Oportunidad, Confiabilidad, Honestidad y Amabilidad, a fin de que se establezcan las acciones y se cumpla con las Normas y Procedimientos vigentes.
- La Coordinación de Zona cumplirá con las fechas establecidas por el Departamento de Acreditación en la recepción y entrega de la información del Servicio de Calidad al Ciudadano, como se muestra a<br>continuación:

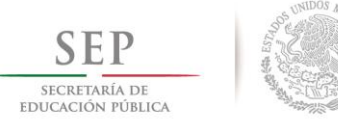

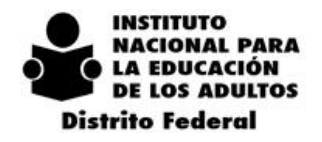

## **CALENDARIO DE ACTIVIDADES PARA LAS ACCIONES DE MEJORA DE LA MEDICIÓN EXTERNA**

#### **MEDICIÓN INTERNA**

#### **TRÁMITE DE INSCRIPCIÓN**

- La Coordinación de Zona deberá determinar una muestra del 10% de aquellos educandos que se incorporan durante el trimestre a reportar y que recibieron su credencial del Instituto.
- Para determinar el nivel de cumplimiento en la entrega de la credencial (35 días calendario), la Coordinación de Zona deberá de verificar la fecha de registro en SASAOL con la fecha de registro de la misma, con la finalidad de constatar que se haya cumplido con el atributo de oportunidad.
- Con la finalidad de conocer el nivel de cumplimiento en la entrega de la credencial, la Zona deberá de capturar en la página web del SCC los registros que se integraron para la muestra, para su sistematización.

#### **TRÁMITE DE ACREDITACIÓN**

- El Departamento de Acreditación asignara en forma aleatoria el número de educandos por Coordinación de Zona que hayan recibido su informe de calificaciones durante el trimestre a reportar.
- Para determinar el nivel de cumplimiento en la entrega del Informe de calificaciones (10 días hábiles), la Coordinación de Zona deberá de verificar la fecha de la aplicación de exámenes registrada en SASAOL con la fecha de recibo de la calificación correspondiente, con la finalidad de constatar que haya cumplido con el atributo de oportunidad.
- Con la finalidad de conocer el nivel de cumplimiento en la entrega del informe de calificaciones, la Zona deberá de capturar en la página web del SCC los registros que se integraron para la muestra, para su sistematización.

#### **SEGUIMIENTO DEL SERVICIO DE CALIDAD AL CIUDADANO DE LA MEDICIÓN INTERNA.**

- El Departamento de Acreditación será el responsable de informar vía oficio a la Coordinación de Zona de las anomalías detectadas, a fin de que cada una de ellas establezca las acciones y se cumpla con las Normas y Procedimientos vigentes.
- La Coordinación de Zona que no haya cumplido en la entrega de la credencial e informe de calificaciones y del certificado, establecerá las acciones para evitar este tipo de anomalías y dar cumplimiento a las Normas y Procedimientos vigentes.
- La Coordinación de Zona cumplirá con las fechas establecidas por el Departamento de Acreditación en la recepción y entrega de la información del Servicio de Calidad al Ciudadano, de la Medición Interna, como se muestra a continuación:

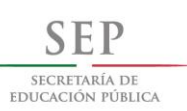

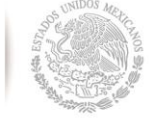

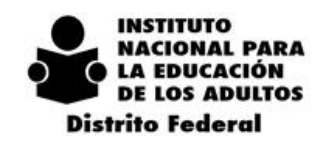

## **CALENDARIO DE ACTIVIDADES PARA LAS ACCIONES DE MEJORA DE LA MEDICIÓN INTERNA INSCRIPCIÓN Y ACREDITACIÓN.**

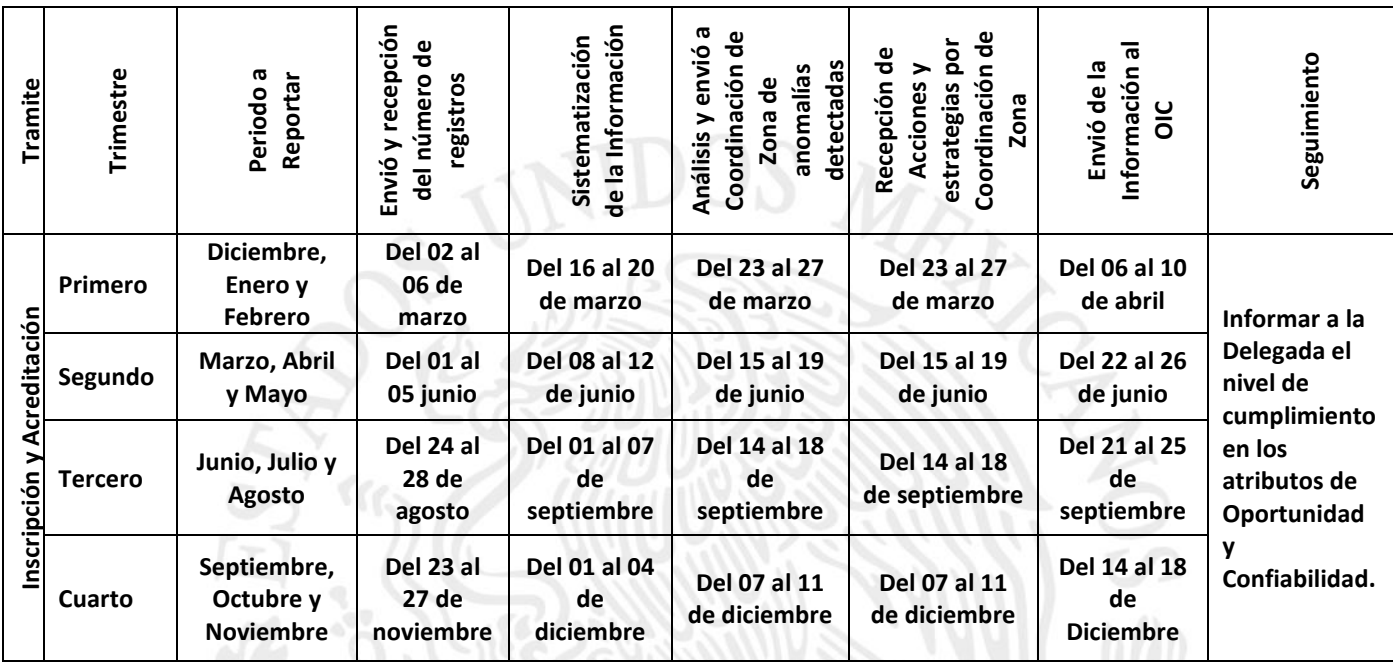

#### **TRÁMITE DE CERTIFICACIÓN**

- El Departamento de Acreditación será el responsable de generar a través del SASAOL el reporte de Certificados entregados, con la finalidad de conocer el nivel de cumplimiento en el atributo de oportunidad.
- Para sistematizar la información en la entrega de los certificados del Trimestre a reportar, El Departamento de Acreditación en coordinación con Informática, serán los responsables de actualizar la página web del SCC.

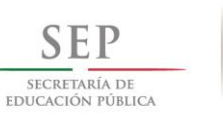

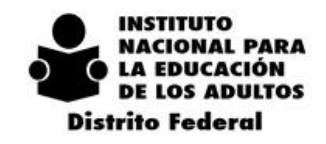

 $\overline{2}$  $0$  1 4 - 2 0 1 8

## **CALENDARIO DE ACTIVIDADES PARA LAS ACCIONES DE MEJORA DE LA MEDICIÓN INTERNA CERTIFICADOS ENTREGADOS**

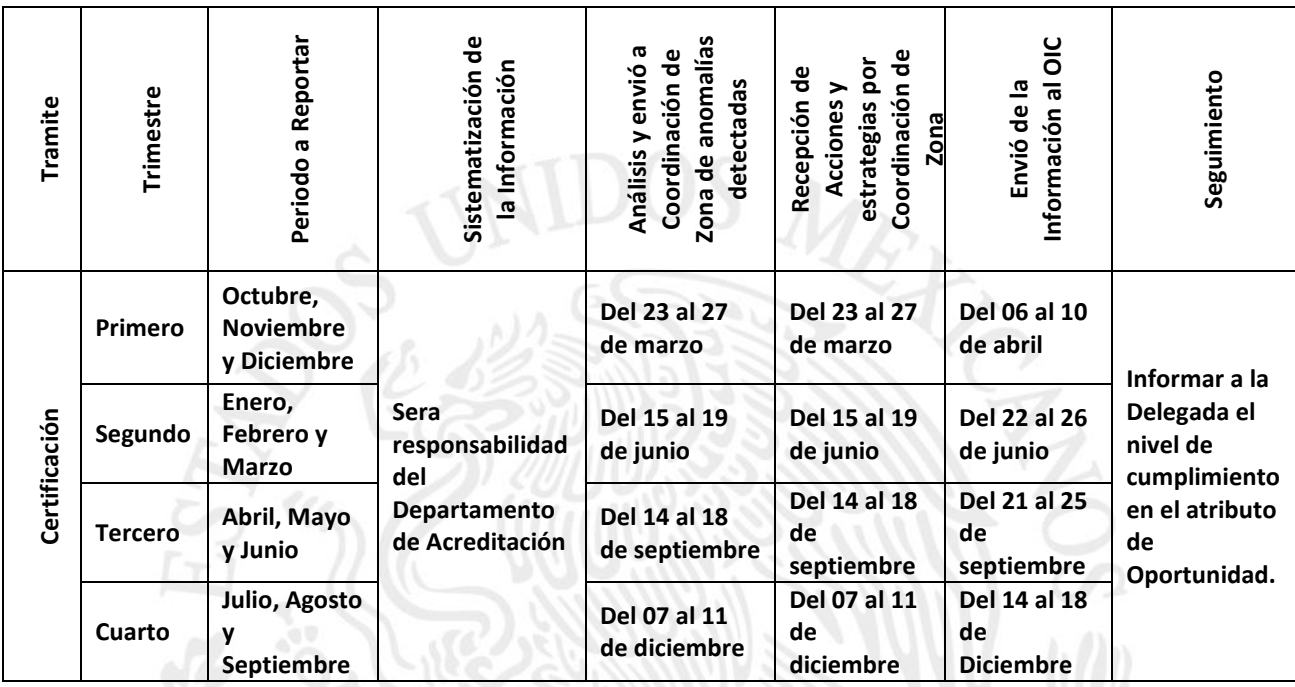

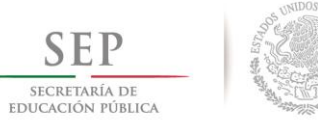

> $\overline{2}$  $\mathbf 0$  $1\quad4$  $-2$  0 1 8

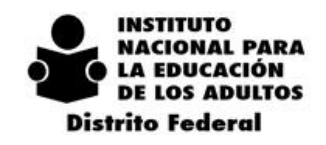

## *6.35. ANEXOS DEL DEPARTAMENTO DE ACREDITACIÓN*

#### **ANEXO 1 MEVyT 10-14**

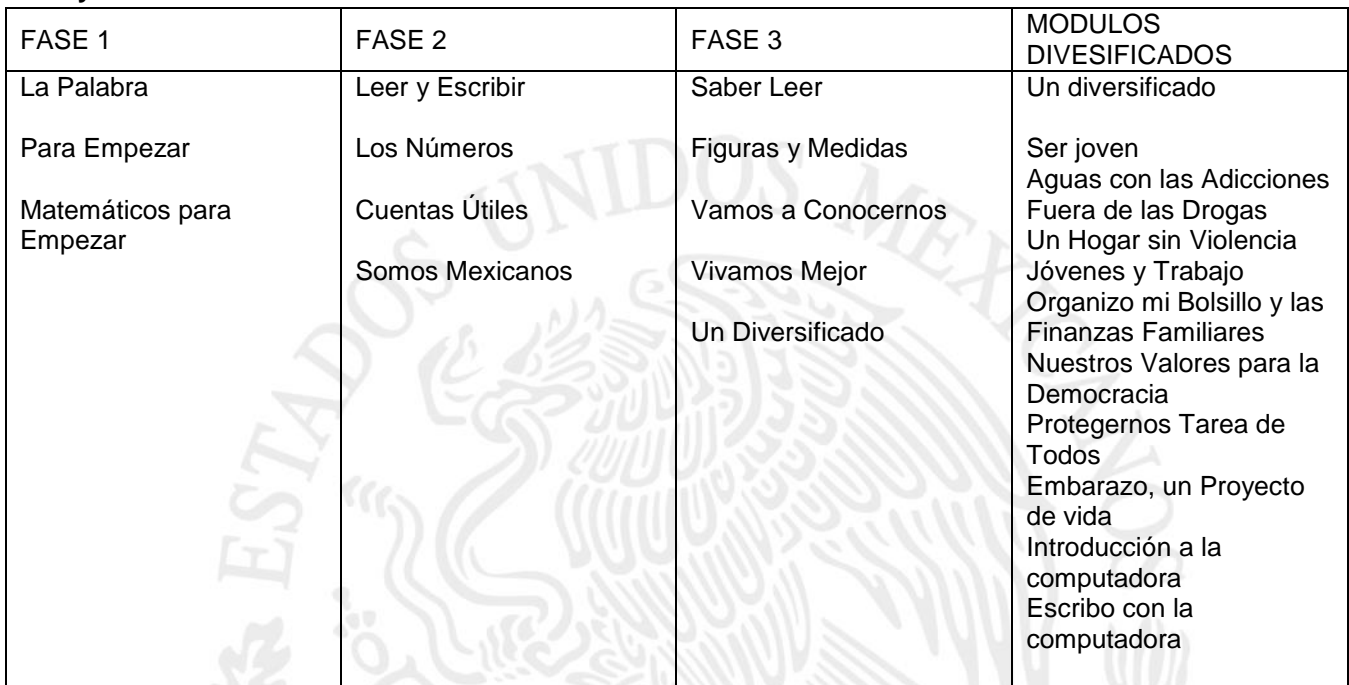

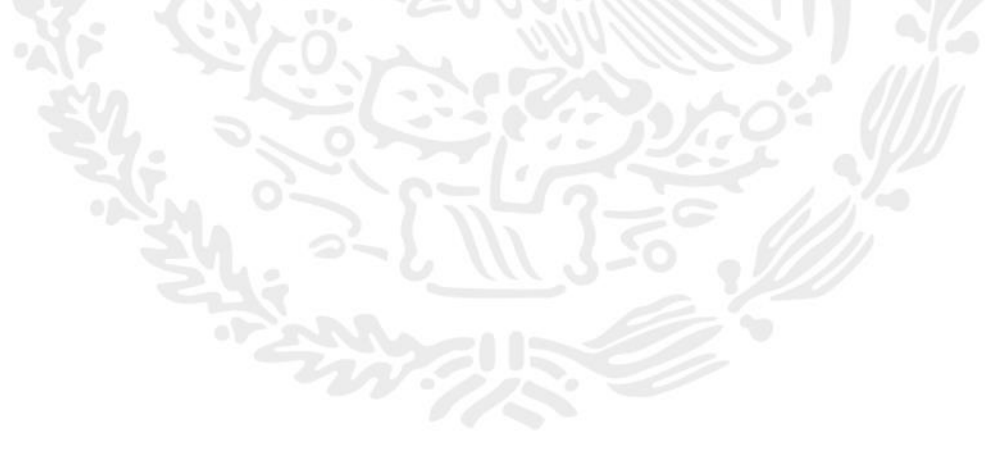

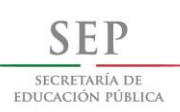

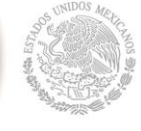

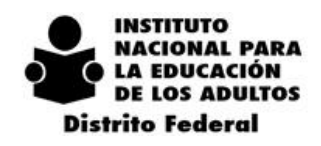

 $2014 - 2018$ 

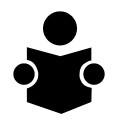

INSTITUTO NACIONAL PARA LA EDUCACIÓN DE LOS ADULTOS **ANEXO 2** DELEGACION DISTRITO FEDERAL

DEPARTAMENTO DE ACREDITACION **GUIA PARA REVISION DE EVIDENCIAS EN LINEA**

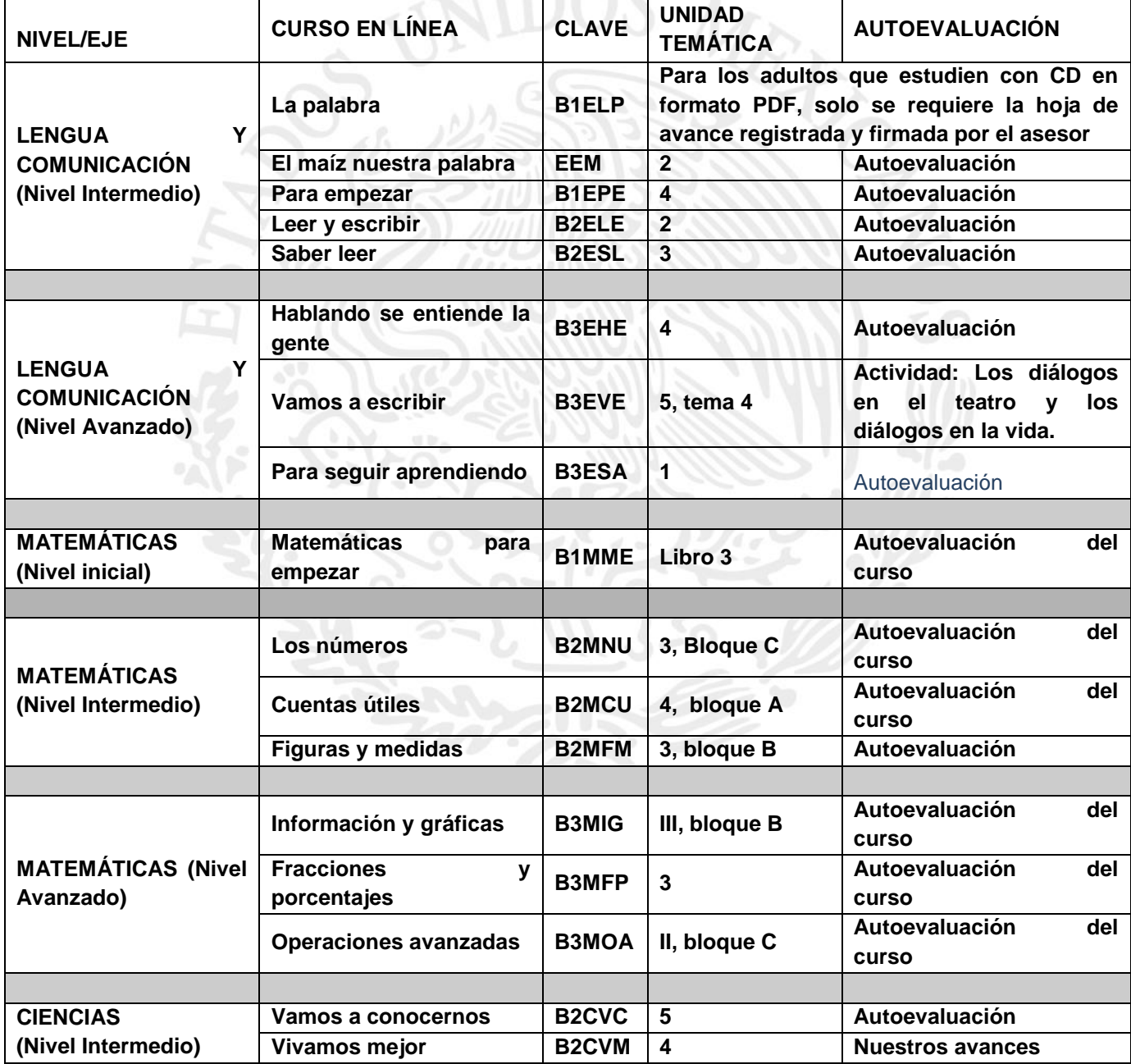

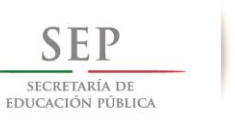

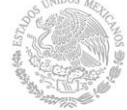

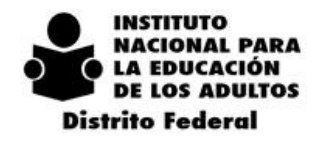

 $\,2$  $\boldsymbol{0}$  $\overline{4}$  $2\quad 0\quad 1\quad 8$  $\mathbf{1}$  $\overline{\phantom{a}}$ 

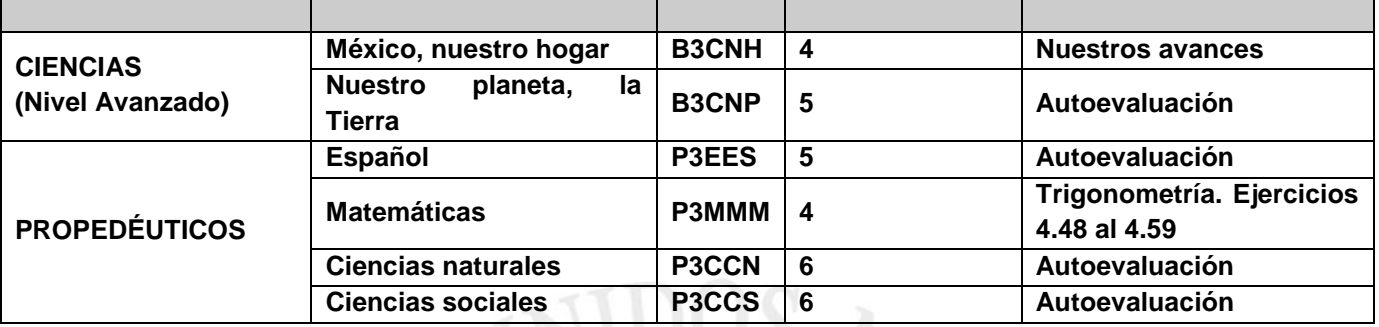

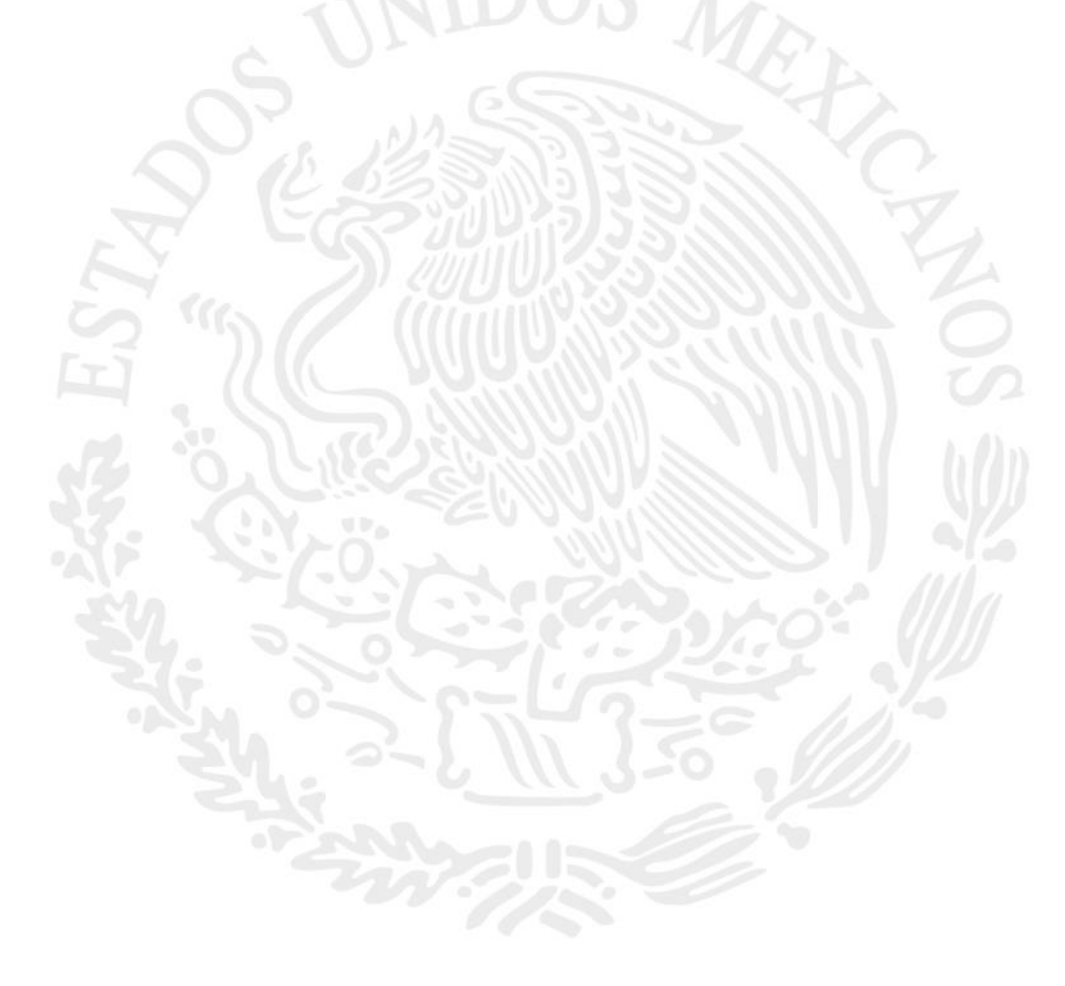

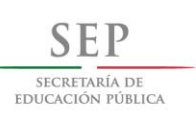

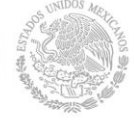

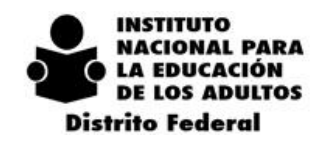

 $2014 - 2018$ 

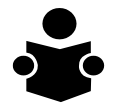

**INSTITUTO NACIONAL PARA LA EDUCACIÓN DE LOS ADULTOS** DELEGACION DISTRITO FEDERAL **DEPARTAMENTO DE ACREDITACION** GUIA PARA LA REVISION DE EVIDENCIAS EN LINEA

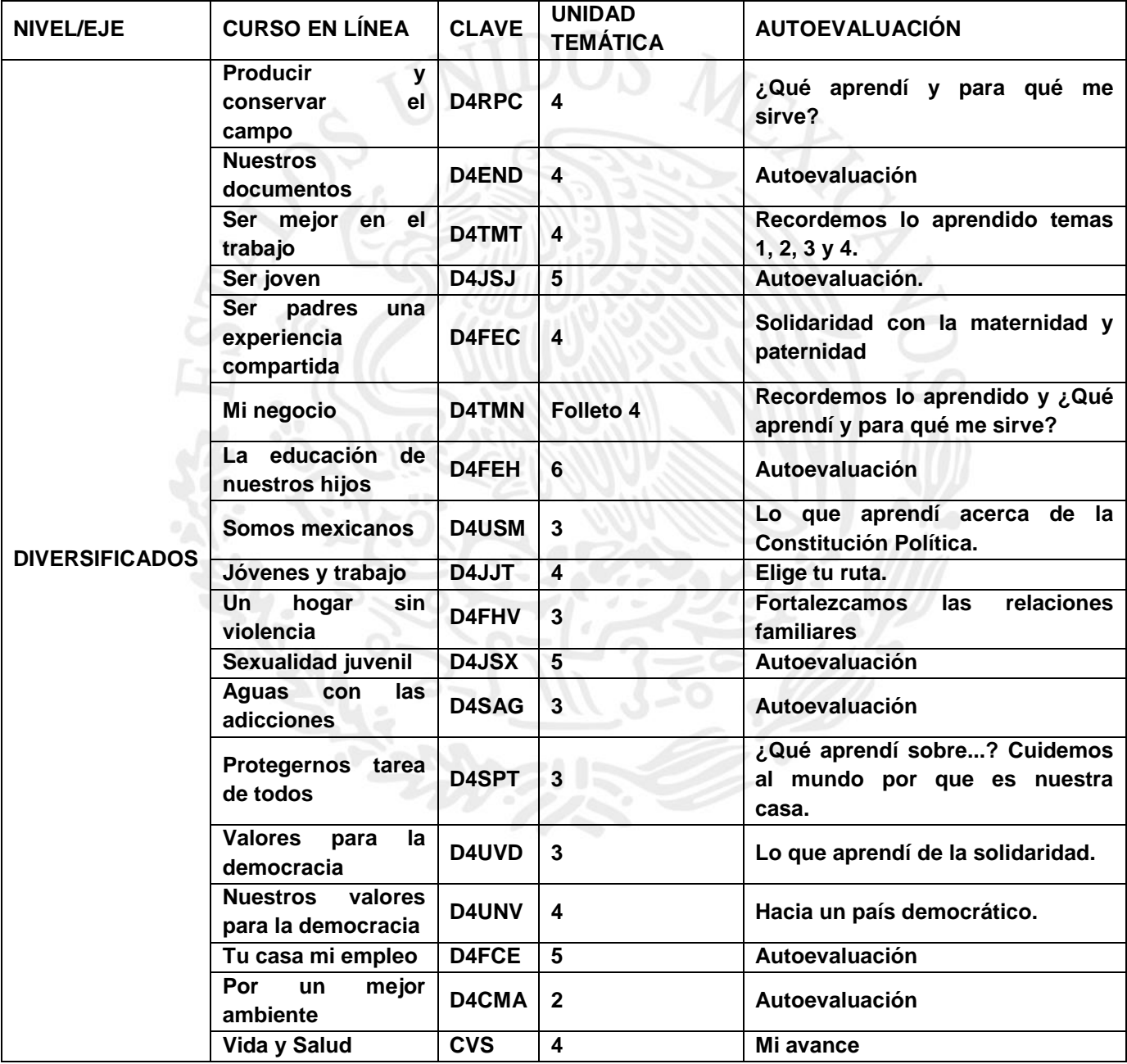

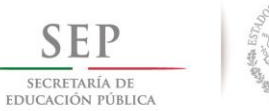

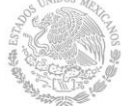

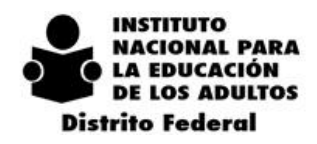

 $\,2$  $\boldsymbol{0}$  $\overline{4}$  $\overline{2}$  $0 \quad 1 \quad 8$  $\mathbf{1}$  $\overline{\phantom{a}}$ 

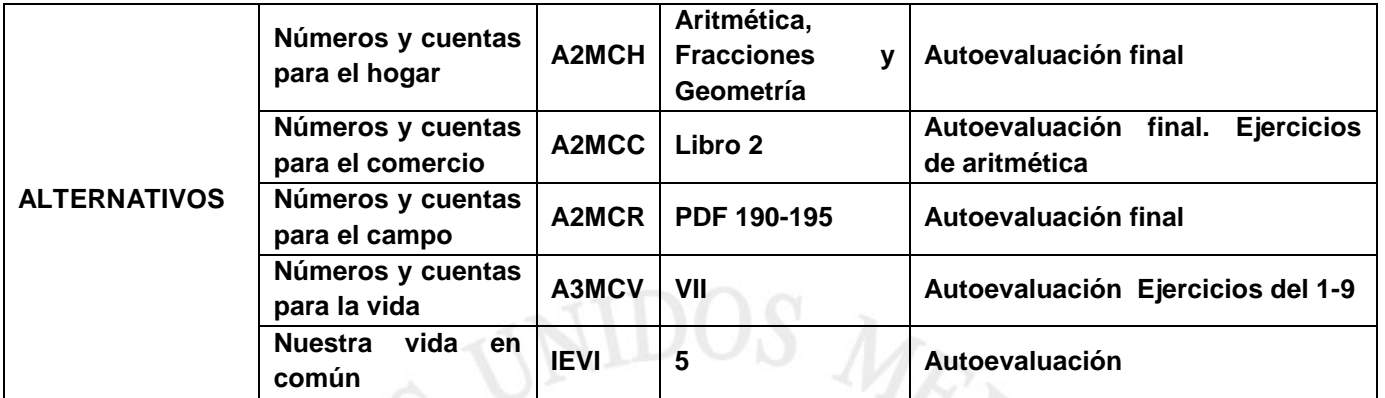

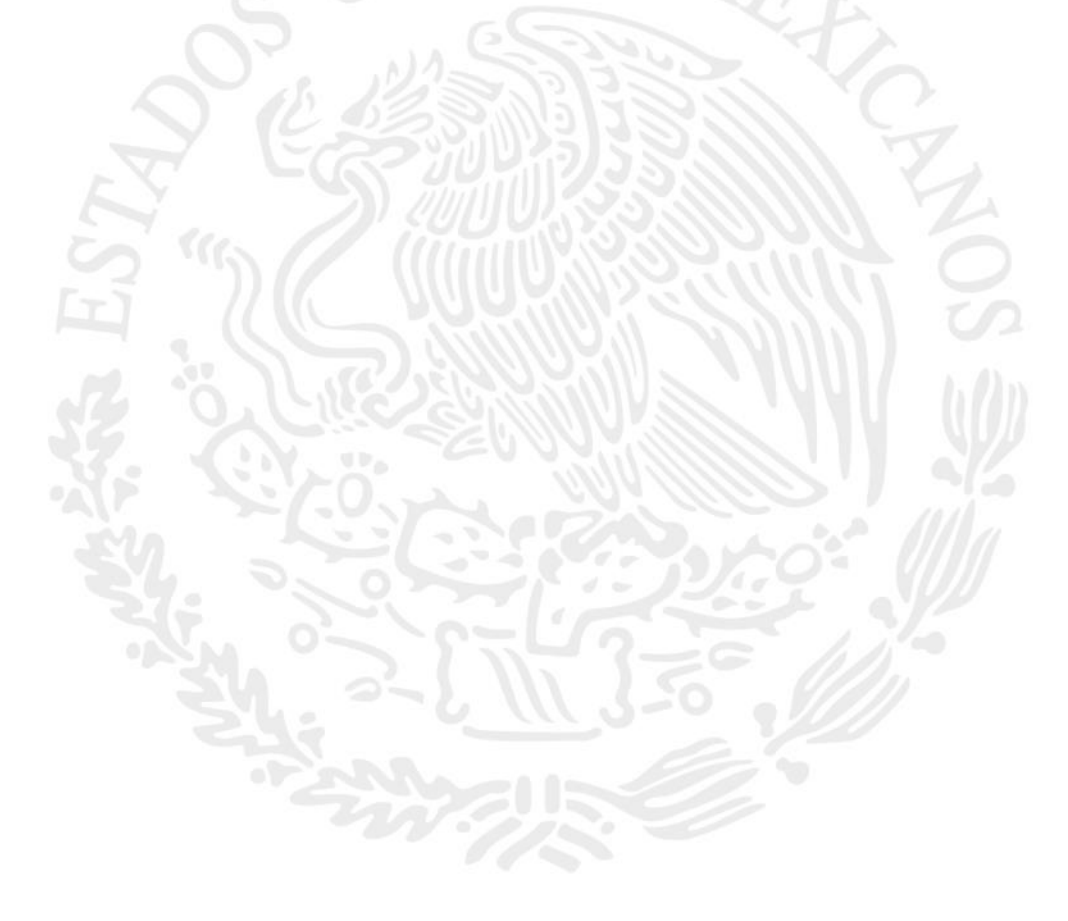

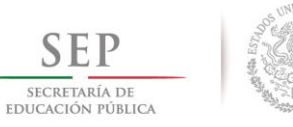

 $2$  0 1 4 - 2 0 1 8

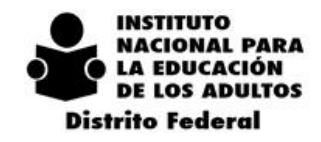

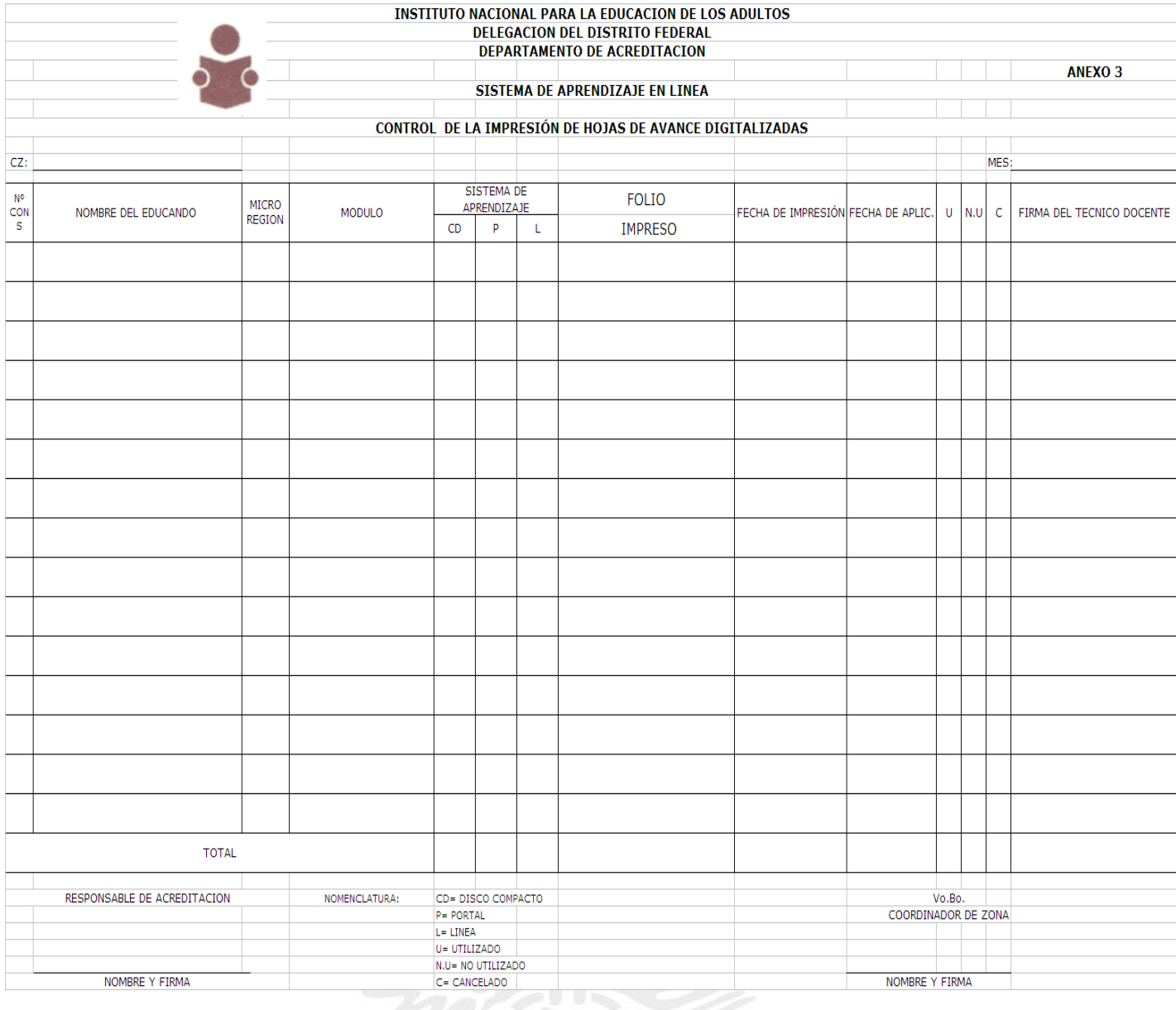

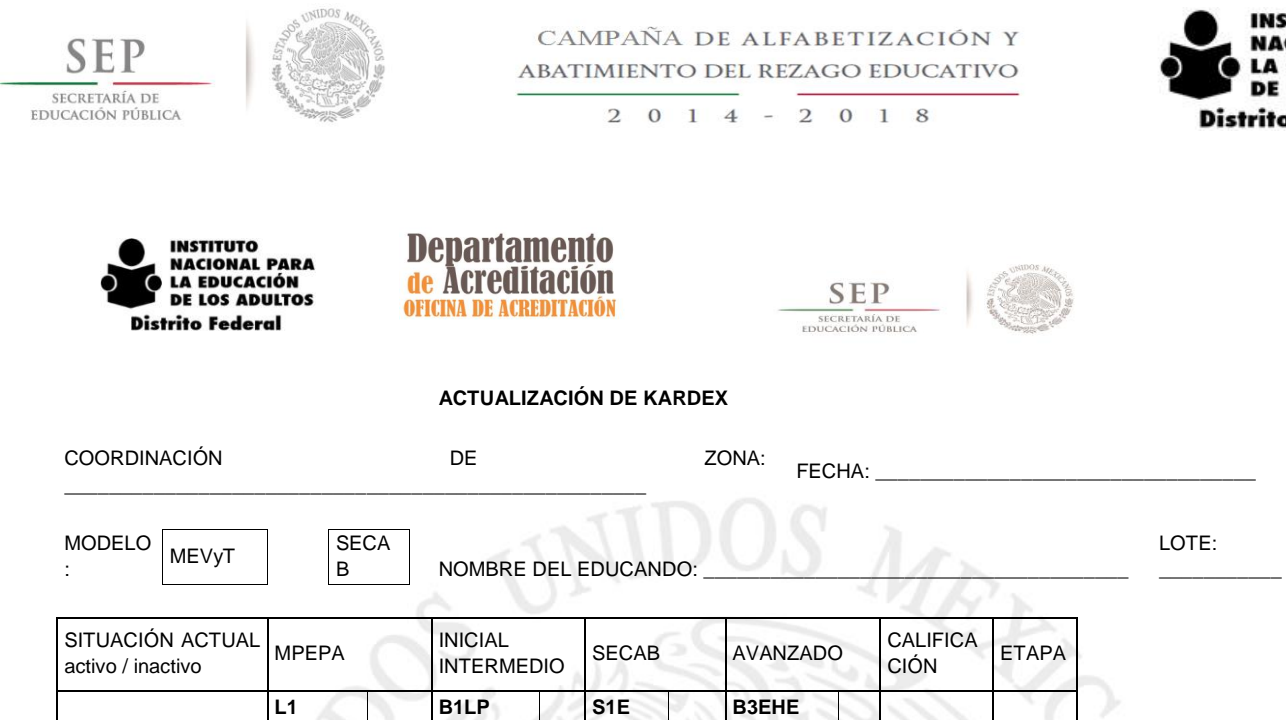

**E1 B1PE S1M B3MIG E2 B2PE S1CN N3DIA1 E3 B2LE S1CS N3DIA2 E4 B2SL S2E B3EVE M 1 B1MME S2M B3MFP M2 B2CU S2CN N3DIA3 M3 B2NU S2CS N3DIA4 M 4 B2FM S3E B3ESA VF N2DIN1 S3M B3MOA VC N2DIN2 S3CN B3CNP VL B2VC S3CS B3CNH VN B2VM D4**

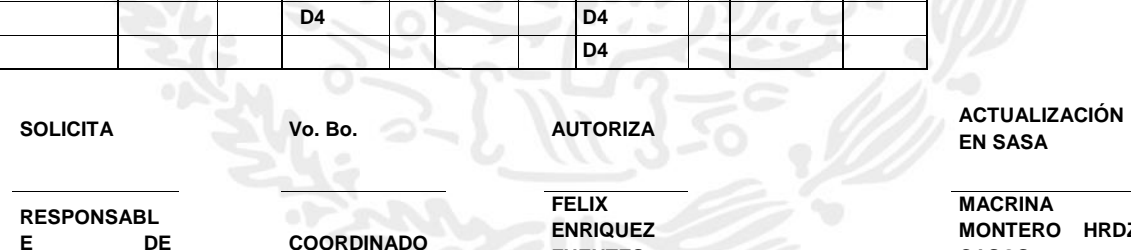

 **D4 D4**

**ACREDITACIÓ N**

**COORDINADO R DE ZONA** **FUENTES DEPARTAME NTO DE**  **EN SASA**

**INSTITUTO NACIONAL PARA LA EDUCACIÓN DE LOS ADULTOS** 

**Distrito Federal** 

**MACRINA MONTERO HRDZ. CASOS ESPECIALES**

Anexo 10

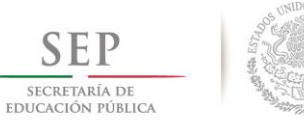

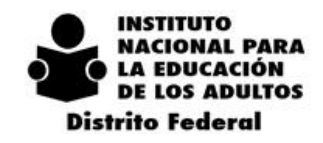

 $\overline{2}$  $\mathbf 0$ 1 4 2 0 1 8  $\sim$ 

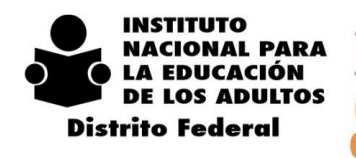

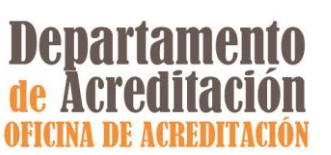

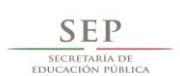

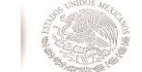

**CANCELACIÓN DE EQUIVALENCIA**

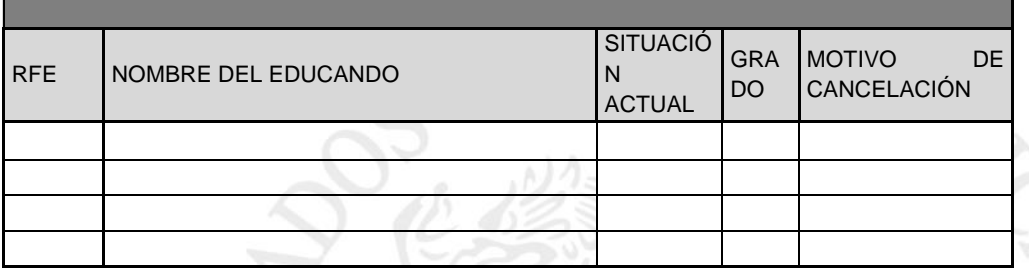

#### **APLICACIÓN DE EQUIVALENCIA**

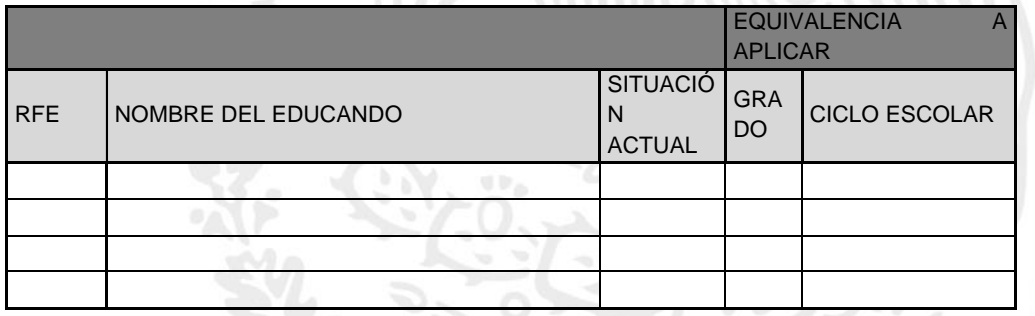

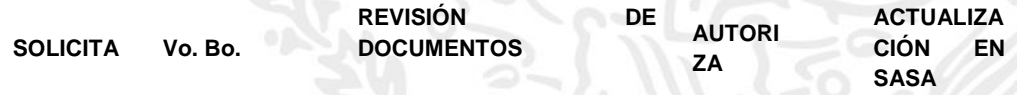

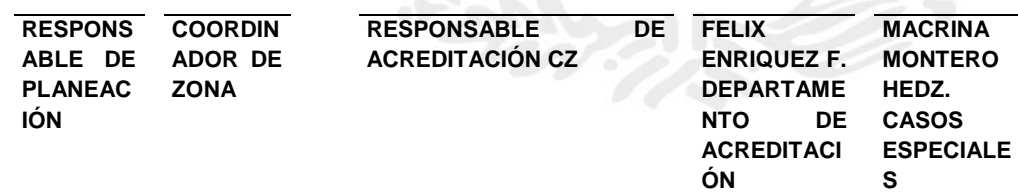

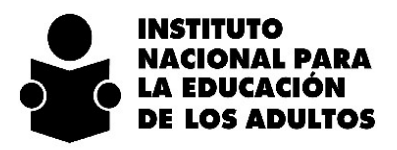

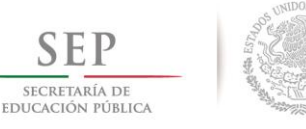

> $\overline{2}$  $\boldsymbol{0}$  $1\quad4$  $-2018$

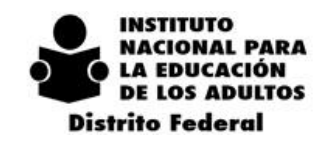

#### **CARTA DE INFORMACIÓN AL ADULTO**

Lugar y fecha de expedición:

C. Presente.

Con base en las Normas de Control Escolar relativas a la Inscripción, Acreditación y Certificación de Educación Básica para Adultos (INEA) y de acuerdo con:

La Norma 3 del capítulo VI de Certificación que a la letra dice "Se expide certificado de Terminación de Estudios de Primaria y Secundaria, en original, UNA SOLA VEZ, a aquellos jóvenes o adultos que hayan acreditado y concluido sus estudios correspondientes".

Asimismo, la Norma 5 del capítulo IV de Inscripción, los jóvenes y adultos firmarán una constancia de no haber obtenido un certificado anteriormente.

Por lo anterior y en virtud de que obtuvo su certificado con el Folio \_\_\_\_\_\_\_\_\_\_\_ de la SEP, queda sin efecto el proceso que ha llevado a cabo en el INEA.

Atentamente.

\_\_\_\_\_\_\_\_\_\_\_\_\_\_\_\_\_\_\_\_\_\_\_\_\_\_\_\_\_\_\_\_\_ (Nombre y firma del Coordinador de Zona)

\_\_\_\_\_\_\_\_\_\_\_\_\_\_\_\_\_\_\_\_\_\_\_\_\_ (Nombre y firma del educando)

Recibido y Enterado

Anexo 12

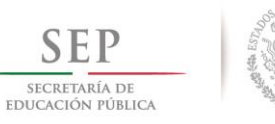

> $-2018$  $\overline{2}$  $0 \t1 \t4$

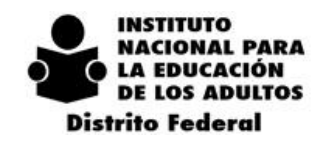

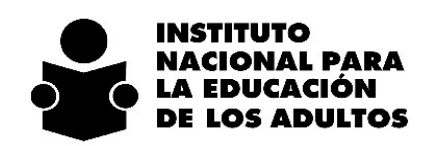

#### **DIRECCIÓN DE ACREDITACIÓN Y SISTEMAS SUBDIRECCIÓN DE NORMATIVIDAD Y EVALUACIÓN**

#### **CERTIFICADOS DUPLICADOS**

**Instituto Estatal:**

**Coordinación de Zona:**

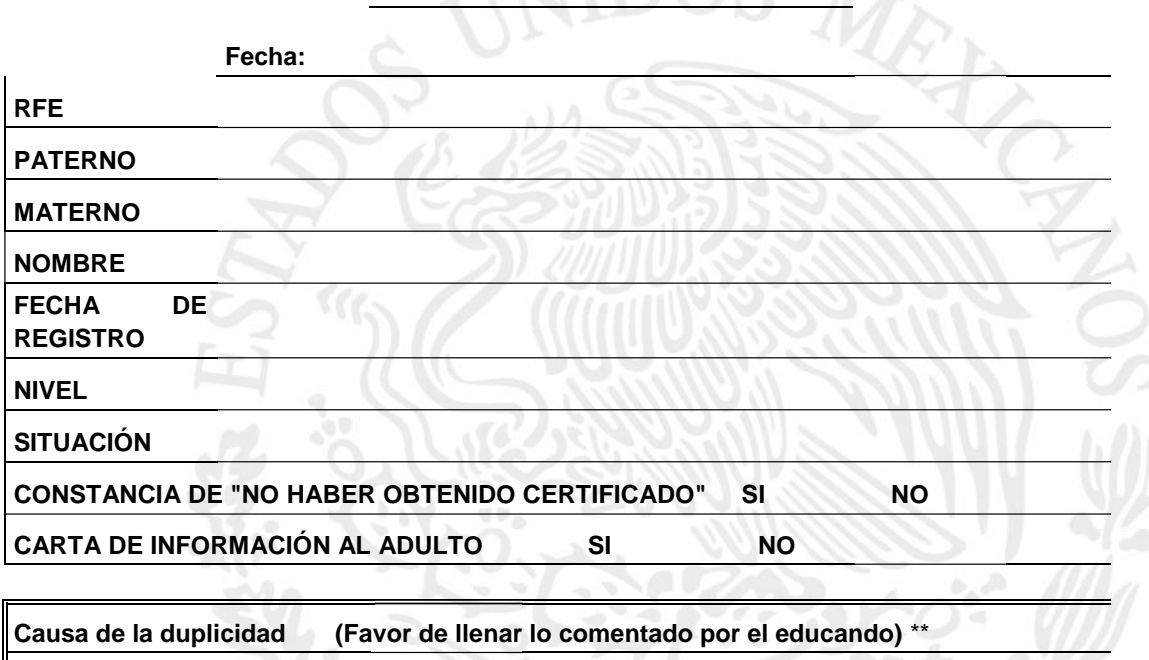

Elaboró **Autorizó Autorizó Nombre** Nombre Nombre, cargo y firma del educando educando educando educando educando educando educando educando educando educando educando educando educando educando educando educando educando educando educando educando educando educand Coordinador de Zona \*\* Campo Obligatorio

Fuente: Confronta de las bases de datos del INEA y

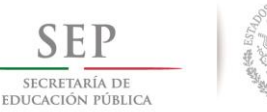

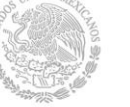

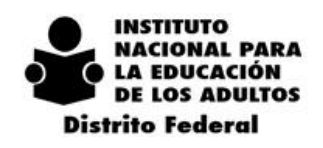

#### $2014 - 2018$

# *7. DEPARTAMENTO DE PLAZAS COMUNITARIAS.*

#### *7.1. OBJETIVO*

Ofrecer a los jóvenes y adultos servicios de alfabetización, primaria y secundaria; a las figuras solidarias e institucionales, un espacio útil para la actualización y formación permanente; a la población en general, un sitio equipado para su formación laboral e impulso al desarrollo de competencias y habilidades, que dignifiquen su participación en la comunidad, así como el acceso a las tecnologías de información y comunicación con fines educativos, para la formación, actualización y de apoyo al aprendizaje de manera presencial y a distancia con material impreso o electrónico y apoyo bibliográficos.

## *7.2. SERVICIOS BRINDADOS*

- Alfabetización, primaria y secundaria para personas jóvenes y adultas en rezago educativo, bajo las modalidades de MEVyT (impreso, portal y en línea)
- Acceso a servicios de capacitación para el trabajo, formación para la vida, así como a vinculación con otros programas educativos y sociales.
- Acceso a las TIC (Tecnologías de Información y Comunicación) para el desarrollo de competencias y habilidades básicas de lectura, escritura, comunicación, razonamiento lógico e informática que faciliten el ingreso de las personas al empleo.
- Impulso al desarrollo de competencias y habilidades vinculadas al uso de la computadora, Internet, correo electrónico, etc., así como el diseño y aplicación de estrategias virtuales de aprendizaje para el personal institucional y solidario.
- Proporcionar a la comunidad un espacio de reunión para la realización de eventos educativos, recreativos y culturales de acuerdo con los intereses y necesidades de la localidad.
- Inscripción, acreditación y certificación como sede permanente para:
	- o El registro e inscripción de educandos y asesores/as
	- o La aplicación de exámenes impresos y en línea.
	- o La Certificación de conocimientos de diversos niveles educativos, competencias y habilidades.
- Formación Constante para las figuras solidarias e institucionales sobre diferentes aspectos del INEA, de los proyectos educativos existentes, de sus actividades y funciones, del material educativo, del aprovechamientos de las instalaciones y equipamiento de las plazas comunitarias y de todo aquello que ayude a mejorar la calidad de sus conocimientos sobre la educación de los adultos.

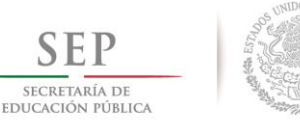

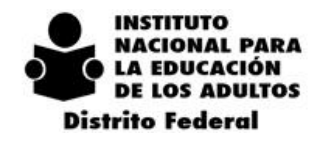

#### *7.3. FIGURAS PARTICIPANTES*

#### **7.3.1. RESPONSABLE ESTATAL DE PLAZAS COMUNITARIAS**

Es la figura que tiene la responsabilidad de coordinar, evaluar y dar seguimiento a todas las actividades y procesos relacionados con el funcionamiento y operación de las Plazas Comunitarias en la entidad. La responsabilidad de la operación de las plazas comunitarias recae en los coordinadores de zona o su equivalente en la entidad.

Responsabilidades

- Coordinar todas las actividades que se realizan en las Plazas Comunitarias de la entidad.
- Es el único enlace para la implantación, seguimiento y administración de proyectos en las Plazas Comunitarias en la entidad.
- Apoyar a los coordinadores de zona para que por medio de las plazas comunitarias se llevan a cabo los programas de educación para adultos de la entidad.
- Administrar los bienes de las Plazas Comunitarias
- Solicitar, administrar y dar seguimiento de todos los materiales necesarios para el buen funcionamiento de las Plazas Comunitarias.
- Es responsable de la sistematización y el envío de los informes de actividades y funcionamiento de las Plazas Comunitarias de su entidad.
- Gestionar y dar seguimiento de todos los servicios de conservación y mantenimiento de las instalaciones y equipos de las Plazas Comunitarias.
- Generar el estudio sobre la pertinencia de instalación, reubicación o cancelación de Plazas Comunitarias en la entidad.
- Coordinar y organizar la formación permanente de todos los involucrados en las Plazas Comunitarias.
- Informar y dar seguimiento de todas las incidencias ocurridas en las Plazas Comunitarias.
- Dar seguimiento a los pagos de las figuras operativas asignadas a las Plazas Comunitarias.
- Interviene en la definición de los criterios de pago de las figuras operativas de las Plazas Comunitarias.
- Validar la incorporación de las figuras operativas en las Plazas Comunitarias.
- Promover, dar seguimiento y verificar el establecimiento de convenios con instituciones públicas y/o privadas para el funcionamiento de las Plazas Comunitarias.
- Mantener actualizados los sistemas automatizados de información.

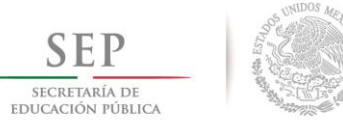

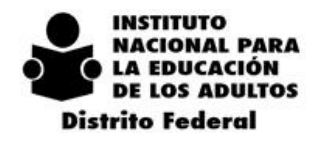

 $2\ 0\ 1\ 4\ -\ 2\ 0\ 1\ 8$ 

### **7.3.2. COORDINADOR DE ZONA**

Es la figura que, entre otras responsabilidades, sirve de enlace de comunicación entre el Responsable Estatal de Plazas Comunitarias y los Responsables de Plaza Comunitaria.

Responsabilidades

- Coordinar la operación de las Plazas Comunitarias que se encuentran en su zona.
- Difundir y supervisar el cumplimiento de políticas, normas y procedimientos institucionales en las Plazas Comunitarias.
- Organizar, controlar y distribuir los materiales didácticos y de apoyo a las Plazas Comunitarias.
- Administrar los recursos humanos, materiales y financieros asignados a las Plazas Comunitarias en su región.
- Gestionar y realizar el pago de gratificaciones al personal solidario que labora en Plazas Comunitarias.
- Trabajar en coordinación con los Responsables de Plaza Comunitaria para lograr exitosamente las atenciones y servicios en las Plazas Comunitarias.
- Supervisar que se lleven a cabo en Plazas Comunitarias los Proyectos de MEVyT en Línea, Alfabetización Tecnológica y Exámenes en Línea.
- Concertar y negociar apoyos ante las diferentes instancias tanto públicas como privadas para el funcionamiento de las Plazas Comunitarias.
- Coordinar las acciones necesarias para que a través de los Responsables/Enlaces de Plaza Comunitaria se lleven a cabo los programas de: servicios y atención educativa de adultos, las plazas comunitarias como centros de formación permanentes y el de servicios educativos para la comunidad.

### **7.3.3. TÉCNICO DOCENTE EN PLAZAS DE ATENCIÓN EDUCATIVA**

Es la figura que es responsable planear, organizar, coordinar, instrumentar, vincular, implementar, supervisar, promover, difundir, ejecutar y dar seguimiento a los servicios educativos que ofrece la Plaza Comunitaria. Responsabilidad:

- Planea la atención del rezago y el establecimiento de puntos de encuentro dentro de la plaza comunitaria en base a la demanda de la comunidad.
- Negocia la participación de diferentes sectores.
- Promueve y vende el concepto de la Plaza Comunitaria.
- Orienta e informa de los servicios que ofrece la Plaza.
- Realiza la promoción y difusión de los servicios educativos con apoyo del Promotor de Plaza Comunitaria.
- Organiza los círculos de estudio.
- Gestiona en la Coordinación de Zona el material didáctico para asesores y educandos.
- Tramita la de aplicación de exámenes y los certificados y los resultados de acreditación y retroalimentación.
- Tramita en la Coordinación de Zona las incorporaciones de educandos, así como la asignación de módulos y cualquier otro trámite administrativo.

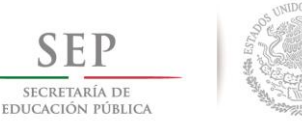

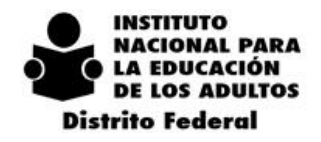

 $2\ 0\ 1\ 4\ -\ 2\ 0\ 1\ 8$ 

#### **7.3.4. TÉCNICOS DOCENTES EN PLAZAS DE SERVICIOS INTEGRALES**

- Realiza el seguimiento de incorporación, acreditación y certificación de sus educandos.
- Gestiona con apoyo del Responsable de Plaza Comunitaria los movimientos en SASA de alta de asesores, Incorporación de educandos, Vinculación de módulos, fechas de aplicación de exámenes.
- Apoyo en la promoción de los proyectos de Alfabetización Tecnológica y MEVyT en Línea con sus educandos.
- Apoya a que se promueva entre sus educandos la inscripción y participación en los cursos, conferencias y programas sociales que se llevan a cabo en la Plaza Comunitaria.

## **7.3.5. APOYO REGIONAL DE PLAZA COMUNITARIA**

Figura solidaria de apoyo en las Plazas Comunitarias. Esta figura apoya en:

- La revisión de la infraestructura física y operatividad de las Plazas Comunitarias.
- La gestión de los requerimientos de las necesidades de la Plaza.
- El reporte de incidencias y seguimiento a su solución, con informe mensual avalado por el Responsable estatal de Plazas.

## **7.3.6. APOYO TÉCNICO REGIONAL DE PLAZA COMUNITARIA**

Figura solidaria de apoyo en la estructura de Plazas Comunitarias.

Esta figura apoya en:

- El funcionamiento del equipo de cómputo, audiovisual y de datos.
- La instalación de software de los equipos de cómputo.
- El mantenimiento preventivo básico y limpieza de los equipos de cómputo.
- La conectividad e instalaciones eléctricas.
- El reporte de las incidencias al Responsable Estatal de Plazas y del seguimiento a su solución.
- El mantenimiento preventivo, reparaciones, soporte a equipo y redes.
- El mantenimiento del equipo de cómputo en condiciones para aplicar exámenes en línea.
- La orientación sobre el uso de los diferentes sistemas a los que tienen acceso las figuras de Plazas.

#### **7.3.7. RESPONSABLE/ENLACE DE PLAZA COMUNITARIA**

Personal de base o figura solidaria asignada a una Plaza de Servicios Integrales, que apoya al Coordinador de Zona en las actividades relacionadas con el funcionamiento de la Plaza en:

- Las estrategias de la Acreditación, en las unidades operativas que asisten a la Plaza Comunitaria.
- La planeación de las actividades diarias que llevará a cabo en coordinación con el apoyo técnico y el promotor y supervisar que estas se cumplan en base a lo programado.
- La elaboración del plan de actividades diario y mensual.
- El registro de todas las actividades que se realizan en la Plaza Comunitaria en la bitácora en línea o manual.
- Operar en la Plaza Comunitaria los proyectos de MEVyT en Línea, Alfabetización Tecnológica y Exámenes en Línea.
- El registro de los educandos que se incorporan al INEA dentro del SASA en línea.
- La realización y supervisión de la aplicación de los exámenes que se lleven a cabo en la Plaza Comunitaria.

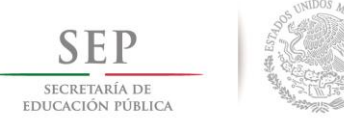

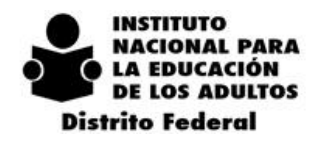

- $2\ 0\ 1\ 4\ -\ 2\ 0\ 1\ 8$
- La vinculación de los adultos que participan en el MEVyT en línea.
- La atención y apoyo a los Técnicos Docentes en los procesos de incorporación, acreditación y certificación de los educandos.
- Reportar al Coordinador de Zona de todas las actividades y resultados de atención de la Plaza Comunitaria de manera mensual.

#### **7.3.8. PROMOTOR DE PLAZA COMUNITARIA**

Figura solidaria que apoya en la promoción, organización y difusión de los servicios educativos de la Plaza Comunitaria en su ámbito de influencia, para incorporar educandos y asesores, registrando todas las actividades que se desarrollan en la Plaza en el (SIBIPLAC). Adicionalmente, apoya la gestión entre la Plaza Comunitaria y la estructura operativa institucional en:

- Acciones de promoción para dar a conocer los servicios e incorporar educandos y asesores.
- Apoyo a los servicios de inscripción, acreditación y certificación de manera conjunta con el técnico docente y los asesores.
- Promover a los usuarios de la Plaza Comunitaria la modalidad de MEVyT en Línea y los módulos de Alfabetización Tecnológica.
- La integración de programas sociales en la Plaza.
- El adecuado registro y control de los materiales asignados a la Plaza.
- El uso de la tecnología para facilitar el aprendizaje y la conclusión de nivel de los educandos.
- La interacción de los usuarios en los tres espacios de la Plaza.
- La elaboración en coordinación con el Técnico Docente o Responsable/ Enlace de Plaza Comunitaria, el apoyo técnico y los asesores, del programa trimestral de trabajo de la Plaza Comunitaria y su seguimiento.
- El seguimiento académico de los educandos atendidos, con apoyo de los asesores.
- La aplicación de los exámenes tanto en línea como impresos para los adultos que lo requieran.

#### **7.3.9. APOYO TÉCNICO**

Figura solidaria que apoya en la coordinación, organización y vigilancia del uso y funcionamiento del equipo y recursos tecnológicos de la Plaza Comunitaria y auxilia en:

- La administración del equipo de cómputo y los materiales educativos de la mediateca.
- El correcto aprovechamiento y utilización de los equipos de cómputo cuidando el no acceso a páginas de contenido no propio de la atención educativa.
- El buen funcionamiento del equipo de cómputo y la señal de Internet.
- Asesorar a usuarios en el uso del equipo, y en el proceso de alfabetización tecnológica.
- La aplicación de exámenes en línea en las Plazas de servicios integrales.
- El seguimiento de los usuarios asistentes a la Plaza a través del SIBIPLAC.
- La promoción del uso de la tecnología para facilitar el aprendizaje y la conclusión de nivel de los educandos a través del MEVyT en Línea.
- Apoyar en la capacitación y asesoría técnica a asesores en el SAAE.

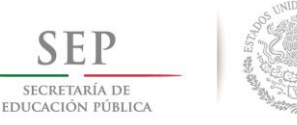

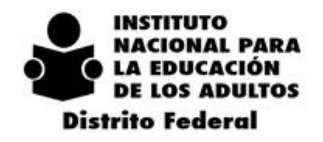

#### **7.3.10. ASESOR DE PLAZA COMUNITARIA**

- Facilita el aprendizaje de las personas jóvenes y adultas, estimula su motivación, les brinda apoyo académico y retroalimentación continua para favorecer el aprendizaje, permanencia y mantener su participación en el estudio.
- Apoya al Técnico Docente en el seguimiento educativo del educando.
- Solicita al Técnico Docente los exámenes que sus educandos vayan a presentar para que este con apoyo del Responsable de Plaza gestiones en la Coordinación de Zona los eventos de aplicación.
- Apoya la promoción y vinculación de los módulos de MEVyT en Línea y Alfabetización Tecnológica entre sus educandos.
- Realiza oportunamente su registro en el Sistema Automatizado de Atención al Educando (SAAE)

#### **7.4. CLASIFICACIÓN DE PLAZAS COMUNITARIAS**

Por la forma de vinculación con la institución con la cual se organiza su instalación, las Plazas Comunitarias se clasifican en dos, Institucionales y en Colaboración.

**Plaza Institucional:** Es aquella plaza que se instala con la participación de instituciones del sector público, instancias privadas u organismos no gubernamentales, su principal característica radica en que el INEA aporta equipo de cómputo, mobiliario, instalación eléctrica, conectividad, capacitación de las figuras solidarias y los materiales educativos.

Considerando su esquema de operación e infraestructura, las Plazas Institucionales se Subclasifican en:

**Plaza de Atención Educativa.** Es un espacio físico que cuenta con una sala de computo, una sala audiovisual y una o varias salas presenciales. Cuenta con 10 computadoras, complementadas con otros materiales didácticos, mobiliario y equipo, aportados por el INEA.

**Plazas de Servicios Integrales.** Es un espacio físico que cuenta con una sala de cómputo, una sala audiovisual y una o varias salas presenciales. Cuenta con 10 o más computadoras, complementadas con otros materiales didácticos, mobiliario y equipo, aportados por el INEA, que incorpora a la figura de Enlace de Plaza. Cuenta con un esquema de operación diferente al tradicional y un esquema de apoyo económico propio.

**Plaza en Colaboración:** Es aquella plaza que se instala con la participación de instituciones del sector público, instancias privadas u organismos no gubernamentales, su principal característica radica en que la institución aporta el espacio físico, el equipo de cómputo, el mobiliario, la instalación eléctrica, la conectividad, y el INEA, la capacitación de las figuras solidarias y los materiales educativos.

#### *7.5. MECÁNICA DE OPERACIÓN*

Las Plazas Comunitarias se instalan y operan a través de las Coordinaciones de Zona, de acuerdo con las reglas de operación 2015, los lineamientos de operación del INEA y el Manual de Procedimientos.

Los servicios que ofrecen las plazas comunitarias (asesorías, aplicación de exámenes, cursos, conferencias, entrega de credenciales etc.) son totalmente gratuitos para todas las personas que hagan uso de las instalaciones.

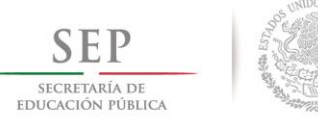

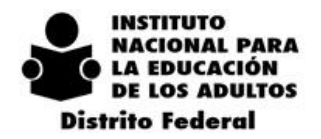

La Plaza Comunitaria deberá contar con:

- Letrero exterior de acuerdo a imagen institucional en donde se señale nombre y clave de la Plaza Comunitaria
- Horario de atención indicando hora de apertura y hora de cierre de la Plaza comunitaria y los días de atención.
- Reglamento general oficial de Plazas Comunitarias y el reglamento oficial de sede de aplicación de exámenes en línea e impresos.
- Cartel anticorrupción colocados en un lugar visible de manera que este pueda ser visto por todos los usuarios.
- Programa de asesorías que contenga nombre del asesor, días y horario de asesoría, colocado en un lugar visible y a la vista de todos los usuarios.
- Cuadro de avisos en el que se indique las actividades y cursos que se realizarán especificando los días, horario y los periodos de inscripción para los mismos.

Los horarios de atención de las Plazas Comunitarias deberán establecerse en base a la demanda de los servicios de la comunidad, en acuerdo con la Institución y la Coordinación de Zona en donde se encuentra instalada. En caso de realizar algún cambio en el horario de atención se deberá notificar a la Coordinación de Plazas Comunitarias para su autorización.

Las figuras solidarias que participen en las Plazas Comunitarias (Enlace de Plaza Comunitaria, Promotor y Apoyo Técnico) se vinculan a través de patronato educativo y deberán recibir la formación inicial antes de iniciar con su actividades, en donde se incluyan las estrategias que permiten integrar los servicios de los tres espacios educativos en la oferta del MEVyT, así como cursos o talleres de actualización y/o formación continua atendiendo a las necesidades de la población en que se encuentra enclavada la Plaza Comunitaria.

Todas las figuras solidarías de nuevo ingreso deben estar vinculadas a la Plaza Comunitaria y tener registrado su correo personal en SASA, antes de solicitar el curso de Introducción a la Operación de Plazas Comunitarias.

En caso de realizar algún cambio en el personal de la Plaza Comunitaria ya sea alta o baja, deberá notificarlo a la Coordinación de Plazas Comunitarias por vía oficial para que se programe su capacitación y se le designe clave de SIBIPLAC en el caso de figuras de nuevo ingreso, en caso de baja para realizar los bloqueos de contraseñas designadas de SIBIPLAC.

Todos los recursos materiales inventariados como activo fijo o bien como recurso didáctico (libros, folletos, videos, CD´s, juegos, carteles, etc.) para uso en las Plazas Comunitarias, deberán permanecer al interior de cada una, según corresponda.

En las plazas comunitarias no funcionarán grupos externos, es decir, todos los círculos de estudio registrados en la plaza comunitaria deberán atenderse en los espacios físicos destinados para ello al interior de la misma.

Cada una de las figuras que operan dentro de las Plazas Comunitarias deberá de realizar las actividades correspondientes dentro de la Plaza Comunitaria en apego a los lineamientos de operación del INEA.

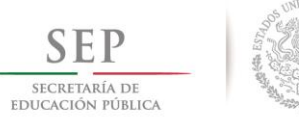

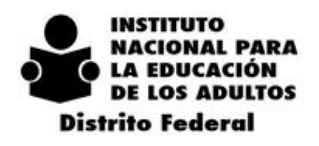

 $2\ 0\ 1\ 4\ -\ 2\ 0\ 1\ 8$ 

Las necesidades de apoyo para el mejor desempeño de la plaza comunitaria se notificarán a la Coordinación de Zona, Coordinación Regional y a la Coordinación de Plazas Comunitarias para su conocimiento y seguimiento.

## *7.6. PLAZAS COMUNITARIAS DE SERVICIOS INTEGRALES*

Figuras Participantes: Enlace de Plaza Comunitaria Promotor Apoyo Técnico

Ofrece los servicios permanentes de: incorporación y registro de adultos, elaboración y entrega de credenciales, aplicación de exámenes en línea, distribución de módulos, formación y capacitación, así como el registro de Adultos en el MEVyT en Línea.

Dentro del área de influencia de las Plazas Comunitarias de servicios integrales se pueden brindar servicios a más de una microrregión con sus respectivos puntos de encuentro., Círculos de estudio e inclusive Plazas Comunitarias que no funcionan bajo esta modalidad.

La Plaza Comunitaria no está vinculada a ningún técnico docente, por lo que cualquiera de ellos, de sus asesores/as o educandos puede hacer uso de todos los servicios ofrecidos en la Plaza sin que esto afecte el funcionamiento tradicional en la vinculación del técnico docente-asesor-educando.

Ofrece servicios permanentes de: incorporación y registro de adultos, aplicación de exámenes en línea en base a los lineamientos específicos del departamento de acreditación, distribución de módulos, formación y capacitación, así como el registro de personas en el MEVyT en Línea, estos servicios podrán ser aprovechados por todos los técnicos docentes de las microrregiones que conformen el área de influencia de la Plaza Comunitaria.

Todas las actividades administrativas (eventos de aplicación, cursos, horarios de asesorías etc), de programación e implementación de proyectos de la Plaza Comunitaria serán implementadas y organizadas por parte de la Coordinación de Zona a través del Enlace de Plaza Comunitaria designado.

## *7.7. PLAZAS COMUNITARIAS DE ATENCIÓN EDUCATIVA*

Figuras Participantes: Técnico Docente Promotor Apoyo Técnico.

La Plaza Comunitaria esta designada a un Técnico Docente, por lo que este es el encargado de realizar todos los procesos de planeación, atención, seguimiento y acreditación de los educandos atendidos, así como de los recursos de la Plaza Comunitaria. La atención de los usuarios será a través del MEVyT Impreso y MEVyT en Línea y Portal.

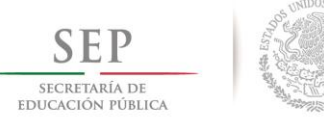

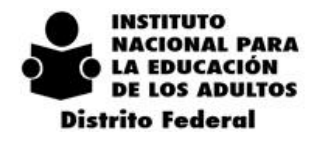

 $\overline{2}$  $0 \t1 \t4$  $-2018$ 

Todos los procesos de incorporación, vinculación de módulos, incorporación de asesores, programación de eventos de aplicación de exámenes etc, se llevarán a cabo a través de la Coordinación de Zona, gestionados por el Técnico Docente designado a la Plaza Comunitaria.

El horario de atención se designará de acurdo con el Responsable de la Institución en donde se encuentra instalada y el Coordinador de zona, y deberá ser notificado por vía oficial al departamento de Plazas Comunitarias.

## *7.8. PLAZAS COMUNITARIAS EN COLABORACIÓN*

Figuras Participantes: Técnico Docente Promotor Apoyo Técnico

El seguimiento de los educandos vinculados en la Plaza Comunitaria y todo lo referente a los trámites de los servicios educativos vinculados a la Plaza Comunitaria será a través del Técnico Docente de la microrregión en donde se encuentra instalada.

La Atención de los usuarios será a través del MEVyT Impreso, MEVyT portal y MEVyT en Línea Todos los procesos de incorporación, vinculación de módulos, incorporación de asesores, programación de eventos de aplicación de exámenes etc, se llevarán a cabo a través de la Coordinación de Zona, gestionados por el Técnico Docente designado a la Plaza Comunitaria

## *7.9. FIGURAS SOLIDARIAS QUE PARTICIPAN POR TIPO DE PLAZAS*

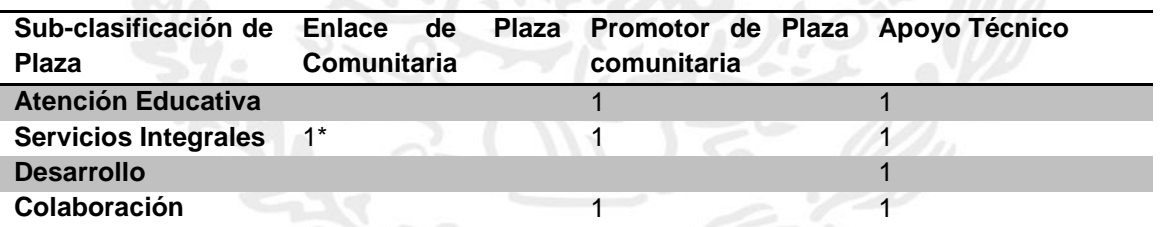

\*En base a suficiencia presupuestal y autorización por parte del Departamento de Planeación y Seguimiento . Para plazas comunitarias de Atención Educativa instaladas en Centros de Readaptación Social únicamente se contará con la figura de Apoyo Técnico.

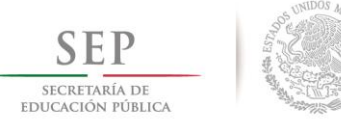

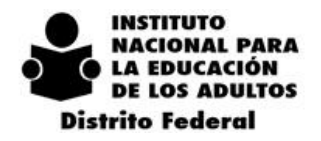

#### *7.10. SERVICIOS EDUCATIVOS*

Además del servicio de asesoría presencial hacia los educandos, apoyado con los módulos impresos y los asesores educativos, en las Plazas Comunitarias se proporcionarán los siguientes proyectos educativos apoyados en las tecnologías de la información y comunicación, tratando de que a las personas en situación de rezago educativo se les garantice el uso de las computadoras en los horarios que mejor se les acomode.

- **Alfabetización Tecnológica:** Su propósito es facilitar el conocimiento básico de la computadora y sus aplicaciones, para lograr su dominio y aplicación funcional en la vida diaria, personal y laboral. El eje de Alfabetización Tecnológica cuenta con los cursos de: Introducción al uso de la computadora, Escribo con la computadora, Aprovecho el internet.
- **MEVyT en modalidades electrónicas.** Las personas que así lo desean pueden realizar el estudio de los módulos del MEVyT con las siguientes modalidades:
- **MEVyT Portal:** Módulos del MEVyT que se encuentran en el Portal INEA y se pueden estudiar en espacios con conectividad óptima y no requieren registro.
- **MEVyT en Línea:** Módulos del MEVyT que se encuentran en el portal CONEVyT, a los que se tiene acceso con conexión de banda amplia de Internet. Esta modalidad requiere de un registro específico, permite el guardado y registro de avances de las actividades con respuestas automatizadas, se estudia en las plazas comunitarias o centros digitales que participan en el proyecto.

En las Plazas Comunitarias en el Distrito Federal, se deberá de dar prioridad a la oferta educativa con apoyo de las tecnologías de Alfabetización Tecnológica y MEVyT en línea.

#### *7.11. SEGUIMIENTO A LA OPERACIÓN*

El seguimiento de Plazas Comunitarias se llevará a cabo a través de los sistemas automatizados de información: SIBIPLAC Y SASA

La clave de acceso a SIBIPLAC será designada a las figuras a través de la Coordinación de Plazas Comunitarias, después de haber recibido la capacitación correspondiente del uso de este sistema por parte de la Coordinación de Plazas Comunitarias, estas claves son personales e intransferibles y bajo ningún motivo podrá ser usadas por otra persona a la que se le fue asignada.

El SIBIPLAC se constituye en la herramienta fundamental para el seguimiento, por lo tanto, todas las Plazas que cuenten con conectividad, deberán registrar sus actividades en este sistema, de lo contrario no se generará gratificación por parte del Patronato.

En las Plazas Comunitarias de Atención Educativa y Colaboración es obligatorio que el Promotor y el Apoyo Técnico de la plaza comunitaria realicen el registro en el SIBIPLAC de la asistencia de los usuarios del INEA como de la comunidad en general, así como las actividades que se realicen dentro de ella. El Coordinador de Zona deberá vigilar que se lleve a cabo el registro de manera correcta.

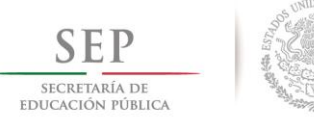

> $\overline{2}$  $\overline{0}$  $\mathbf{1}$ 8

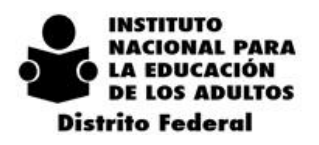

En el caso de las Plazas de Servicios Integrales es responsabilidad del Responsable/Enlace de Plaza Comunitaria la información capturada diariamente en el SIBIPLAC, así como del Coordinador de Zona vigilar que los registros correspondan a la información en SASA.

 $\overline{A}$ 

 $\mathcal{D}$  $\Omega$ 

Si se presentan problemas de conectividad o en la instalación eléctrica se deberá informar a la Coordinación de Plazas Comunitarias vía correo electrónico y se realizará el registro de asistencia y actividades en los formatos manuales.

Si como resultado del seguimiento a la operación de las Plazas Comunitarias estas no cumplen con las metas establecidas para cada una, se analizará la pertinencia de reubicarlas ya sea en la misma Coordinación de Zona o en otra de la delegación del INEA en el Distrito Federal.

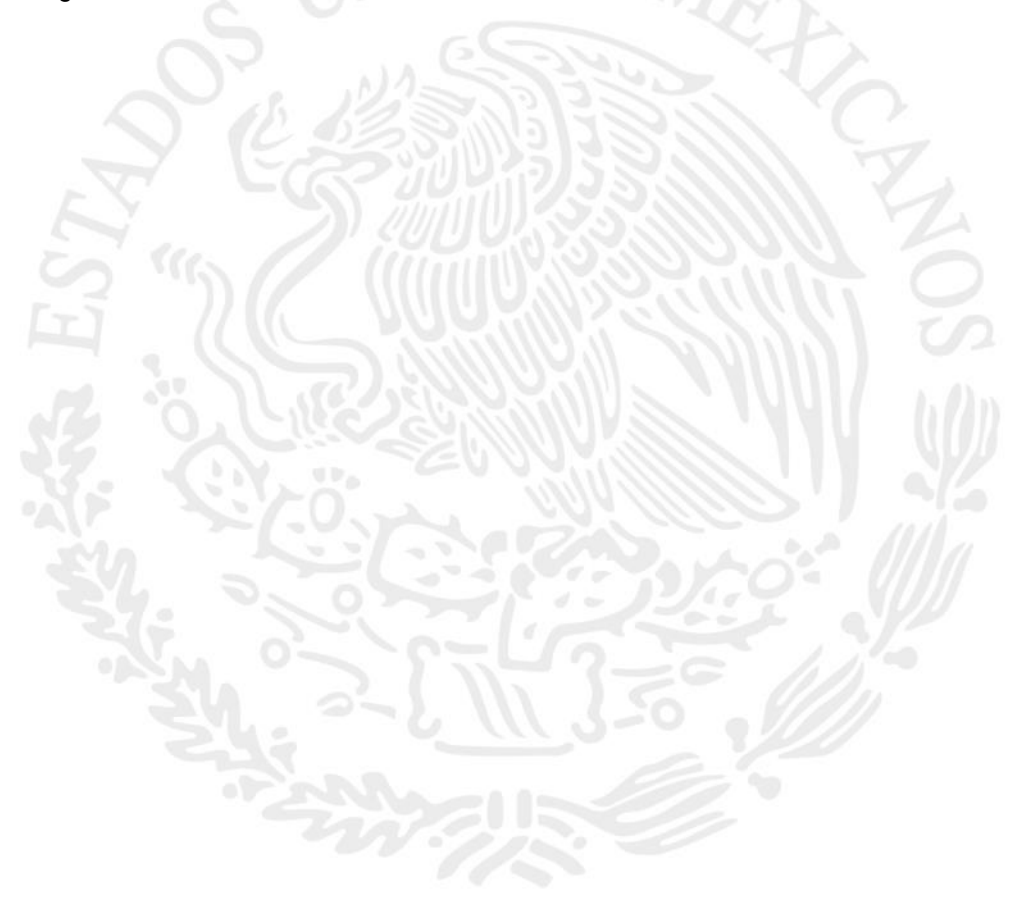

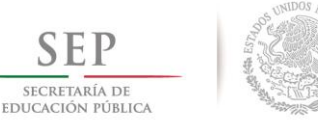

 $\mathcal{L}$  $\Omega$  $1\quad4$  $-2018$ 

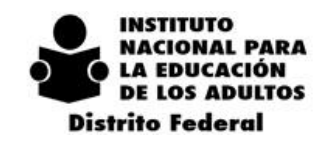

# *8. DEPARTAMENTO DE SERVICIOS EDUCATIVOS.*

## *8.1. FUNCIONES Y ESTRUCTURA DEL ÁREA DE SERVICIOS EDUCATIVOS* **8.1.1. ESTRUCTURA EN LA DELEGACIÓN INEA EN EL DISTRITO FEDERAL**

Corresponde al Departamento de Servicios Educativos en el marco de la Campaña Nacional de Alfabetización y Abatimiento del Rezago educativo:

- Llevar a cabo las funciones encaminadas a fortalecer los procesos académicos, que den calidad a la atención educativa en los círculos de estudio.
- Orientar y apoyar los procesos de formación ante las Alianzas Estratégicas.
- Apoyar la instrumentación de los nuevos materiales y proyectos educativos que sean parte de las Líneas de Acción ante la Campaña Nacional de Alfabetización.
- Colaborar en el desarrollo de un Programa de Capacitación para el personal Institucional.
- Establecer líneas de acción que oriente las actividades del área de Servicios Educativos en las Coordinaciones de Zona.

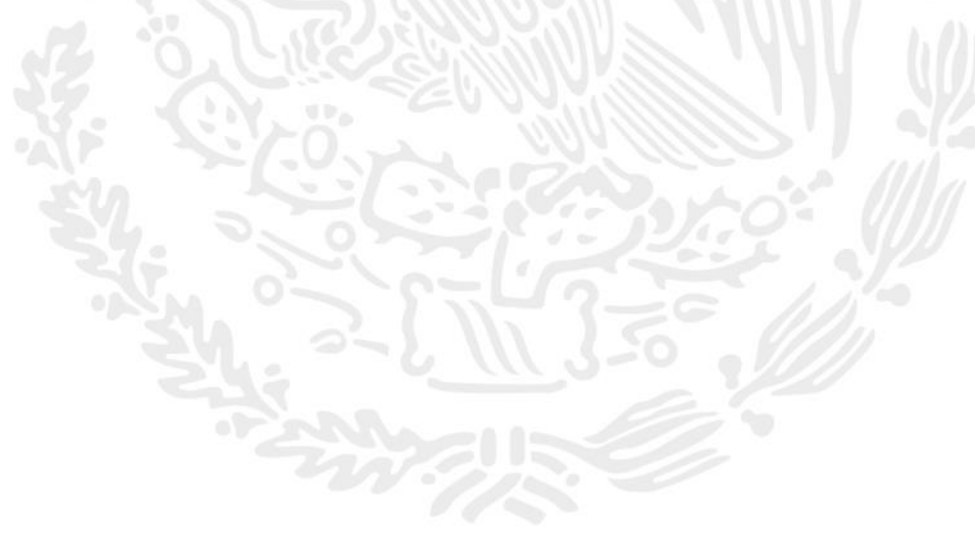

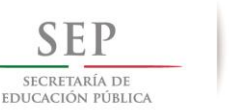

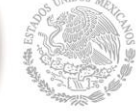

 $2 \t 0 \t 1 \t 4$  $-2018$ 

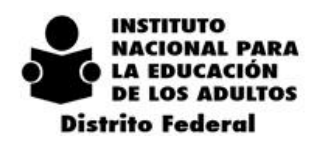

#### **La estructura del Departamento de Servicios Educativos está conformada con tres unidades:**

DEPARTAMENTO DE SERVICIOS EDUCATIVOS

- Orienta y actualiza las Formaciones Iniciales de los Asesores Educativos que atienden en las diferentes vertientes y niveles educativos del MEVyT y de otras figuras.

- Organiza y apoya los proyectos académicos relacionados con la Alfabetización.

- Apoya el suministro, control, aplicación y seguimiento del Ejercicio Diagnóstico y de las Evaluaciones Formativas del módulo La Palabra.

- Apoya en la organización y formación de las tareas de los Enlaces Educativos. - Maneja el RAF a nivel estatal.

- Apoya el diseño de los talleres de Formación Continua de las vertientes y los Ejes Temáticos del MEVyT.

- Coordina las actividades de los Formadores Especializados y Multiplicadores de los Ejes Temáticos del MEVyT.

- Apoya la atención educativa y la formación para impulsar el MEVyT en Línea, las modalidades electrónicas y el SAAE.

- Desarrolla estrategias para la formación

a distancia de los Asesores Educativos.

- Apoya la atención educativa diferenciada a población en condiciones de discapacidad y población indígena.

#### UNIDAD DE FORMACIÓN UNIDAD ACADÉMICA UNIDAD DE CAPACITACIÓN DE PERSONAL INSTITUCIONAL

- Diagnostica necesidades de formación del personal institucional.

- Desarrolla programas de capacitación que busquen fortalecer las funciones del personal institucional.

- Contacta y propone vinculaciones con instituciones gubernamentales y no gubernamentales que proporcionen capacitación acorde a las necesidades del personal de la Delegación.

- Organiza la impartición de los cursos para el personal institucional.

Formadores especializados: - Proporcionar formación continua y acompañamiento pedagógico a Asesores Educativos de las Coordinaciones de Zona en los Ejes de Lengua y Comunicación, Matemáticas y Habilidades Pedagógicas. - Apoyar proyectos educativos.

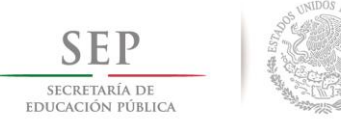

 $2014 - 2018$ 

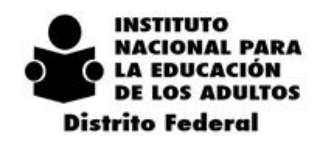

#### **8.1.2. ESTRUCTURA EN LAS COORDINACIONES DE ZONA**

El Coordinador de Zona apoya a las figuras de su área de Servicios Educativos, al supervisar y coordinar las actividades para que se cumplan las siguientes funciones:

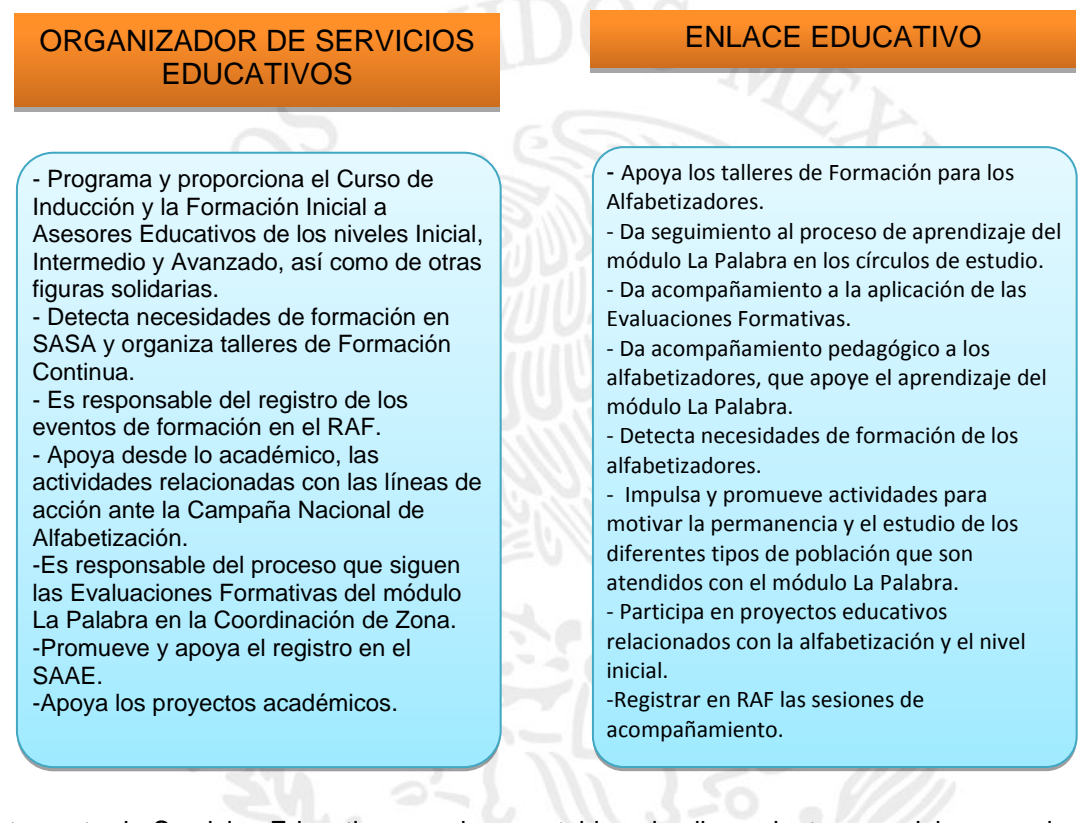

El Departamento de Servicios Educativos es el que establece los lineamientos que deben seguirse en las áreas de Servicios Educativos en las coordinaciones, por lo que el Coordinador de Zona no debe modificarlas o asignar tareas diferentes a las indicadas.

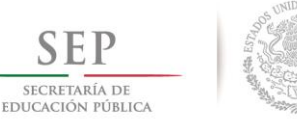

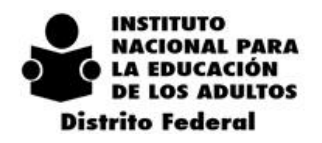

## *8.2. LA FORMACIÓN Y EL PROCESO DE INCORPORACIÓN DE LAS FIGURAS SOLIDARIAS*

#### **8.2.1. PROCESO DE INCORPORACIÓN DE LOS ASESORES EDUCATIVOS HISPANOHABLANTES (QUE SERÁN GRATIFICADOS)**

El proceso para la incorporación y registro de Asesores Educativos que serán gratificados, involucra los procesos y gestiones de formación y su registro en el RAF, que se muestran en el ANEXO 1. Proceso de incorporación de Asesores Educativos gratificados.

Para la incorporación de Asesores Educativos no gratificados, no se realizan las actividades del 9 al 15, y se entregan los folios directamente al analista de Planeación de la Coordinación de Zona.

Con otras figuras solidarias que son gratificadas, se sigue el mismo proceso para ser incorporadas. A diferencia, las formaciones que se les debe proporcionar para tal fin son las siguientes:

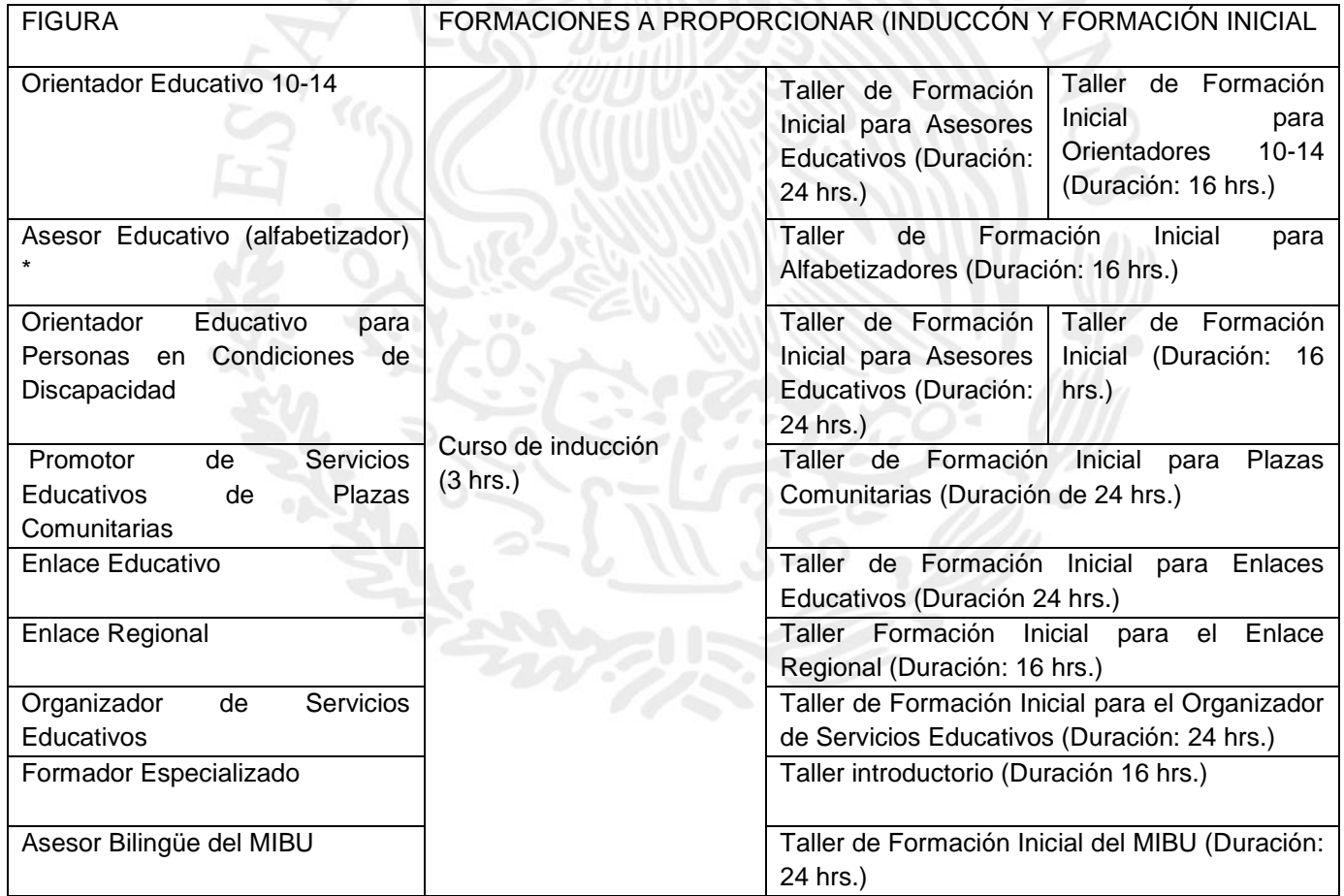

\* La ruta de formación que debe seguir el asesor que atenderá a educandos con el módulo La Palabra y en el nivel inicial, se puede consultar en el punto 8.5 La alfabetización y el nivel inicial.

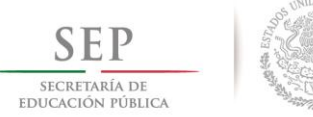

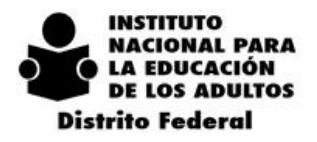

La formación de los Aplicadores, no puede ser responsabilidad de los Organizadores de Servicios Educativos, sino del Área de Acreditación.

 $2 \t 0 \t 1 \t 4$ 

Los Organizadores de Servicios Educativos y Enlaces Educativos, no programarán ni proporcionarán talleres de Formación Inicial solicitados con tiempos menores de duración a los establecidos, o de modalidades diferentes.

## **8.2.2. LA FORMACIÓN INICIAL PARA ASESORES EDUCATIVOS SERÁ OBLIGATORIA**

Existe una preocupación por parte del INEA como Institución educativa por asegurar que los Asesores Educativos faciliten el proceso de enseñanza aprendizaje, por ello, es obligatoria la Formación Inicial. En esta misma dirección, el Programa Anual Estatal de Formación del 2015 (PAEF), establece que el 100% de los asesores de nuevo ingreso deberán recibir la Formación Inicial, de acuerdo al esquema de formación propuesto. Con esta conciencia la Dirección Académica envía periódicamente al Departamento de Servicios Educativos, una relación de aquellos Asesores Educativos que están registrados en el SASA sin Formación Inicial en el Distrito Federal, la que la Responsable del RAF corrobora.

La lista de Asesores Educativos dados de alta en las Coordinaciones de Zona, que no cuenten con la Formación Inicial, será turnada vía oficio al Departamento de Planeación de la Delegación para que proceda a tomar las medidas que el área establezca.

## *8.3. LAS MODALIDADES DE LAS FORMACIONES INICIALES DE FIGURAS SOLIDARIAS*

El curso de inducción se dará siempre de manera presencial para todas las figuras solidarias.

Se elimina el uso de Guías o Manuales que tengan como fin sustituir cualquiera de los talleres de Formación Inicial o la inducción.

En el caso particular de la formación inicial para los Asesores Educativos, deberá proporcionarse bajo las siguientes modalidades:

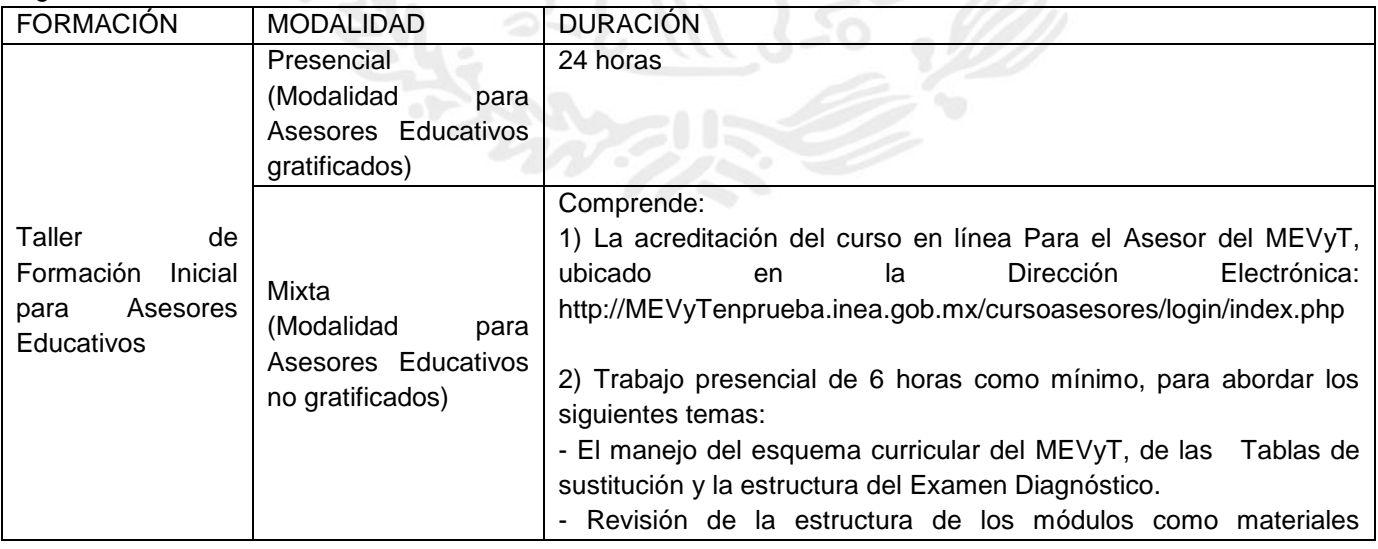

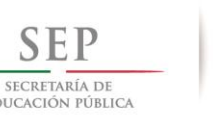

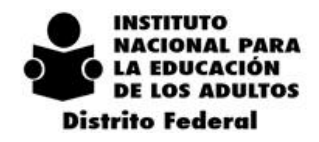

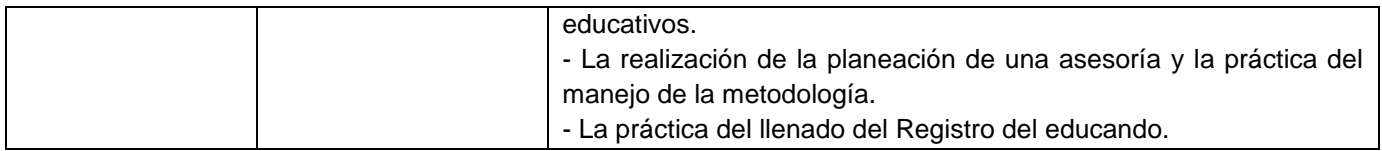

La modalidad mixta será la opción para aquellos aspirantes a asesores que justifiquen laboran tiempo completo entre semana, y para aquellos aspirantes a alfabetizadores que requieran incorporarse de manera inmediata porque así se requiera por parte de alguna institución ante las Alianzas estratégicas en el contexto de la Campaña Nacional de Alfabetización.

Los temas abordados en el curso de Inducción y la Formación Inicial para Asesores Educativos Hispanohablantes se encuentran en el ANEXO 1 Temas del Curso de Inducción y de la Formación Inicial. Sobre el curso en línea Para el Asesor del MEVyT, se pueden encontrar en el apartado de *prueba* del sitio de [http://MEVyTenprueba.inea.gob.mx:](http://mevytenprueba.inea.gob.mx/)

- Las indicaciones para realizar el registro.
- La forma en que se trabaja el curso.
- Las condiciones para acceder al examen final en línea.
- La forma de obtener la Hoja de Resultados.
- La indicación de que debe entregarse la Hoja de Resultados Aprobatorios, para solicitar a la Responsable del RAF, la Constancia de Participación y Acreditación.

Los problemas que puedan presentarse durante el Registro, el estudio y la conclusión del Curso en línea Para el Asesor del MEVyT, deben reportarse para solicitar apoyo, a [kherrera@inea.gob.mx](mailto:kherrera@inea.gob.mx) o al Departamento de Servicios Educativos.

Una vez proporcionadas las sesiones presenciales de la modalidad mixta, el Organizador de Servicios Educativos deberá registrar en el Formato de Captura de Participantes en el Evento (RAF 03)

## *8.4. EVALUACIÓN DE LAS FIGURAS SOLIDARIAS EN EL PATRONATO*

Se modifica los fines de la Evaluación aplicada en el Patronato que hasta el año 2014, era la de aprobar o no aprobar, de acuerdo a los resultados obtenidos de dicho instrumento, a los candidatos a Asesores Educativos. A partir del año 2015 los propósitos de la Evaluación son:

- Evaluar los alcances del aprendizaje del Taller de Formación Inicial para Asesores Educativos y Asesores Alfabetizadores, para retroalimentar la Planeación Didáctica de la formación.
- Retroalimentar de manera periódica a los Organizadores de Servicios Educativos de cada Coordinación de Zona y a Enlaces Educativos, para fortalecer su desempeño como formadores.

De acuerdo a los resultados obtenidos de la Formación Inicial para asesores de los niveles intermedio y avanzado, se evaluará el desempeño y la permanencia del Organizador de Servicios Educativos de la Coordinación de Zona. Semestralmente se comunicará los resultados de la valoración para la permanencia en la función, a la Delegación y al Coordinador de Zona.

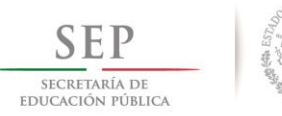

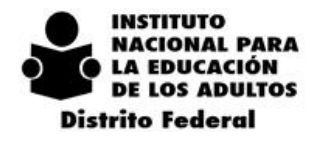

Se agrega al proceso de incorporación de Asesores voluntarios una Carta de bienvenida y compromiso en la que se incluye:

- Agradecimiento a su interés por colaborar voluntariamente a la labor social de apoyar en el aprendizaje de las personas que no tuvieron oportunidad de estudiar por diferentes razones y con ello, a abatir el rezago educativo.
- Información del carácter obligatorio de su participación periódica en los talleres de Formación Continua, lo que podrá causar baja o interrupción de su gratificación. También se agregarán los nombres de los talleres en los que puede participar.
- Notificación de que formará parte de la Red de Asesores. Vía correo recibirá información sobre temas relacionados con el MEVyT y su formación como Asesor, al igual que avisos.
- La necesidad que regrese con el Organizador de Servicios Educativos de la Coordinación de Zona, para que refuerce aquellos temas de la Formación Inicial para Asesores Educativos que requiere, lo que finalmente favorecerá a las personas a las que quiere ayudar a estudiar.
- Solicitud de su firma de estar de acuerdo y de haber sido informado.

Obligatoriedad para el Organizador de Servicios Educativos y los Enlaces Educativos para reforzar los temas indicados en la Hoja de Resultados.

El Organizador de Servicios Educativos y los Enlaces Educativos recibirán la Hoja de Resultados y acordarán una sesión o las necesarias con el Asesor Educativo o Alfabetizador evaluado, para reforzar los temas indicados. Una vez realizada, el Asesor firma la Hoja de Resultados.

Periódicamente las Hojas de Resultados serán presentadas en las Reuniones de balance realizadas por el Departamento de Servicios Educativos.

## *8.5. LA ALFABETIZACIÓN Y EL NIVEL INICIAL*

Como parte de la Campaña Nacional de Alfabetización y el Abatimiento del Rezago Educativo, toma prioridad para el INEA, la atención educativa a las personas que se encuentran en desventaja por no saber leer y escribir. Esta población es la que se integra al Nivel Inicial, el que de acuerdo a las Reglas de Operación 2015, "…*es el primer tramo de la primaria y tiene como objetivo propiciar en las personas jóvenes y adultas el desarrollo y el uso, con sentido y continuidad, de las habilidades básicas de lectura, escritura y cálculo básico, como herramienta para poder enfrentar situaciones elementales de su vida cotidiana y para contar con los elementos básicos que les faciliten seguir aprendiendo".*

En este contexto, la Dirección Académica reconoce dos grados de desempeño en el Nivel Inicial del MEVyT:

- Persona alfabetizada (Estudia y acredita por examen final el módulo La Palabra)
- Educando que concluye el Nivel Inicial (Acredita los tres módulos del Nivel Inicial, uno por lo menos es con examen final).
- El sentido académico de las evaluaciones en el módulo La Palabra

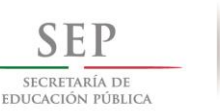

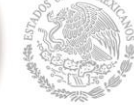

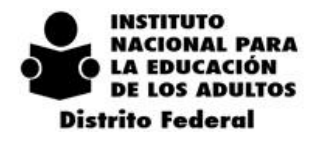

 $2 \t 0 \t 1 \t 4$  $-2018$ 

El proceso de evaluación se toma como una herramienta que debe manejar el Asesor Educativo Alfabetizador, para apoyar el que una persona que se alfabetiza adquiera habilidades básicas de lectura, escritura y cálculo básico.

Para iniciar este proceso de aprendizaje, corresponde al Asesor Educativo Alfabetizador aplicar y calificar el Ejercicio Diagnóstico, el que además de ser un documento necesario para la incorporación, junto con el Registro del Educando, representa una herramienta de diagnóstico para reconocer lo que una persona sabe de la lectura, la escritura y los números, y para decidir de acuerdo a los resultados, si estudia el módulo La Palabra.

Todo Asesor Educativo Alfabetizador debe contar con un ejemplar de los instructivos de la batería correspondiente tanto del Ejercicio Diagnóstico como de las Evaluaciones Formativas 1 y 2 que aplica.

Las Evaluaciones Formativas tienen como propósito, retroalimentar el desempeño del educando y del asesor en el proceso de alfabetización, y con ello, llevar a buen término el módulo con la presentación del examen final, para continuar estudiando los módulos del nivel inicial. Por los fines que persiguen, las Evaluaciones Formativa deben ser aplicadas por el Asesor Educativo Alfabetizador.

Debido a este giro del proceso de evaluación en la alfabetización, a partir de abril del año 2014, la Dirección Académica y la Dirección de Acreditación y Sistemas tomaron acuerdos para que sean las áreas de Servicios Educativos en las Entidades Federativas, las que se encarguen del proceso de distribución, aplicación, resguardo y seguimiento de los siguientes instrumentos relacionados con la incorporación de educandos en el nivel inicial y el estudio del módulo La Palabra:

- Ejercicio Diagnóstico e Instructivo de aplicación

- La Palabra. Evaluación Formativa 1 e Instructivo de aplicación

- La Palabra. Evaluación Formativa 2 e Instructivo de aplicación

El Ejercicio Diagnóstico

El propósito del Ejercicio Diagnóstico es reconocer lo que sabe una persona de la lectura, la escritura y los números, para decidir si estudia el módulo la Palabra o se aplica el examen diagnóstico. Debe ser aplicado por el Asesor Alfabetizador y representa el primer acercamiento al educando, que permite conocer sus conocimientos previos.

El Ejercicio Diagnóstico es un punto de partida para el asesoramiento de quienes inician el estudio del módulo La Palabra, y para el acompañamiento pedagógico que deben realizar con mayor puntualidad el Enlace educativo de una Coordinación de Zona. Del nivel de conocimientos que demuestre una persona en este instrumento, dependerá su ritmo de avance en el estudio del módulo para alfabetizarse.

Debido a que el Ejercicio Diagnóstico es importante para iniciar el seguimiento a un educando que comienza el estudio del módulo La Palabra, y un punto de referencia para preparar el acompañamiento pedagógico hacia el alfabetizador, este instrumento no debe ser parte del expediente del educando. El Responsable de acreditación una vez que haya registrado al educando en el SASA, entregará el Ejercicio Diagnóstico al Organizador de Servicios Educativos, quien lo facilitará a su vez al Enlace Educativo.

*El proceso de las Evaluaciones Formativas del módulo La Palabra.*

Con base en los procedimientos y ajustes establecidos en la serie de oficios emitidos por la Dirección Académica y por las Circulares 35 y 53 de la Delegación del INEA en el Distrito Federal, se establece un procedimiento para

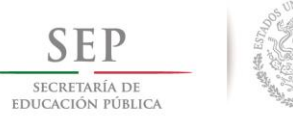

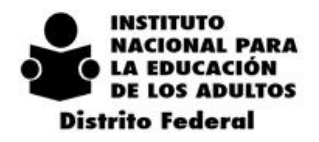

el manejo de las Evaluaciones Formativas 1 y 2 del módulo La Palabra en las Coordinaciones de Zona. Ver ANEXO 3 Proceso de solicitud de la Evaluaciones Formativas en las Coordinaciones de Zona.

 $2 \t 0 \t 1 \t 4$ 

El Organizador de Servicios Educativos de la Coordinación de Zona, no proporcionará las Evaluaciones Formativas cuando:

- El Técnico Docente se reúse a firmar el formato Control de Evaluaciones Formativas en Coordinación de Zona.

- El Asesor Educativo no haya recibido el taller de Formación Inicial para Alfabetizadores.
- El educando no tenga vinculado el módulo La Palabra o haya presentado el examen final del módulo.
- El Asesor Educativo no tenga vinculado el educando al que se va a presentar la Evaluación Formativa.

- Con base en el seguimiento del Enlace Educativo, el educando no presente el avance de estudio necesario para presentar la evaluación.

- Se soliciten las Evaluaciones Formativas 1 y 2 juntas.

En cuanto a aquella Evaluación Formativa que no sea entregada en el plazo de cinco días, después de haber sido solicitada, el Organizador de Servicios Educativos informará al Responsable de Acreditación, el nombre del asesor para el que fue solicitada, para que no sea gratificada.

*El suministro de las Evaluaciones Formativas del módulo La Palabra a las Coordinaciones de Zona*

El Coordinador de Zona podrá solicitar vía oficio dirigido a la Jefatura del Departamento de Servicios Educativos, las Evaluaciones Formativas 1 y 2, así como los Instructivos correspondientes, siempre y cuando justifiquen el 70% de los instrumentos de evaluación. Para su justificación, deberán anexarse al oficio de solicitud los documentos a continuación:

- 1) Formato Control de evaluaciones formativas 1 y 2 en Coordinaciones de Zona.
- 2) Formato Registro de resultados de evaluaciones formativas módulo La Palabra.
- 3) Resultados de la aplicación de exámenes formativos por círculo de estudio (obtenidos del SASA)

En el ANEXO 4 se muestra un ejemplo del oficio.

Es responsabilidad del Coordinador o Coordinadora de Zona:

- Elaborar el oficio de solicitud de las Evaluaciones Formativas, con el apoyo del Organizador de Servicios Educativos.
- Apoyar y vigilar el proceso de las evaluaciones formativas en su Coordinación de Zona.
- Asegurar que sea el Organizador de Servicios Educativos el que lleve el proceso de las Evaluaciones Formativas.

No se proporcionarán las Evaluaciones solicitadas cuando:

- Los documentos de justificación del uso de las Evaluaciones Formativas presentados no estén correctamente llenos o no tengan las firmas solicitadas.
- El oficio de solicitud no especifique la razón por la que fueron extraviados o cancelados cuadernillos de Evaluaciones Formativas. Cuando sea el caso.
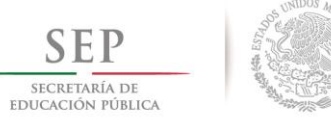

 $2018$ 

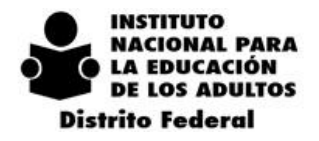

- El total de Evaluaciones Formativas reportadas como aplicadas, no se reflejen en la hoja de Resultados de la aplicación de exámenes formativos por círculo de estudio (obtenidos del SASA)
- Haya errores en la especificación de las cantidades de evaluaciones formativas justificadas.

 $\overline{2}$ 

 $0 \t1 \t4$ 

Para apoyar el control de las Evaluaciones Formativas a nivel estatal y regional, los cuadernillos serán foliados. El oficio de entrega, especificará los rangos de los folios, los que el Organizador de Servicios Educativos anotará en los espacios indicados para ello, en los formatos para el manejo de las evaluaciones en la Coordinación de Zona.

Debido a que las Evaluaciones Formativas serán auditables en las Coordinaciones de Zona, se recomienda seguir el proceso con la mayor transparencia.

Ante un manejo indebido o fuera de los procesos señalados, el Departamento de Servicios Educativos retirará las Evaluaciones Formativas de las Coordinación de Zona.

*La aplicación de las Evaluaciones Formativas del módulo La Palabra*

Durante el estudio del módulo La Palabra son aplicadas dos Evaluaciones Formativas:

Evaluación Formativa 1. Se aplica después de la palabra Familia.

Evaluación Formativa 2. Se aplica después de la palabra Cantina.

De acuerdo a la Reglas de Operación de 2015, estas evaluaciones no tienen secuencia obligatoria y no son condición previa para presentar el examen final del módulo La Palabra.

Corresponde al Alfabetizador aplicar la Evaluación Formativa, la que tiene como único fin conocer el avance educativo de la persona joven o adulta que estudia el módulo La Palabra. Por ello es el asesor quien califica el instrumento y se basa en el resultado para repasar aquellos aspectos que apoyen al educando a continuar su aprendizaje.

Sea aprobada o no aprobada la Evaluación Formativa será gratificada al asesor, por apoyar la continuidad educativa.

Es responsabilidad del Organizador de Servicios Educativos y del Enlace Educativo, informar al Coordinador de Zona así como al Departamento de Servicios Educativos de aquellas evaluaciones formativas que se observe no fueron aplicadas por el Asesor Educativo o no fueron respondidas por el educando.

Enseguida se muestra los tiempos promedios para el estudio del módulo La Palabra y la aplicación de las Evaluaciones Formativas:

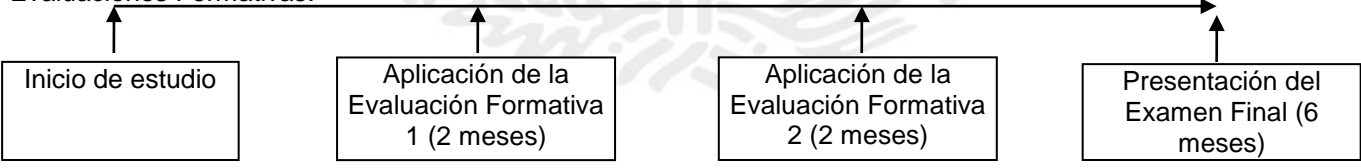

El esquema de formación del Nivel Inicial

El esquema de formación del Nivel Inicial

El asesor educativo que solo atenderá a educandos del módulo La Palabra, debe cursar la siguiente ruta de talleres para ser incorporado a la atención, y para su Formación Continua. Los talleres comprendidos tienen la

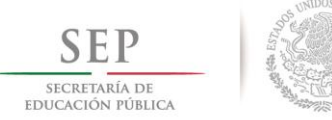

 $2018$ 

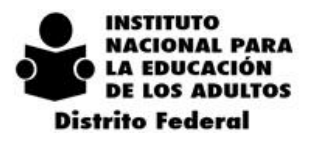

intención no solo de apoyar el aprendizaje y el término del módulo La Palabra, sino también de todo el nivel inicial del MEVyT.

 $1\quad4$ 

 $\Omega$ 

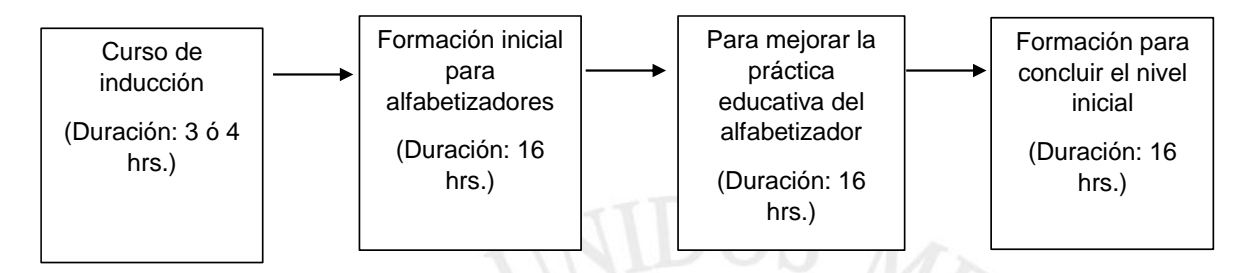

El asesor educativo que después o durante su labor de atención de alfabetización y del nivel inicial, requiera iniciar la atención en los niveles intermedio y/o avanzado, deberá tomar de manera obligatoria el taller:

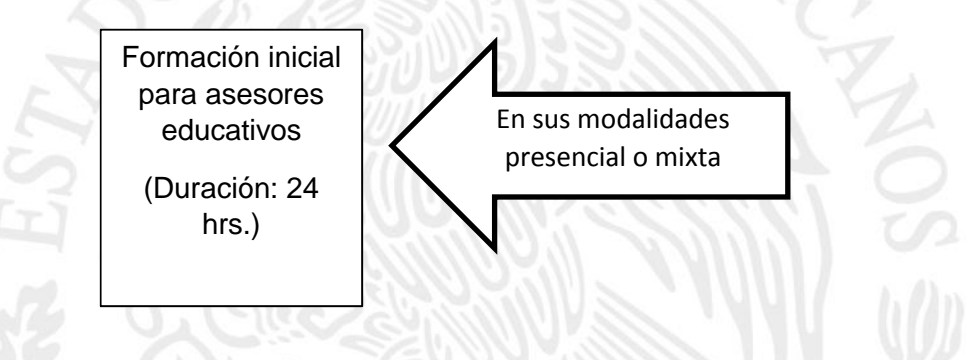

*Los Enlaces educativos y el acompañamiento al estudio del módulo La Palabra*

Es responsabilidad del Coordinador o Coordinadora de Zona que el Enlace Educativo se centre en las funciones indicadas en el inicio de estos lineamientos.

Un Enlace educativo debe dar formación y acompañamiento pedagógico a los Asesores Educativos Alfabetizadores de la Coordinación en la que esté incorporado. Para realizar esta tarea, es responsabilidad de Departamento de Servicios Educativos a través de la Unidad de Formación, establecer lineamientos, dar formación periódica y realizar reuniones de balance para fortalecer su desempeño.

Es obligación del Enlace Educativo programar con el apoyo del Organizador de Servicios Educativos los círculos de estudio que visitará mensualmente con base en:

- El número de círculos de estudios donde se estudia el módulo La Palabra. Los datos de los horarios de atención y dirección correcta deben ser actualizados por los Técnicos Docentes.
- El seguimiento que realizan del proceso del módulo La Palabra en la Coordinación de zona.

El Coordinador de Zona debe conocer la programación de los círculos de estudio a visitar, y es necesario que corrobore que todos los espacios donde se alfabetiza sean visitados.

El Enlace educativo contará con los siguientes instrumentos:

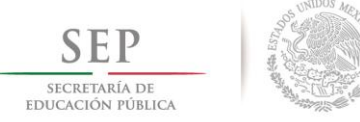

 $2018$ 

 $\Omega$ 

 $\mathbf{I}$  $\overline{4}$ 

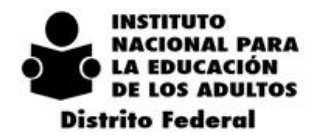

1) Formato de seguimiento módulo La Palabra. Será aplicado por círculo de estudio, su finalidad es ser un registro de los avances que los educandos tienen, de las aplicaciones de las Evaluaciones Formativas y de los problemas que se observan caracterizan o frenan su avance en el estudio. Es una herramienta importante para dar seguimiento. (ANEXO 5 Formato de Seguimiento Módulo La Palabra)

Este formato es una herramienta de seguimiento para todas las Coordinaciones de Zona, pues el apoyo pedagógico pretende promover la permanencia de los alfabetizados y con ello, el logro de las metas.

2) Formatos Seguimiento a la práctica educativa de los alfabetizadores. Pretende observar el manejo por parte del alfabetizador, de los momentos metodológicos así como de las actividades de enseñanza y las dificultades para aplicar las evaluaciones diagnósticas.

Para apoyar el alcance de las metas de alfabetización, la Delegación del INEA decidirá las estrategias bajo las que el Enlace Educativo focalice operativamente su seguimiento.

# *8.6. LA FORMACIÓN CONTINUA*

La Formación Continua es la que da un carácter permanente a la formación de los Asesores Educativos y Figuras Solidarias, debe ayudar a mejorar gradualmente las competencias que han adquirido en el desempeño de sus tareas, por ello, favorece la adquisición de elementos técnicos y pedagógicos.

De acuerdo a las Reglas de Operación 2015, para los Asesores Educativos la Formación Continua es fundamental, pues debe asegurar la adecuada aplicación de la metodología del MEVyT y que el educando desarrolle las capacidades que les permitan el mejoramiento de sus condiciones en los diversos ámbitos de su vida familiar, laboral y social.

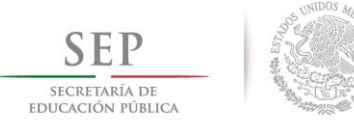

> $-2018$  $2014$

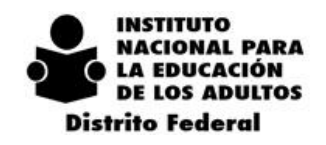

# **8.6.1. LOS TALLERES PARA LA FORMACIÓN CONTINUA**

En la Delegación del INEA en el Distrito Federal, los facilitadores de la Formación Continua son:

#### EN EL DEPARTAMENTO DE SERVICIOS EDUCATIVOS

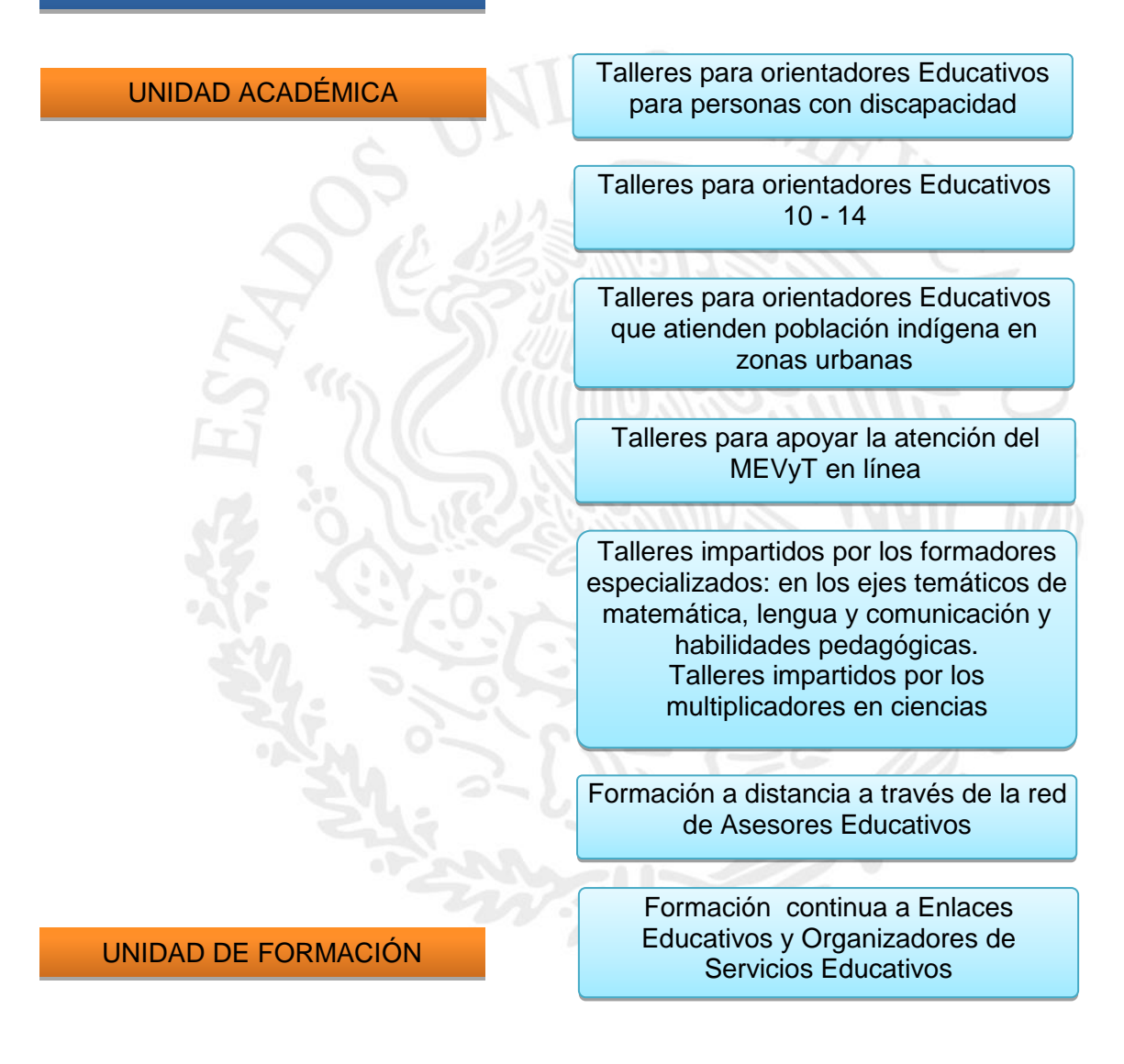

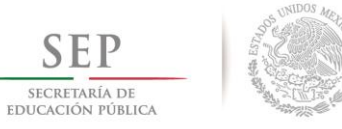

 $2\ 0\ 1\ 4\ -\ 2\ 0\ 1\ 8$ 

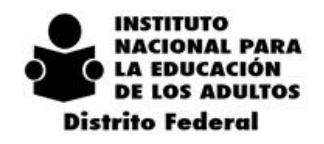

### **8.6.2. LOS FORMADORES ESPECIALIZADOS**

A mediados del año 2014 se realizó por indicaciones de la Dirección Académica del INEA, la convocatoria para conformar a equipos de Formadores Especializados de los Ejes de Matemáticas, Lengua y Comunicación y Habilidades Pedagógicas, los que se encuentran concentrados y coordinados por el Departamento de Servicios Educativos a través de la Unidad Académica.

Las funciones de los Formadores Especializados son:

- Participar en el diseño de los talleres pertenecientes al eje temático en el que son especialistas, así como impartirlos en las Coordinaciones de Zona en las que lo soliciten en los días y horarios señalados por los Asesores Educativos, a los que se deben adaptar.
- Proporcionar acompañamiento pedagógico a los Asesores Educativos que participan en los talleres que imparten, para el fortalecimiento de su práctica educativa, basado en el intercambio de experiencias entre el formador y el Asesor Educativo, en un ambiente de aprendizaje colaborativo.
- Apoyar los proyectos del Departamento de Servicios Educativos tendientes a mejorar la atención educativa del MEVyT en las Coordinaciones de Zona.

Es obligación de los Formadores Especializados:

- Cumplir en tiempo y forma con las tareas asignadas.
- Asistir puntualmente a los eventos de formación acordados con las Coordinaciones de Zona.
- Ser respetuosos con los Asesores Educativos.
- Mostrar seriedad y formalismo en el momento de proporcionar el taller, emitir el diagnóstico y asistir a las sesiones de acompañamiento grupales e individuales.
- Participar en los proyectos educativos y en las tareas asignadas por el Departamento de Servicios Educativos tendientes a apoyar la atención educativa.
- Colaborar con la organización de los talleres de Formación Continua.
- Cumplir con los horarios y días establecidos para un taller, e informar de cualquier cambio solicitado por los participantes o la instancia que proporciona el espacio para el evento, al Organizador de Servicios Educativos o al Departamento de Servicios Educativos, quienes intervendrán en la decisión.
- Asistir a un evento solo cuando fue asignado por el Departamento de Servicios Educativos, y no asistir en compañía de otros formadores o personas ajenas al área de Servicios Educativos Estatal.
- Asistan a las reuniones de trabajo organizadas por el Departamento de Servicios Educativos como de cada Eje Temático.

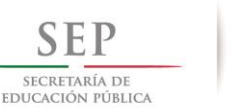

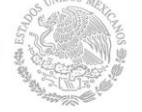

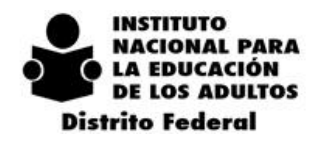

 $\overline{2}$  $-2018$  $0 \t1 \t4$ 

#### El acompañamiento pedagógico se realiza de la siguiente manera:

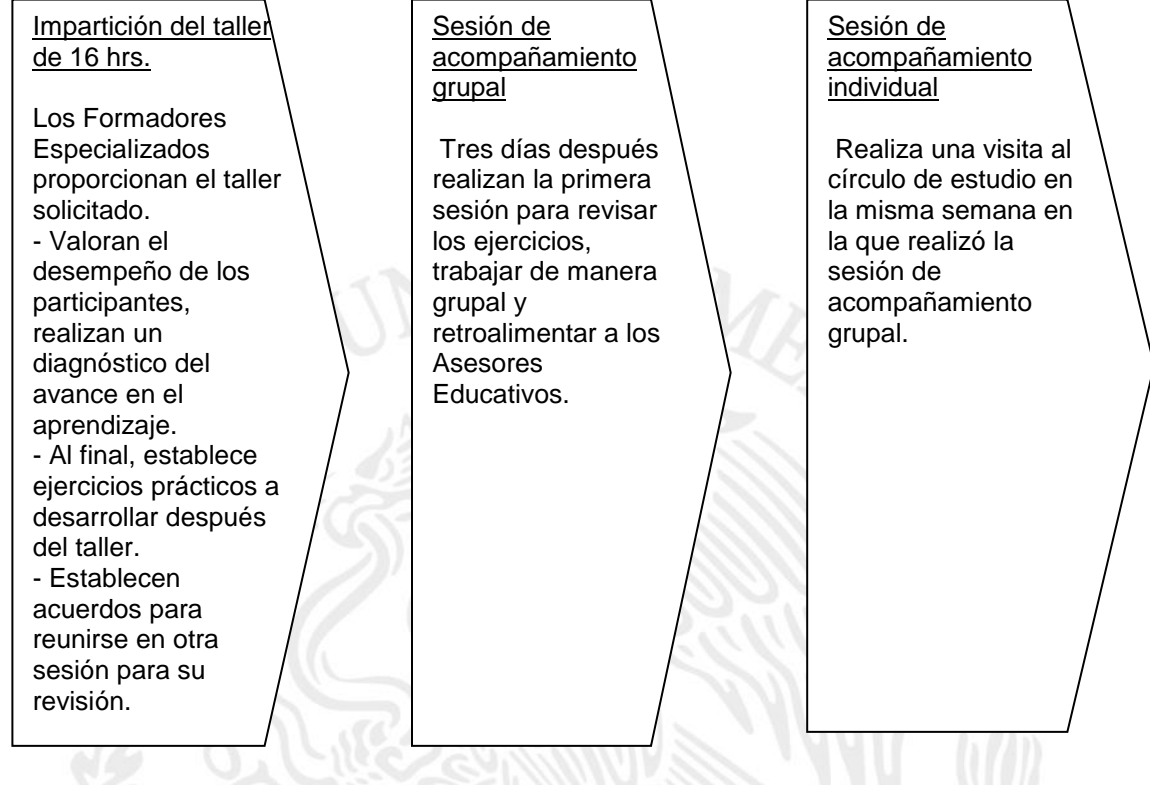

El Organizador de Servicios Educativos debe asistir el primer día del evento, y presentar a los participantes, el o los Formadores Especializados que impartirán el taller. Así como estar pendientes del desempeño del taller, del que deberá presentar un breve informe al Departamento de Servicios Educativos.

# **8.6.3. LA ASISTENCIA DE LOS ASESORES EDUCATIVOS A LA FORMACIÓN CONTINUA Y LA SOLICITUD DE LOS TALLERES**

Con base en las Reglas de Operación del 2015 y de acuerdo a los criterios establecidos para la elaboración del Programa Anual Estatal de Formación del 2015, se establece como meta general que:

- El 100% de los asesores/alfabetizadores hispanohablantes que ingresaron en 2014 o antes, y que hayan participado en la Formación Inicial, recibirán por lo menos dos talleres de formación continua conforme al esquema establecido.
- El 100% de los asesores que atienden nivel intermedio o avanzado por más de 6 meses (que ya recibieron la Formación Inicial). Deberán recibir por lo menos dos cursos de Formación Continua de acuerdo al esquema de formación para estas figuras.

Para el alcance de esta meta general, el Organizador de Servicios Educativos programará con el apoyo del Coordinador de Zona y a través de los Técnicos Docentes, la asistencia de los Asesores Educativos a los talleres que forman parte de la oferta establecida para la Formación Continua, por el Departamento de Servicios Educativos.

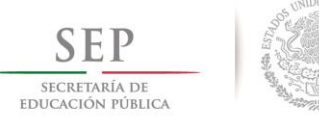

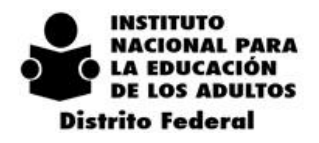

En el ANEXO 6 Rutas de talleres para la Formación Continua, se muestran la serie de talleres que conforman cada eje temático del MEVyT.

Los Asesores Educativos que no asistan a los talleres de Formación Continua serán convocados por el Departamento de Servicios Educativos a través del Coordinador de Zona, para que presenten una evaluación de desempeño en los ejes temáticos relacionados con el desarrollo de competencias y de los módulos básicos del MEVyT.

Quienes no aprueben la evaluación tendrán la opción de asistir al taller correspondiente en el que fue evaluado, antes de que se le dé de baja en el SASA.

Debido a que los Asesores Educativos serán certificados por el INEA como instancia evaluadora del CONOCER, el Departamento de Servicios Educativos señalará la serie de talleres con los que debe cumplir un asesor, para ser candidato a dicha evaluación.

Los talleres de Formación Continua deberán ser solicitados por oficio firmado por el Coordinador de Zona para su programación el escrito oficial incluirán, el nombre del taller, lugar de realización, número de participantes, días y horarios a realizar.

En la organización de la Formación Continua en las Coordinaciones de Zona, intervienen varias figuras, en las actividades que se muestran en el ANEXO 7 Proceso de Formación Continua en las Coordinaciones de Zona.

#### *8.7. LA PROGRAMACIÓN DE LAS ACTIVIDADES DE LOS ORGANIZADORES DE SERVICIOS EDUCATIVOS EN LAS COORDINACIONES DE ZONA*

El área de Servicios Educativos programará y proporcionará los eventos de formación para la incorporación de Asesores Educativos de la siguiente manera:

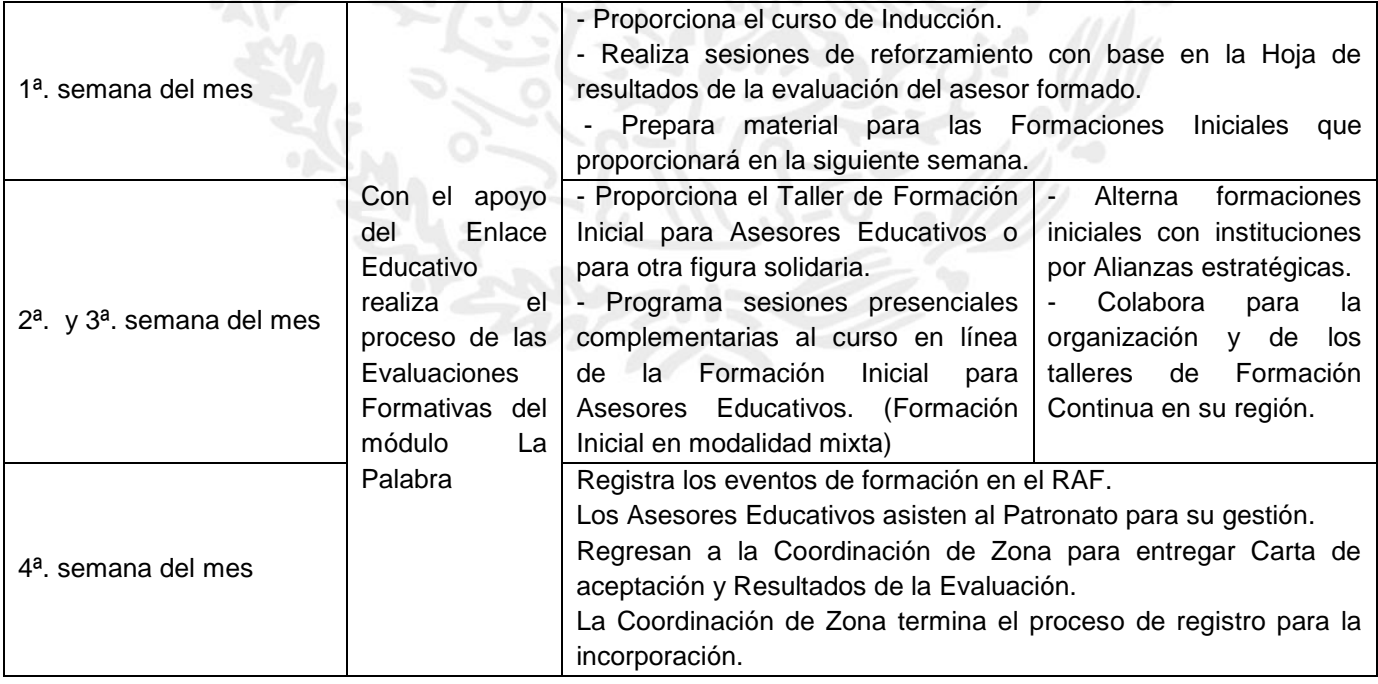

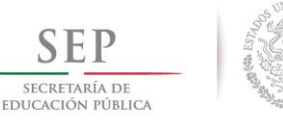

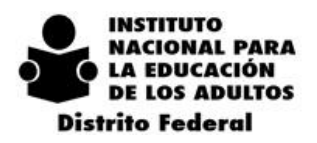

El Coordinador de Zona apoya las actividades de Servicios Educativos en su Coordinación, organizando las labores para que el Organizador de Servicios Educativos y el Enlace Educativo, cumplan con sus funciones.

## *8.8. FORMACIÓN A DISTANCIA PARA LOS ASESORES EDUCATIVOS*

El Departamento de Servicios Educativos a través de la Unidad Académica conformó una base con las Direcciones electrónicas de los Asesores Educativos activos, para iniciar el establecimiento de una Red de Asesores, el que se alimentará con los asesores de nuevo ingreso.

La Red de Asesores Educativos será un medio de formación e información, a través de dos publicaciones electrónicas:

*BoletINEA:* Publicación mensual, su fin es abordar de manera alternada temas de Formación sobre el MEVyT.

*Historias de aprendizaje. Asesorando con valores*: Publicación quincenal, promueve de manera breve y a través de varios recursos, una actitud que favorezcan la atención educativa.

# *8.9. LAS MODALIDADES ELECTRÓNICAS DEL MEVYT*

# *8.9.1. EL MEVYT EN LÍNEA COMO MODALIDAD DE ATENCIÓN EN PLAZAS COMUNITARIAS*

En el camino hacia instrumentar al MEVyT en línea como la única modalidad electrónica con la que se dé atención educativa en las Plazas Comunitarias en la Delegación del INEA en el Distrito Federal, se proporcionará la formación necesaria a las figuras de apoyo y Asesores Educativos en las Plazas Comunitarias, Asesores Educativos y Técnicos Docentes.

En coordinación con las áreas centrales de Plazas Comunitarias e Informática se atenderán las necesidades de formación y técnicas, para establecer la atención educativa.

#### *Características Técnicas y especificaciones de operación*

Para poder operar las Plazas comunitarias estás deberán contar con los siguientes requerimientos:

- Sistema operativo Windows XP, o bien, OSX 10.5 (Leopard)
- 512 Mb de memoria RAM
- Conexión a Internet de 256 Mbps

Se puede utilizar los siguientes navegadores

- Google Chrome
- Mozilla Firefox
- Safari

Se debe contar con los siguientes plugins

- Adobe Flash Player
- Adobe Shockwave Player

Tener instalado el siguiente programa

• Adobe Reader

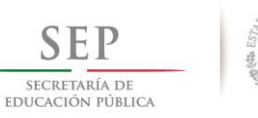

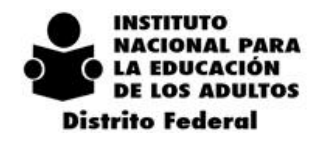

#### Especificaciones de Operación

Es necesario que todas las Plazas Comunitarias estén registradas en el sistema SASA y SIBIPLAC. Plazas comunitarias:

Si la Coordinación de Zona cuenta con plazas comunitarias de atención educativa, la aplicación de esta modalidad lo podrá llevar el Técnico Docente asignado.

Todos los Técnicos Docentes que cuenten con préstamo de espacio y de equipos (ver características técnicas), podrán llevar a cabo el estudio de esta modalidad para ello se tienen las siguientes opciones:

- 1. Si la Coordinación de zona cuenta con Plazas Comunitarias de servicios integrales, podrán los Técnicos Docentes incorporar a sus educandos a dichas plazas, para ello deberán solicitar al área de planeación el registro de la unidad operativa, con el nombre de la plaza de servicios integrales, esto en el sistema SASA.
- 2. Si en la Coordinación de Zona sólo contara con Plazas Comunitarias de atención educativa, se tiene dos opciones para el registro de otras dependencias:
	- a) Enviar oficio al Departamento de Servicios Educativos indicando lo siguiente para el registro en la plataforma de MEVyT en Línea:
		- Nombre y clave de la unidad operativa (SASA (SISTEMA AUTOMATIZADO DE SEGUIMIENTO Y ACREDITACIÓN).)
		- Clave y nombre de la localidad (SASA (SISTEMA AUTOMATIZADO DE SEGUIMIENTO Y ACREDITACIÓN).),
		- Clave y nombre de la Delegación (SASA (SISTEMA AUTOMATIZADO DE SEGUIMIENTO Y ACREDITACIÓN).),
		- **Dirección**
		- $C.P$
		- Teléfono (opcional)
		- Número de computadoras con internet que cuentan para operar el MEVyT en Línea.
	- b) O en su caso, crear un círculo de estudio en alguna otra unidad operativa donde tenga concentrado a sus educandos en esta modalidad, para ello el registro en la plataforma de MEVyT en Línea será en la plaza de atención educativa perteneciente a la Coordinación de Zona.

Para iniciar la atención, será necesario solicitar el taller del MEVyT en Línea, que tiene una duración de 16 hrs, y deberán enviar un oficio al Departamento de Servicios Educativos, indicando el lugar, días, horario y número de participantes.

Procesos de Registro

Requisitos para el registro del Asesor

- 1. El asesor deberá estar dado de alta en el SASA (SISTEMA AUTOMATIZADO DE SEGUIMIENTO Y ACREDITACIÓN)
- 2. El asesor deberá tener un correo electrónico e ingresar al mismo.
- 3. Ingresar a la página de [http://MEVyTenlinea.inea.gob.mx/inicio/index.html](http://mevytenlinea.inea.gob.mx/inicio/index.html)
- 4. Ir al icono de "ASESOR"
- 5. Escribir su RFC incluyendo los últimos tres dígitos (debe coincidir con el registro en SASA).
- 6. Ingresar los datos solicitados
	- a. Seleccionar en el apartado de "Origen" la Plaza Comunitaria donde brindará la asesoría
	- b. En el apartado de "Correo", este deberá ser el correo abierto anteriormente (ver número 2)
- 7. Abrir el correo electrónico e ingresar a la liga de MEVyT Automatizado

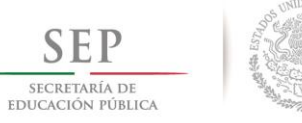

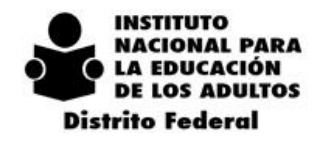

8. Selecciona los módulos a asesorar.

Requisitos para el registro del Educando

- 1. El educando deberá estar dado de alta en el SASA (SISTEMA AUTOMATIZADO DE SEGUIMIENTO Y ACREDITACIÓN)
- 2. El técnico docente es el responsable de informar al área de planeación la forma de vinculación del módulo, para el caso del MEVyT en línea corresponde la opción "EN LINEA".
- 3. y con el asesor previamente registrado (ver *Requisitos para el registro del Asesor).*
- 4. El educando deberá tener un correo electrónico e ingresar al mismo.
- 5. Ingresar a la página de [http://MEVyTenlinea.inea.gob.mx/inicio/index.html](http://mevytenlinea.inea.gob.mx/inicio/index.html)
- 6. Ir al icono de "EDUCANDO"
- 7. Escribir su RFC incluyendo los últimos tres dígitos (debe coincidir con el registro en SASA).
- 8. Ingresar los datos solicitados
	- a. Seleccionar en el apartado de "Origen" la plaza comunitaria donde estudiará los módulos.
	- b. En el apartado de "Correo", este deberá ser el correo abierto anteriormente (ver número 2)
- 9. Abrir el correo electrónico e ingresar a la liga de MEVyT Automatizado
- 10. Selecciona el o los módulos a estudiar
- 11. Selecciona el asesor que lo apoyará en el seguimiento del módulo
- 12. Iniciar con el estudio del módulo
- 13. El educando deberá cubrir con el 80% de las actividades de cada unidad
- 14. Sacar el mínimo de 8 en cada una de las autoevaluaciones
- 15. Imprimir constancia de término del curso

Proceso de Evaluación y Acreditación

Una vez que el educando concluyó el módulo, el sistema emitirá una constancia, esta constancia será el justificante para la emisión de la hoja foliada emitida por el área de acreditación.

El educando puede presentar el examen ya sea impreso o en línea, el área de acreditación realizará el calificado correspondiente.

De manera automática el sistema SASA pasará la calificación al MEVyT en Línea, siempre y cuando esté vinculado correctamente el módulo con el asesor y modalidad de estudio.

#### Población destinataria y el Esquema Curricular

La modalidad en línea, se dirige a la población de habla hispana en el que pueden estudiar los módulos básicos de nivel intermedio y del nivel avanzado, y seis módulos diversificados.

El MEVyT en línea también atiende a población de jóvenes de 10 a 14 años de edad, de acuerdo a la oferta disponible de esta modalidad. (Ver esquema curricular)

Actualmente, el MEVyT en línea cuenta con 21 cursos, los que se presentan a continuación. En azul están los módulos que se oferta a la población hispanohablante, con contorno rojo los destinados a para la población 10- 14.

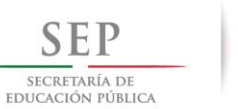

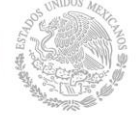

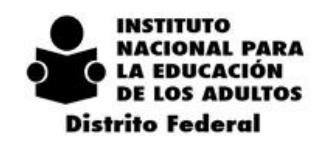

 $\overline{2}$  $\mathbf 0$  $2\quad 0$  $\mathbf{1}$ 8  $1\quad4$  $\overline{\phantom{a}}$ 

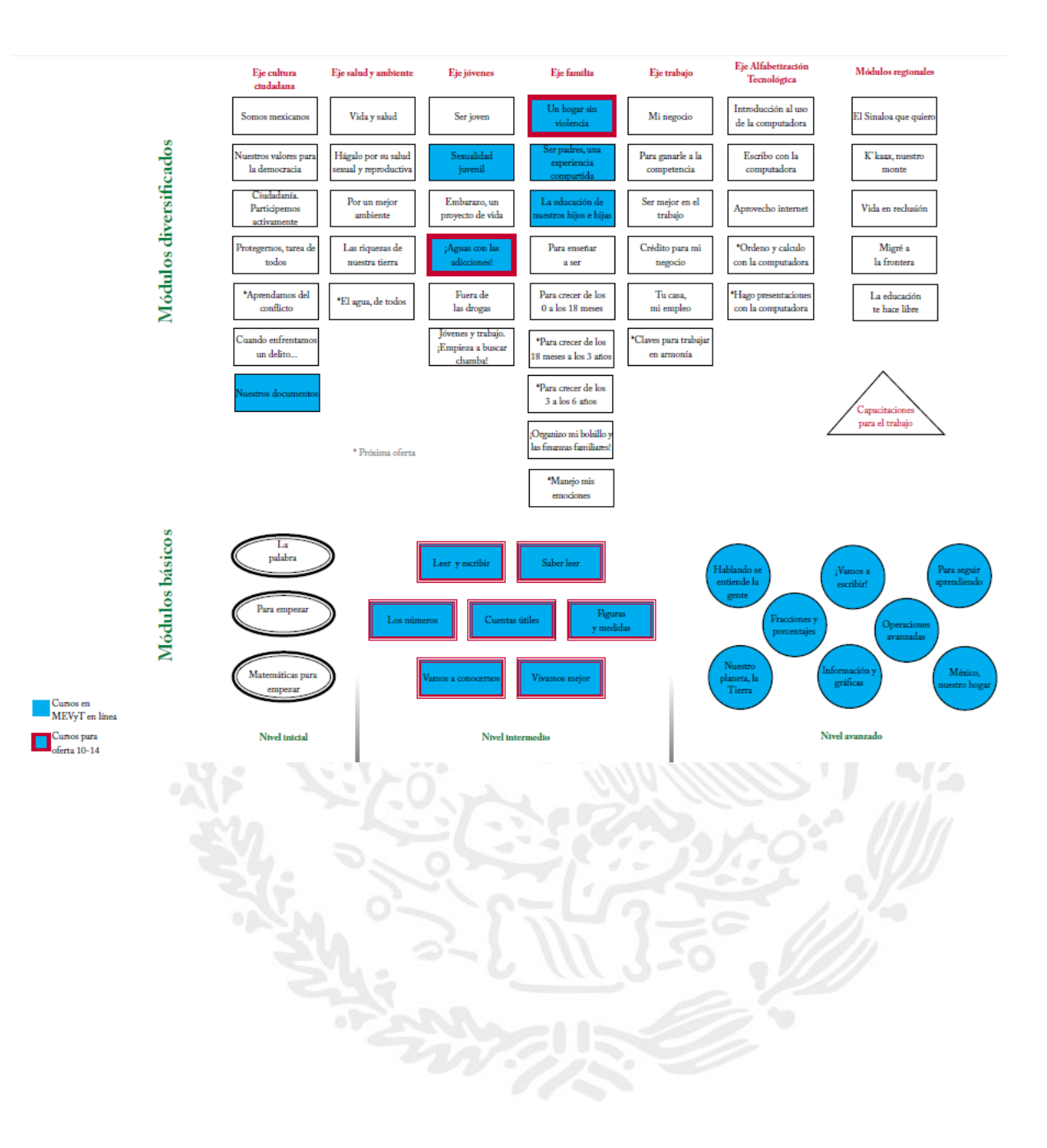

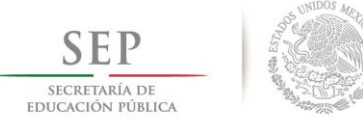

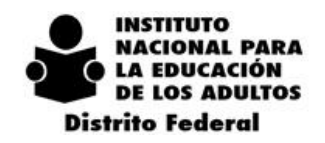

### Los módulos que oferta actualmente el MEVyT en línea son los siguientes:

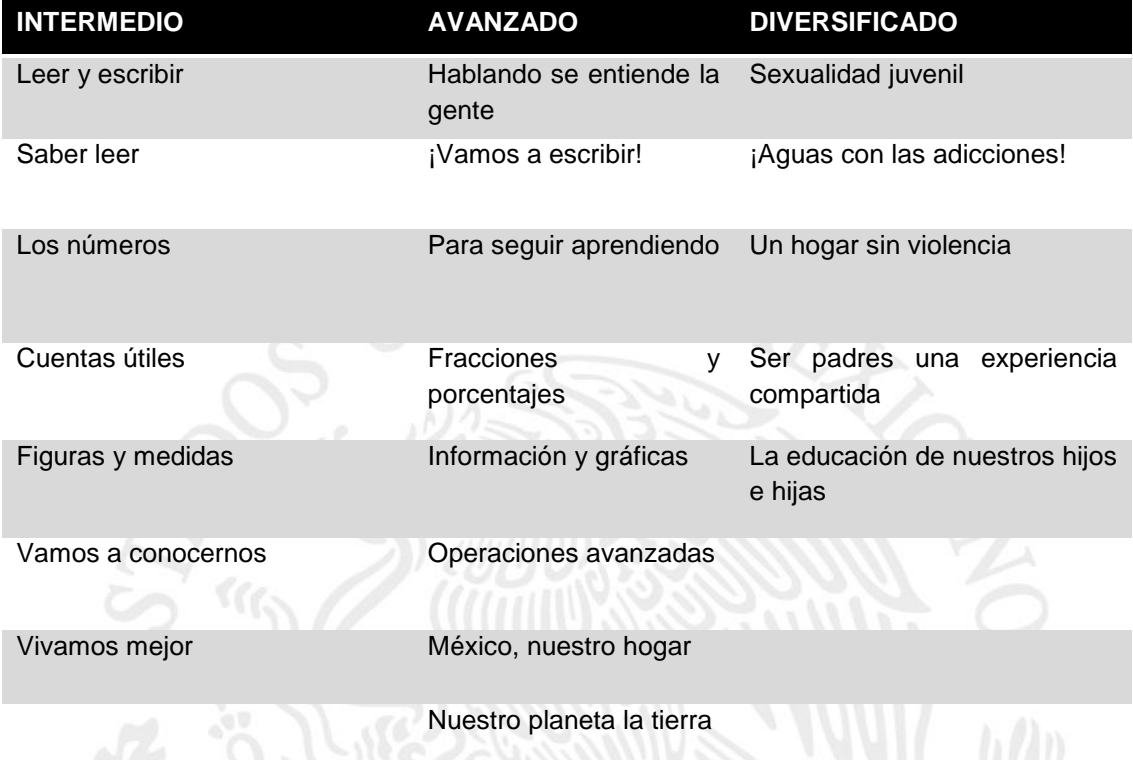

Funciones del Asesor

- **Guía a los jóvenes y adultos en la planeación y organización de sus tiempos de estudio.** Si a las personas jóvenes o adultas se les dificulta el proceso de registro, o no saben cómo adaptar sus actividades para poder acudir a la Plaza comunitaria el asesor podrá guiarlos, a fin de incrementar el proceso educativo.
- **Orienta a los jóvenes y adultos para desplazarse a través del curso en línea.** Si las personas que se acerquen a esta modalidad educativa tienen únicamente una noción muy básica del uso de las computadoras, el asesor deberá identificar esta situación, y poner especial atención para poder guiar a los educandos en el adecuado uso de los cursos. Puede recomendar a las personas estudiar o consultar el módulo Introducción al uso de la computadora.
- **Promueve el uso y exploración de todos los recursos disponibles en los cursos en línea.** En el MEVyT en línea aparte del contenido del Libro del adulto, se cuenta con revistas, folletos, enlaces a páginas de interés, entre otros. El asesor deberá compartir estos recursos con los jóvenes y adultos, de tal manera que se fortalezca su aprendizaje.
- $\bullet$
- **Realimenta a los jóvenes y adultos sobre las actividades que desarrollan, en caso de que así lo requieran.** Al igual que en la asesoría presencial, el asesor deberá guiarlos hacia las respuestas más adecuadas, con la finalidad de facilitar su aprendizaje. Para ello, podrá disponer de los recursos que hay en la plataforma Moodle, tales como el mensajero instantáneo, o incluso por medio del correo electrónico, de tal forma que se aproveche el uso de la tecnología de manera eficiente.

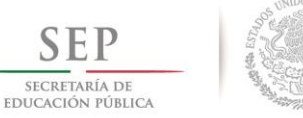

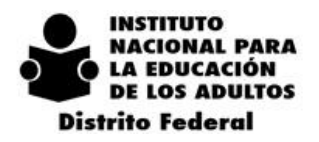

- **Participa en los foros de discusión del MEVyT en línea y promueve su uso.** Promueve el uso de esta herramienta educativa para generar el intercambio de experiencias entre los participantes del MEVyT en línea, de tal manera que se fomente la comunicación a distancia y los propósitos de cada curso
- **Informa al responsable estatal de las problemáticas presentadas en la plataforma.** El asesor deberá informar de manera oportuna sobre cualquier problema presentado en la operación, por lo que pueda resolverse de la mejor forma en el menor tiempo posible. Dicha información se deberán notificar a la cuenta de [kherrera@inea.gob.mx,](mailto:kherrera@inea.gob.mx) mencionando el nombre del educando, el módulo, la problemática y de ser necesario guardar la imagen para la solución del problema.

El Departamento de Servicios Educativos y Plazas Comunitarias realizaran visitas a las plazas comunitarias para identificar las problemáticas, sugerencias, cambios y necesidades que surjan en el uso del sistema, esto con previo aviso al coordinador de zona.

#### *La formación para la atención educativa del MEVyT en Línea*

El Departamento de Servicios Educativos a través de la Unidad Académica, diseña talleres de formación para:

- Apoyar a las figuras que se involucran en la atención educativa en las Plazas Comunitarias o en los espacios donde se dé atención.
- Orientar al Asesor Educativo del MEVyT en línea, para que desempeñe las funciones que debe asumir en esta modalidad electrónica.

Los talleres podrán solicitarse vía oficio, firmado por el Coordinador de Zona, señalando día, horario, lugar de realización y número de participantes. El lugar deberá contar con una computadora por participante y con Internet.

## *8.9.2. EL MEVYT VIRTUAL, MODALIDAD DE ATENCIÓN EN RECLUSORIOS*

El Departamento de Servicios Educativos diseñó el *Formato de presentación de Evidencias en Reclusorio. MEVyT Virtual* de los módulos básicos y de los módulos diversificados disponibles en CD, así como el Instructivo para el llenado del formato mencionado, con el fin de apoyar el registro de las actividades que se presentan como evidencia para la solicitud de la Hoja digitalizada de Avance.

Los Formatos que sólo serán utilizados en los Reclusorios, serán proporcionados por la Delegación del INEA en el Distrito Federal a las Coordinaciones que tengan este tipo de atención educativa.

# *8.9.3. ALFABETIZACIÓN TECNOLÓGICA*

#### *Propósitos*

Los módulos que conforman el Eje de Alfabetización Tecnológica del MEVyT, pretenden desarrollar habilidades y conocimientos en el uso de la computadora, Internet y la paquetería (Word, Excel y Power Point), herramientas necesarias para favorecer el desempeño de la lectura, la escritura, la búsqueda, selección, clasificación y utilización de información, así como la comunicación mediante medios y recursos electrónicos. En este proceso

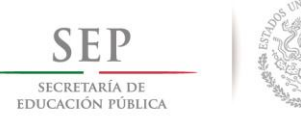

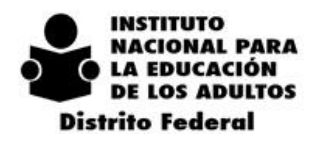

se involucran también de manera paralela el desarrollo de habilidades básicas, que pueden aplicarse en la vida personal, familiar y laboral de las personas.

Estos módulos también representan un medio para acceder al uso de las Tecnologías de la Información y la Comunicación (TIC), las que se puede aplicar no solo en la vida de las personas, sino para facilitar y mejorar el proceso de aprendizaje, como sucede con el MEVyT en línea.

#### *Población a la que va dirigida*

Estos módulos pueden ser estudiados por educandos que estén interesados en alfabetizarse tecnológicamente que estudien o no en una Plaza Comunitaria.

Debido a los propósitos que persigue este Eje temático, también pueden ser estudiados por Asesores Educativos, que pretendan asesorar la modalidad electrónica del MEVyT en línea, o bien, tengan la expectativa de mejorar su manejo de la computadora.

Los módulos de Alfabetización Tecnológica también pueden estudiarse por educandos de la vertiente 10-14, quienes pueden estudiar los módulos "Introducción al uso de la computadora" y "Escribo con la computadora". Los interesados, deberán acercarse a una Plaza Comunitaria.

#### *Características técnicas*

Para poder utilizar los módulos del Alfabetización Tecnológica deberán contar con los siguientes requerimientos:

- Sistema Operativo Windows u OSX
- Navegador
- Conexión a internet
- Impreso configurada, con tóner y papel (opcional)
- Lector de CD

#### *Especificaciones de operación*

Todas las plazas comunitarias y unidades operativas que cuenten con los requerimientos mínimos (características técnicas), podrán estudiar el eje de Alfabetización Tecnológica.

La vinculación de los módulos en SASA se registrarán en la modalidad de "Impreso", salvo que ya no se cuente con los módulos impresos en la coordinación de zona, se registrarán con la modalidad de "en portal", y podrán acceder a los módulos en la siguiente liga:

[http://df.inea.gob.mx/portal\\_plazas/AlfaTecnologicaPlazas.php](http://df.inea.gob.mx/portal_plazas/AlfaTecnologicaPlazas.php)

#### *Plazas comunitarias y Unidades Operativas*

Si la Coordinación de Zona cuenta con plazas comunitarias de atención educativa y/o de servicios integrales podrán llevar a cabo el estudio de estos módulos.

Si una Unidad operativa cuenta con los requerimientos mínimos técnicos, podrán llevar a cabo el estudio de estos módulos, para el caso del módulo "Aprovecho el internet", se requiere acceso a internet.

Las Coordinaciones de Zona que requieran el curso de "Formación en el eje de Alfabetización Tecnológica" deberán mandar un correo a la cuenta de [jleal@inea.gob.mx](mailto:jleal@inea.gob.mx) y [ialmonte@inea.gob.mx,](mailto:ialmonte@inea.gob.mx) indicando el lugar y día, el curso tiene una duración de 16 hrs. por cada uno de los módulos (Se requiere tener conexión a internet).

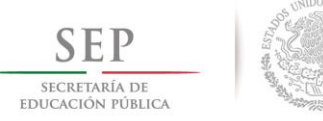

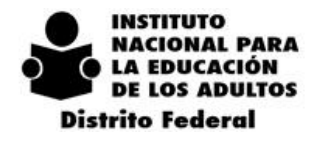

Las coordinaciones que requieran el curso específico de alguno de los módulos del eje de Alfabetización Tecnológica, deberán mandar un correo a la cuenta de [jleal@inea.gob.mx](mailto:jleal@inea.gob.mx) y [ialmonte@inea.gob.mx,](mailto:ialmonte@inea.gob.mx) indicando el lugar y día, el curso tiene una duración de 16 hrs. por cada uno de los módulos. (Se requiere tener conexión a internet)

#### *Proceso de evaluación y acreditación*

Una vez que el educando concluyó el módulo puede presentar el examen ya sea impreso o en línea, el área de acreditación realizará el calificado correspondiente.

#### *Esquema curricular*

Actualmente el eje de Alfabetización Tecnológica cuenta con 5 módulos diversificados, que corresponden a los siguientes niveles:

#### Nivel 1

- Introducción al uso de la computadora
- Escribo en la computadora

#### Nivel 2

- Aprovecho el internet
- Hago presentaciones con la computadora
- Ordeno y calculo con la computadora

# *8.10. LOS REGISTROS DE FORMACIÓN Y SEGUIMIENTO DE ATENCIÓN DEL EDUCANDO*

## *8.10.1. EL REGISTRO AUTOMATIZADO DE FORMACIÓN (RAF)*

El RAF es un sistema que permite realizar el registro, seguimiento y control de la información relacionada a la formación de Figuras solidarias e institucionales, que centra su operación en tres aspectos:

- Usuarios de la formación (Figuras solidarias e institucionales)
- Formadores (Enlaces Educativos, Organizadores de Servicios Educativos, Formadores Especializados, Multiplicadores, Integrantes del Departamento de Servicios Educativos)
- Eventos de formación

La información de este sistema permitirá obtener datos para orientar, fortalecer y dar seguimiento a las estrategias de formación establecidos por la Delegación del INEA en el Distrito Federal.

Por lo tanto el RAF debe considerarse una herramienta básica y esencial para coadyuvar a todas las acciones en materia de formación que se realicen a nivel Coordinación de Zona.

El RAF actualmente ofrece posibilidades y funciones útiles, el sistema brinda la posibilidad de:

- Captura de datos nuevos
- Modificación de datos existentes
- Control y seguimiento de la formación
- Consulta de información en tiempo real
- Emisión de reportes

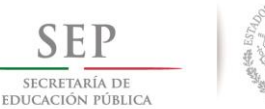

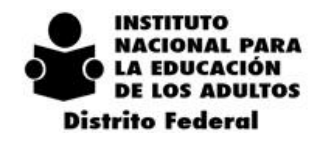

Explotación de la información para la planeación y toma de decisiones

La funcionalidad del sistema se basa en la **correcta captura** y **actualización de datos** de:

- Información general y específica de cada uno de los usuarios de la formación (Figuras solidarias e institucionales).
- Los datos generales y específicos de cada uno de los Formadores y Formadores especializados.
- Los eventos de formación que se imparten en los distintos niveles de la operación (Microrregión, Coordinación de Zona).

Para el correcto funcionamiento del uso del sistema, es necesario ajustarse a los siguientes lineamientos a fin de garantizar el correcto registro de información:

- I. El Organizador de Servicios Educativos será la responsable del registro correcto de toda la información que se ingrese al sistema.
- II. Únicamente tendrán acceso al sistema aquellas personas a las que se les haya asignado una clave de usuario y su contraseña.
- III. El registro de la información relativa a los eventos de formación se realizará en el RAF con base a los formatos "Captura de Eventos de Formación de Figuras Solidarias e Institucionales" (RAF-02) y "Formato de Captura de Participantes en el Evento (RAF 03)", para ello deberán guiarse con los instructivos correspondientes y que son proporcionados por el Responsable Estatal del RAF.

Consideraciones generales para realizar los registros en el RAF:

- Toda la información que se capture debe registrarse sin acentos.
- La captura tiene como base los insumos establecidos para ello:
	- 1. Instructivo y "Formato Registro de Figuras y Actualización de Datos (RAF 01)" (Contiene los datos y perfil del formador)
	- 2. Instructivo y Formato Captura de eventos de formación de figuras solidarias e institucionales (RAF 02).( Contiene los datos generales del evento de formación)
	- 3. Instructivo y "Formato de Captura de Participantes en el Evento (RAF 03)" (Contiene los nombre y firmas de los participantes de los eventos de formación)

Los instrumentos serán proporcionados por el Responsable Estatal del RAF, Irma de la Cruz Martínez, quien cuenta con la dirección electrónica: [df\\_@inea.gob.mx](mailto:df_@inea.gob.mx)

En las Coordinaciones de Zona los responsables directos del registro completo de los eventos de formación en el RAF, son los Organizadores de los Servicios Educativos, quienes requieren efectuar las actividades completas que se indican en el ANEXO 8 Proceso para el registro y cierre de los eventos de formación en el RAF. Los Enlaces Educativos podrán apoyarlos en esta actividad.

Para asignarle una clave de acceso al RAF al Organizador de Servicios Educativos, la Responsable del RAF en el Distrito Federal:

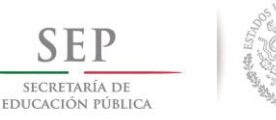

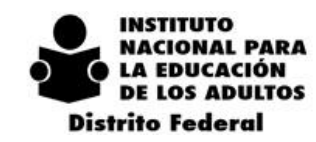

 $2014 - 2018$ 

El Coordinador de Zona envía un oficio al Departamento de Servicios Educativos, solicitando la clave de acceso al RAF e indicando el nombre de la persona que se dio de baja, como el nombre de quien ocupará la función de Organizador de Servicios Educativos.

La Responsable del RAF en el Distrito Federal, llena el formato indicando la baja y la alta, y requiere del nuevo Organizador de Servicios Educativos su firma.

La Responsable del RAF en el Distrito Federal, envía el formato al Área de la Dirección Académica quien gestiona la solicitud en un lapso mínimo de una semana. Designada la clave, envía por correo electrónico al Departamento de Servicios Educativos el nuevo nombre del usuario y contraseña para ingresar al RAF.

 La Responsable del RAF en el Distrito Federal, se pone en contacto con el nuevo Organizador de Servicios Educativos, y acuerdan una reunión darle a conocer la clave y el manejo del sistema.

Dicho proceso está bajo el cargo de la Responsable de RAF en el Distrito Federal, quien puede ubicarse en el correo electrónico [df\\_raf@inea.gob.mx.](mailto:df_raf@inea.gob.mx)

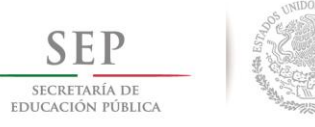

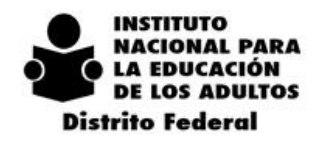

# *8.10.2. SEGUIMIENTO AUTOMATIZADO DE ATENCIÓN A EDUCANDOS (SAEE)*

En el mes de febrero de 2015 la Dirección de Acreditación y Sistemas conjuntamente con la Dirección Académica, inicia el SAEE, que tiene como objetivo principal, conocer mensualmente el avance que tiene el educando en su proceso educativo.

Tiene la característica de ser una aplicación web, con un esquema de seguridad e interfaz amigable.

- Este sistema de seguimiento forma parte de todo un proyecto que tiene como objetivos específicos:
	- Identificar el avance del educando en su proceso educativo.
	- Contar con elementos para fortalecer la operación de los servicios educativos.
	- Disponer de elementos más precisos para pronosticar logros.
	- Recuperar y evaluar las propuestas de los asesores para resolver los problemas recurrentes.
	- Proveer información para la toma oportuna de decisiones.
	- Establecer un canal de comunicación entre el asesor y la Coordinación de Zona, oficinas estatales y oficinales centrales para abordar temas particulares o de interés general.
	- Verificar los nombres de los educandos e identificar el registro oportuno de las evaluaciones formativas.

Para el conocimiento y manejo del SAEE, la DAS pone a disposición un tutorial en la liga:

[http://www.inea.gob.mx/saae/Tutorial\\_SAAE\\_2015.mp4](http://www.inea.gob.mx/saae/Tutorial_SAAE_2015.mp4)

A partir del 9 de febrero de 2015, se activa el sistema, para que los asesores inicien el registro de los avances, los que se quedan en un historial. La liga de acceso es:

<http://200.77.230.29:8080/BitacoraAtencion/>

Las figuras que apoyarán a los Asesores Educativos con la orientación y acompañamiento en el manejo del SAEE, serán los Apoyos Técnicos y los Promotores de las Plazas Comunitarias. Su capacitación correrá a cargo de la Coordinación de Plazas Comunitarias.

Para la instrumentación del SAAE, se plantean diferentes momentos:

- 1) Asesores Educativos que se encuentran en Plazas Comunitarias.
- 2) Asesores Educativos que se encuentran en el área de influencia en Plazas Comunitarias o cuentan con un medio electrónico.
- 3) Asesores Educativos que no tienen acceso a ningún medio electrónico.

La Dirección Académica establece el *Formato Registro del Seguimiento de atención a educandos*, que representa de pre registro que deben utilizar todos los asesores, antes de vaciar la información en el SAAE. El formato en cuestión, será distribuido por el Departamento de Servicios Educativos.

Para los Asesores Educativos que no tienen acceso a ningún medio para hacer el registro en el SAAE, se seguirá el siguiente procedimiento:

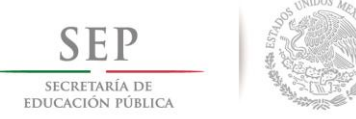

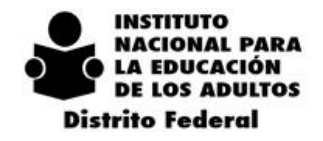

- El Técnico Docente distribuye proporciona a los Asesores Educativos de su Micro región, el Formato Registro del Seguimiento de atención a educandos.
- El Técnico Docente recupera los formatos y se los entrega al Organizador de Servicios Educativos.
- El Organizador de Servicios Educativos entrega los formatos al Responsable de Acreditación para su registro en el SAAE.

Debido a que el SAAE recientemente se ha activado la DAS y la Dirección Académica realizarán ajustes que se darán a conocer de manera oficial.

Actualmente se atiende a un grupo limitado de población indígena en el Distrito Federal, por lo que se espera poder registrarla en esta quinta vertiente, cuando el SASA se encuentre listo en este año 2015.

### **8.11 ATENCIÓN A POBLACIÓN INDÍGENA EN ZONAS URBANAS**

En las Reglas de Operación del 2015, la Dirección Académica agrega la quinta vertiente MEVYT Indígena Bilingüe Urbano (MIBU), *dirigida a las personas procedentes de las culturas indígenas del país, que viven y están asentados en zonas urbanas diferentes a las de su origen o el de sus padres.*

Esta población que se encuentra en el Distrito Federal como resultado de la migración campo-ciudad, presenta diferentes grados en el dominio del español, hasta el monolingüismo, en un contexto cultural hispanohablante, por lo que esta vertiente con una visión de interculturalidad considera el respeto a la cultura y lengua indígena, pero también ofrece el español para su desenvolvimiento en zonas urbanas, como una segunda lengua.

Actualmente se atiende a un grupo limitado de población indígena en el Distrito Federal, por lo que se espera poder registrarla en esta quinta vertiente, cuando el SASA se encuentre listo en este año 2015.

# *8.11. CAPACITACIÓN DEL PERSONAL INSTITUCIONAL*

Se inicia la construcción de la Unidad de Capacitación de Personal Institucional, para centrar su capacitación en las figuras:

- Coordinadores de Zona
- Técnicos Docentes
- Personal administrativo

#### Revista del Técnico Docente

Es parte de un proyecto que tiene como propósito que Técnicos Docentes certificados en el estándar EC0 217 Impartidores de cursos, participen en la construcción de propuestas de temas de formación específicas para su formación, así como que sean elaboradores de una Revista para Técnicos Docentes, donde los artículos que la conformen sean el resultado de la sistematización de su experiencia en campo.

#### El objetivo de la publicación es:

Rescatar y fortalecer las tareas del técnico docente, siendo así una publicación hecha por y para esta figura institucional, en donde las temáticas principales oscilarán entre temas de formación y de autoformación, así como la recuperación de saberes y experiencias de esta figura en el campo tanto administrativo como en el

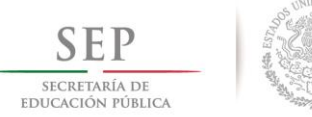

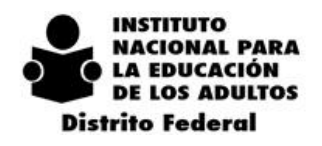

 $\overline{2}$  $0 \quad 1 \quad 8$  $\overline{2}$  $\mathbf{0}$  $\overline{A}$  $\mathbf{I}$ 

educativo, integrando con ello las propuestas y proyectos que deriven de esta misma experiencia y compromiso para abatir el rezago educativo.

A finales del año 2014 y principios del 2015, se realiza la certificación de los Técnicos Docentes que participarán en este proyecto, como Impartidores de cursos.

En reuniones periódicas y programadas con el equipo de Técnicos Docentes elaboradores de la revista,

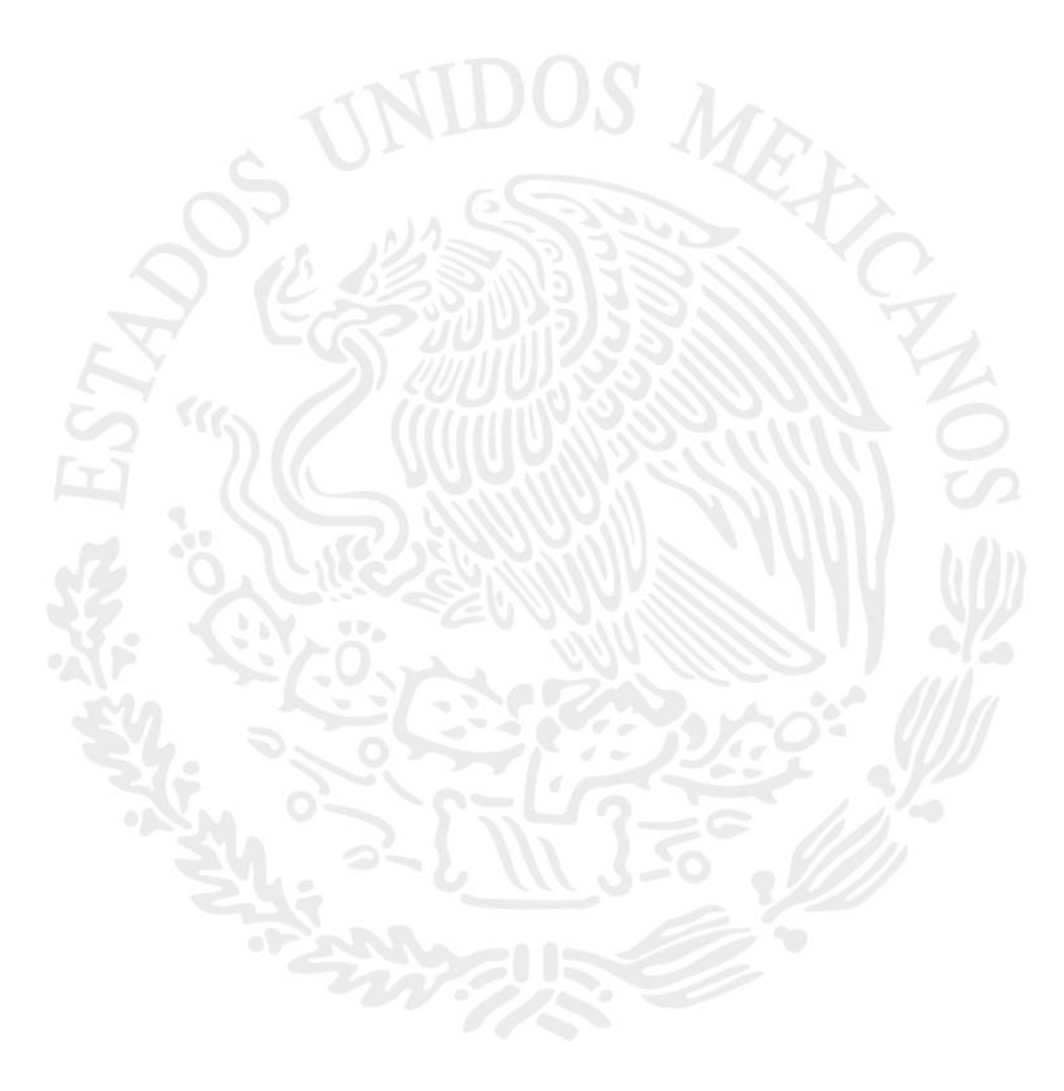

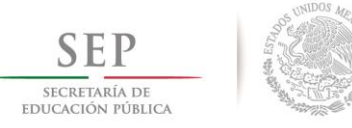

 $-2018$  $2 \t0 \t1 \t4$ 

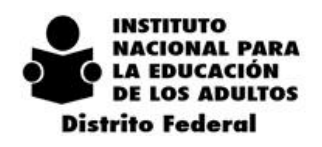

158

# *8.12. ANEXOS DEL DEPARTAMENTO DE SERVICIOS EDUCATIVOS*

**ANEXO 1.** Proceso de incorporación de Asesores Educativos gratificados

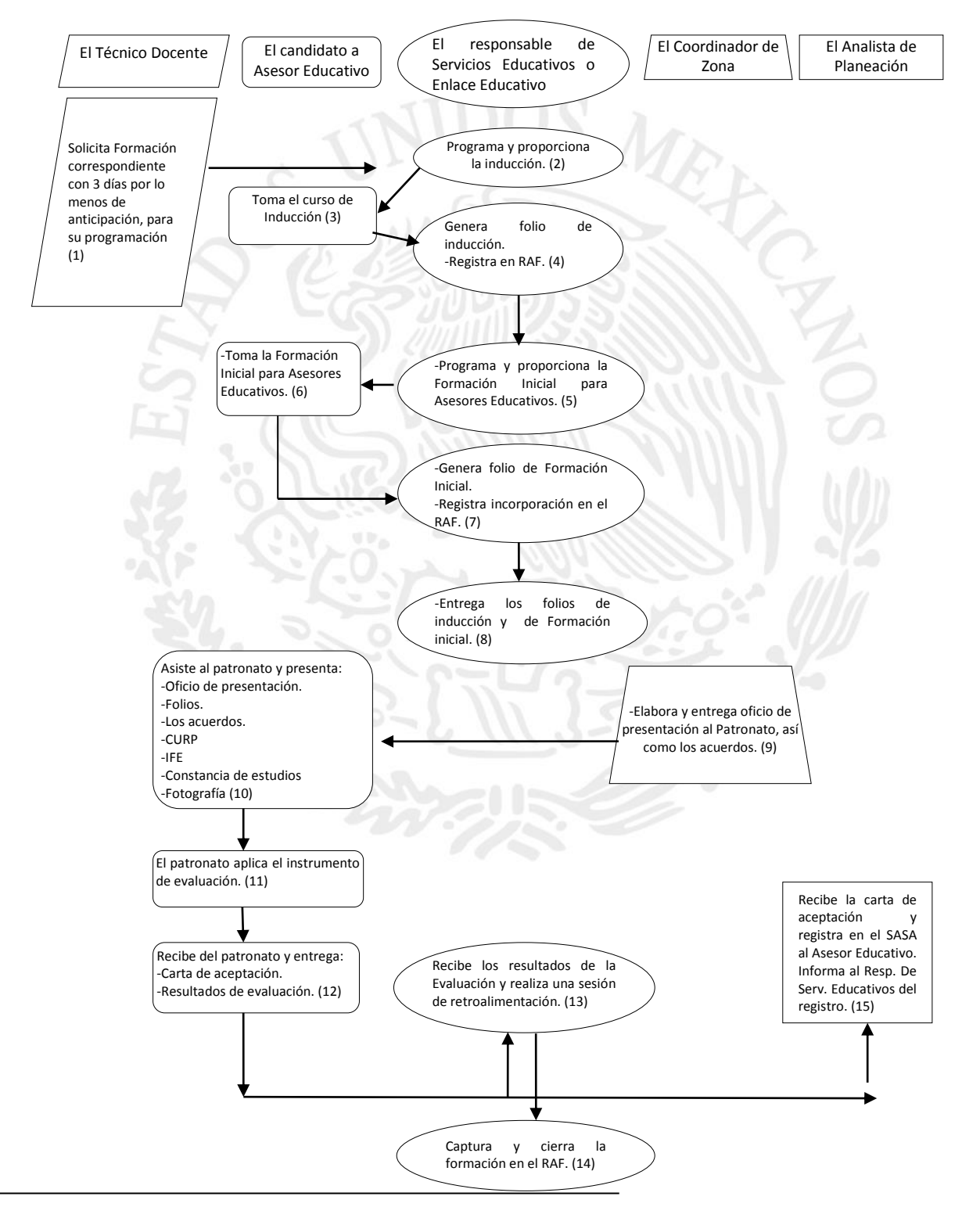

Lineamientos operativos 2015 / INEA Distrito Federal

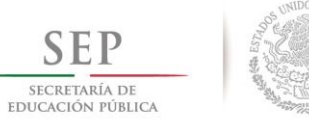

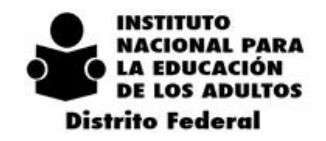

 $2$  0 1 4 - 2 0 1 8

# **ANEXO 2** Temas del Curso de Inducción y de la Formación Inicial

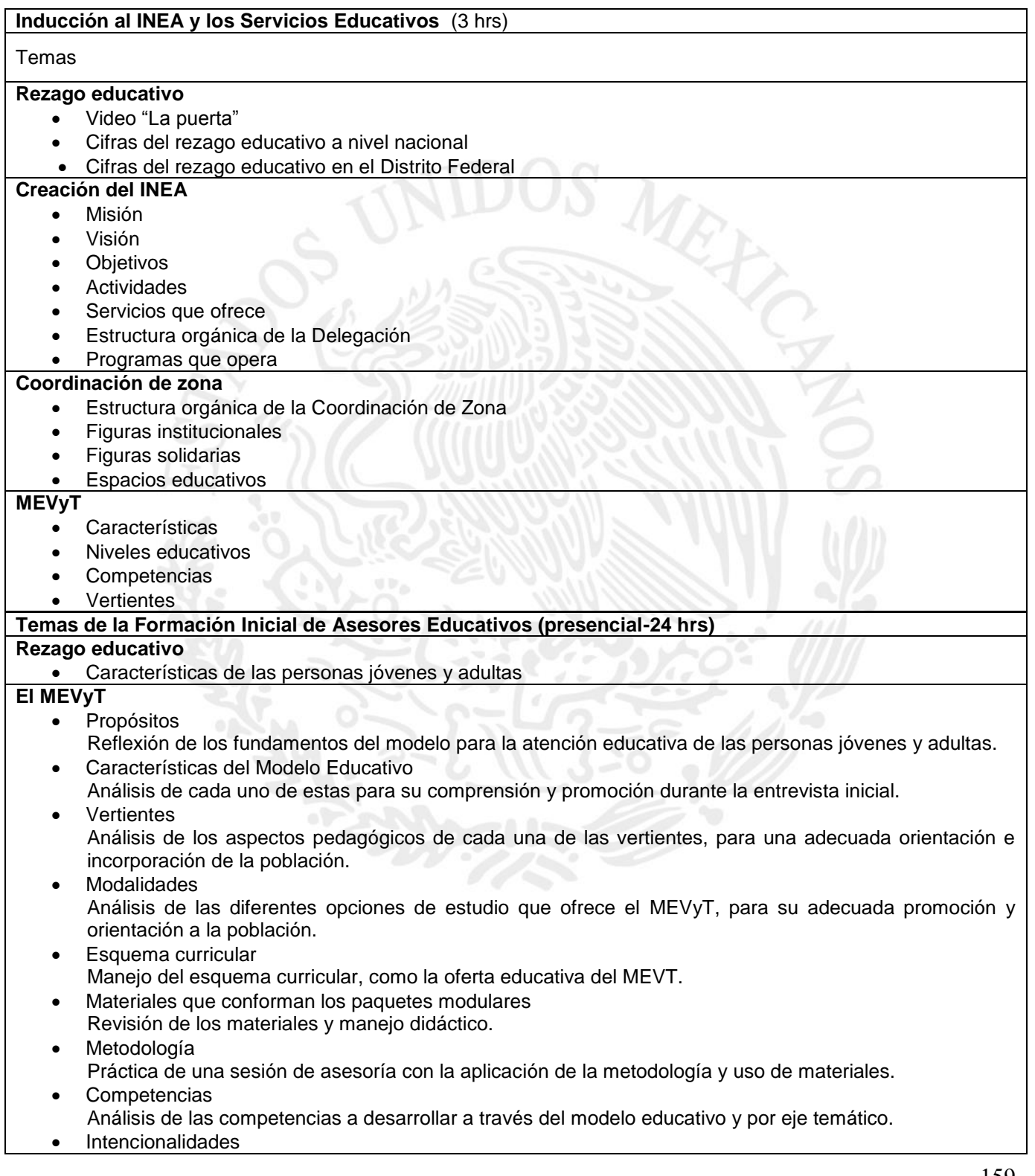

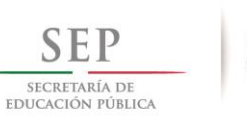

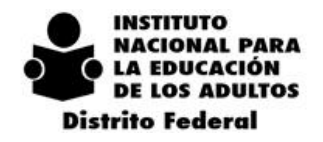

 $2 \t0 \t1 \t8$  $\overline{2}$  $\mathbf{O}$  $\mathbf{1}$  $\overline{4}$ 

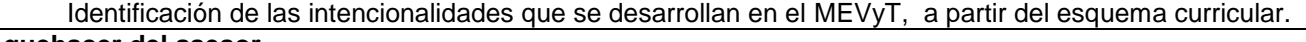

- **El quehacer del asesor** Asesor y asesoría
	- Tipos de educandos Activos, inactivos, bajas.
	- Las tareas del asesor Difusión de los servicios, registro del educando, conformación de trabajo en los círculos de estudio, planeación de la asesoría, atención educativa, evaluación del aprendizaje y seguimiento académico.

#### **Los compromisos éticos del asesor**

 La formación continua Opciones de formación para fortalecer la atención educativa

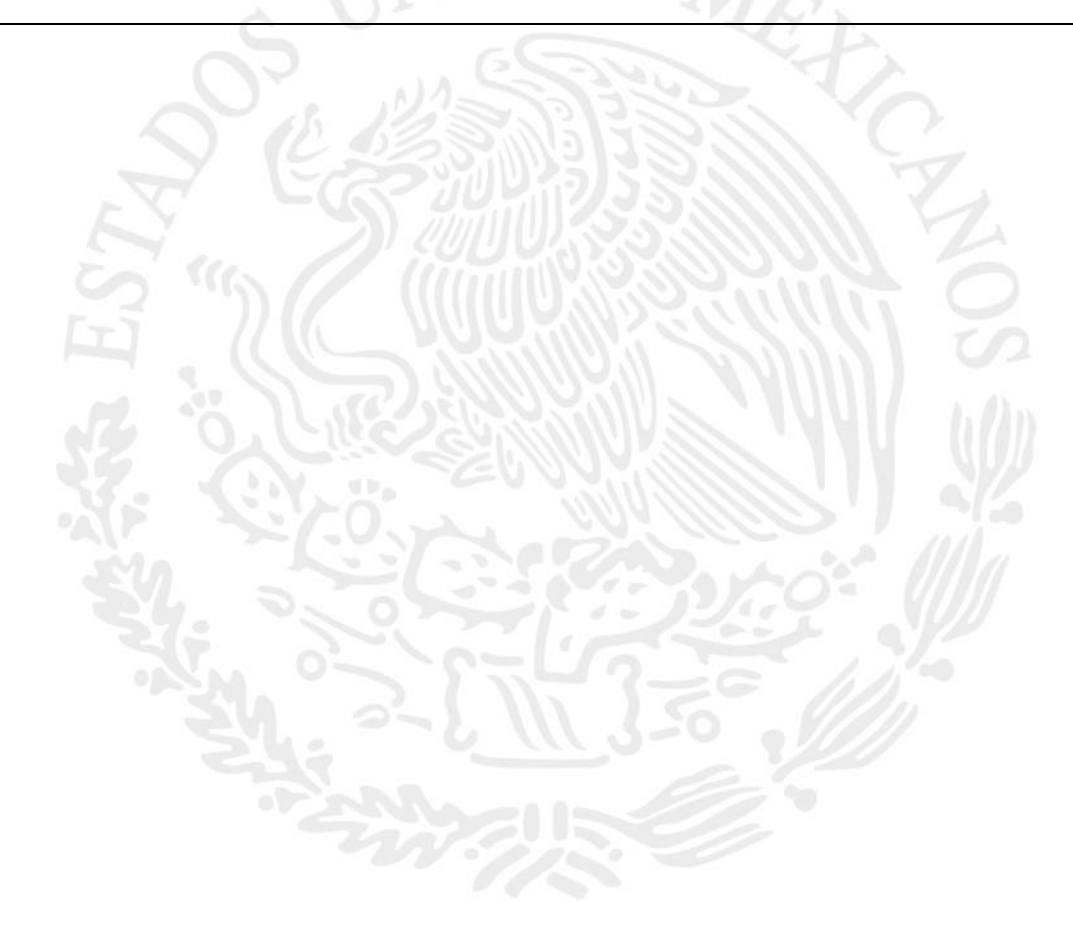

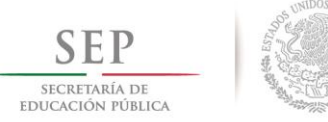

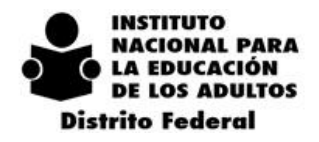

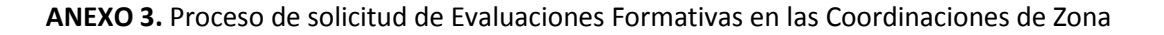

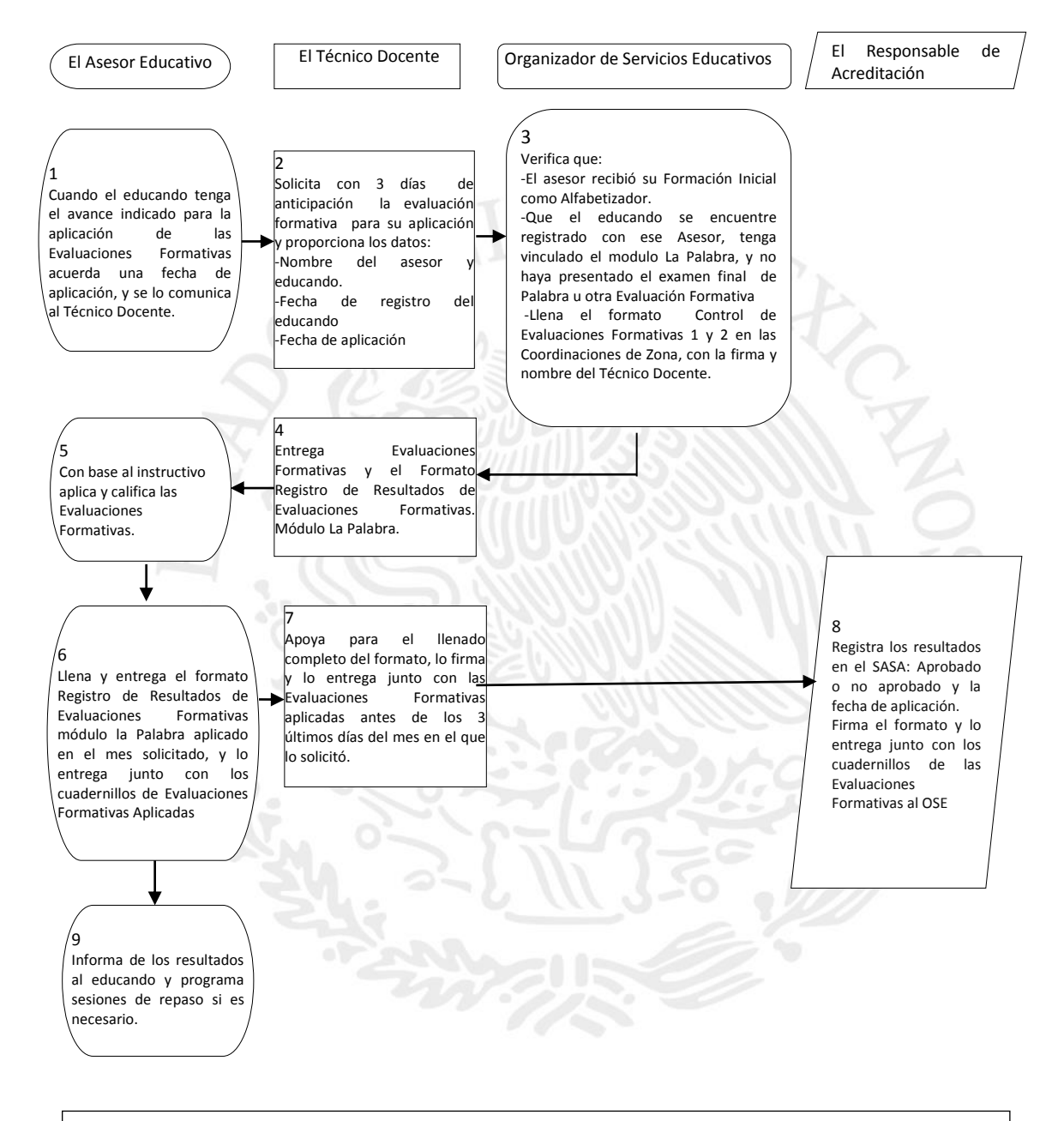

\* El Técnico Docente a partir de la fecha en que recibe la Evaluación Formativa tendrá cinco días hábiles para aplicarla, de no ser así tendrá que regresarla al Organizador de Servicios Educativos.

-El Coordinador de Zona realiza reuniones de balance con los Técnicos Docentes, Planeación, Servicios Educativos y Responsable de Acreditación para revisar la transparencia del proceso y firma los formatos que lo requieren.

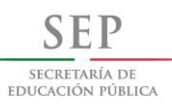

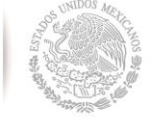

 $-2018$ 

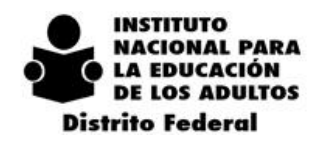

#### **ANEXO 4.** Ejemplo.Oficio de Solicitud de Evaluaciones Formativas

 $2 \t0 \t1 \t4$ 

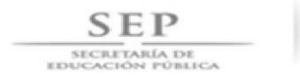

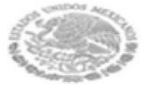

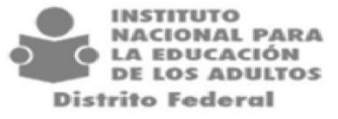

#### "2015, Año del Generalísimo José María Morelos y pavón"

DELEGACIÓN DEL INEA EN EL DISTRITO FEDERAL Departamento de Servicios Educativos Asunto: Solicitud de Evaluaciones Formativas

**JUDITH LEAL ARCE** JEFA DEL DEPARTAMENTO DE SERVICIOS EDUCATIVOS **PRESENTE** 

Sirva este medio para solicitar a usted sean proporcionadas a la Coordinación de Zona a mi cargo, # Evaluaciones Formativas 1 y # Evaluaciones Formativas 2, así como # Instructivos para la aplicación de la Evaluación Formativa 1, y # Instructivos para la aplicación de la Evaluación Formativa 2 (En caso necesario).

Respaldo mi solicitud con la justificación de#Evaluaciones Formativas 1 y # Evaluaciones Formativas 2, por lo que anexo a la presente los formatos correspondientes de:

- Control de Evaluaciones Formativas 1 y 2 en Coordinación de Zona.
- Registros de resultados de Evaluaciones Formativas, módulo La palabra. ÷
- Resultados de la aplicación de Exámenes de las Evaluaciones Formativas por Círculo de Estudio.

Agrego cuadro donde especifico Evaluaciones Formativas entregadas, comprobadas, así como pendientes a comprobar de entrega siguiente:

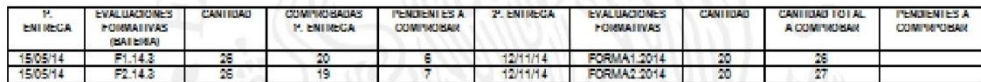

Agradezco la atención a la presente, envío saludos afectuosos.

México, D.F., a XX de XXXXXX de 2015

Atentamente

NOMBRE DEL COORDINADOR(A) DE ZONA COORDINACION DE ZONA DE ZONA

Consecutivo

Francisco Márquez No. 160, Col. Condesa, C.P. 06140, Delegación Cuauhtémoc, México, D.F., Tel.: (55) 5241 2700 www.inea.gob.mx

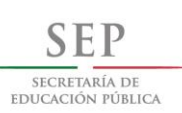

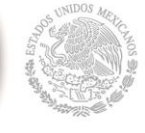

 $2$  0 1 4 - 2 0 1 8

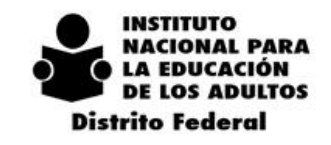

#### **ANEXO 5.** Formato de Seguimiento Modulo La Palabra

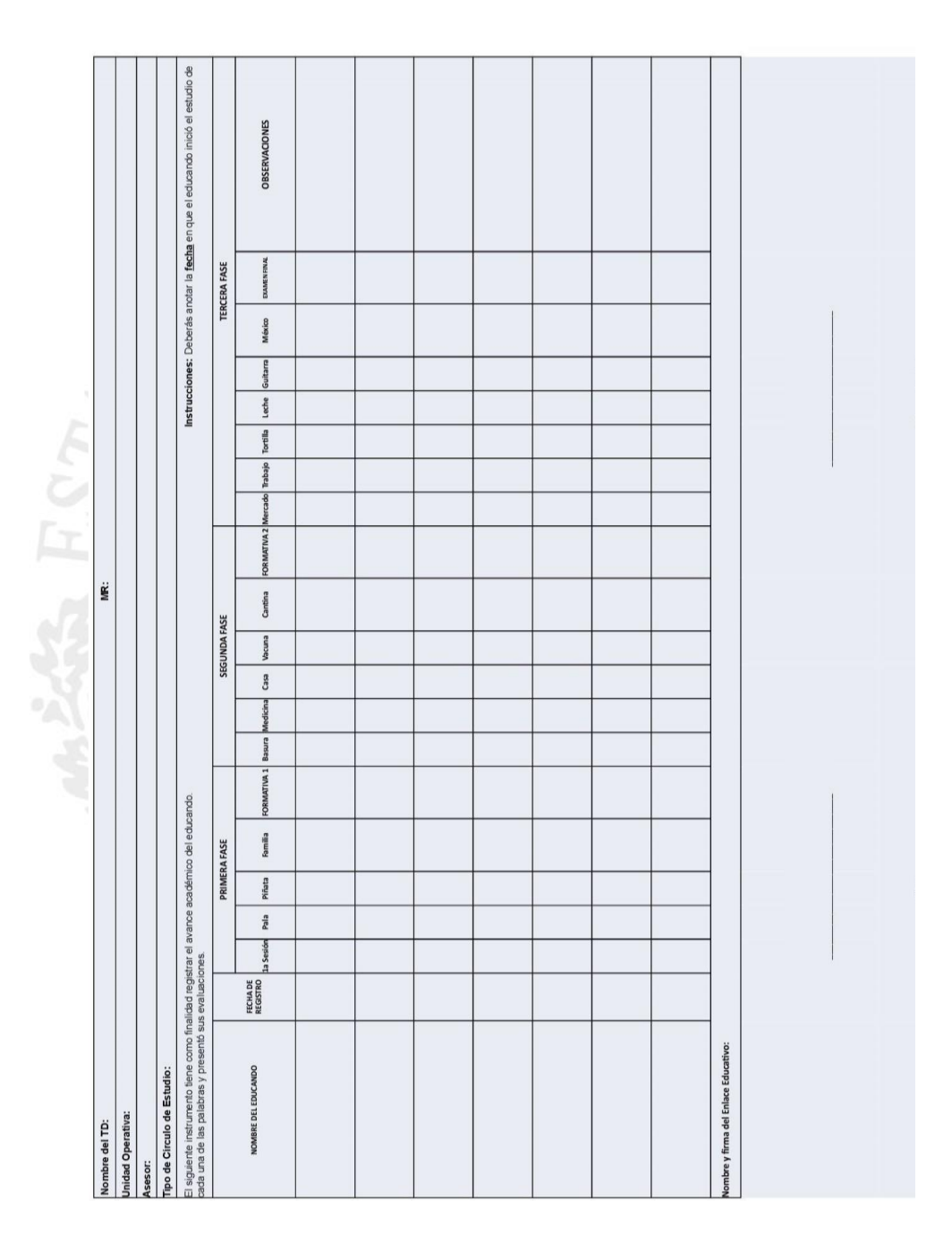

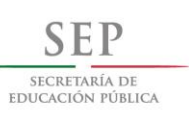

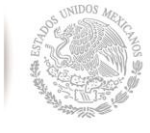

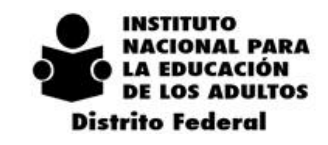

 $2$  0 1 4 - 2 0 1 8

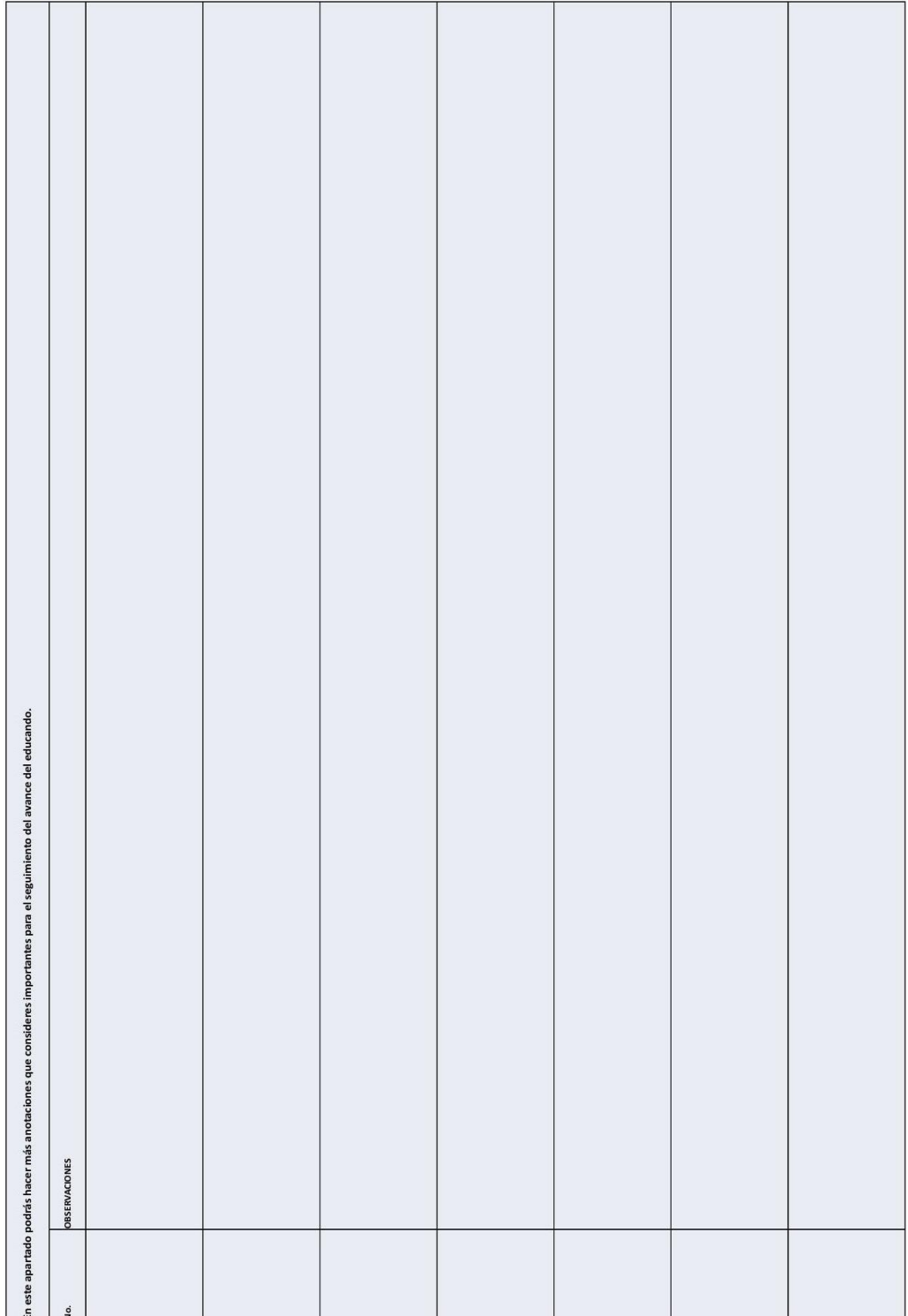

\*Este taller es básico para la toma de los talleres de todos los ejes temáticos, pues aborda temas elementales del MEVyT.

\*\*Disponibles a partir del 16 de febrero.

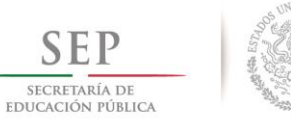

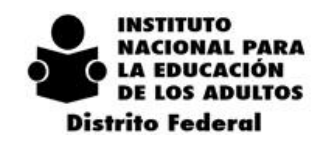

 $2014 - 2018$ 

#### **ANEXO 6.** Rutas de Talleres para la Formación Continua

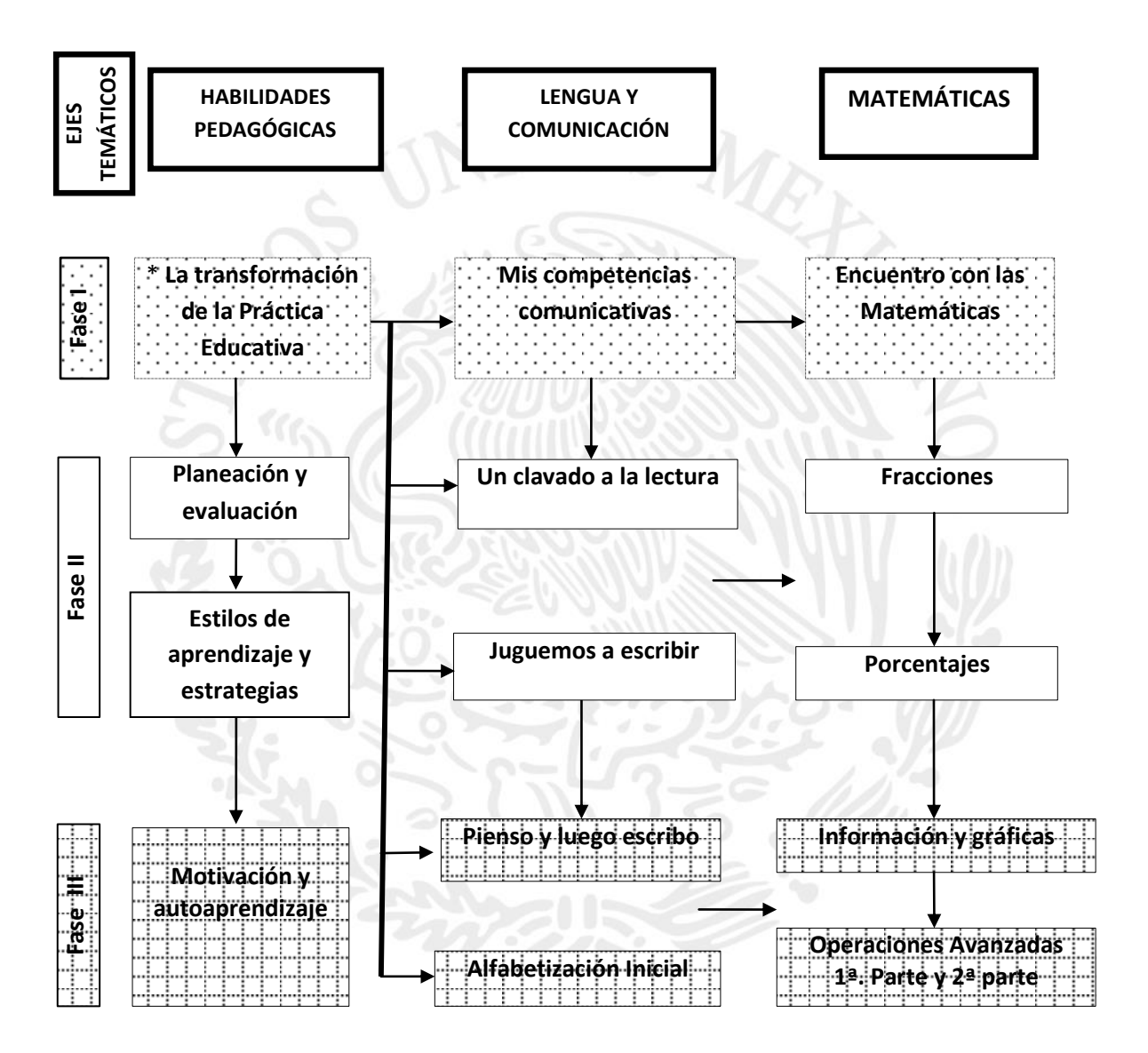

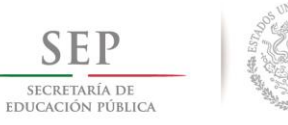

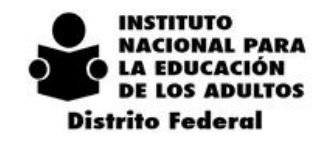

 $2014 - 2018$ 

#### **ANEXO 6.** Rutas de Talleres para la Formación Continua

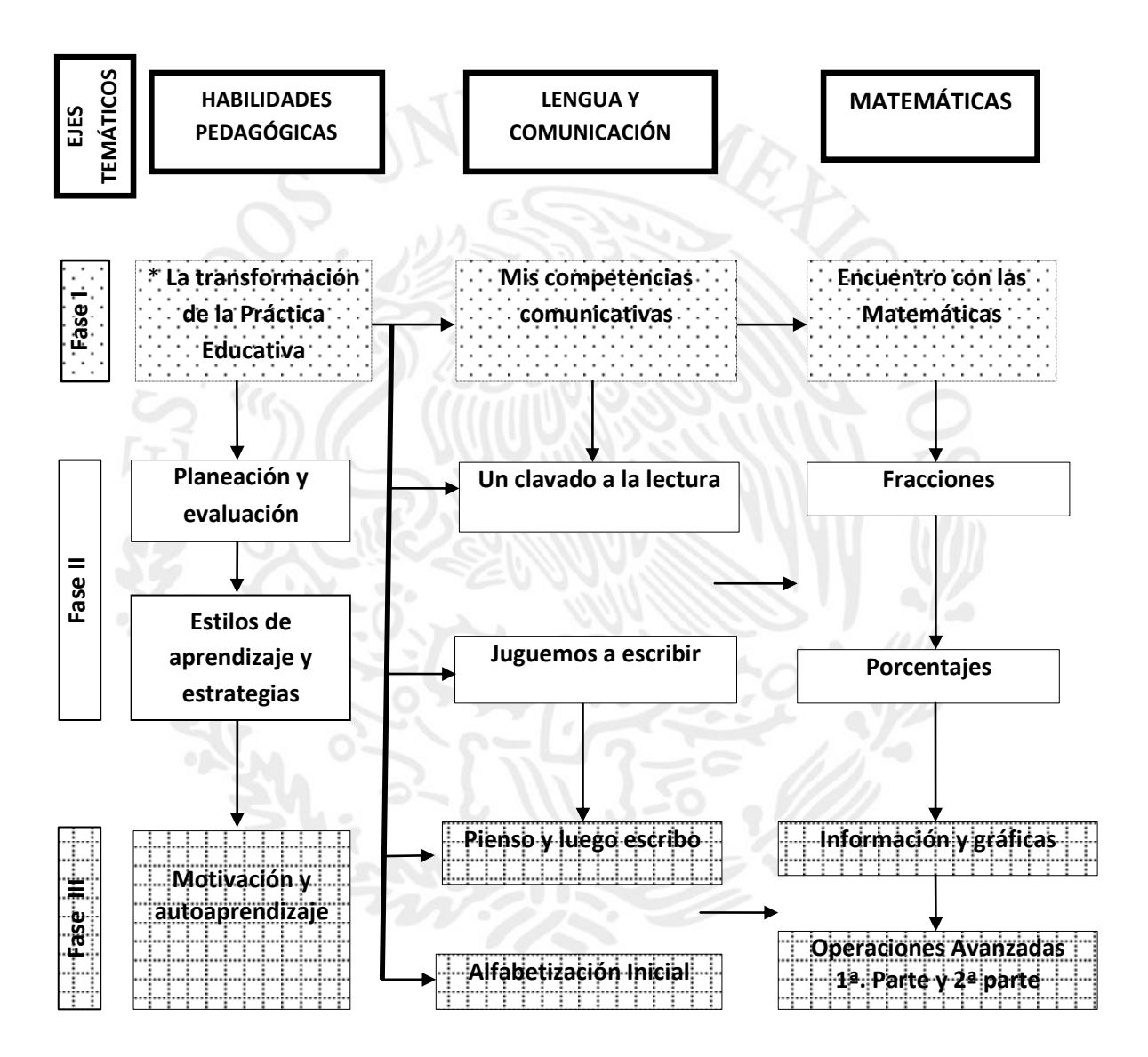

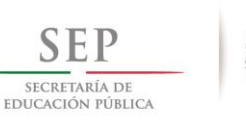

 $2014 - 2018$ 

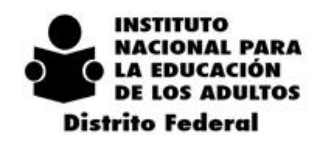

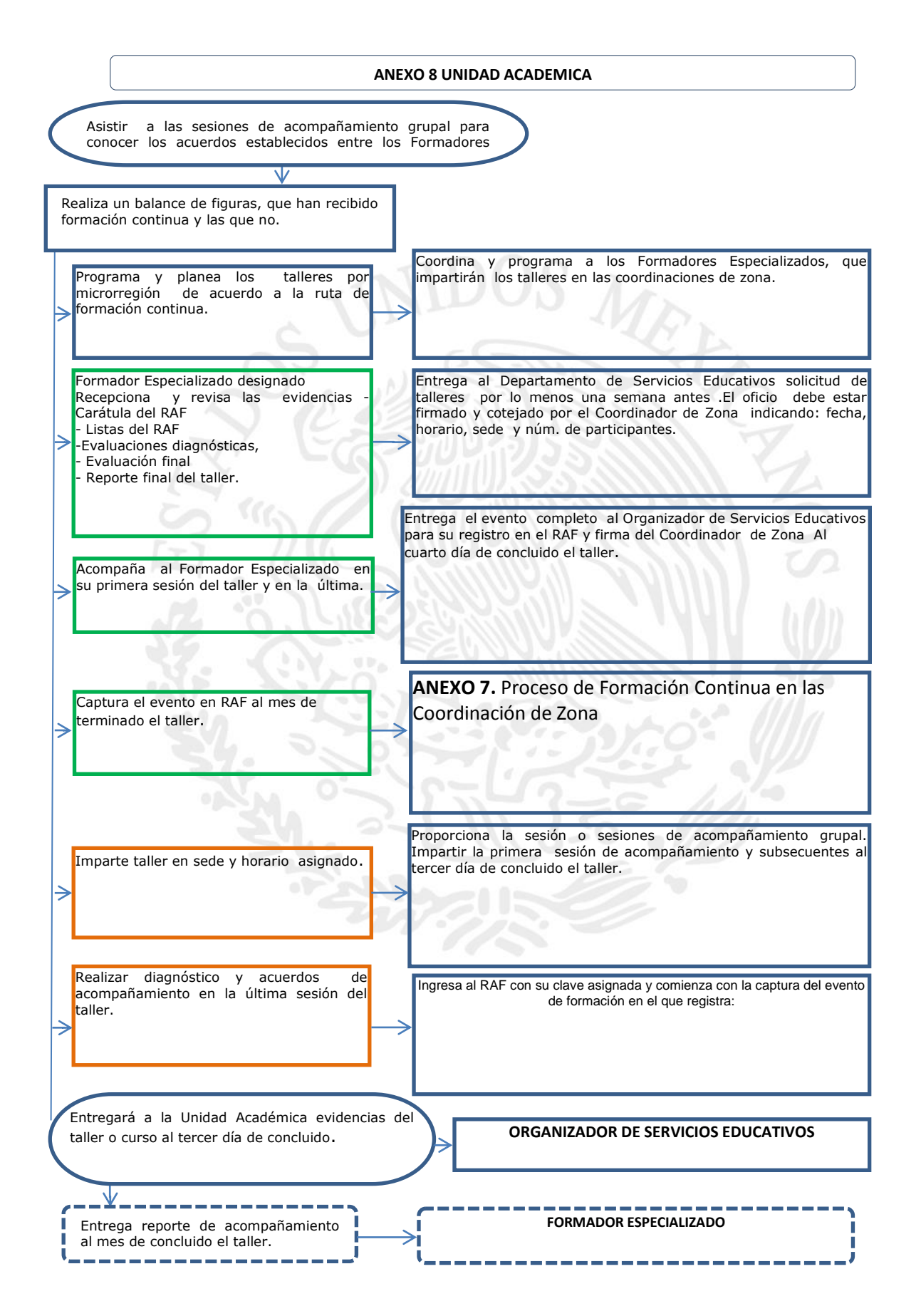

167

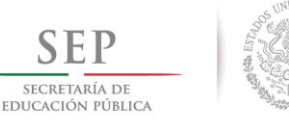

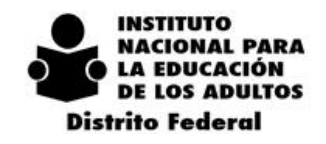

 $2014 - 2018$ 

# *9. DEPARTAMENTO DE INFORMÁTICA.*

# *9.1. ALCANCE*

Los lineamientos tienen por objeto dar a conocer las disposiciones y requerimientos mínimos para asegurar que los procedimientos establecidos por la normatividad vigente garanticen la calidad del servicio.

Estos lineamientos serán de aplicación obligatoria, en el ámbito del parque informático y de telecomunicaciones de la Delegación del INEA en el Distrito Federal, así como en los procedimientos involucrados en la materia.

Los lineamientos de operación emitidos por el Departamento de Informática abarcan 3 niveles de atención:

- · Delegación
- · Coordinaciones de Zona
- · Plazas Comunitarias

A continuación se describirán por medio de apartados, los lineamientos que le corresponden a cada uno de los procedimientos que existen dentro del Departamento de Informática.

# *9.2. MANUAL ADMINISTRATIVO DE APLICACIÓN DE APLICACIÓN GENERAL EN MATERIA DE TECNOLOGÍAS DE INFORMACIÓN, COMUNICACIONES Y SEGURIDAD DE LA INFORMACIÓN (MAAGTIC-SI)*

- 1.1) Todas las solicitudes al Departamento de Informática, deberán ser registradas a través de la Mesa de Servicios del INEA D.F. Siendo ésta, el medio oficial para la atención y seguimiento de las fallas de hardware, software, telecomunicaciones, y sistemas institucionales.
- 1.2) Todos los departamentos de la Delegación, Coordinaciones de Zona y Plazas deberán reportar las fallas por medio de la mesa de servicios, de no ser así, no se atenderá ninguna de estas.

Lo anterior con la finalidad de garantizar la calidad del servicio, llevar el control y seguimiento de las incidencias desde su inicio hasta su conclusión.

- 1.3) Para solicitar algún cambio o modificación a los sistemas de información existentes deberán llenar los formatos que marca el MAAGTIC-SI, y que podrán descargar de la página web de la Delegación [http://df.inea.gob.mx](http://df.inea.gob.mx/) ir a Comunidad INEA opción MAAGTIC-SI.
- 1.4) Para solicitar el desarrollo de una nueva aplicación deberán llenar los formatos que marca el MAAGTICSI, y que podrán descargar de la página web de la Delegación [http://df.inea.gob.mx](http://df.inea.gob.mx/) ir a Comunidad INEA opción MAAGTIC-SI.

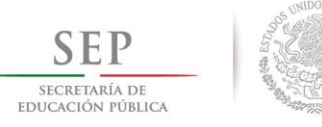

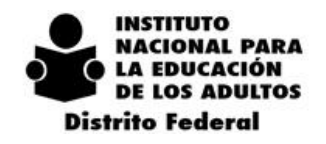

 $\overline{2}$  $0 \t1 \t4$  $-2018$ 

# *9.3. SISTEMA DE ACREDITACIÓN Y SEGUIMIENTO AUTOMATIZADO EN LÍNEA (SASAOL)*

2.1) Las claves de acceso al SASAOL son de carácter personal y por lo tanto confidencial. Por lo que cada acción realizada con los mismos será responsabilidad del dueño de la clave.

2.2) La solicitud de altas, bajas y cambios a las claves de acceso, se solicitarán mediante

La mesa de servicios del INEA D.F., debiendo ser registrada con el usuario y contraseña del Coordinador de Zona, especificando el motivo, justificación e impacto, el nombre de la persona, RFC, puesto que ocupa y el perfil de usuario que solicita.

Los perfiles de usuario que podrá solicitar serán:

- 1. Coordinador de Zona
- 2. Responsable de Planeación en CZ
- 3. Responsable de Acreditación en CZ
- 4. Responsable de Informática en CZ
- 5. Auxiliar de Planeación en CZ
- 6. Auxiliar de Acreditación en CZ
- 7. Calificador
- 8. Técnico Docente
- 9. Responsable de Plaza (Servicios Integrales)
- 10. Jefes de Departamento involucrados en SASAOL
- 11. Departamento de Acreditación de acuerdo a actividades realizadas por el departamento.

El Departamento de Informática emitirá la carta responsiva de la figura que se haya solicitado el acceso al SASAOL, y el Coordinador de Zona deberá recogerla en el Departamento de Informática y llevara al usuario para firma, y la deberá regresar al mismo Departamento con la firma correspondiente.

### *9.4. SASAOL-SAEL*

3.1) Los responsables de informática en Coordinación de Zona, deberán generar el reporte denominado "Resultados de la Actualización de Exámenes en Línea" cada que haya una aplicación de exámenes y deberá entregar una copia del reporte al responsable de Planeación y Acreditación de la Coordinación de Zona a fin de que se corrijan los errores y puedan ingresar las calificaciones correctamente.

### *9.5. REPORTES EXTERNOS*

4.1) El Coordinador de Zona y el Responsable de Planeación en Coordinación de Zona son las personas autorizadas para generar los reportes externos y los únicos que cuentan con el usuario y la contraseña para acceder a los reportes externos.

4.2) Los responsables de Informática en Coordinación de Zona deberán brindar en caso de ser necesario, el soporte técnico al Coordinador de Zona y al responsable de planeación para que puedan generar los reportes externos que se requieran, para validación de información y para toma de decisiones.

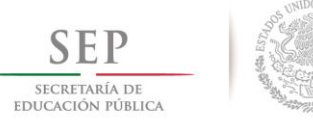

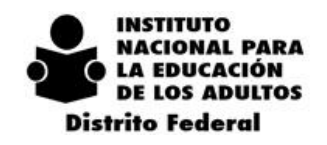

# *9.6. SOPORTE TÉCNICO* **9.6.1. PROCEDIMIENTO PARA SOLICITAR SERVICIO TÉCNICO**

## **9.6.1.1. PLAZAS COMUNITARIAS**

El Apoyo técnico está facultado para realizar la solicitud de un servicio técnico. Para registrar una falla deberá entrar a la página web de la Delegación en http://df.inea.gob.mx, Ir a la pestaña de Plazas y seleccionar la opción de utilerías y reportes. O bien, a la opción Mesa de Servicios ubicada en la página principal de INEA D.F. Deberá entrar con el respectivo usuario y contraseña correspondiente a cada Plaza Comunitaria.

Este usuario y contraseña se lo deberá proporcionar el responsable de informática en Coordinación de Zona solicitado previamente al Departamento de Informática.

### **9.6.1.2. COORDINACIONES DE ZONA**

En la Coordinación de Zona para registrar una solicitud de servicio técnico deberá entrar a la página web de la Delegación en http://df.inea.gob.mx, ir a la opción Mesa de Servicios, utilizando el usuario y contraseña que corresponda a cada figura que tiene acceso, como es al Responsable de Informática en Coordinación de Zona y el Coordinador de Zona.

Deberán solicitar el usuario y contraseña de acceso al departamento de informática, por medio de un correo electrónico al área de telecomunicaciones [df\\_telecom@inea.gob.mx](mailto:df_telecom@inea.gob.mx)

Cualquier servicio o solicitud que no sea de hardware o software, deberán solicitarla por medio de la opción SOLICITUD DE SERVICIO MAAGTIC ANEXO 21 FORMATO 1, de lo contrario deberán registrar los responsables de informática en Coordinación de Zona en la opción ORDEN DE SERVICIO.

- Es responsabilidad de Informática en Coordinación de Zona, registrar en la mesa de servicios toda falla de hardware, software y telecomunicaciones, y de **registrar el seguimiento hasta su conclusión.**
- Es responsabilidad de Informática en Coordinación de Zona, registrar y atender en la mesa de servicios todas las fallas de software que existan en la Coordinación de Zona, y deberá de cerrar la orden de servicio en el apartado de cerrar orden de software de la mesa de servicios.
- Es responsabilidad de Informática en Coordinación de Zona **Reasignar** al Departamento de Informática por medio de la Mesa de Servicios las órdenes de servicio técnico que haya registrado el apoyo técnico desde su Plaza Comunitaria que no pueda darle solución el responsable de informática en Coordinación de Zona.

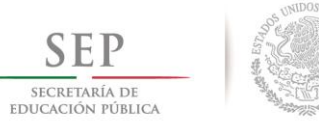

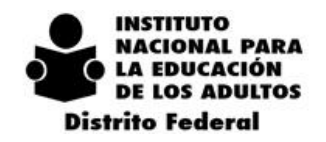

### **9.6.1.3. DELEGACIÓN**

En la Delegación para solicitar un servicio técnico, deberá registrar la solicitud de servicio por medio de la Mesa de Servicios, para ello, deberá entrar a la página web de la Delegación en http://df.inea.gob.mx, ir a la opción Mesa de Servicios, utilizando el usuario y contraseña que corresponda a cada Departamento, la clave que ha sido asignada para cada Departamento y oficina, debe proporcionarse a todos el personal adscrito a la misma, con el objetivo de que cualquier persona que utilice el equipo de cómputo pueda realizar la solicitud técnica al Departamento de Informática.

# *9.6.2. CONSIDERACIONES GENERALES PARA LOS TRES NIVELES DE ATENCIÓN*

Dentro de las solicitudes que deberán registrar en la Mesa de Servicios aparte de las técnicas:

- Préstamo de laptop y cañón, para el cual deberán verificar antes de hacer la solicitud, en el calendario de disponibilidad ubicado dentro de la mesa de servicios.
- Préstamo de cámara digital

Toda falla técnica que no sea reportada por el procedimiento antes mencionado y que por lo tanto no sea atendida, será responsabilidad de la figura que haya omitido el procedimiento.

El responsable de informática debe verificar que el equipo de cómputo de las Plazas Comunitarias funcione correctamente, y deberá visitar y revisar antes de que haya aplicaciones de exámenes en línea o valoración diagnóstica.

## *9.6.3. MANTENIMIENTO LÓGICO*

El mantenimiento lógico a los equipos de cómputo comprende una serie de acciones que permitirán optimizar el rendimiento de los mismos. El procedimiento se deberá realizar tantas veces sea necesario tanto en la Plaza Comunitaria, Coordinación de Zona y Delegación, este procedimiento lo debe de realizar el responsable de informática en Coordinación de Zona, el apoyo técnico en Plazas Comunitarias y el Departamento de informática en la Delegación.

## *9.6.4. RESPALDO DE INFORMACIÓN DRP Y MAAGTIC-SI*

El responsable de Informática deberá realizar el respaldo de información de manera semanal los días viernes de todos los equipos de cómputo existentes en la Coordinación de Zona así como del correo electrónico institucional de la Coordinación de Zona, deberá generar el archivo .pst que contenga el respaldo de todos los correos electrónicos, dichos respaldos los deberá de hacer en un equipo de la Coordinación de Zona designado por el mismo responsable de Informática, así como en dispositivos externos CD o memorias USB.

También deberán subir el respaldo de información de todos los equipos de la Coordinación de Zona al servidor de ftp virtual privado, que es asignado por el Departamento de Informática los días viernes.

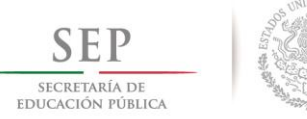

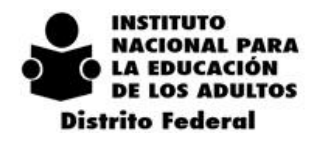

Estos medios de almacenamiento, deberán estar en un lugar asignado por el Coordinador de Zona para que en caso de contingencia, puedan tomar estos medios y sacarlos de la Coordinación de Zona para tener toda la información y no se pierda en caso de siniestro.

Los responsables de Informática y Coordinadores de Zona deberán conocer el Plan de recuperación en casos de desastre y lo estipulado en el MAAGTIC-SI que será proporcionado por el Departamento de Informática. Y deberán hacer del conocimiento de todo el personal de la Coordinación de Zona los lineamientos básicos para la seguridad de la información y a tomar las medidas preventivas necesarias para el uso del equipo de cómputo y la información.

## *9.6.5. MANTENIMIENTO REALIZADO POR PROVEEDORES EXTERNOS*

Cuando un proveedor externo atienda un servicio en Coordinación de Zona o Plaza Comunitaria, el responsable de informática de la Zona o apoyo técnico de la Plaza, firmará el reporte de servicio solo en caso de conformidad, en caso contrario deberá anotar los motivos por los que no da el visto bueno del servicio realizado.

# *9.7. INFRAESTRUCTURA EN REDES Y CÓMPUTO*

## **9.7.1. REDES**

- 1. Los equipos de la red local deberán estar dentro de un grupo de trabajo.
- 2. Los equipos de la red local deberán tener un nombre, de acuerdo a lo establecido por el Departamento de Informática.
- 3. Los equipos de la red local deberán tener una dirección IP por DHCP.
- 4. Los equipos de la red local deberán de ser Institucionales o los que se encuentran dentro del contrato de arrendamiento por INEA Nacional.
- 5. Los equipos externos o personales que requieran y justifiquen la conexión a la red local en Delegación, deberán solicitarlo al departamento de informática por medio de la mesa de servicios, el cual autorizará la conexión de acuerdo a la disponibilidad de IP's. y el visto bueno del jefe de Departamento. El acceso será por un periodo de tiempo determinado. Y el departamento de informática no está obligado a brindarle soporte técnico.
- 6. Los equipos externos o personales que requieran y justifiquen la conexión a la red local en Coordinación de Zona, deberán notificar al departamento de informática por medio de la mesa de servicios, el cual autorizará la conexión de acuerdo a la justificación. El acceso será por un periodo de tiempo determinado. Y el responsable de informática en la coordinación de zona no está obligado a brindarle soporte técnico.

### **9.7.2. SOFTWARE**

La totalidad de los equipos de cómputo de la Delegación del INEA en el Distrito Federal deberán trabajar solamente con software institucional y oficial amparado por sus correspondientes licencias.

También podrán ser utilizadas la aplicaciones de software libre que se requieran para apoyar a la Coordinación de Zona al logro de sus metas.

No se debe instalar ningún software para acceso remoto en los equipos de las Coordinaciones de Zona.

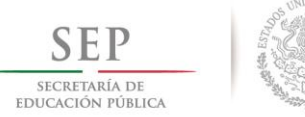

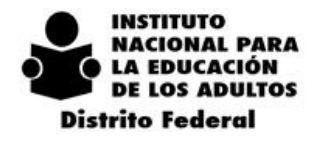

Cada equipo de cómputo contendrá su correspondiente sistema operativo, office y el software necesario para operar los sistemas institucionales.

#### **9.7.3. HARDWARE**

El equipo de cómputo y cada uno de sus periféricos deberá mantenerse en óptimas condiciones, libres de polvo, calcomanías y marcas que dañen la imagen institucional.

### **9.7.4. ACCESO A LOS EQUIPOS**

Los equipos de la red local, tanto de Plazas, como de Coordinaciones deberán estar configurados con dos cuentas de acceso; una de administrador y otra de usuario, de acuerdo a lo establecido por el Departamento de Informática.

#### **9.7.5. ANTIVIRUS**

1. El software oficial es Virus Scan de McAfee Versión 8.8

2. El antivirus se instalará en los equipos de la plataforma Win – Intel en Plazas Comunitarias y Delegación y se instalará en Coordinaciones de Zona en el equipo que tenga las mejores características.

3. En los equipos que no soporte McAfee Versión 8.8 deberán instalar otro antivirus gratuito como Microsoft Esentials, AVG, o Avira.

### **9.7.6. ESTRUCTURA DE ARCHIVOS**

El objetivo de la estructura es tener un orden, una mejor administración de los archivos, y facilitar el respaldo de la información contenida en cada equipo de cómputo, lo que permitirá contar con una mayor eficiencia en la operación.

La estructura propuesta también permite, en caso de requerir un respaldo por fallas en el equipo, rescatar toda la información con el respaldo de la carpeta general; realizar el respaldo de esta estructura en un medio digital (CD o USB) cada 8 días debidamente etiquetado.

El responsable de informática de la Zona o Plaza, creará un directorio general con el nombre de la Zona y basándose en sus necesidades de operación, creará la estructura necesaria dentro de la carpeta principal. Y capacitará al personal que utiliza los equipos para que guarde sus archivos en la ruta que le corresponda. Tal y como el Departamento de Informática lo proporcione.

# *9.8. HERRAMIENTAS DE TECNOLOGÍA DE LA INFORMACIÓN (CORREO ELECTRÓNICO, INTERNET, CHATS, MENSAJERO, FTP)*

7.1) El software para revisar el correo electrónico deberá ser Microsoft Outlook en sus versiones correspondientes, o bien por medio de la plataforma de office 365.

7.3) Toda actividad que sea realizada a través de las herramientas antes mencionadas deberá ser necesariamente de carácter oficial e institucional y por lo tanto deberán ser del conocimiento del jefe inmediato.

7.4) Las áreas administrativas de la Delegación, Coordinaciones de Zona, y Plazas Comunitarias, tendrán configurada y activa solo la cuenta oficial de mensajería instantánea, que fue proporcionada por el Departamento de Informática.
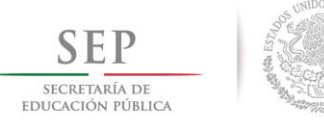

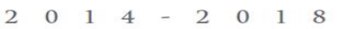

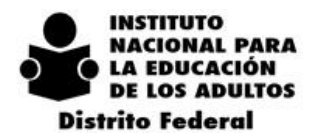

7.5) El Departamento de Informática deberá crear las cuentas de correo de Hotmail para utilizar en cada Plaza Comunitaria nueva que se encuentre en operación, se encargará de publicarla en el directorio de la Delegación ubicado en la página web de ésta, los usuarios de estas cuentas, **NO deben cambiar las contraseñas** asignadas por el Departamento de Informática, en caso de querer cambiarla, solicitarlo por la mesa de servicios.

7.6) Las solicitudes de alta, baja y asistencia técnica de las cuentas de correo institucional y de Hotmail para la red de comunicación deberán solicitarla por la mesa de servicios y seleccionar el área de Telecomunicaciones.

7.7) El Departamento de Informática publicará en ftp el archivo .pst que contenga el directorio de correo electrónico institucional actualizado, para que se realice la importación del mismo a cada cliente de Microsoft Outlook de cada Coordinación de Zona, con el objetivo de mantenerlo actualizado.

## *9.9. FUNCIONES DEL RESPONSABLE DE INFORMÁTICA EN COORDINACIONES DE ZONA*

- a) Revisar la red de datos de manera física y lógica para mantenerlas en óptimas condiciones
- b) Mantener el cableado estructurado de la red de la Coordinación de Zona, ordenado.
- c) Monitorear la red local e Internet, así como la configuración de la red local.
- d) Estructura de carpetas en equipos de cómputo.
- e) Realizar movimiento físico de equipos en caso de cambios de lugar y reconfiguración de red.
- f) Respaldar información de todos los equipos de cómputo.
- g) Subir a ftp los respaldos de la información de los equipos de la Coordinación de Zona los días viernes.
- h) Brindar soporte técnico para generar los reportes externos a las áreas según sea necesario.
- i) Brindar soporte técnico a los usuarios de los equipos en su Coordinación de Zona según sea necesario.
- j) Brindar soporte de paquetería (ofimática) a la secretaria, técnico docente, administrativos.
- k) Revisar impresoras, cambio de tóner o cambio de cintas según se requiera.
- l) Actualizar el antivirus y el Internet Explorer.
- m) Limpieza lógica de los equipos de cómputo según sea necesario.
- n) Dar formato a los CPUs de la Coordinación de Zona cuando se requiera.
- o) Brindar soporte a los sistemas (SASAOL, SIBIPLAC, MEVYTOL, SIMADI, SAEL, SIVE,RAF, MESA DE SERVICIOS, COMIPEMS, ACUERDO DE CALIDAD DE SERVICIO AL CIUDADANO).
- p) Realizar inventario físico de equipos de cómputo en la Coordinación de Zona y en las Plazas Comunitarias.
- q) Generar el reporte de exámenes en línea en SASAOL referente a la sincronización de SASAOL SAEL cuando se requiera.
- r) Entregar reporte de inconsistencias generado en la importación de SAEL al responsable de acreditación.
- s) Corregir datos en el SAEL.
- t) Realizar presentaciones en PowerPoint.
- u) Modificar diseño de volantes para la aprobación por parte del área de difusión.
- v) Capacitar sobre sus funciones al apoyo técnico.
- w) Capacitar sobre SASAOL a figuras institucionales y promotores administrativos.
- x) Capacitar sobre el SIBIPLAC a las figuras solidarias de las plazas comunitarias.
- y) Capturar los datos personales de las figuras en la mesa de servicios.
- z) Registrar fallas de equipo de cómputo en la mesa de servicios, así como seguimiento del mismo.

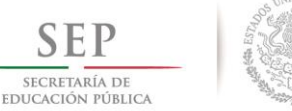

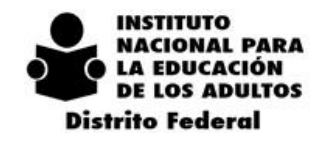

- $2014 2018$
- aa) Participar en apoyo a las Jornadas de Acreditación.
- bb) Apoyo en aplicar la encuesta de clima laboral cada año.
- cc) Instalar el equipo de cómputo o revisar las características del equipo en el cual van a trabajar (en jornadas).
- dd) Apoyar en dar alta de educandos (en jornadas).
- ee) Apoyar en calificar los exámenes (en jornadas).
- ff) Fungir como Coordinador(a) de sede (en jornadas).
- gg) Apoyar a la reincorporación de educandos (en jornadas).
- hh) Apoyo en aplicar exámenes en línea (en jornadas).
- ii) Revisar en la página web del INEA, las estadísticas de la misma (incorporados, reincorporados, UCN etc.) (en jornadas).
- jj) Apoyar al área de planeación en coordinación de zona en el manejo de la herramienta cartográfica QGIS o la que se designe.
- kk) Brindar el soporte técnico necesario para que la herramienta cartográfica funcione correctamente.
- ll) Las demás que, de manera expresa, le asigne el Coordinador de Zona.

## *9.10. POLÍTICAS PARA EL PERSONAL TÉCNICO EN COORDINACIÓN DE ZONA Y DELEGACIÓN*

- 1. No modificar contraseñas ni cuentas de usuario de los equipos de la red, si se realiza algún cambio, se debe registrar en la mesa de servicios.
- 2. No modificar la estructura de archivos en cada equipo de cómputo de la coordinación de zona o plaza comunitaria.
- 3. No modificar los nombres de equipos de cómputo ya que se debe respetar la nomenclatura establecida.
- 4. Cuidar la integridad de la información contenida en el SASAOL
- 5. Cuidar la integridad de la información contenida en el SAEL
- 6. Verificar el buen uso de los accesos a los sistemas de información.
- 7. Proporcionar la información técnica necesaria al coordinador de zona para la toma de decisiones.
- 8. Cuidar el uso de los equipos de cómputo para no afectar la operación.
- 9. Apoyar a los usuarios, para obtener el máximo aprovechamiento de los equipos de cómputo.
- 10. No instalar software no autorizado aunque el mismo puedas obtenerlo de manera gratuita.
- 11. Deberá atender las indicaciones que se den por parte del departamento de informática.
- 12. Realizar un análisis causa efecto de tus acciones.
- 13. El equipo de cómputo es responsabilidad de la persona del área de informática.
- 14. Mantener en orden las carpetas de documentos de acuerdo a la estructura de archivos, proporcionada por el Departamento de Informática.
- 15. Realizar periódicamente mantenimiento lógico.
- 16. Instalar correctamente el equipo de cómputo (instalación física).
- 17. Conocer la diferencia entre falla y diagnóstico
- 18. Visitar las plazas frecuentemente.
- 19. Instruir a sus apoyos técnicos acerca de las cosas que se deben de realizar y las que no, dentro de la plaza comunitaria.
- 20. Hacer los procedimientos en tiempo y forma.
- 21. Mantener los equipos de las plazas comunitarias y de la zona en óptimas condiciones.

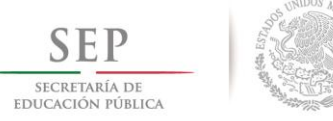

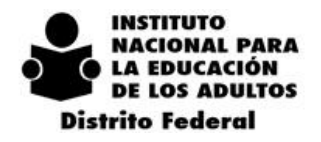

- 22. Estar presentes cuando el personal del D.F. corrija algún desperfecto en alguna plaza comunitaria o en la misma zona, para que a su vez aprendan y ellos mismos puedan dar solución a las necesidades que se presenten.
- 23. Documentarse y mantenerse actualizados en lo que respecta a software y hardware.
- 24. Responsabilidad y compromiso en el desarrollo de las actividades del área buscando la excelencia en el desempeño.
- 25. Actitud de respeto y tolerancia en el manejo de las relaciones interpersonales.
- 26. Cuidado y aprovechamiento del recurso físico puesto a su disposición.
- 27. Aceptar de manera constructiva las orientaciones para un crecimiento personal.
- 28. Nunca envíes mensajes en cadena. Las alarmas de virus y las cadenas de mensajes son por definición falsas, y su único objetivo es saturar los servidores y con ellos la red.
- 29. El antivirus es necesario en una maquina por lo tanto programarlo para que revise todo de forma periódica. Verificar periódicamente que está activo, hay que actualizar el antivirus, manualmente o de forma programada, pero que sea frecuentemente si fuera posible a diario.
- 30. Antes de restaurar un maquina preguntar las veces que sean necesario al usuario.
- 31. Recuerda que si se presenta una falla en el equipo arrendado debes reportarlo al Departamento de informática D.F. y esperar el turno para ser atendido por el proveedor.
- 32. El equipo arrendado no puede ser abierto ni reconfigurado.
- 33. El equipo arrendado no puede ser reasignado, será responsable del mismo la persona que haya firmado el resguardo.
- 34. En relación a los mantenimientos tanto correctivos como preventivos ya sean en plazas o en coordinación de zona, el responsable del área de informática deberá supervisarlos, evaluar la calidad de los mismos y reportar cualquier anomalía al departamento de informática en el D.F.
- 35. Si tienes dudas, pregunta.

## *9.11. POLÍTICA DE USO EN EL SERVIDOR DE PLAZAS COMUNITARIAS*

Al utilizar el servidor de la Plaza Comunitaria al igual que las Terminales Ultraligeras, usted acepta acatar nuestras políticas. Se espera que usted use el Servidor con responsabilidad.

- 1. Queda prohibido cambiar la configuración de los equipos, Nombre de Equipo, Papel Tapiz. Cualquier cambio de configuración original del equipo deberá ser realizado por el Departamento de Informática.
- 2. En ningún equipo de cómputo deben estar instalados programas de juegos, pasatiempo y/o programas innecesarios para el ámbito laboral.
- 3. Queda estrictamente prohibido el uso de aplicaciones de intercambio de archivos punto a punto (como por ejemplo Ares, eMule, Torrents, Limewire) y servidores de descarga (Rapidshared, MegaUpload, FileFactory).
- 4. El usuario no deberá instalar componentes al Servidor (Software de teléfonos celulares).
- 5. Cuando el Usuario se percate de que alguna pieza del Servidor haya sido removida, cambiada o dañada deberá notificarlo al Coordinador de Zona y al responsable de Plaza Comunitaria.
- 6. Queda prohibido el uso de Mensajeros (chat) diferentes al establecido "Windows Live Messenger".

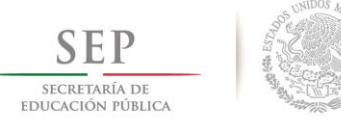

 $2018$ 

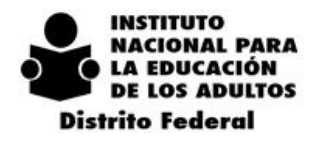

- 7. Utilizar los servicios de Internet exclusivamente para propósitos laborales queda prohibido entrar a páginas como YouTube, Facebook, hi5, Twitter.
- 8. La capacidad del almacenamiento del Servidor será única y exclusivamente para información, material y archivos referente a INEA. No está permitido almacenar archivos que no estén relacionados a su trabajo, como los archivos personales de música, video, imágenes, juegos, entre otros.
- 9. Apagar Correctamente el equipo al final de la jornada laboral (Servidor, Monitor, Terminales).

 $\Omega$ 

 $1\quad 4$ 

- 10. El Usuario deberá de utilizar de manera correcta el correo electrónico.
- 11. No mandar cadenas y utilizarlo como mensajero (chat).
- 12. Se utilizara un mensajero para los departamentos que requieran constante comunicación.
- 13. En caso de requerir software adicional se debe de solicitar una autorización al Departamento de Informática.
- 14. l personal de Informática es el único autorizado para remover o instalar componentes así como software.
- 15. No se deberán descargar e instalar actualizaciones de Windows.
- 16. El Departamento de Informática Programara mantenimientos.
- 17. Limpieza del equipo de cómputo.
- 18. Actualizaciones de Hardware en caso de que lo requiera.
- 19. Actualización y mantenimiento del Sistema Operativo.
- 20. Actualización de paquetería de oficina, Antivirus y sistemas de la Institución.
- 21. El servidor sólo podrá ser utilizado por el Apoyo técnico para registro en el SIBIPLAC.

### *9.12. PROGRAMAS AUTORIZADOS QUE DEBERÁ TENER EL SERVIDOR*

### Sistema Operativo.

- a. WINDOWS SERVER 2003 R2
- b. WINDOWS SERVER 2008 R2 64 BITS
- c. WINDOWS SERVER R STANDARD
- d. WINDOWS SERVER 2011 MULTI POINT R2 64 BITS

\*El sistema Operativo depende de las características del equipo.

### 3. Paquetería de Office.

- a. Word.
- b. Excel.
- c. Power Point.
- d. Outlook.

### 4. Visores de documentos.

- a. Adobe Reader.
- b. Crystal Report
- 5. Mensajeros.
	- a. "Windows Live Messenger".

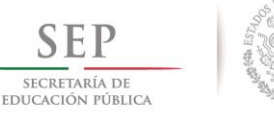

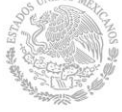

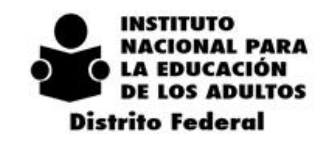

 $2014$  $-2018$ 

- 6. Antivirus y Optimización.
	- a. McAfee
	- b. CCleaner
- 7. Exploradores Web.
	- a. Google Chrome
	- b. Internet Explorer.
	- c. Firefox.
- 8. Programas de Compresión de Archivos.
	- a. WinZip.
	- b. WinRar.
	- c.
- 9. Acceso Remoto.
	- a. LogMeIn
	- b. TeamViewer.

## *9.13. POLÍTICAS DE PREPARACIÓN DE EQUIPO DE CÓMPUTO PARA ENTREGAR AL USUARIO*

### **I. PREPARACIÓN DE EQUIPO DE CÓMPUTO PARA SU ENTREGA AL USUARIO**

- 1. Todo equipo de cómputo institucional registrado en la red, deberá contar con el antivirus instalado y actualizado que determine el DEPARTAMENTO DE INFORMÁTICA, para la prevención, detección y limpia de virus. Queda estrictamente prohibido remover o sustituir el programa institucional para la detección de virus.
- 2. El DEPARTAMENTO DE INFORMÁTICA será la encargada de configurar los perfiles de usuario y nombres de los equipos de cómputo cuando se cambie o agregue un equipo.
- 3. Con el propósito de estandarizar el uso de programas de cómputo en el Instituto, sólo se deberán utilizar los programas que sean preinstalados por personal técnico del DEPARTAMENTO DE INFORMÁTICA en los equipos de cómputo. En el caso de requerir algún software adicional, deberá solicitarse al DEPARTAMENTO DE INFORMÁTICA mediante oficio firmado por el Jefe de Departamento o Coordinador de Zona del área requirente.

### **II. ENTREGA DE EQUIPO DE CÓMPUTO AL USUARIO**

4. Al momento de la entrega de un equipo de cómputo, el DEPARTAMENTO DE INFORMÁTICA asigna la clave de usuario y le es proporcionada al usuario para el acceso al equipo. Adicionalmente el DEPARTAMENTO DE INFORMÁTICA deberá otorgarle, a todos los usuarios que corresponda, su contraseña de acceso al correo electrónico.

Para generar una contraseña segura se recomienda mezclar mayúsculas, minúsculas, números y

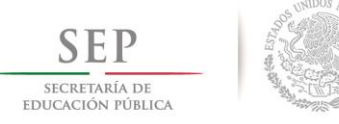

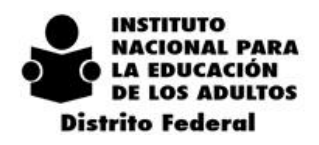

 $2014$  $-2018$ 

caracteres especiales, con un mínimo de 7 caracteres.

5. Bajo ninguna circunstancia se otorgará la contraseña de la cuenta administrador. Tampoco se otorgarán cuentas con privilegios de administrador a los usuarios.

### **III. ENCENDIDO DEL EQUIPO DE CÓMPUTO**

6. Al iniciar la jornada de trabajo deberá encenderse el equipo de cómputo en el siguiente orden: monitor, impresora (de contar con ella), equipo periférico (escáner, bocinas, etc.) y CPU.

### **IV. DURANTE LA JORNADA DE TRABAJO**

- 7. El equipo de cómputo institucional se utilizará únicamente para apoyar las funciones, servicios, trámites, procesos o procedimientos inherentes al cargo del usuario.
- 8. Los discos flexibles, CD's, memorias USB o cualquier medio de almacenamiento de datos auxiliares propiedad del Instituto, deberán permanecer protegidos y libres de contacto de elementos como: polvo, humedad, altas temperaturas y objetos magnéticos.
- 9. Es responsabilidad del usuario del equipo de cómputo reportar a la Mesa de Servicio ubicada en la página Web de la Delegación o en la dirección http://df.inea.gob.mx/catn/login.asp cualquier irregularidad con el programa de antivirus instalado. Queda prohibido utilizar y/o instalar productos alternativos.
- 10. Todo equipo de cómputo que no cuente con el programa institucional de antivirus, será puesto en cuarentena por el DEPARTAMENTO DE INFORMÁTICA hasta que le sea instalado el antivirus.
- 11. Sólo se podrán instalar programas de cómputo autorizados y que cuenten con licencia de uso en los equipos de cómputo, quedando prohibido utilizar programas o software "pirata", ya que éstos pueden contener spyware, virus o archivos de sistema incompatibles que dañen al equipo.
- 12. Todo aquel responsable de equipo de cómputo que instale en su computadora paquetes de cómputo sin licencia, se hará acreedor a las sanciones legales que hace mención la Ley Federal de Derechos de Autor.
- 13.Cualquier falla en los equipos y programas de cómputo deberá ser reportada a la Mesa de Servicio, ubicada en la página Web de la Delegación o en la dirección<http://df.inea.gob.mx/catn/login.asp>

La autorización de uso de programas de cómputo clasificados como freeware o shareware deberá ser gestionado ante el DEPARTAMENTO DE INFORMÁTICA mediante oficio en el cual justifique su uso; y será esta Área la encargada de valorar que existan las condiciones de seguridad para su instalación.

- 14. Queda prohibido a los usuarios realizar cambios a: dirección IP, máscara de subred, puerta de enlace predeterminada, DNS, sufijos DNS y habilitación de protocolos a equipos de cómputo, servidores y teléfonos. Se debe poner especial cuidado en lo referente a la dirección IP, toda vez que ésta controla los servicios de comunicaciones.
- 15. El DEPARTAMENTO DE INFORMÁTICA definirá el perfil de acceso a Internet de cada usuario, tomando como base su nivel jerárquico.

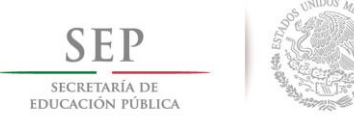

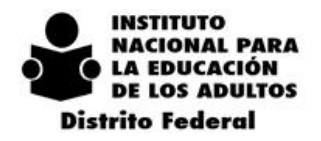

- 16. El uso del servicio de Internet será única y exclusivamente para fines laborales. El acceso a material violento, pornográfico, música, chats y en general a aquello que no contribuya a la productividad laboral queda prohibido.
- 17. El DEPARTAMENTO DE INFORMÁTICA se reserva el derecho a monitorear el uso del servicio de Internet, por lo que cualquier infracción al numeral anterior motivará la baja temporal o definitiva del servicio.
- 18. Es responsabilidad del usuario mantener la confidencialidad de su(s) acceso(s), cuenta(s) y contraseña(s); y de las actividades que se realicen bajo su uso.
- 19. El servicio de correo electrónico tiene fines estrictamente laborales para el Instituto; por lo que queda prohibido realizar las siguientes acciones:
	- a. Encuestas, concursos, listas de distribución, cadenas de mensajes, correo electrónico no deseado, spamming o cualquier otro tipo de mensajes no solicitados ni consentidos (comerciales o de otro tipo).
	- b. La transmisión de material pornográfico, chistes, música, cadenas y en general de aquello que no contribuya a la productividad laboral.
	- c. Utilizar el servicio de correo electrónico para cualquier propósito que sea ilícito o esté prohibido.
	- d. Usar el servicio de correo electrónico de modo tal que pueda dañar, deshabilitar, sobrecargar o deteriorar algún sitio o servicio del Instituto (o las redes conectadas a algún sitio o servicio de la Institución).
	- e. Intentar obtener acceso no autorizado a sitios o servicios del Instituto, a otras cuentas, sistemas informáticos o redes conectadas a algún sitio o servicio mediante actos de intrusión (hacking), descifre de contraseñas (password mining) y/o por cualquier otro medio.
	- f. Difamar, abusar, acosar, acechar, amenazar o infringir los derechos (tales como la intimidad y la propia imagen) de terceros.
	- g. Publicar, anunciar, cargar, distribuir o divulgar cualquier asunto, nombre, material o información inapropiados, profanos, difamatorios, obscenos, inmorales o ilícitos.
	- h. Publicar, anunciar, cargar, distribuir o divulgar cualquier asunto, nombre, material o información que fomente la discriminación, la violencia o el odio hacia una persona o colectividad, por razón de su pertenencia a una raza, religión o nación.
	- i. Cargar archivos que contengan imágenes, fotografías, software u otro material protegido por las leyes sobre propiedad intelectual e industrial; incluyendo, a modo de ejemplo y no como enumeración cerrada, las leyes sobre derechos de autor y marcas, a menos que el usuario sea titular de los derechos respectivos o haya recibido todos los consentimientos necesarios para

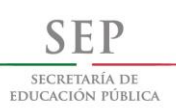

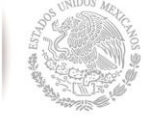

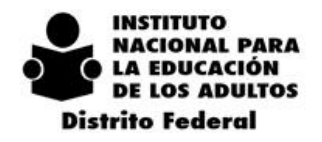

hacerlo.

- j. Cargar archivos que contengan virus, "caballos de Troya", "gusanos", bombas de tiempo, sistemas de cancelación de exposiciones (cancelbots), archivos dañados, o cualquier otro programa o software similar que pueda perjudicar el funcionamiento del servicio de correo electrónico y la infraestructura informática y de comunicaciones del Instituto.
- k. Anunciar u ofrecer la venta o compra de cualquier bien o servicio con fines comerciales no institucionales.
- l. Infringir cualquier punto del Código de Conducta para los Servidores Públicos de la Administración Pública Federal.
- m. Infringir cualquier ley o normativa aplicable de la Administración Pública Federal.
- 20. El tamaño máximo de los archivos adjuntos a un correo electrónico será de 10 MB.
- 21. El DEPARTAMENTO DE INFORMÁTICA cancelará de manera inmediata, toda cuenta que transmita o que esté relacionada con el envío de correo electrónico masivo no solicitado o spamming. Realizadas las aclaraciones del caso, la DAS podrá rehabilitar el servicio cancelado.
- 22. El usuario hará uso del servicio de correo electrónico, aplicando las siguientes recomendaciones de uso:
	- a. No adjuntar archivos con extensiones .com .exe .dll u otro tipo de aplicaciones ejecutables, por la alta probabilidad de que este tipo de archivos contengan virus y/o código malicioso.
	- b. No adjuntar imágenes digitalizadas con extensión .bmp, toda vez que generan saturación en las cuentas de los usuarios. Se recomienda utilizar extensión .jpg o .tif.
	- c. Al enviar correos a una lista de distribución propia, deberá asegurarse que ésta contenga a los destinatarios directamente involucrados o interesados a los que se desea hacer llegar el correo.
- 23. Un virus es un programa no autorizado, el cual se replica y se propaga causando daños. Si el usuario sospecha de la presencia de virus porque su equipo empiece a comportarse fuera de lo normal, es necesario que apague su equipo y reporte de inmediato el incidente a la Mesa de Servicio ubicada en la página Web de la Delegación o en la dirección<http://df.inea.gob.mx/catn/login.asp>
- 24. El usuario no deberá descargar software de terceros, principalmente de Internet, ya que este software puede contener virus, caballos de troya, gusanos y otro tipo de software que puede dañar el funcionamiento de los equipos de cómputo. En caso de requerir alguna aplicación, deberá primero solicitarla al DEPARTAMENTO DE INFORMÁTICA mediante oficio firmado por el Jefe de Departamento o Coordinador de Zona del área requirente.
- 25. El usuario deberá mantener una navegación segura en internet, no abriendo sitios dudosos y evitando dar "clic" en publicidad engañosa.

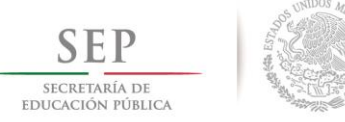

 $2014$ 

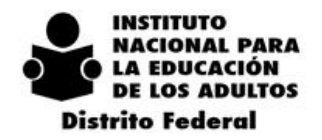

- 26. Cuando el usuario se ausente de su escritorio o sitio de trabajo, no deberá mantener sesiones activas en su equipo de cómputo, debiendo abandonar (salirse de) las sesiones de trabajo y cerrar las aplicaciones que este usando; ya que es su responsabilidad las operaciones que se realicen en las aplicaciones que en ese momento mantenga activas, así como el mal uso que se le dé a los códigos de acceso que le fueron asignados.
- 27. El DEPARTAMENTO DE INFORMÁTICA realizará las actualizaciones de sistema operativo mediante el servidor WSUS
- 28. El DEPARTAMENTO DE INFORMÁTICA tendrá la responsabilidad de administrar y regular el uso y crecimiento de la red local de voz y datos por lo que el usuario no podrá agregar nodos sin la autorización de ésta, la cual deberá ser solicitada a través del Oficio correspondiente.
- 29. Antes de conectar temporalmente un equipo a la red local, ya sea de personal local o externo, el DEPARTAMENTO DE INFORMATICA verificará que el equipo de cómputo tenga actualizado su antivirus y las actualizaciones de seguridad del sistema operativo.
- 30. Por seguridad de la información, las contraseñas deberán cambiarse preferentemente cada 6 meses.
- 31. El usuario no deberá atender indicaciones o instrucciones, tanto en internet como en el correo electrónico, de emisores no identificados o de dudosa procedencia; ya que puede contener software malicioso, virus, gusanos y/o caballos de troya que pueden dañar el funcionamiento del equipo de cómputo o extraer información. En caso de duda o sospecha, comunicarse a la Mesa de Servicio ubicada en la página Web de la Delegación o en la dirección<http://df.inea.gob.mx/catn/login.asp>

### **V. APAGADO DEL EQUIPO DE CÓMPUTO**

32. Al terminar la jornada de trabajo deberá apagarse el equipo de cómputo en el siguiente orden: CPU, equipo periférico (escáner, bocinas, etc.), impresora (de contar con ella) y monitor.

### **VI. APLICACIONES INFORMÁTICAS**

- 33. Las áreas deberán respaldar su información crítica (PRIORITARIA Y SUSTANTIVA, DE ACUERDO AL DRP) de forma semanal de acuerdo al lineamiento establecido de respaldos de información en un medio de almacenaje externo al equipo de cómputo, para lo cual deberán recurrir al DEPARTAMENTO DE INFORMÁTICA que será la responsable de la administración de los respaldos.
- 34. Será responsabilidad del DEPARTAMENTO DE INFORMÁTICA mantener en condiciones óptimas de operatividad los equipos y medios de comunicación que utilicen las aplicaciones para su correcto funcionamiento, esto se refiere a las condiciones físicas y de seguridad lógica de la información.
- 35. El mal uso de las cuentas de usuario, así como de las contraseñas de una aplicación informática; será responsabilidad de quien las tenga asignadas; por lo cual deberá evitarse proporcionar las cuentas y contraseñas a terceras personas.

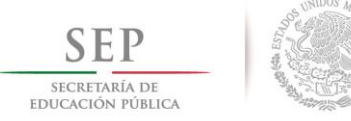

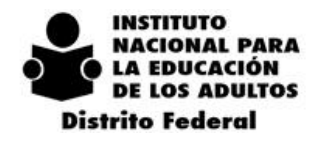

- $\mathcal{L}$  $\mathbf{O}$ 2 0 1 8  $\mathbf{1}$  $\overline{4}$
- 36. Los protocolos de telnet y ftp serán administrados por el DEPARTAMENTO DE INFORMÁTICA, debido al riesgo que representan para la seguridad de la red de datos. De ser requeridos servicios en estos rubros, los usuarios deberán solicitarlos mediante la Mesa de Servicios ubicada en la página Web de la Delegación o en<http://df.inea.gob.mx/catn/login.asp> .
- 37. El DEPARTAMENTO DE INFORMÁTICA se reserva el envío masivo de correos electrónicos; para esto el usuario deberá enviar a DEPARTAMENTO DE INFORMÁTICA por correo electrónico la solicitud correspondiente, adjuntando el mensaje masivo.
- 38. El DEPARTAMENTO DE INFORMÁTICA se reserva el derecho de suspender el acceso al servicio de correo electrónico, internet y al filtrado de contenidos en cualquier momento, cuando se viole cualquier aspecto de seguridad.

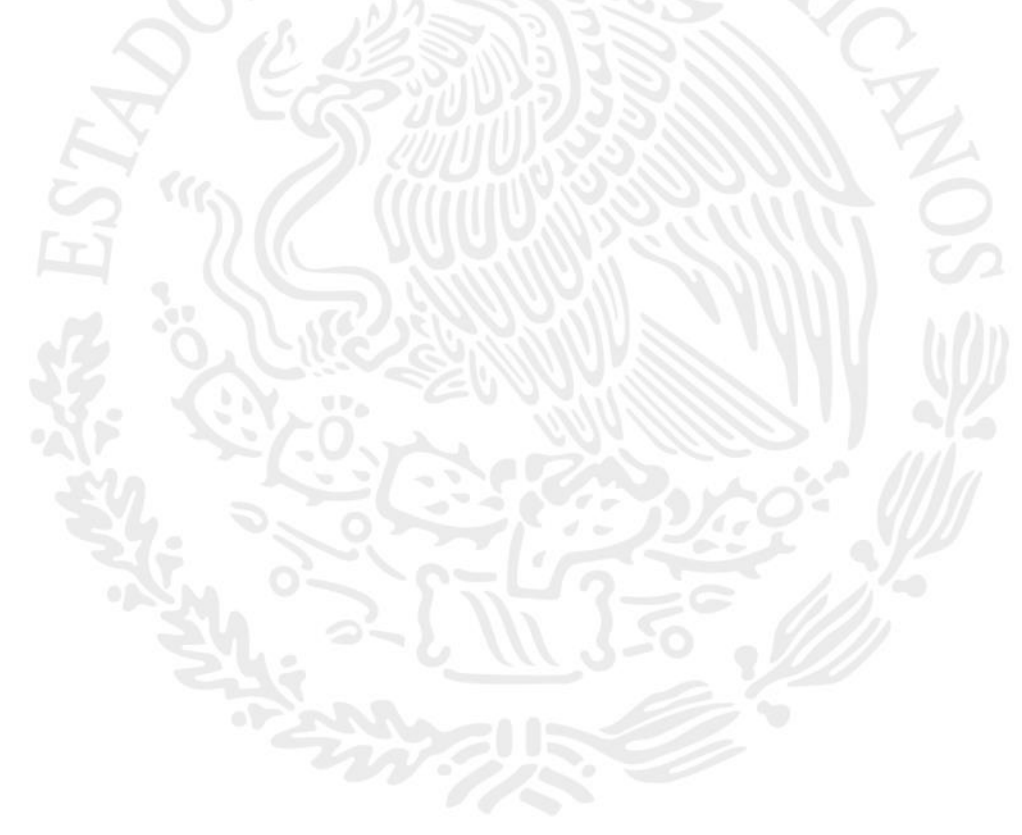

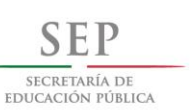

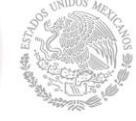

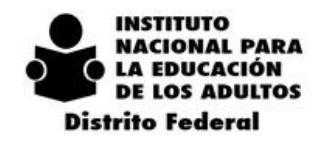

# *10. DEPARTAMENTO DE PROYECTOS ESTRATÉGICOS Y DIFUSIÓN*

## *10.1. PROYECTOS ESTRATÉGICOS*

### **Objetivo general:**

Establecer los lineamientos de operación y la secuencia de actividades que deberán observarse para ejecutar los proyectos estratégicos y vinculaciones establecidos a nivel Delegacional, con la finalidad de identificar y atender el rezago educativo en el ámbito social, privado y público y de esta manera contribuir a reducir dicho rezago.

### **Objetivo particular:**

Dar a conocer el procedimiento para la concertación y vinculación con empresas, instituciones públicas y organizaciones de la sociedad civil para la atención de posibles beneficiarios de los servicios que proporciona INEA.

### *10.2. ALCANCE*

El presente documento está dirigido a las áreas normativas de la Delegación del INEA en el Distrito Federal; es de observancia obligatoria para todas aquellas figuras involucradas en el proceso de operación de los Proyectos Estratégicos en las Coordinaciones de Zona.

## *10.3. DE LA COORDINACIÓN DE PROYECTOS ESTRATÉGICOS*

La Delegación del INEA en el Distrito Federal a través de la Coordinación de Proyectos Estratégicos y Difusión, establece la vinculación de proyectos, convenios y acuerdos de colaboración con organismos públicos, privados y sociales para atender a la población en rezago educativo que integran los organismos citados anteriormente. Así mismo, se busca la participación de todas estas entidades para contribuir con la Campaña Nacional de Alfabetización y Abatimiento del Rezago Educativo en la ciudad de México.

En este contexto, INEA Nacional establece cuatro grandes proyectos rectores de atención, que engloban los sectores público, privado y social, a los cuales se les determina una meta y un seguimiento sobre las vinculaciones que a nivel nacional se establece a través de los convenios de colaboración. De igual forma, la Delegación del INEA en el Distrito Federal contribuye al logro de esta meta estableciendo vinculaciones con los sectores público, privado y social a nivel local.

Los proyectos se establecen de la siguiente manera:

- A) **CONEVYT**, es la atención del rezago educativo al sector privado, en el marco de la responsabilidad social empresarial, para que su capital humano concluya su educación básica, a través de los servicios educativos gratuitos que brinda el Instituto Nacional para la Educación de los Adultos.
- B) **OSC,** las organizaciones de la sociedad civil son grupos autónomos de carácter nacional y/o estatal que no forman parte del gobierno y que realizan un aporte a la sociedad. INEA participa, mediante la prestación de servicios educativos a sus beneficiarios y familiares.
- C) **INSTITUCIONES PÚBLICAS FEDERALES, ESTATALES Y MUNICIPALES,** tiene como finalidad la

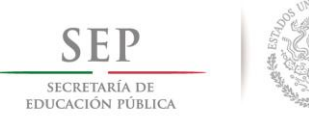

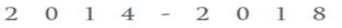

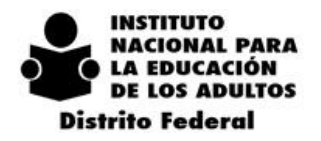

promoción e incorporación de los servidores públicos del Gobierno Federal, Estatal y Municipal en rezago educativo para concluir con su educación básica. Con ello se busca fortalecer el capital humano y el perfil educativo de los servidores públicos de los tres niveles de gobierno.

D) **PROSPERA,** a través del programa de inclusión social PRSOPERA se atiende a su población beneficiaria que se encuentra en rezago educativo para que mediante de su estructura operativa y su modelo de atención se contribuya a la participación de jóvenes y adultos para que concluyan su educación básica, o en su caso los becarios que reciben beneficios de dicho programa y que hayan concluido su secundaria o bachillerato puedan incorporarse como figuras solidarias para apoyar a quienes no saben leer y escribir o no han concluido sus estudios de primaria y secundaria.

## *10.4. VINCULACIONES CON ORGANISMOS PÚBLICOS, PRIVADOS Y SOCIALES*

### **a) Dirección de Concertación y Alianzas Estratégicas de INEA Nacional**

La Dirección de Concertación y Alianzas Estratégicas es la encargada de realizar las vinculaciones con los organismos públicos, privados y sociales a nivel nacional y firmar los convenios de colaboración correspondientes. De esta manera, cuando alguna de estos organismos requiere la atención operativamente en el Distrito Federal, la Jefatura del Departamento de Vinculación perteneciente a la Dirección antes mencionada, contacta a la Coordinación de Proyectos Estratégicos y Difusión para informar sobre la solicitud de atención que se debe prestar a dichos organismos, otorgando el convenio de referencia, los datos generales de los organismos y el enlace de operación en el Distrito Federal.

Así mismo, a partir de 2015, la Dirección de Concertación ha establecido un sistema de seguimiento electrónico, en la cual se estará analizando la atención prestada y los resultados obtenidos de manera trimestral. Y darán a conocer todos los acuerdos y convenios de colaboración a los Institutos Estatales y Delegaciones de Educación para los Adultos que integran el INEA.

De igual forma, la Dirección de Concertación citada con antelación, será la encargada de elaborar los reconocimientos para las empresas, instituciones y organizaciones con los distintivos "comprometidos con el rezago educativo o libres del rezago educativo".

### **b) De la Coordinación de Proyectos Estratégicos de la Delegación INEA DF**

Sera la encargada de implementar y dar seguimiento a las acciones generadas de los convenios a nivel nacional y local para dar cumplimiento de atención a los organismos públicos, privados y sociales que cuenten con población en rezago educativo.

Sus principales acciones:

- Identifica las posibles organizaciones, empresas u instituciones con rezago educativo en el Distrito Federal, para ofrecer los servicios de educación básica que proporciona INEA.
- Sera la instancia encargada de realizar la vinculación directa con los organismos a fin de generar un acuerdo o convenio de colaboración.
- Priorizar el Decreto Presidencial, publicado el día 14 de diciembre del 2014, el cual instruye a los organismos públicos, privados y sociales a identificar a la población que se encuentra en rezago educativo, mediante la realización de un diagnóstico inicial, en un plazo de 180 días a partir de su publicación.

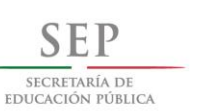

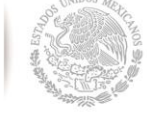

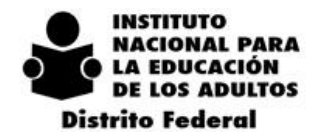

- $2014 2018$
- Dara a conocer los acuerdos o convenios celebrados a los Departamentos y Coordinaciones de Zona que estén relacionados con la operación.
- En caso de requerir registros de nuevos subproyectos se solicitara al Departamento de Planeación y **Seguimiento el alta en el Sistema Automatizado de Seguimiento y Acreditación en Línea** (SASAOL).
- Fomenta a las Coordinaciones de Zona a través de los Coordinadores Regionales, brindar la atención correspondiente a los organismos públicos, privados y sociales.
- Concertara reuniones de trabajo con los responsables de los organismos y los Coordinadores de Zona a fin de iniciar los trabajos correspondientes.
- Dara seguimiento a la atención, avance educativo y certificación de los educandos vinculados en los proyectos CONEVYT, Instituciones Públicas (Buen Juez), OSC y PROSPERA a fin de dar cumplimiento a las metas establecidas.
- Solicitará la elaboración a la Dirección de Concertación y Alianzas Estratégicas de los reconocimientos denominados empresa, institución u organización "comprometidos con el rezago educativo o libres del rezago educativo".
- Solicitará mensualmente el reporte de resultados por proyecto estratégico al Departamento de Planeación y Seguimiento.
- Instrumentara un sistema electrónico de seguimiento de los convenios nacionales y locales a fin de contar con información puntual de los avances y resultados de cada proyecto y subproyecto.
- Convocará de forma bimestral a los responsables de los organismos y a los coordinadores de zona para identificar acciones de mejora y establecer nuevas estrategias que contribuyan al cumplimiento de metas.

### **c) De las Coordinaciones de Zona**

- Si la Coordinación de Zona es contactada por una organización pública, privada o social solicitando los servicios de atención educativa y se encuentre en su ámbito territorial deberá canalizar la concertación a la Coordinación de Proyectos Estratégicos y Difusión para realizar las gestiones correspondientes.
- Una vez realizada la vinculación por parte de la Coordinación de Proyectos Estratégicos con cualquier organismo, procederá a otorgar la atención y organizar los servicios de acuerdo a las necesidades que se suscriban en los acuerdos o convenios de colaboración.
- Dar a conocer a los técnicos docentes el objeto del acuerdo o convenio y las obligaciones establecidos en dichos documentos normativos.
- El Coordinador de Zona será el responsable de dar seguimiento a los procesos de atención, acreditación y certificación otorgados a los organismos a través de sus técnicos docentes, atendiendo en todo momento las necesidades que se presenten.
- El Coordinador de Zona supervisará con el apoyo del jefe de planeación de su Coordinación, la incorporación de los educados atendidos en estos proyectos y subproyectos para que estén debidamente registrados en el SASAOL. De igual forma, realizar el alta de las unidades operativas y sedes de aplicación y en su caso cuando ya no se cuente con educandos en atención proceder a dar de baja de las mismas.
- Realizar pláticas de sensibilización al personal de los organismos a fin de que conozcan el

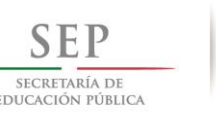

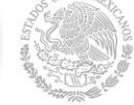

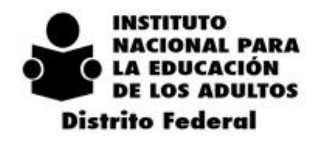

Modelo de Educación para la Vida y el Trabajo, así como emprender acciones de promoción y difusión al interior de los mismos.

- Hacer la entrega de los materiales de los niveles educativos que se requieran y organizar con apoyo del responsable de servicios educativos de la Coordinación de Zona, las capacitaciones de las figuras que colaboraran como asesores educativos.
- Informar a la Coordinación de Proyectos Estratégicos y Difusión sobre cualquier acontecimiento o situación que altere la operación y atención de los educandos vinculados a dichos proyectos y subproyectos.
- Otorgar todas las facilidades a los organismos en los procesos de incorporación, acreditación y certificación, ya que se busca brindar servicios óptimos y eficientes.
- Mantener una comunicación constante con los responsables de las organizaciones a fin de contar con informes pormenorizados y establecer reuniones bimestrales.

## *10.5. DE LAS RESPONSABILIDADES*

**1. Procedimiento de las vinculaciones con organismos públicos, privados y sociales (CONEVyT, Instituciones Públicas Federales, Estatales o Municipales, OSC)** 

### **1.1. De la Responsabilidad del área de Proyectos Estratégicos.**

1.1.1. Identifica las posibles organizaciones, empresas u instituciones con rezago educativo, para ofrecer los servicios de educación básica que ofrece INEA.

1.1.2. Contacta a los responsables de los organismos, para establecer reuniones de trabajo, con el fin de ofrecer los servicios de educación básica que proporciona el INEA.

1.1.3. Durante la reunión de trabajo, Proyectos Estratégicos, informa sobre la mecánica de operación del INEA.

1.1.3.1 Informa a los responsables de los organismos, que de acuerdo a Decreto Presidencial, publicado el día 14 de diciembre del 2014, deberá identificar a la población que se encuentra en rezago educativo, mediante la realización de un diagnóstico inicial y que para esta acción contará con 180 días.

1.1.3.2. Si la atención es para una empresa privada se le informa que puede contar con un asesor interno, el cual será capacitado por INEA gratuitamente; en caso de no contar con asesor interno, se propondrá un asesor de INEA, el cual será gratificado por la empresa.

1.1.3.3. Se informa, que INEA, reconoce su labor, a través del otorgamiento de un reconocimiento para las empresas, instituciones y organizaciones con los distintivos "comprometidos con el rezago educativo o libres del rezago educativo".

1.1.3.4. Realizará la vinculación directa con los responsables de los organismos, a fin de generar un acuerdo o convenio de colaboración.

1.1.4. Solicita al Coordinador Regional, instruya a los Coordinadores de Zona brindar la atención correspondiente a los organismos públicos, privados y sociales que se encuentren en su ámbito territorial.

1.1.5. Solicita la Coordinación de Zona Integrar los datos del "Formato de Inicio de Proyecto" (FIP) (Anexo 1) para realizar seguimiento de las nuevas vinculaciones.

1.1.6. Informa al Departamento de Planeación y Seguimiento, el requerimiento de registro de nuevos subproyectos en SASAOL, si es el caso.

1.1.7. Establece, con el fin de detectar áreas de oportunidad, un monitoreo bimestral sobre la atención a las empresas, instituciones u organizaciones mediante tres canales: atención personalizada vía telefónica, visitas

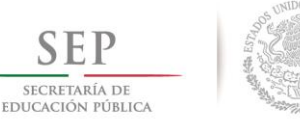

**INSTITUTO IACIONAL PARA** LA EDUCACIÓN **DE LOS ADULTOS Distrito Federal** 

 $2014$  $-2018$ 

bimestrales de ser necesarias y mediante el llenado del formato "Monitoreo Bimestral", por parte de los responsables de los organismos los cuales evaluaran la atención proporcionada por la Coordinación de Zona. 1.1.8. Integra con los Reportes de Seguimiento (inactivos, activos y usuario que concluye nivel), concentrado de Avances de acuerdo a los proyectos que cuentan con meta (Conevyt, Instituciones públicas federales, estatales o municipales y Organizaciones de la Sociedad Civil), así mismo, identifica áreas de oportunidad en el registro de los mismos e informa a la Coordinación Regional competente.

### **1.2. De la Responsabilidad de la Coordinación de Zona.**

1.2.1. Establece contacto con la empresa, institución u organización, que Proyectos Estratégicos informó sobre su concertación, para realizar el procedimiento operativo que le compete.

1.2.2. Envía copia del Formato de Inicio de Proyecto (FIP) (Anexo 1), al área de Proyectos Estratégicos.

1.2.3. Si la Coordinación de Zona es contactada por una organización pública, privada o social solicitando los servicios de atención educativa y se encuentre en su ámbito territorial deberá canalizar la concertación a la Coordinación de Proyectos Estratégicos y Difusión, mediante el formato: "Nuevas Concertaciones" (Concertación de Nuevas Empresas, Instituciones o Asociaciones) (Anexo 2).

1.2.4. Realiza seguimiento de los procesos de atención, acreditación y certificación otorgados a los organismos, a través de sus técnicos docentes, atendiendo en todo momento las necesidades que se presenten.

2.1.5. Informa al Coordinador Regional, sobre cualquier acontecimiento o situación que altere la operación y atención de los educandos vinculados a dichos proyectos o subproyectos.

2.1.6 Informa a la Coordinación de Proyectos Estratégicos y Difusión sobre cualquier problemática presentada en la relación con los organismos públicos, privados y sociales a fin de establecer acciones de mejora.

### **1.3. De la Responsabilidad del área de Planeación y Seguimiento Operativo.**

1.3.1. Generar mensualmente los reportes de SASAOL y Externos sobre el seguimiento de los proyectos y subproyectos para conocer la incorporación, avance académico y certificación de los educandos.

1.3.2. Instruir a sus responsables de planeación de las Coordinaciones de Zona sobre el debido registro de la incorporación de educandos en el SASAOL en los proyectos y subproyectos correspondientes.

1.3.2. Coadyuva con la Coordinación de Proyectos Estratégicos y Difusión sobre la generación de informes y reportes especiales sobre los resultados obtenidos en los proyectos y subproyectos.

### **2. De la vinculación de INEA con PROSPERA.**

2.1. De la Responsabilidad del área de Proyectos Estratégicos.

2.1.1. Coordina reuniones de trabajo bimestrales.

2.1.2. Integra acta de acuerdos.

2.1.3. Realiza seguimiento de acuerdos, con el fin de que en la próxima reunión bimestral, estos sean subsanados.

2.1.4. Da a conocer a los Coordinadores de Zona a través de los Coordinadores Regionales sobre los acuerdos celebrados para su conocimiento.

2.1.5. Recibe calendarización de Mesas de Atención de parte de PROSPERA.

2.1.5. Envía calendarización de Mesas de Atención, a Coordinaciones Regionales para su distribución a respectivas Coordinaciones de Zona.

2.1.6. Solicita a Coordinaciones Regionales, el llenado del formato "Reporte de Visitas MAPO" (Anexo 3)

2.1.7. Recibe de las Coordinaciones Regionales, tres días posteriores a la conclusión de las MAPO, el "Reporte de Visitas MAPO"

2.1.8. Verifica el correcto llenado del "Reporte de Visitas MAPO".

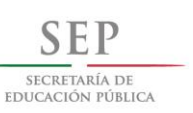

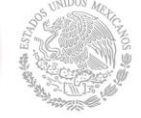

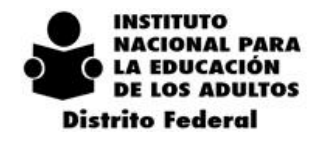

2.1.9. Integra el concentrado de "Reporte de Visitas MAPO", con el fin de contabilizar las asistencias a MAPO y reportar en reuniones bimestrales.

2.1.10. Recibe, de Coordinación Regional, el formato "Relación de Vocales de Educación para Adultos" (Anexo 4).

2.1.11. Envía el formato "Relación de Vocales de Educación para Adultos ", al área de Formación y Servicios Educativos, para programar capacitación.

2.1.12. Recibe, del área de Formación y Servicios Educativos, informe de avance de capacitación a vocales de educación para adultos.

2.1.13. Recibe, del área de Planeación y Seguimiento Operativo, los Reportes de Seguimiento (inactivos, activos y usuario que concluye nivel)

2.1.14. Integra el reporte mensual de incorporados, activos y usuarios que concluyeron nivel, por Coordinación de Zona, para reportar en reuniones bimestrales y observar áreas de oportunidad.

2.1.15. Integra reporte bimestral de vocales de educación para adultos capacitadas, para reportar el avance en reuniones bimestrales y observar áreas de oportunidad.

2.1.16. Genera instrumentos informativos para la debida atención de beneficiarios de PROSPERA en las MAPO.

### **2.1. De la Responsabilidad las Coordinaciones Regionales.**

2.2.1. Acude a reuniones de trabajo bimestrales de INEA-PROSPERA.

2.2.2. Instruye a los Coordinadores de Zona, atender los acuerdos obtenidos de reuniones de trabajo bimestrales.

2.2.3. Se coordina con los Jefes de Unidad de Atención Regional (JUAR) de Prospera, para realizar reuniones de planeación y detectar áreas de oportunidad.

2.2.4. Recibe calendarización de Mesas de Atención.

2.2.5. Envía a Coordinadores de Zona, calendarización de Mesas de Atención e instruye su asistencia.

2.2.6. Instruye a los Coordinadores de Zona, el llenado del formato "Reporte de Visitas Mapo"

2.2.7. Recibe dos días posteriores de la conclusión de MAPO, de los Coordinadores de Zona, el formato "Reporte de Visitas Mapo".

2.2.8. Envía al área de Proyectos Estratégicos, "Reporte de Visitas Mapo" por Coordinación de Zona.

2.2.9. Instruye al Coordinador de Zona, se vincule con la Vocal de Educación para Adultos durante las MAPOS.

2.2.10. Instruye al Coordinador de Zona, para que durante las MAPOS, informe a los becarios que reciben beneficios de PROSPERA y que hayan concluido su secundaria o bachillerato puedan incorporarse como figuras solidarias.

2.2.11. Instruye al Coordinador de Zona, requisite, el formato "Relación de Vocales de Educación para Adultos".

2.2.12. Recibe del Coordinación de Zona, tres días posteriores a la conclusión de MAPO el formato "Relación de Vocales de Educación para Adultos".

2.2.13. Envía, el formato "Relación de Vocales de Educación para Adultos" al área de Proyectos Estratégicos.

2.2.14. Realiza acciones operativas, sobre cualquier acontecimiento o situación que altere la operación y atención de los educandos vinculados a PROSPERA.

2.2.15. Instruye a los Coordinadores de Zona utilizar los instrumentos informativos para atender adecuadamente a las beneficiarias de PROSPERA.

### **2.2. De la Responsabilidad las Coordinaciones de Zona.**

2.3.1. Recibe calendarización de Mesas de Atención.

2.3.2. Se coordina con los Jefes de Unidad de Atención Regional (JUAR) de Prospera, con el fin de establecer participación durante las MAPOS.

2.3.3. Coordina la asistencia del técnico docente a las MAPOS y la estrategia de difusión a utilizar.

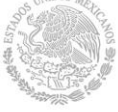

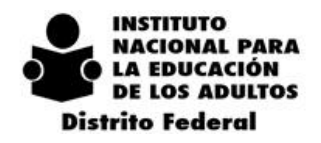

### 2.3.4. Acude a las MAPOS, de acuerdo a su agenda.

2.3.5. Instruye al técnico docente que asiste a MAPO, se vincule con la Vocal de Educación para Adultos.

2.3.6. Instruye al técnico docente que asiste a MAPO, informe a los becarios que reciben beneficios de PROSPERA y que hayan concluido su secundaria o bachillerato puedan incorporarse como figuras solidarias.

2.3.7. Instruye al técnico docente, requisite el formato "Relación de Vocales de Educación para Adultos".

2.3.8. Instruye a técnico docente que asiste a la MAPO, requisite el formato "Reporte de Visitas MAPO".

2.3.9. Verifica, de acuerdo a la calendarización, el correcto llenado del "Reporte de Visitas MAPO".

2.3.10. Verifica, el correcto llenado del formato "Relación de Vocales de Educación para Adultos"

2.3.11. Envía a Coordinación Regional, dos días posteriores de concluir la MAPO, el "Reporte de Visitas MAPO" y "Relación de Vocales de Educación para Adultos".

2.3.12. Realiza seguimiento de capacitación a vocales de Educación para Adultos.

2.3.13. Informa al Coordinador Regional, sobre cualquier acontecimiento o situación que altere la operación y atención de los educandos vinculados a PROSPERA.

2.3.14. Capacita a los técnicos docentes y figuras solidarias sobre los instrumentos informativos para atender adecuadamente a las beneficiarias de PROSPERA.

### **2.3. De la Responsabilidad del área de Planeación y Seguimiento Operativo.**

2.4.1. Establece, anualmente la meta de atención de acuerdo al histórico y usuarios activos de Prospera.

2.4.2. Acuerda con el Jefe de Padrón de PROSPERA, conocer el padrón de beneficiarios en rezago educativo.

2.4.2. Concerta las metas anuales en coordinación con las autoridades de PROSPERA.

2.4.3. Mensualmente, envía al área de Proyectos Estratégicos, los Reportes de Seguimiento (inactivos, activos y usuario que concluye nivel).

2.5. De la Responsabilidad del área de Formación y Servicios Educativos.

2.5.1. Recibe, del área de Proyectos Estratégicos, base de datos de vocales de Educación para Adultos.

2.5.2. Establece estrategia de capacitación a vocales, con el fin de que estas no se desplacen mucho de su lugar de origen.

2.5.3. Instruye se ejecute la capacitación.

2.5.4. Integra informe de vocales capacitadas, de acuerdo a los datos establecidos en la base de datos de vocales de Educación para Adultos.

2.5.5. Envía, bimestralmente, al área de Proyectos Estratégicos, informe de avance de capacitación a Vocales de Educación para Adultos.

### **3. Del Reconocimiento CONEVyT.**

Los organismos públicos, privados y sociales, deberá aceptar y comprometerse con la educación básica de los adultos que en ella laboren, al hacerlo quedará inscrita en el Proyecto Reconocimiento Consejo Nacional de Educación para la Vida y el Trabajo (CONEVyT), y para formalizarlo la Delegación del Distrito Federal solicita mediante oficio a la Dirección de Concertación y Alianzas Estratégicas reconocimientos para las empresas, instituciones y organizaciones con los distintivos "comprometidos con el rezago educativo o libres del rezago educativo".

En este contexto, la Coordinación de Proyectos Estratégicos y Difusión, envía anualmente a las Coordinaciones de zona, la ficha técnica "Solicitud de Reconocimiento CONEVyT" (Anexo 5), la cual es utilizada para otorgar el reconocimiento a organismos de recién incorporación de los tres tipos de proyectos: CONEVyT, Instituciones Públicas (Buen Juez) y OSC.

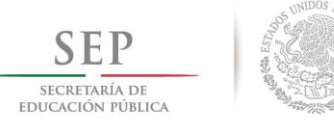

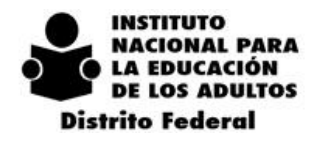

 $\Omega$  $2018$  $\mathbf{I}$  $\overline{4}$ 

Las Coordinaciones de Zona, deberán enviar con al menos 20 días de anticipación, la ficha técnica "Solicitud de Reconocimiento CONEVyT", observando lo siguiente:

Si se solicita el trámite del reconocimiento "Comprometida con la Educación", deberá considerarse lo siguiente:

a) Sea una nueva vinculación con organismos públicos, privados y sociales.

b) Que se otorgue atención a cuando menos 3 educandos.

c) Este reconocimiento se puede ratificar cada 2 años.

Si es un reconocimiento "Libre de Rezago Educativo", se tramitará si:

a) Del diagnóstico de rezago educativo identificado en una primera instancia deberán haber concluido el total de educandos que fueron registrados

b) Presentar copia de Kardex de usuarios para la comprobación de conclusión de nivel, de acuerdo a la meta establecida.

c) En caso que los usuarios registrados e identificados en rezago educativo hayan causado baja laboral, y la meta total se vea afectada al reducirse el número de usuarios registrados, se debe solicitar al organismo un escrito exponiendo los hechos para justificar el otorgamiento del reconocimiento.

El trámite de estos reconocimientos deberá consensuarse con anterioridad con la Coordinación de Proyectos Estratégicos y Difusión, para su visto bueno.

La Coordinación de Proyectos Estratégicos y Difusión, realiza oficio dirigido a la Dirección de Concertación y Alianzas Estratégicas del INEA Nacional, para solicitar el trámite del reconocimiento, y al recibir éstos, se entregará a la Coordinación de Zona solicitante.

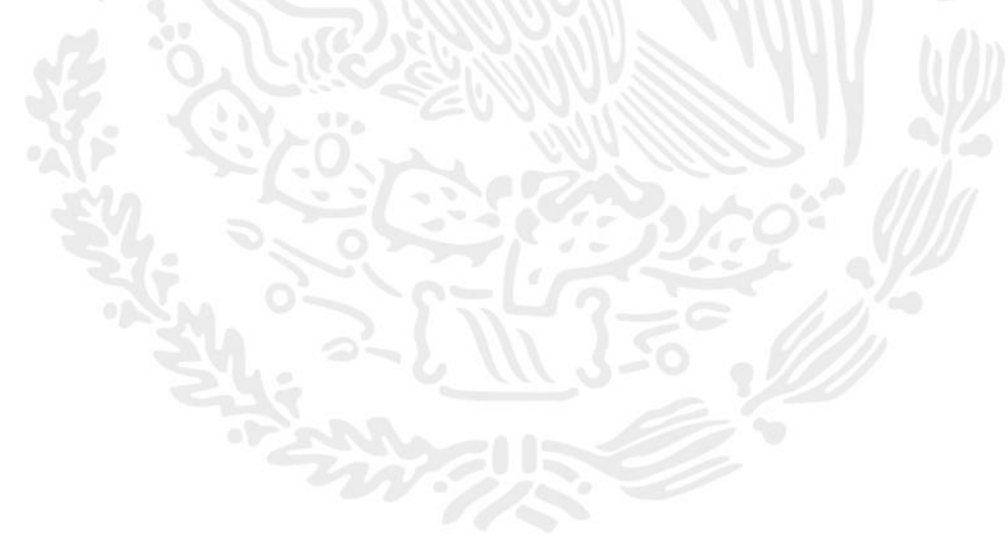

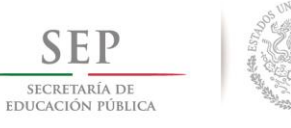

**INSTITUTO NACIONAL PARA LA EDUCACIÓN DE LOS ADULTOS Distrito Federal** 

 $-2018$  $2 \t0 \t1 \t4$ 

## *10.6. ANEXOS DE PROYECTOS ESTRATÉGICOS*

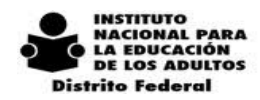

**Anexo 1**

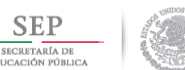

**COORDINACIÓN DE PROYECTOS ESTRATÉGICOS FORMATO PARA INICIO DE PROYECTO (FIP)**

Proyectos Estratégicos.<br>El responsable del llenado es el Técnico Docente. En este formato se registrarán los datos de los proyectos que se inician, se anexará al kardex de educandos inscritos en la Unidad Operativa y se enviará escaneado a la Coordinación de

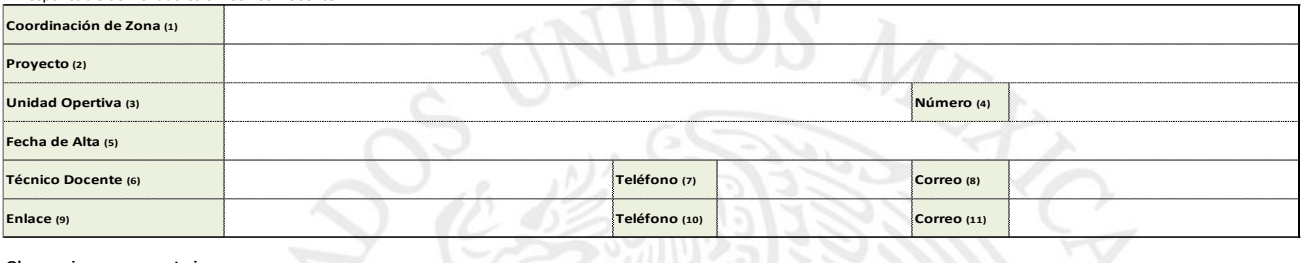

**Observaciones o comentario** 

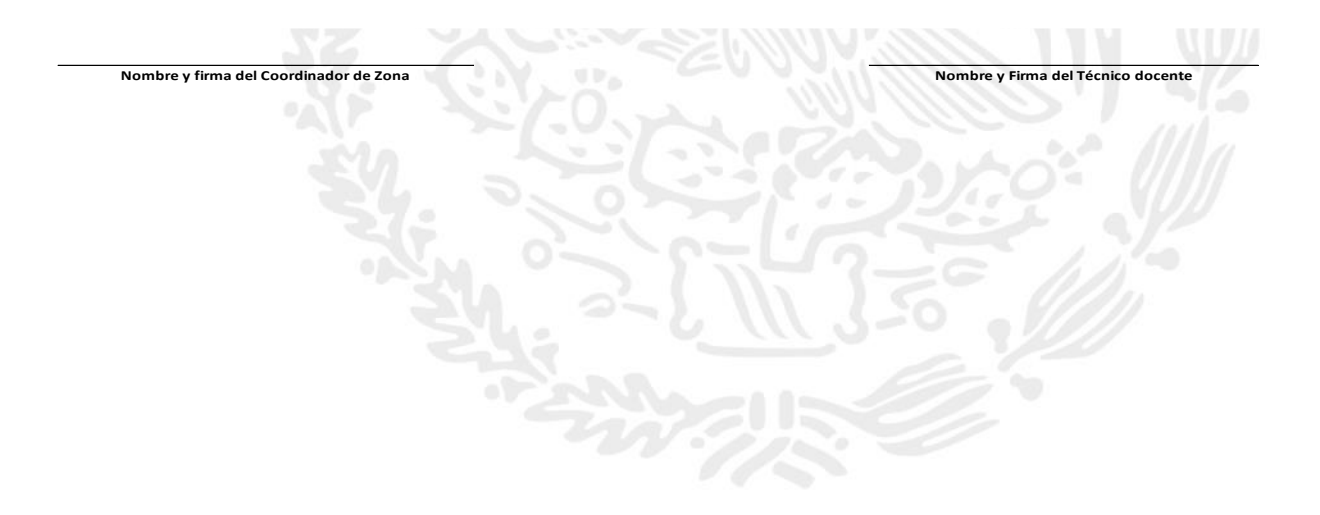

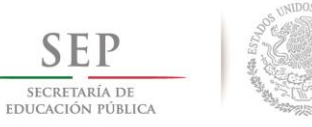

> $2 \t0 \t1 \t8$  $\overline{2}$  $\boldsymbol{0}$ 1 4  $\sim$

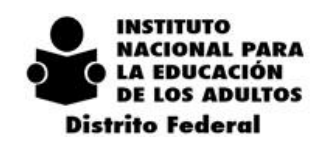

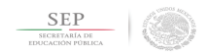

**Anexo 2**

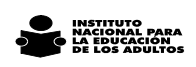

### **Concertación de Nuevas Empresas, Instituciones o Asociaciones.**

#### **Fecha de llenado:**

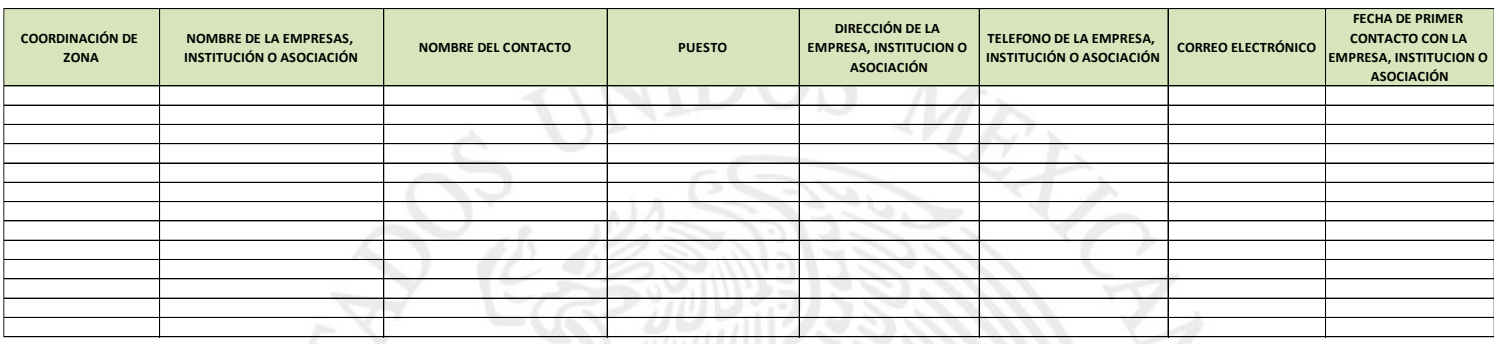

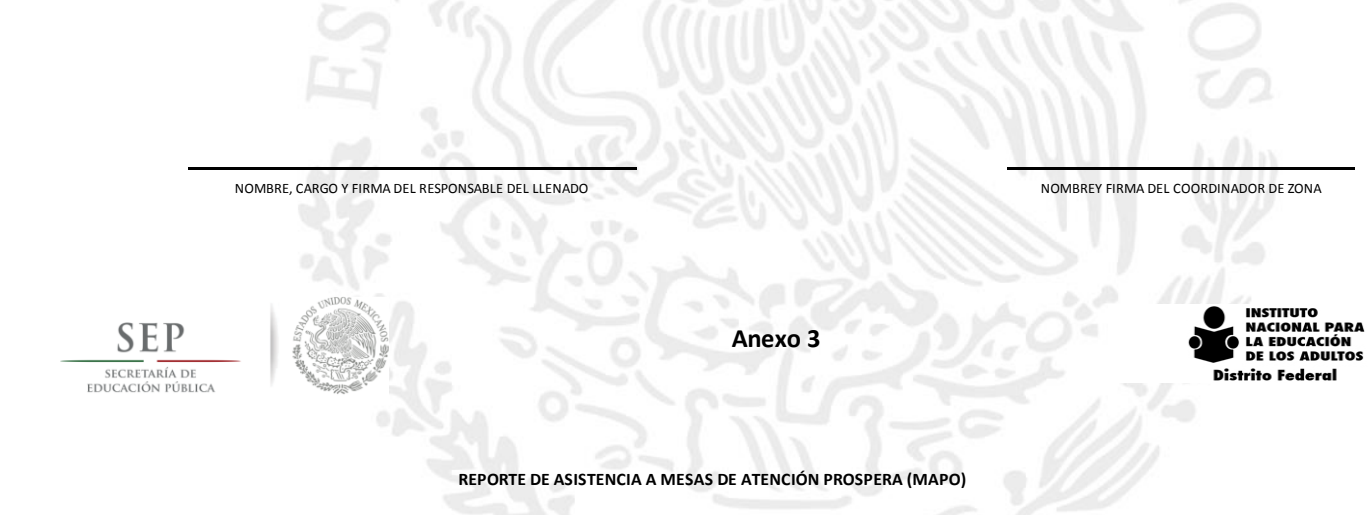

#### **Coordinación de zona:**

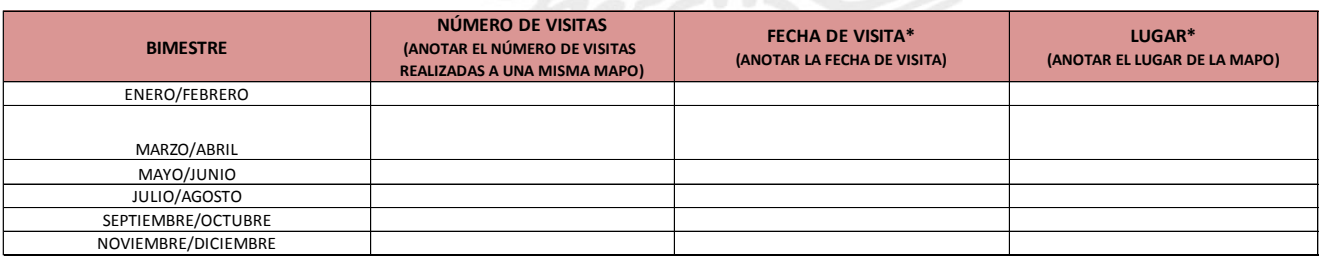

\*PODRÁ INTEGRAR LAS FILAS QUE SEAN NECESARIAS DE ACUERDO AL BIMESTRE.

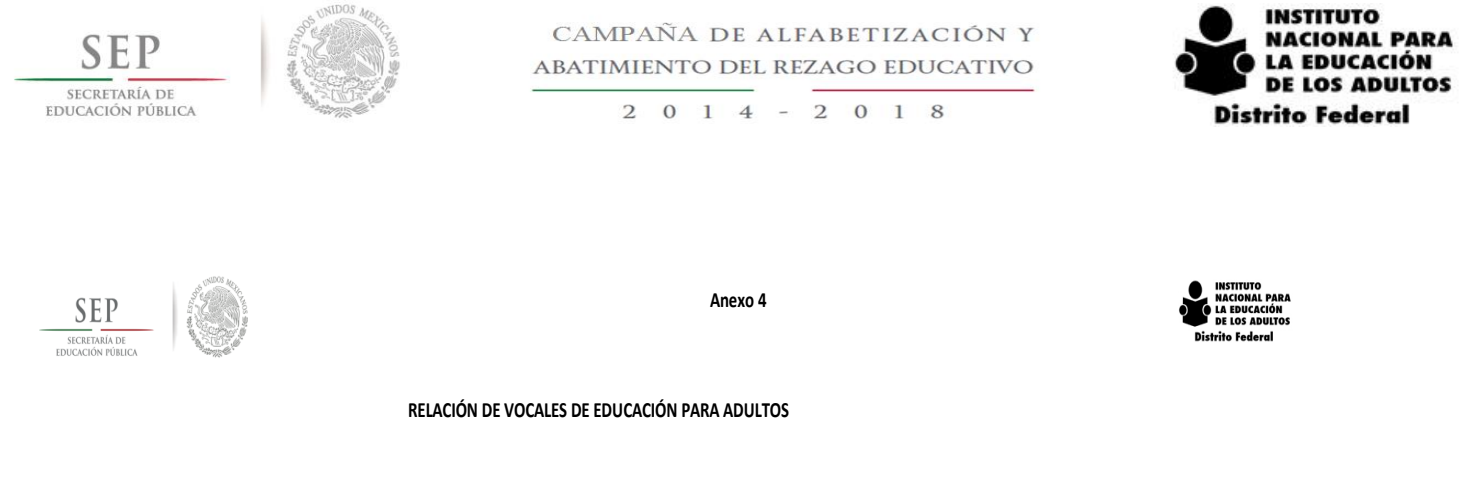

#### **Coordinación de zona:**

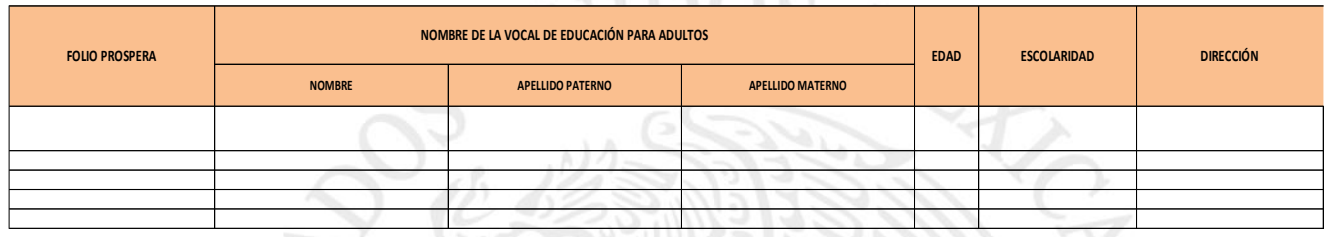

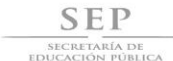

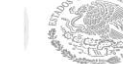

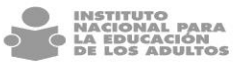

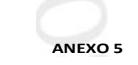

#### **FICHA TÉCNICA DE SOLICITUD DE RECONOCIMIENTO**

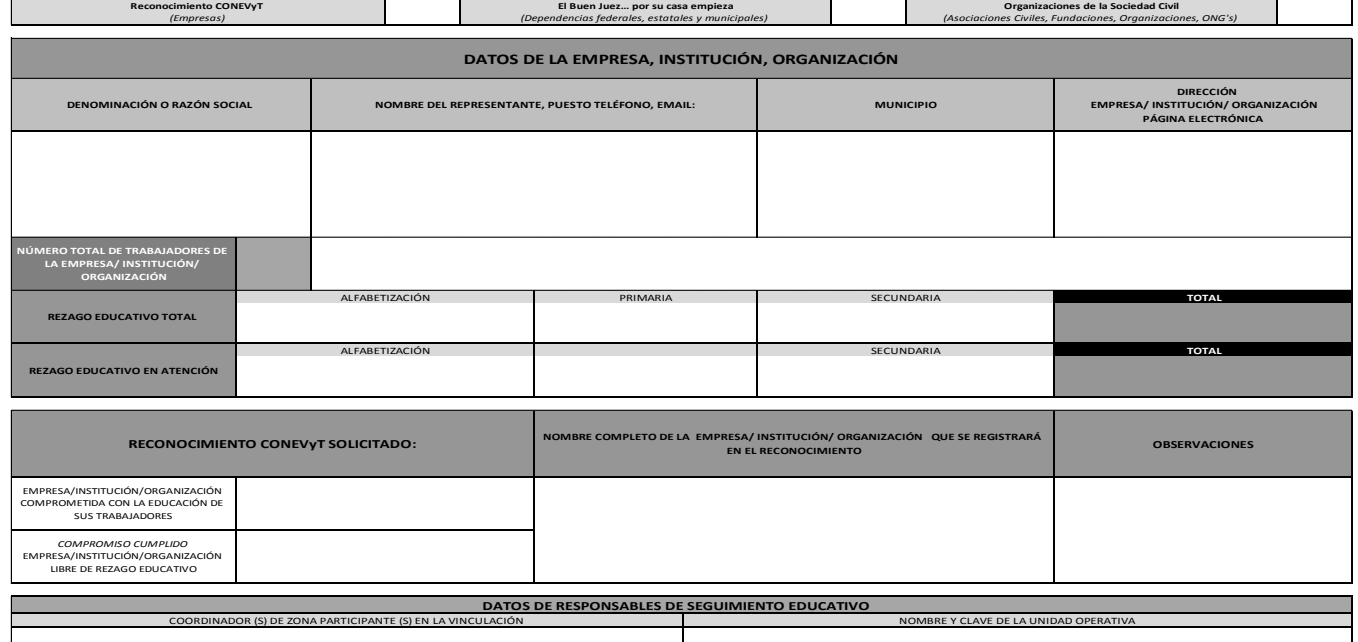

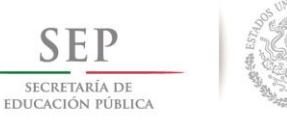

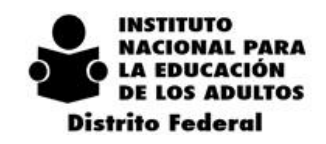

 $2014 - 2018$ 

### *10.7. DIFUSIÓN*

### **Objetivo**

Establecer los lineamientos de operación y seguimiento para las actividades que deberán realizarse por parte de la Coordinación de Proyectos Estratégicos y Difusión y las áreas involucradas para su debida promoción y difusión. Así como, respetar la normatividad de los manuales de identidad grafica institucional de la SEP y el INEA Nacional, a fin de contribuir a fortalecer la imagen institucional, dando identidad visual y comunicando de manera correcta los logros que realicemos.

### *10.8. ALCANCE*

El presente documento está dirigido a los departamentos que integran la Delegación del INEA en el Distrito Federal, así como también a las Coordinaciones de Zona; es de observancia obligatoria para todas aquellas figuras involucradas en los procesos de promoción y difusión.

## *10.9. DE LA COBERTURA DE EVENTOS EN LA DELEGACIÓN INEA DISTRITO FEDERAL*

### **10.9.1. OFICINAS CENTRALES Y COORDINACIONES DE ZONA**

Los eventos de relevancia institucional, son aquellos que realizan los diferentes departamentos de la Delegación o Coordinaciones de Zona, los cuales tienen como propósito promover las actividades que realiza el INEA en el Distrito Federal. Por su trascendencia se requiere darla a conocer al público en general con el objetivo de posicionar a la Delegación del INEA en el Distrito Federal como la institución rectora en educación para jóvenes y adultos. Nuestro compromiso es crear conciencia, sensibilizar y generar futuras incorporaciones al promocionar los servicios de educación básica.

Los eventos de relevancia institucional pueden contar con la presencia de la C. Delegada, dichos eventos deberán ser organizados por el departamento o coordinación de zona que así lo requiera y realizar la logística correspondiente con apoyo de la Coordinación de Proyectos Estratégicos y Difusión, así mismo se debe consultar en primera instancia la agenda de la Delegada para conocer si es posible contar con su presencia.

El procedimiento normativo que se debe seguir para la cobertura y publicación de este tipo de acontecimientos es el siguiente:

## *10.9.1.1. EVENTOS SIN LA PRESENCIA DE LA C. DELEGADA DEL INEA EN EL DISTRITO FEDERAL*

- 1. Llenado correcto y Completo de la Solicitud de Trabajo (Adjunta en el apartado de anexos).
- 2. Mandar la Solicitud de Trabajo al correo electrónico [gsifuente@inea.gob.mx](mailto:gsifuente@inea.gob.mx) con copia a df difusion@inea.gob.mx [y df\\_webdesign@inea.gob.mx](mailto:df_webdesign@inea.gob.mx)
- 3. El formato deberá ser enviado con dos semanas de anticipación, para que sea calendarizado y agendarlo en la oficina de Difusión.

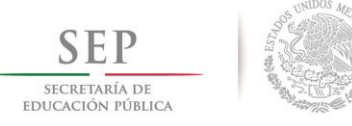

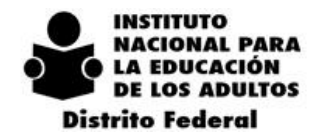

- 4. Colocar en el apartado de "Especificaciones" de la Solicitud de Trabajo, el tipo de evento, el motivo del evento, su impacto de difusión y las referencias de lugar, fecha y hora, posibles asistentes, y como en que formato se requiere que sea cubierto el evento, si con Fotografía o con Vídeo.
- 5. En el caso de requerir Personificadores, realizar la petición en la misma "Solicitud de Trabajo de Difusión" en el apartado diseño, colocando los nombres, cargos de las personas para las que se requieren y que dependencias o entidades representan. Cuando asistan representantes de otras dependencias o entidades el departamento o la coordinación de zona serán las encargadas de solicitar el logotipo correspondiente.
- 6. Una vez que la oficina de difusión reciba el correo electrónico con la Solicitud de Trabajo, esta procederá a verificar la disponibilidad del personal de acuerdo a la agenda para cubrir el evento, por lo que, en el caso de no contar con personal, se les requerirá una Ficha Informativa del evento y fotografías en alta calidad adjuntas del acontecimiento (Ficha Informativa ajunta en anexos).
- 7. En el caso de haber cambios en el imprevistos del evento, favor de notificarlos de Manera Inmediata a los siguientes correos electrónicos [gsifuentes@inea.gob.mx](mailto:gsifuentes@inea.gob.mx) con copia a df difusion@inea.gob.mx y [df\\_webdesign@inea.gob.mx](mailto:df_webdesign@inea.gob.mx)
- 8. Después de la cobertura del evento, se trasladará la información a las oficinas centrales de la Delegación Distrito Federal para su redacción y selección fotográfica. Este procedimiento también aplica para las Fichas Informativas.
- 9. Enseguida que la Nota Informativa esté lista, pasara a revisión por parte del Comité Editorial de la Delegación.
- 10. Después de ser aprobada se publicará.

## *10.9.1.2. EVENTOS CON LA PRESENCIA DE LA C. DELEGADA DEL INEA EN EL D.F.*

Los lineamientos y procedimientos para poder pedir la asistencia de la C. Delegada y por lo tanto su cobertura es el siguiente:

- 1. Antes de realizar la logística de un evento al cual se requiera la presencia de la C. Delegada, el solicitante deberá llenar y enviar la "Ficha Técnica para eventos Delegada" (Adjunta en el apartado de anexos), esto para verificar que la C. Delegada pueda asistir al evento antes mencionado.
- 2. El envío de la Ficha deberá ser 15 días (máximo) antes de la fecha tentativa del evento, y se remitirá al correo electrónico [gsifuentes@inea.gob.mx](mailto:gsifuentes@inea.gob.mx) con copia a [df\\_difusion@inea.gob.mx](mailto:df_difusion@inea.gob.mx) y [df\\_webdesign@inea.gob.mx](mailto:df_webdesign@inea.gob.mx)
- 3. Colocar en el apartado de "Especificaciones" de la Solicitud de Trabajo, el tipo de evento, el motivo del evento, su impacto de difusión y las referencias de lugar, fecha y hora, posibles asistentes, y como en que formato se requiere que sea cubierto el evento, si con Fotografía o con Vídeo.
- 4. La procedencia o no procedencia dependerá de la disponibilidad de la agenda de la C. Delegada, y se emitirá dicha respuesta por medio de correo electrónico una vez que se haya revisado la agenda de la C. Delegada.
- 5. En el caso de requerir Personificadores, realizar la petición en la misma "Solicitud de Trabajo de Difusión" en el apartado diseño, colocando los nombres, cargos de las personas para las que se requieren y que dependencias o entidades representan, para la colocación de logotipos (en el caso de no lograr encontrar el logotipo de la entidad, la Oficina de Difusión requerirá al solicitante un contacto para la

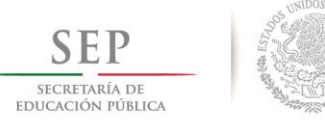

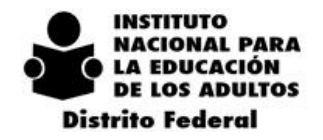

 $0 \t1 \t4$  $-2018$ 

recaudación del logotipo a la organización correspondiente).

- 6. En el caso de haber un cambio repentino, favor de avisar de inmediato al Coordinador de Proyectos Estratégicos y difusión al correo [gsifuentes@inea.gob.mx](mailto:gsifuentes@inea.gob.mx) con copia a [df\\_difusion@inea.gob.mx](mailto:df_difusion@inea.gob.mx) y [df\\_webdesign@inea.gob.mx](mailto:df_webdesign@inea.gob.mx)
- 7. Después de la cobertura del evento, se trasladará la información a las oficinas centrales de la Delegación Distrito Federal para su redacción y selección fotográfica.
- 8. Enseguida que la Nota Informativa esté lista, pasara a revisión por parte del Comité Editorial de la Delegación.
- 9. Después de ser aprobada se publicará.

### *10.9.1.3. REUNIONES DE TRABAJO RELEVANTES*

A partir de enero del 2015, por instrucciones de la Delegada del INEA en el Distrito Federal, todas las Reuniones Relevantes que se presenten en la Sala de Juntas o en cualquier otro sitio, deberán ser cubiertas para ser publicadas como Nota Informativa, por lo que a continuación se presentan el procedimiento a seguir para solicitar la cobertura:

- 1. Deberán informar con 15 días de anticipación a la Oficina de Difusión sobre la reunión que se tendrá en la Sala de Juntas o en cualquier otro sitio, esto para agendar y calendarizar dicha reunión.
- 2. La petición de cobertura se realiza a través del "Formato de Reunión de Trabajo" (Anexo a este archivo) y deberá ser enviado por correo electrónico al Coordinador de Proyectos Estratégicos y Difusión a [gsifuentes@inea.gob.mx](mailto:gsifuentes@inea.gob.mx) con copia a [df\\_difusion@inea.gob.mx](mailto:df_difusion@inea.gob.mx) y [df\\_webdesign@inea.gob.mx](mailto:df_webdesign@inea.gob.mx)
- 3. Una vez que la oficina de difusión reciba el correo electrónico con la Solicitud de Trabajo, esta procederá a verificar la disponibilidad del personal de acuerdo a la agenda para cubrir el evento, por lo que, en el caso de no contar con personal, se les requerirá una Ficha Informativa del evento y fotografías en alta calidad adjuntas del acontecimiento (Ficha Informativa ajunta en anexos).
- 4. En el caso de requerir Personificadores, realizar la petición en la misma "Solicitud de Trabajo de Difusión" en el apartado diseño, colocando los nombres, cargos de las personas para las que se requieren y que dependencias o entidades representan, para la colocación de logotipos (en el caso de no lograr encontrar el logotipo de la entidad, la Oficina de Difusión requerirá al solicitante un contacto para la recaudación del logotipo a la organización correspondiente).
- 5. La solicitud de la Sala de Juntas es independiente al trabajo que se realiza aquí, dicha solicitud se tendrá que hacer a el Departamento de Administración.
- 6. Después de la cobertura de la reunión, se realizará la redacción de la misma y la selección fotográfica.
- 7. Enseguida que la Nota Informativa esté lista, pasara a revisión por parte del Comité Editorial de la Delegación.
- 8. Después de ser aprobada se publicará.

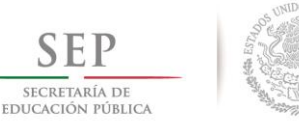

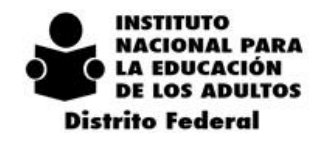

 $2\ 0\ 1\ 4\ -\ 2\ 0\ 1\ 8$ 

## **10.9.2. DEL COMITÉ EDITORIAL**

El Comité Editorial estará integrado por un grupo de personas designadas por la C. Delegada del INEA en el Distrito Federal, el cual tendrá como función principal realizar la revisión de las notas informativas de eventos y actividades que efectúen los departamentos y coordinaciones de zona de la Institución para su publicación en la página de internet y de aquellos materiales de difusión interna. Dicho Comité analizara los contenidos y seleccionará aquellos que por su trascendencia e importancia sean publicados de manera programada. Tras la revisión y análisis se le instruirá a la oficina de difusión que efectué la publicación correspondiente. Cabe señalar, que al contar con dicho Comité se coadyuva a que las notas y materiales de difusión logren contar con un apoyo sustantivo para crear contenidos informativos con mayor peso institucional.

## **10.9.3. SOLICITUDES ESPECIALES POR PARTE DE INEA NACIONAL Y LA DELEGADA**

## *10.9.3.1. SOLICITUDES A INEA NACIONAL*

La Subdirección de Comunicación Social del INEA Nacional es la encargada de realizar la difusión de las actividades que realiza el INEA y el Director General en toda la República Mexicana. De esta manera, la Delegación del INEA en el DF por ser operativamente la instancia más cercana a oficinas nacionales con recurrencia solicitan apoyos institucionales sobre:

- Grabaciones en instalaciones de plazas comunitarias y círculos de estudio
- Testimonios de casos de éxito o personas que certificaron
- Testimonios de personal solidario
- Testimonios de educandos de los diferentes proyectos que atiende INEA

Por tal motivo, se procederá de la siguiente manera para atender dichas solicitudes donde a través de su ámbito operativo puedan colaborar a lograr estos proyectos.

1. La Subdirección de Comunicación Social de INEA Nacional deberá solicitar con al menos una semana de anticipación a la Oficina de Difusión las actividades que pretende realizar en la Delegación de INEA del Distrito Federal.

2. La petición de apoyo puede ser solicitada directamente a la C. Delegada o a la Coordinación de Proyectos Estratégicos y Difusión.

3. Una vez que la oficina de difusión reciba la Solicitud de apoyo, esta procederá a informar a los Departamentos, Coordinadores Regionales y Coordinadores de Zona donde se requieran realizar dichas actividades.

4. En el caso ser grabaciones en instalaciones de las plazas comunitarias y círculos de estudio se procederá de manera inmediata a la solicitud de los permisos con las autoridades correspondientes.

5. Las Coordinaciones de Zona deberán tener identificados a posibles educandos que puedan colaborar dando su testimonio de los distintos niveles educativos, así como al personal solidario, ya que en ocasiones se requiere de estas acciones para realizar grabaciones de video o en su caso entrevistar a las personas para elaborar reportajes. Cabe señalar, que se puede programar dichas grabaciones en los estudios del INEA Nacional.

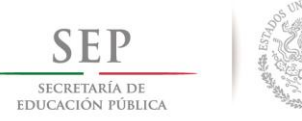

 $2014$ 

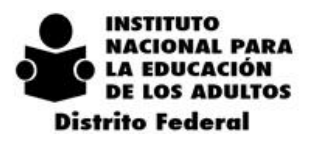

6. Tras llevar a cabo dichas acciones y el material sea difundido por INEA Nacional, se solicitara por parte de la Coordinación de Proyectos Estratégicos y Difusión dicho material para compartirlo con las áreas participantes.

## *10.10. DEL MATERIAL DE PROMOCIÓN Y DIFUSIÓN*

La elaboración de material de difusión estará sujeta a la disponibilidad presupuestal en la partida correspondiente de acuerdo al techo presupuestal que el INEA Nacional otorgue a la Delegación del Distrito Federal. Por tal motivo, al contar con recursos en este apartado, se determinará por parte de la Delegada que tipo de materiales de promoción y difusión, y artículos promocionales serán los adecuados para su elaboración y posteriormente la entrega a las áreas operativas.

Es preciso mencionar, que el material de promoción y difusión se otorgará en base a las metas y actividades sustantivas que realicen en las Coordinaciones de Zona efectuando una debida planeación en las zonas de mayor rezago educativo para que se lleve a cabo un impacto importante, dicho material deberá ser justificado con la incorporación de educandos a los servicios de INEA y su certificación, ya que de esta forma estaremos eficientando los recursos y dándoles un uso adecuado para contribuir con los resultados de las metas institucionales.

## **10.10.1. ELABORACIÓN DEL MATERIAL DE DIFUSIÓN**

1. La Delegada del INEA en el Distrito Federal determinará la cantidad de material de promoción y difusión, y artículos promocionales que habrá de elaborarse para dar a conocer los servicios de educación básica que ofrecemos.

2. Así mismo, se determinaran las características del material de promoción y difusión, y artículos promocionales, a lo cual la Oficina de Difusión presentará las propuestas de diseño para la realización de cambios y aprobación.

2. Una vez aprobadas las propuestas, se solicitara su elaboración al departamento de administración y programación.

3. El departamento administración y programación analiza la solicitud en base a la suficiencia presupuestal, de ser aprobada, se realiza la reproducción con el proveedor correspondiente.

4. Al realizarse la reproducción del material, el proveedor entrega el material al departamento de administración y programación.

5. De igual forma el departamento de administración y programación hará del conocimiento de la Coordinación de Proyectos Estratégicos y Difusión sobre la disponibilidad del material y el cual será entregado para su distribución.

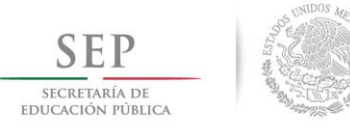

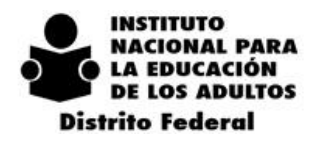

## **10.10.2. ENTREGA PROGRAMADA DEL MATERIAL DE DIFUSIÓN A COORDINACIONES DE ZONA**

1. La oficina de difusión programara la entrega de materiales a las coordinaciones de zona de acuerdo a una calendarización.

2. La oficina de difusión notificará vía correo electrónico a los Coordinadores Regionales y Coordinadores de Zona sobre las fechas de entrega de materiales de promoción y difusión.

3. La entrega del material se efectuara mediante un formato (Formato de entrega de material, se anexa) para sustentar el uso de los recursos y permitir la salida del material.

4. La Coordinación de Zona deberá de llevar un control sobre el uso y destino del material utilizado, así como reportar mediante (Formato de seguimiento y uso del material, se anexa) de manera trimestral a la Oficina de Difusión al correo df difusion@inea.gob.mx

## **10.10.3. SOLICITUD DE MATERIAL DE DIFUSIÓN Y ARTÍCULOS PROMOCIONALES PARA EVENTOS ESPECIALES DE LAS COORDINACIONES DE ZONA**

1. La Coordinación de Zona solicitara mediante correo [df\\_difusion@inea.gob.mx](mailto:df_difusion@inea.gob.mx) el material de promoción y difusión, así como de artículos promocionales entregando una justificación para su uso.

2. La oficina de Difusión analizara la disponibilidad de la entrega de material y notificará a la Coordinación de Zona sobre la viabilidad de dicha solicitud. En caso de contar con el material se procederá a la notificación de la fecha de entrega.

3. En caso de no contar con el material, se realizará la notificación de la insuficiencia de material.

## *10.11. DE LA DIFUSIÓN DE INFORMACIÓN EN REDES SOCIALES*

Por instrucciones de la Dirección de Concertación y Alianzas Estratégicas del INEA Nacional y dando cumplimiento a los lineamientos emitidos por la Presidencia de la República para la emisión, administración y difusión de contenidos institucionales dirigido a redes sociales DOF 01/04/2013. Queda estrictamente prohibido abrir cuentas de Facebook y Twitter en las Coordinaciones de Zona y Plazas Comunitarias de la Delegación del Distrito Federal.

Así mismo, si alguna información es de relevancia a las actividades operativas que efectúan y esta debe ser del conocimiento al público, dicha información se deberá solicitar a la Coordinación de Proyectos Estratégicos y Difusión a los correos [gsifuentes@inea.gob.mx](mailto:gsifuentes@inea.gob.mx) [y df\\_webdesig@inea.gob.mx](mailto:df_webdesig@inea.gob.mx) Lo anterior, a efecto de solicitar a la Subdirección de Comunicación Social su publicación en las redes oficiales del INEA Nacional, las cuales son:

Facebook: /IneaNacional Twitter: @INEAmx

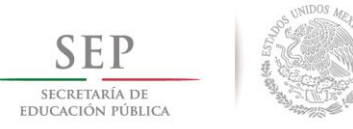

 $2\ 0\ 1\ 4\ -\ 2\ 0\ 1\ 8$ 

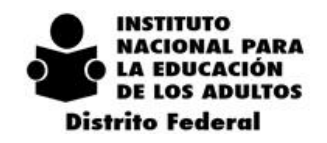

## *10.12. DISEÑO, IMPRESIÓN Y MATERIAL DE PRÉSTAMO* **10.12.1. DEL DISEÑO DE FORMATOS O PLANTILLAS PARA LA COMUNICACIÓN Y PRESENTACIÓN DE INFORMACIÓN INSTITUCIONAL**

La Delegación del INEA en el Distrito Federal deberá contar con una homologación en cuanto a los formatos de oficios internos y externos, así como las plantillas para las presentaciones oficiales y las guías de operación que realicen los departamentos y coordinaciones de zona. Por tal motivo, se anexan los formatos y plantillas para crear una imagen formal e institucional.

## **10.12.2. DE LA SOLICITUD DE DISEÑO GRÁFICO O DE EVENTOS EXTRAOFICIALES PARA DEPARTAMENTOS Y COORDINACIONES DE ZONA**

En ocasiones en los Departamentos de la Delegación o Coordinaciones de Zona solicitan algún tipo de diseño especial, estos pueden ser carteles, lonas u otros materiales de difusión, o la generación de ideas para algún montaje, proyecto, etc. Por lo que a ese tipo de trabajo se les nombró Diseños Especiales. A lo cual se debe cumplir con el siguiente procedimiento:

- 1. Deberán de llenar la correctamente y específicamente la "Solicitud de Trabajo de Difusión" (Adjunta en los anexos de este documento)y enviarla al Coordinador de Proyectos Estratégicos y Difusión, Luis Gerardo Sifuentes Escalera, al correo electrónico [gsifuentes@inea.gob.mx](mailto:gsifuentes@inea.gob.mx) con copia a [df\\_difusion@inea.gob.mx](mailto:df_difusion@inea.gob.mx) [y df\\_webdesign@inea.gob.mx](mailto:df_webdesign@inea.gob.mx)
- 2. Deberán enviarlo con 15 días de anticipación para su valoración y su dictamen.
- 3. El dictamen de procedente estará sujeto a presupuesto (en el caso de requerir de impresiones) y el objetivo del mismo.
- 4. Una vez que se haya solicitado emitido un dictamen, se notificara la respuesta al solicitante mediante correo electrónico, en el caso de ser procedente se le comunicará la fecha tentativa de entrega de material.
- 5. En el caso de requerir que el diseño, contenga algún logotipo, imagen, tipografía o gráfico sin relación con el INEA, el departamento o la coordinación de zona serán las encargadas de solicitar el logotipo correspondiente.
- 6. Los trabajos que requieran ser impresos, estarán sujetos a disponibilidad y su fecha de entrega será de acuerdo a la que estipule el Departamento de Administración debido a los tiempos de entrega que maneje el proveedor.
- 7. En el caso de ser material impreso, La entrega del material se efectuara mediante un formato (Formato de entrega de material, se anexa) para sustentar el uso de los recursos y permitir la salida del material
- 8. A partir del mes de enero de 2015, los oficiales encargados de la Vigilancia tienen instrucciones de no dejar salir ningún tipo de material sin presentar la firma de salida del material.

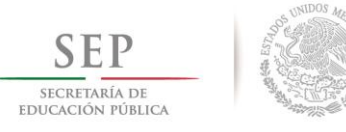

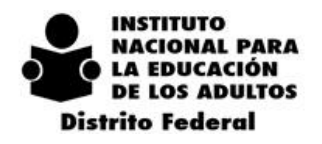

## **10.12.3. LINEAMIENTOS Y PROCEDIMIENTOS PARA LA SOLICITUD DE PRÉSTAMO DE MATERIAL**

La Oficina de Difusión cuenta con una Estructura de aluminio de X cm para la utilización en los diferentes eventos, a dicha estructura se le llama Estructura para Back, y se coloca normalmente en la parte Trasera del presídium o escenario del evento. De igual manera, contamos con Banners verticales con estructura tipo araña, los cuales pueden ser utilizados para la generar mayor impacto a algún evento, exposición, feria, o promoción temporal de cualquiera de los servicios del INEA. Estos materiales se pueden solicitar en préstamo por un periodo corto de tiempo a la Oficina de Difusión. Del procedimiento para su préstamo:

- 1. Llenar de manera correcta, completa y muy específica la "Solicitud de Trabajo de Difusión" (adjunta en los archivos anexos) y enviarla al Coordinador de Proyectos Estratégicos y Difusión al correo electrónico [gsifuentes@inea.gob.mx](mailto:gsifuentes@inea.gob.mx) con copia a [df\\_difusión@inea.gob.mx](mailto:df_difusión@inea.gob.mx) [y df\\_webdesign@inea.gob.mx](mailto:df_webdesign@inea.gob.mx)
- 2. Deberán enviarlo con 15 días de anticipación para su valoración y su dictamen.
- 3. El dictamen de procedente estará sujeto a disponibilidad de material, de acuerdo a la agenda y calendarización de préstamo de material.
- 4. El dictamen se enviará por correo electrónico al solicitante, informando la fecha en la que podrá pasar a recoger el material.
- 5. A la hora de recibir el material, el solicitante firmará una responsiva en la cual se compromete a entregar el materia a una determinada fecha, a hacer uso correcto del material y de utilizarlo específicamente en las acciones pactadas en la Solicitud de Trabajo de Difusión, quedando a su cargo por el tiempo estipulado y respondiendo de manera económica en el caso de algún daño o perjuicio del mismo, el cual será del conocimiento de la C. Delegada y del Departamento de Administración y Programación.
- 6. El periodo de tolerancia para la devolución de material será de tres días hábiles después de la fecha pactada en la responsiva y de no entregar el material a tiempo, generará una penalización en la cual se estipula que no se le volverá realizar préstamo alguno.
- 7. La Oficina de Difusión emitirá correo electrónico para recordarle al solicitante cuando es su fecha límite de devolución de material o para notificarle las acciones en tiempo en el caso de no realizar la devolución.
- 8. Para la solicitud de la Estructura para Back, tendrá que solicitar a la par el diseño que llevará dicha estructura, así como las especificaciones precisas para la realización de dicho diseño, o en el caso de haber solicitado apoyo de impresión a alguna entidad, mencionar los términos en que se solicitó dicho apoyo y deberá pasar el diseño para su aprobación o cambios a la Oficina de Difusión.
- 9. Para la solicitud del diseño de la Estructura del Back tendrá que colocar en la misma Solicitud de Trabajo de Difusión en la que se solicitó el Back, la solicitud de Diseño, con sus características específicas.
- 10. Lo anterior, a efecto que se respeten la normatividad de identidad gráfica.

## *10.13. PROMOCIÓN Y DIFUSIÓN CON PROMOTORES DE PLAZAS COMUNITARIAS*

## **10.13.1. DEL PROCEDIMIENTO PARA LAS DE ACTIVIDADES DE PROMOCIÓN Y DIFUSIÓN DE PROMOTORES DE PLAZA COMUNITARIA**

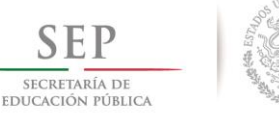

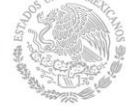

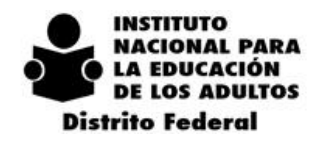

Parte de la reingeniería de la Delegación del INEA en el Distrito Federal es rescatar la figura de Promotor de Plazas Comunitarias de Servicios Integrales, la cual de acuerdo a las reglas de operación del INEA 2015, será la figura solidaria de apoyar en la promoción, organización y difusión de las Plazas Comunitarias y su ámbito de influencia para incorporar educandos y asesores. Por tal motivo, se pretende fortalecer esta labor sustancial para las coordinaciones de zona, ya que a través de estas figuras la promoción de los servicios educativos que presta en el INEA podrán ser destinados a las zonas con mayor rezago educativo y con lo cual permitirá coadyuvar en la identificación de dicho rezago para una mayor incorporación. Dicha actividad estará coordinada entre las Coordinaciones de Zona, la Coordinación de Plazas Comunitarias y la Coordinación de Proyectos Estratégicos y Difusión. De esta manera, se encargarán de generar estrategias integrales que nos permitan ampliar el ámbito de acción en cuanto a la promoción y difusión. Las actividades de dichas figuras se conformaran de la siguiente manera:

## **10.13.1.1. De los Coordinadores de Zona**

- 1. Realizar en colaboración con el Responsable y el Promotor de Plaza de Servicios Integrales una planeación mensual sobre las zonas de las microrregiones que requieren intensificar las acciones de promoción y difusión para ampliar la incorporación de usuarios.
- 2. Dar a conocer al promotor las AGEBS prioritarias y las microrregiones en las que se divide la Coordinación de Zona, así como establecer una calendarización y ubicar el punto de influencia en donde se ubique el módulo de información.
- 3. Realizar los trámites correspondientes para el permiso de la colocación y permanencia del módulo de información ya sea en la vía pública o en algún establecimiento.
- 4. Dar seguimiento y supervisar las actividades de acuerdo a la calendarización y propiciar el apoyo de los técnicos docentes y de los responsables de plaza.
- 5. Reportar mensualmente sobre los resultados obtenidos en la incorporación de educandos mediante esta estrategia a la Coordinación de Plazas Comunitarias y a la Coordinación de Proyectos Estratégicos.
- 6. Informar sobre las actividades de los promotores a los responsables de plazas comunitarias.
- 7. Deberá supervisar la incorporación y que esta sea en la plaza de servicios integrales a la cual pertenece la figura del promotor.

## **10.13.1.2. DE LOS PROMOTORES DE PLAZA COMUNITARIA**

- 1. Concertar con el Coordinador de zona y responsable de plaza mensualmente la planeación de las actividades de promoción y difusión en las zonas que requieren intensificar dichas acciones para ampliar la incorporación de usuarios.
- 2. Sera responsable del módulo de información, así como del material que se le asigne para tal función.
- 3. Su trabajo primordial es la identificación de usuarios en rezago educativo para canalizarlos a la Coordinación de zona para la vinculación correspondiente, ya sea que se atiendan en círculos de estudio o en la plaza de servicios integrales.
- 4. Tras realizarse la incorporación en la Coordinación de Zona deberá de registrarse en el SIBIPLAC para ser gratificada.
- 5. Ofrecer los servicios de educación básica en sus diferentes modalidades de acuerdo al MEVYT
- 6. Realizará un registro de cada persona entrevistada con el propósito de obtener sus datos para que posteriormente sean contactados a través de la plaza de servicios integrales.
- 7. En caso que los usuarios cuenten con los documentos podrá realizar el registro correspondiente en la Coordinación de Zona.\*
- 8. Semanalmente entregara un reporte al Coordinador de zona de las personas que identifico en rezago educativo.
- 9. Deberá otorgar una atención respetuosa, amable y empática a las personas
- 10. Recibir curso de capacitación sobre atención al cliente (educandos)

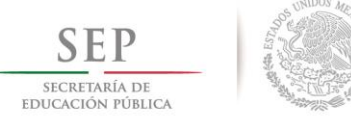

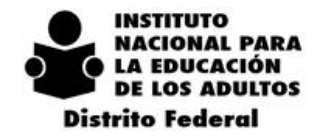

 $2\ 0\ 1\ 4\ -\ 2\ 0\ 1\ 8$ 

- 11. Alternara sus actividades de promoción y difusión con las de seguimiento a educandos en la plaza comunitaria.
- 12. Utilizar la formatearía oficial.
- 13. Sus actividades de difusión y promoción serán supervisadas por personal de la Coordinación de Proyectos Estratégicos y Difusión.

## **13.1.1.1. DE LA COORDINACIÓN DE PLAZAS COMUNITARIAS**

- 1. Garantizar la capacitación de introducción a plazas comunitarias para promotor.
- 2. Supervisar el proyecto en base a los lineamientos.
- 3. Contribuir con del desarrollo del proyecto en las plazas servicios integrales.
- 4. Otorgar acompañamiento al responsable de plaza en la operación y resultados del proyecto de promotores.
- 5. Apoyar la labor de difusión del promotor y las necesidades que se requieran.
- 6. Dar seguimiento a las actividades del promotor en colaboración con el Coordinador de Zona.
- 7. Verificar los sistemas para un adecuado registro de los educandos incorporados.

## **7.1.1.1. DEL RESPONSABLE DE PLAZAS DE SERVICIOS INTEGRALES**

- 1. Elaborar en coordinación con el promotor y el Coordinador de Zona el plan de trabajo mensual.
- 2. Autorizar la labor de promoción en base al programa establecido.
- 3. Supervisar que se realice el plan de trabajo de acuerdo a la calendarización.
- 4. Realizar las incorporaciones en SASA y registrarlas en SIBIPLAC
- 5. Elaborar en coordinación con el Promotor el Informe mensual que se entregara al Coordinador de Zona

## **5.1.1.1. DE LA COORDINACIÓN DE PROYECTOS ESTRATÉGICOS Y DIFUSIÓN**

- 1. Establecer un esquema de formación y capacitación para una debida promoción de los servicios que ofrece el INEA
- 2. Otorgar la capacitación al Promotor de Plaza sobre atención al cliente
- 3. Dotar de material de difusión requerido para esta labor
- 4. Realizar supervisión por parte de su personal de las actividades emprendidas por los promotores
- 5. La supervisión estará dividida en Zona sur y norte y estará destinada a la verificación del lugar que corresponda a la calendarización, la atención de calidad y que cuente con los insumos para una proyección institucional.
- 6. Coordinar los trabajos con los Coordinadores de Zona y la Coordinación de Plazas Comunitarias.
- 7. Los supervisores entregaran un reporte de manera mensual sobre los módulos visitados y lo observado durante la revisión. A efecto de detectar acciones de mejora.
- 8. Establecer un seguimiento de la labor del promotor en conjunto con la Coordinación de Zona y la Coordinación de Plazas Comunitarias.

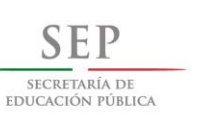

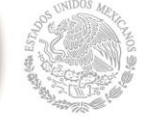

 $2$  0 1 4 - 2 0 1 8

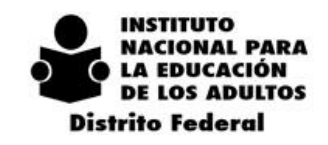

## *8.1. ANEXOS DE DIFUSIÓN*

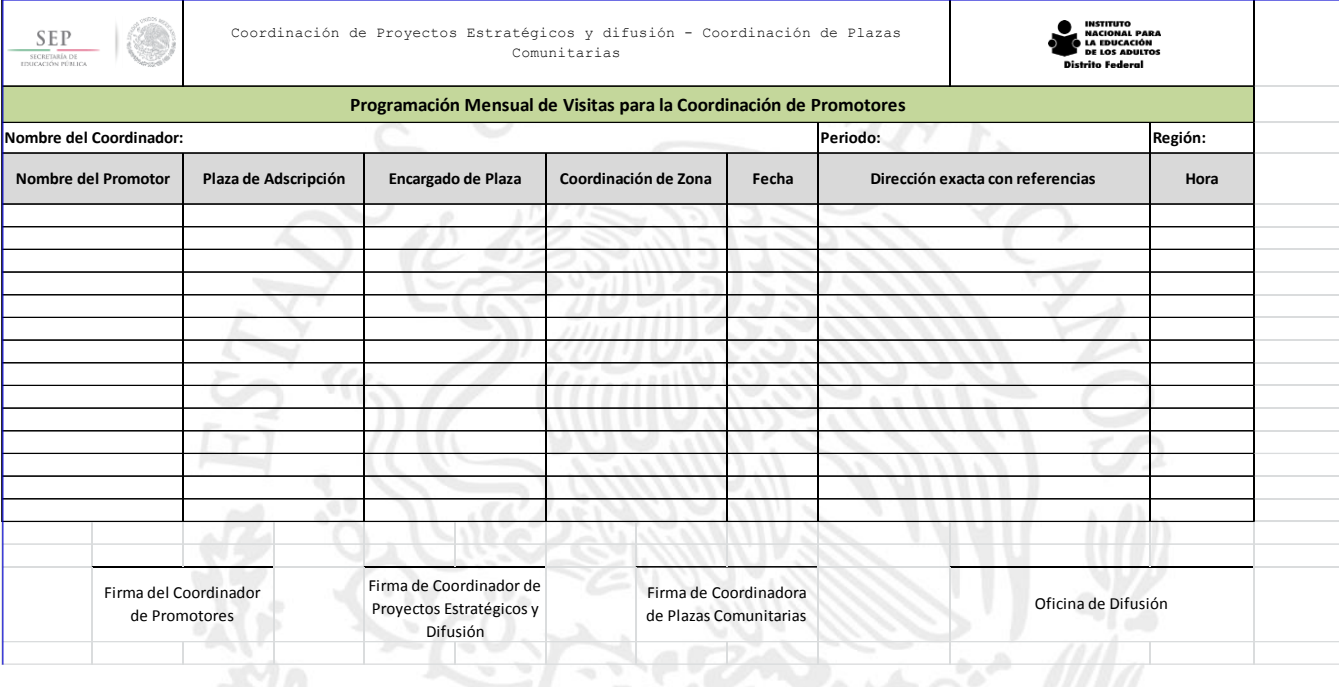

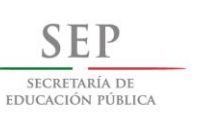

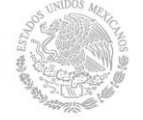

 $2$  0 1 4 - 2 0 1 8

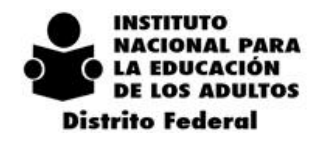

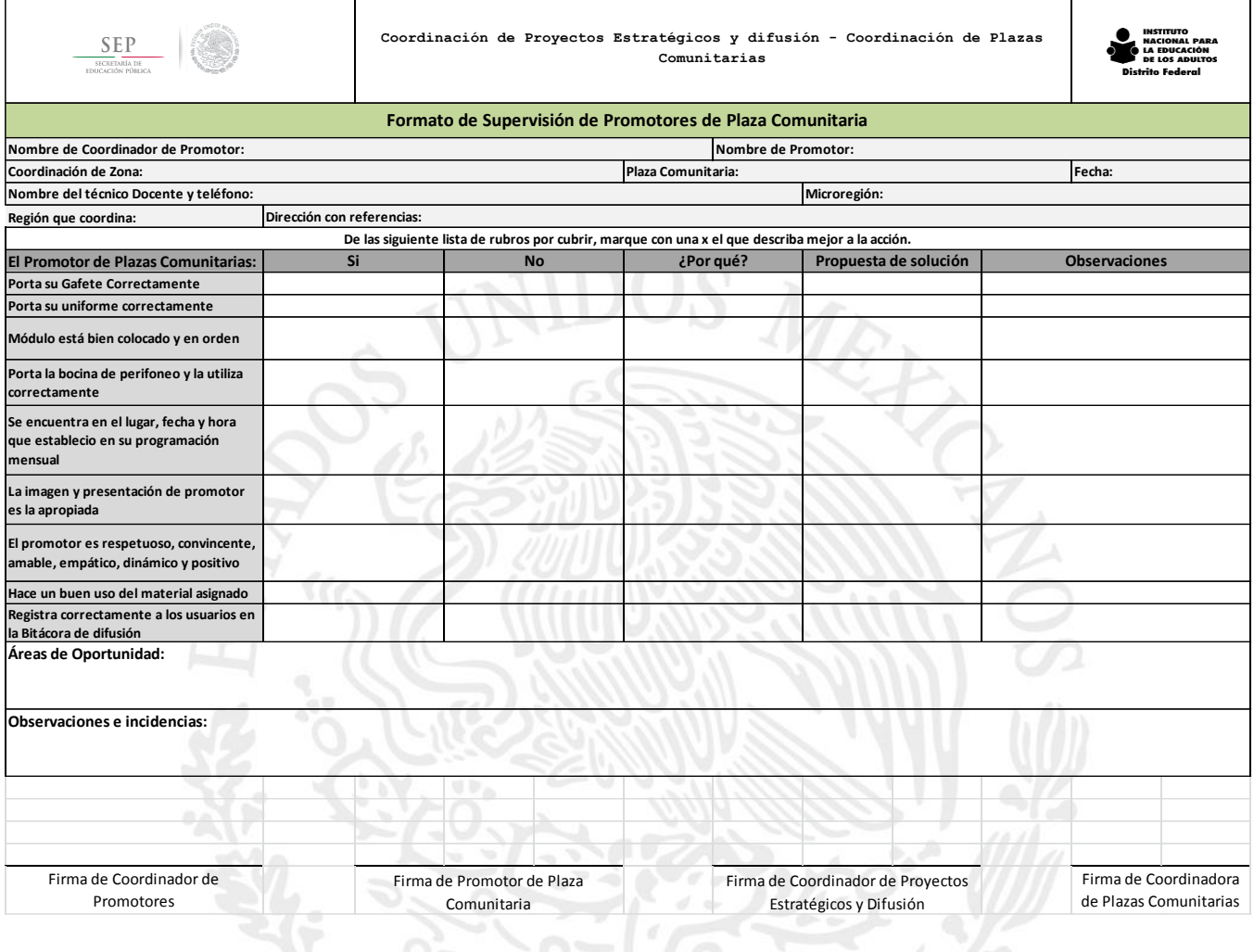

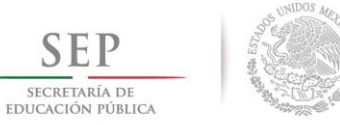

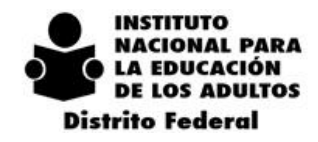

 $\overline{2}$  $\,$  O  $14$  $\overline{\phantom{a}}$  $2\quad 0\quad 1\quad 8$ 

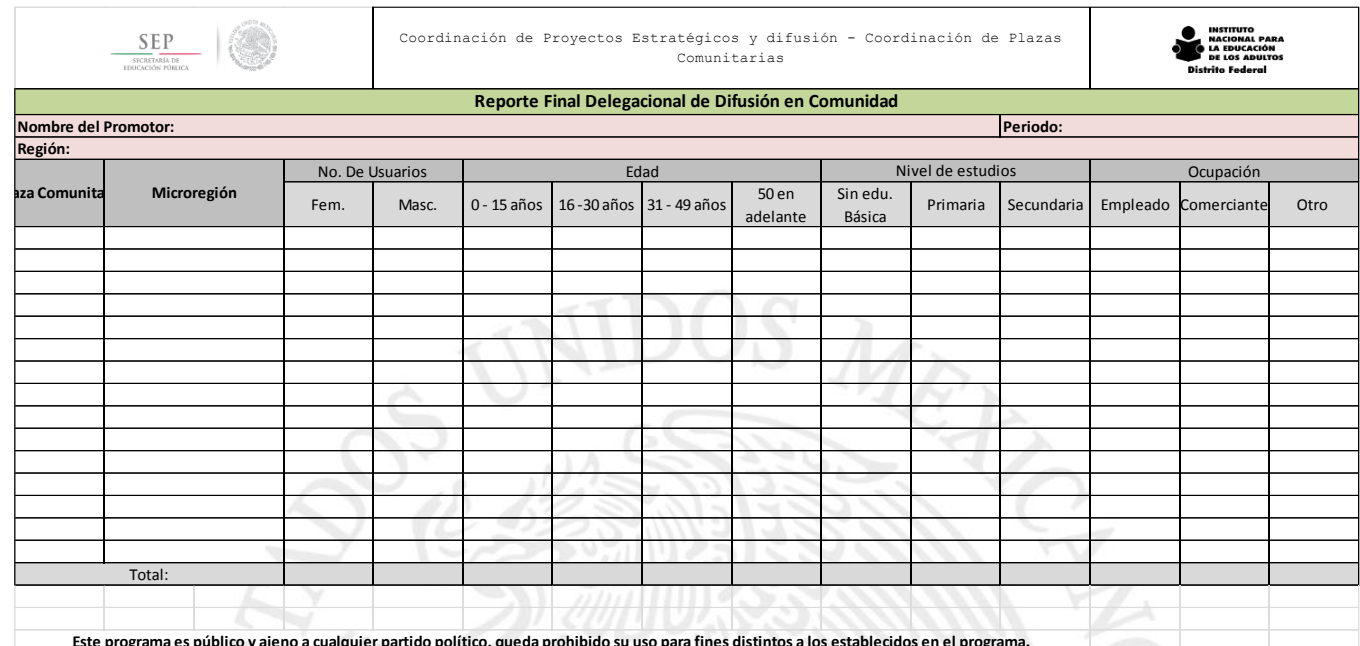

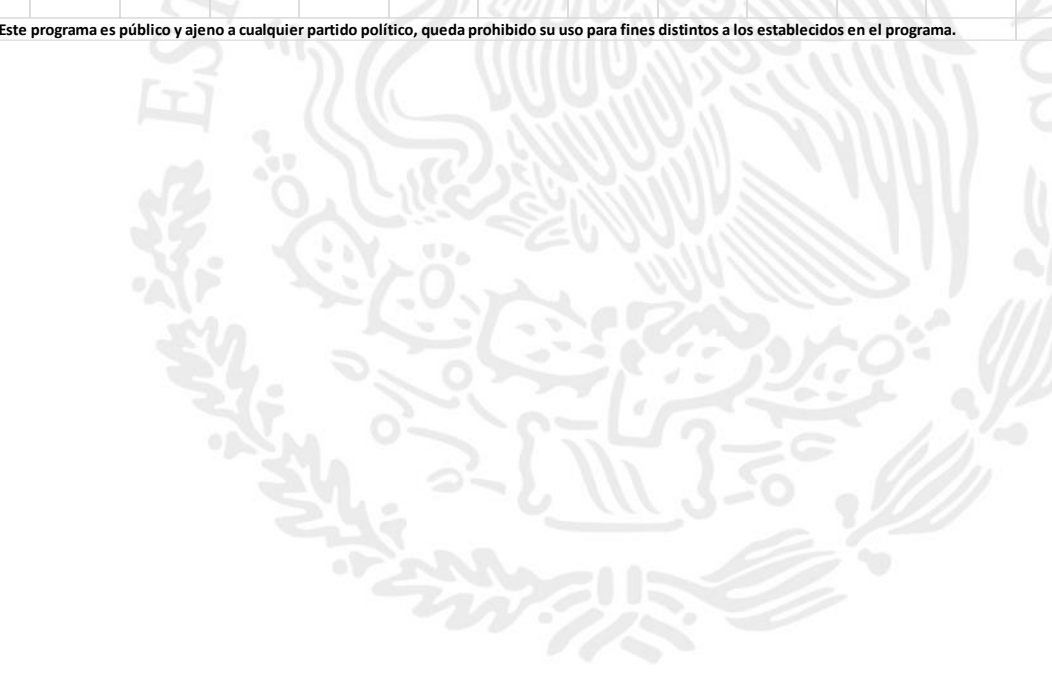

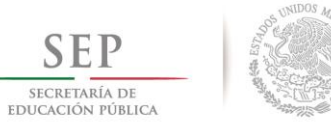

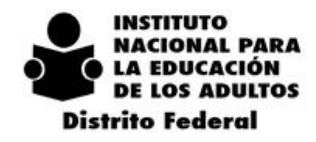

 $2$  0 1 4 - 2 0 1 8

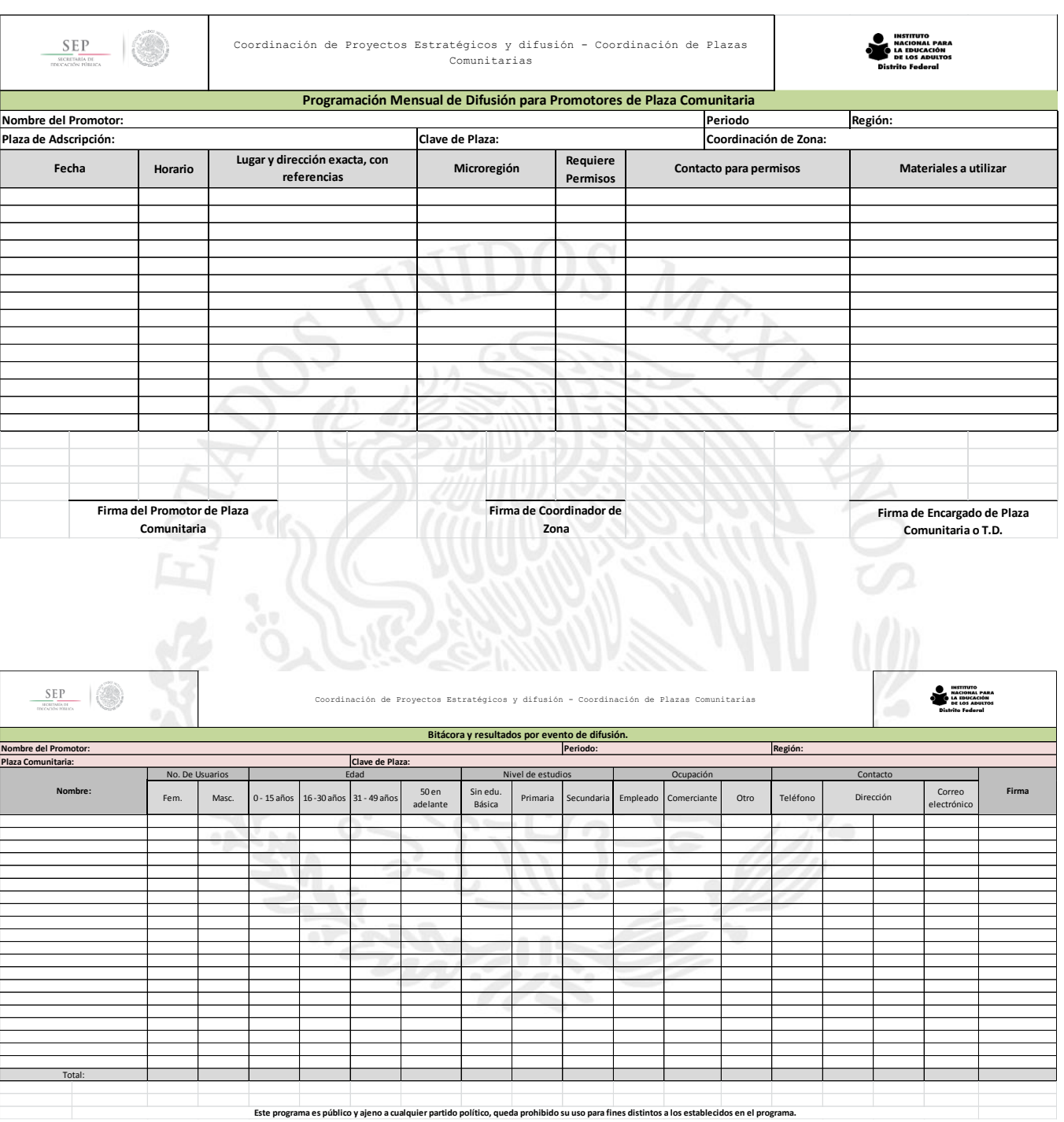

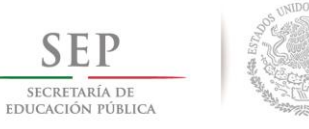

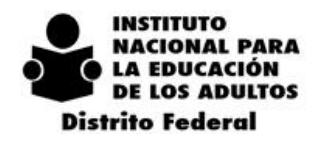

 $\overline{2}$  $\mathbf{0}$  $\overline{4}$  $\overline{\phantom{a}}$  $2\quad 0\quad 1\quad 8$  $\mathbf{1}$ 

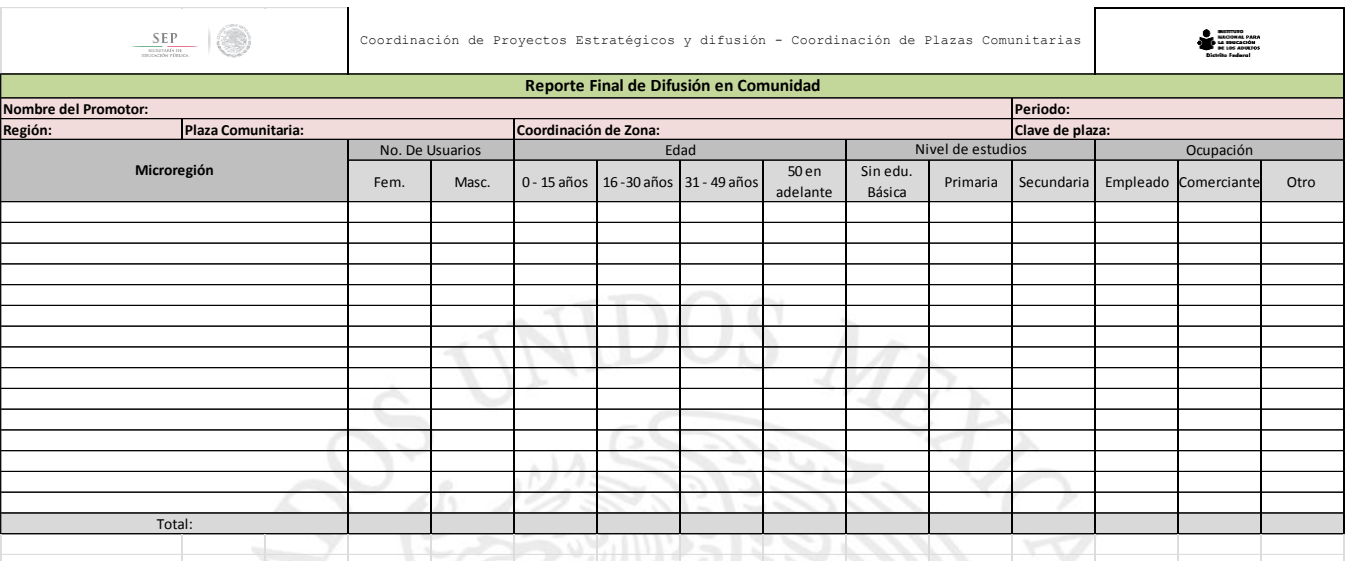

**Este programa es público y ajeno a cualquier partido político, queda prohibido su uso para fines distintos a los establecidos en el programa.**

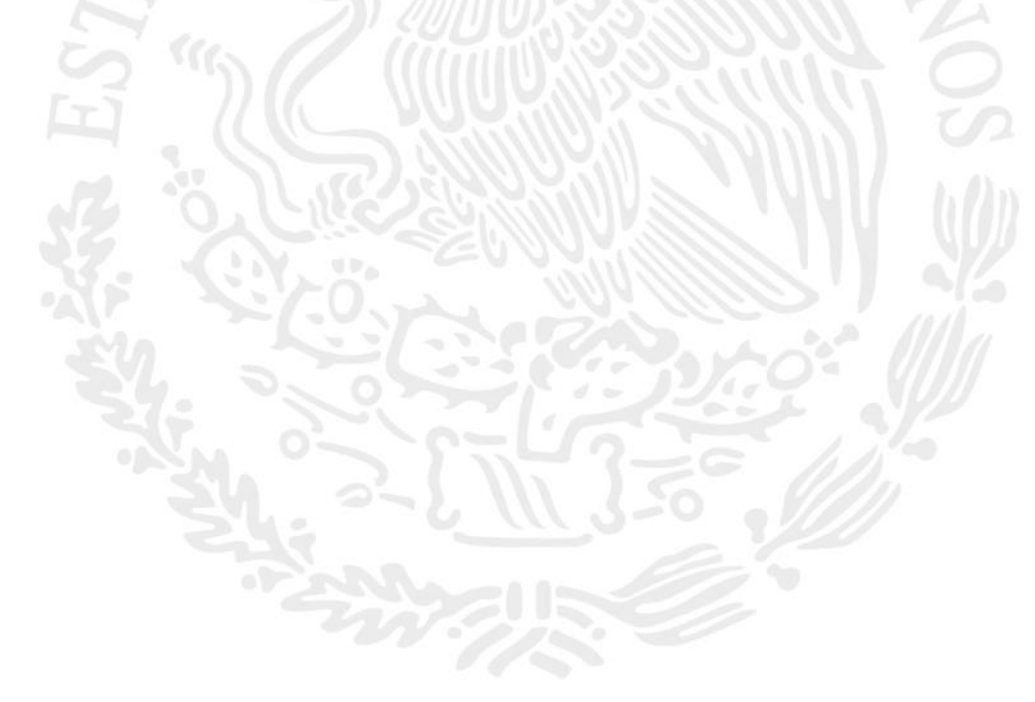
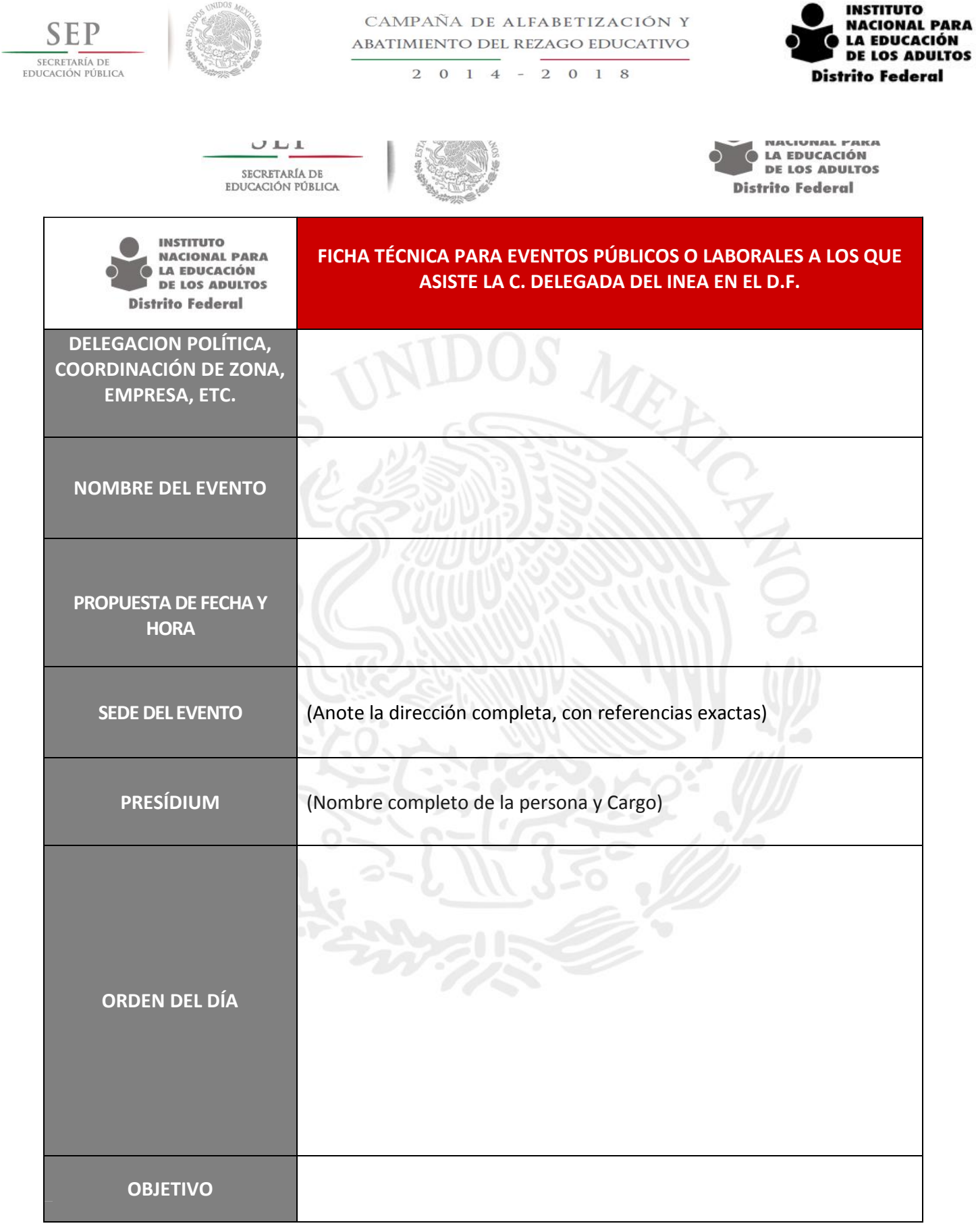

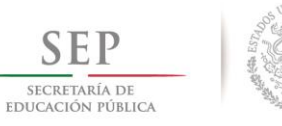

CAMPAÑA DE ALFABETIZACIÓN Y ABATIMIENTO DEL REZAGO EDUCATIVO

 $2014 - 2018$ 

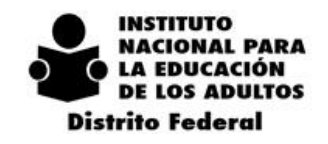

## **FORMATO PARA COBERTURA DE REUNIONES DE TRABAJO**

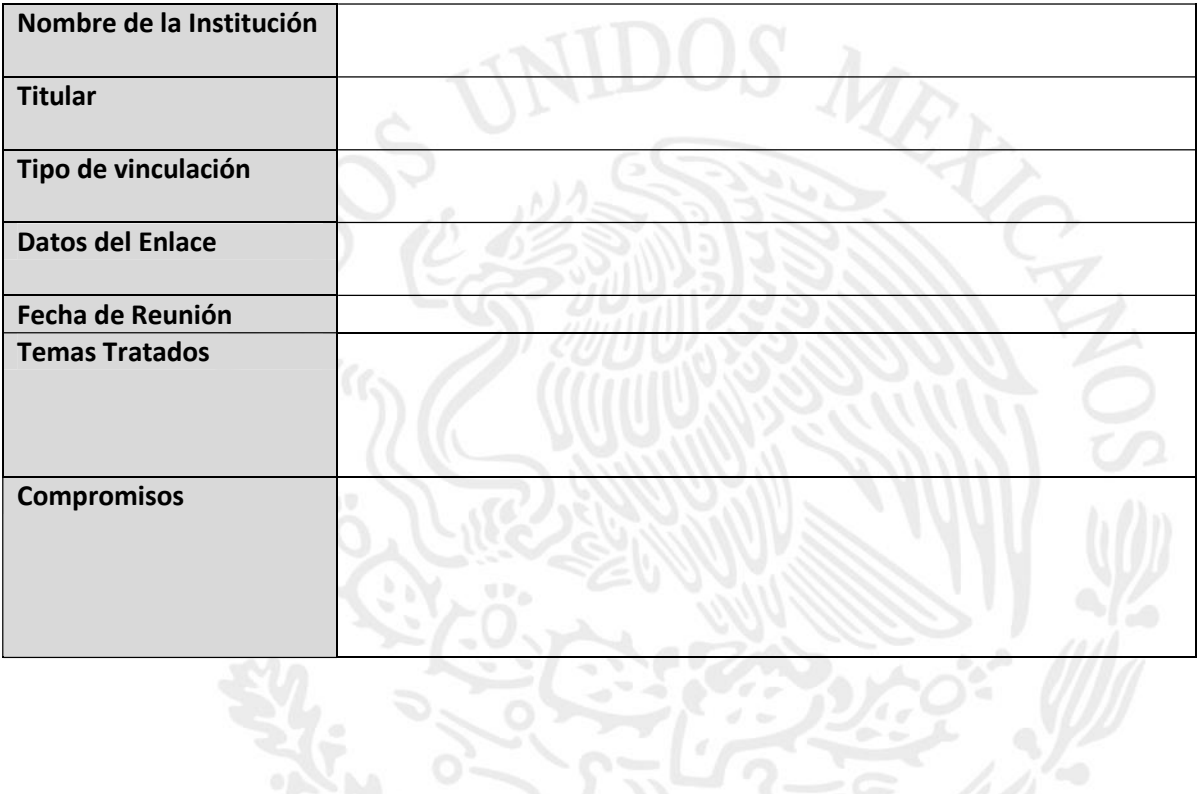

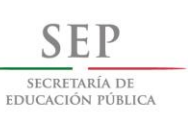

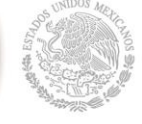

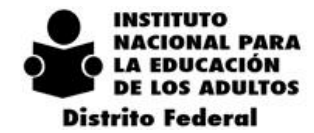

 $2 \t0 \t1 \t4$  $-2018$ 

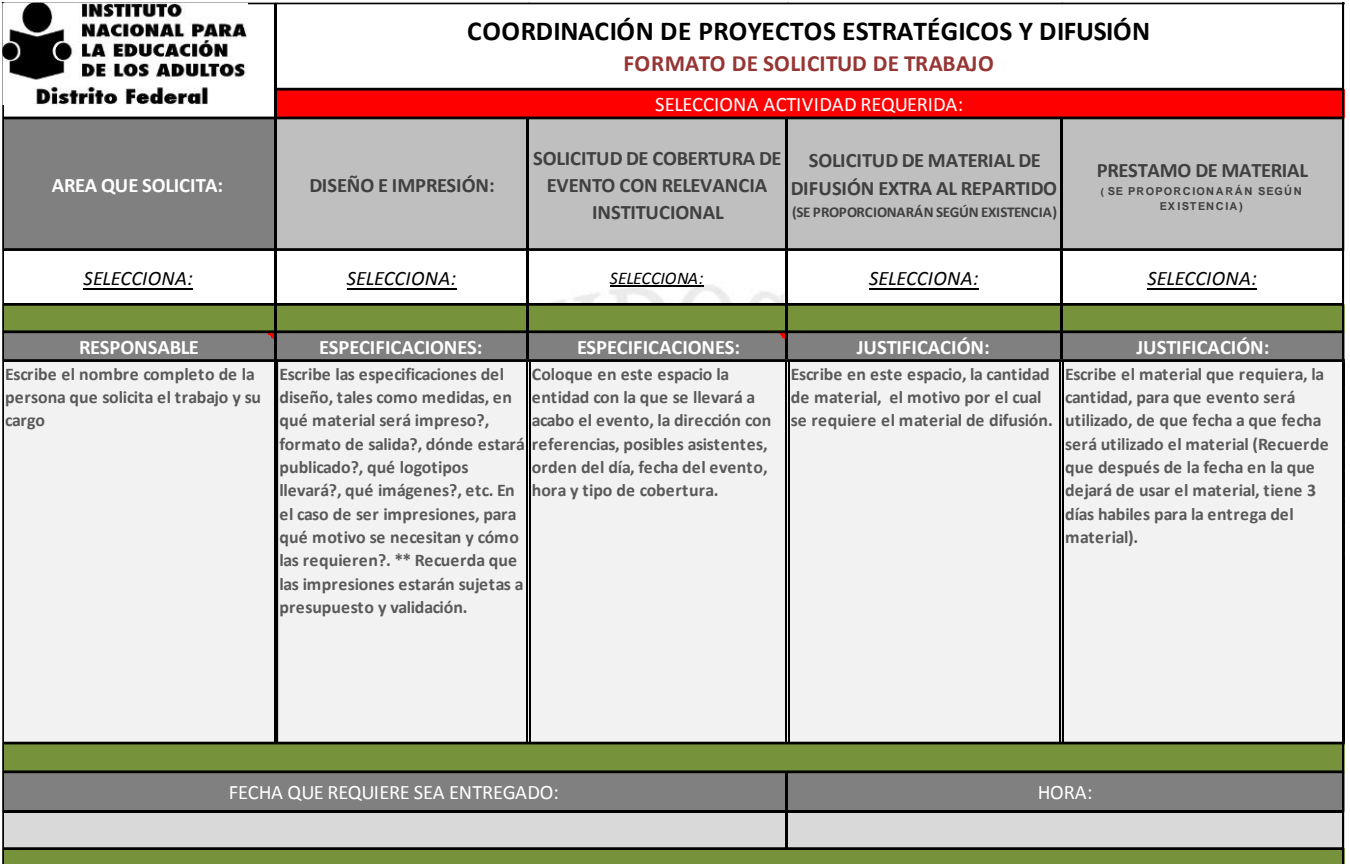

\*\*No se realizará ningún trabajo sin antes haber requisitado correctamente esta Solicitud de Servicio.

\*\* Una vez que sea recibida la Solicitud de Servicio, se validará y se emitira la respuesta de aprovación o no aprovación.

\*\* Esta Solicitud de Trabajo Debera ser enviada por correo electronico a gsifuentes@inea.gob.mx con copia a df\_difusión@inea.gob.mx y df\_webdesign@inea.gob.mx

**Firma de Autorización para salida de material**

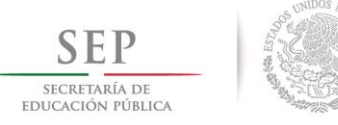

CAMPAÑA DE ALFABETIZACIÓN Y ABATIMIENTO DEL REZAGO EDUCATIVO

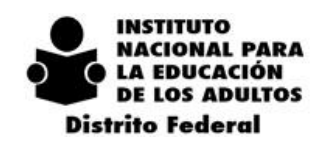

 $-2018$  $\overline{2}$  $\boldsymbol{0}$  $14$ 

## *9. REFERENCIAS*

- 1. Plan Nacional de Desarrollo:<http://pnd.gob.mx/>
- 2. Reglas de Operación INEA 2015: [http://www.inea.gob.mx/transparencia/pdf/marco\\_normativo/24122014sep\\_Rops\\_IN](http://www.inea.gob.mx/transparencia/pdf/marco_normativo/24122014sep_Rops_INEA_2015.pdf) [EA\\_2015.pdf](http://www.inea.gob.mx/transparencia/pdf/marco_normativo/24122014sep_Rops_INEA_2015.pdf)

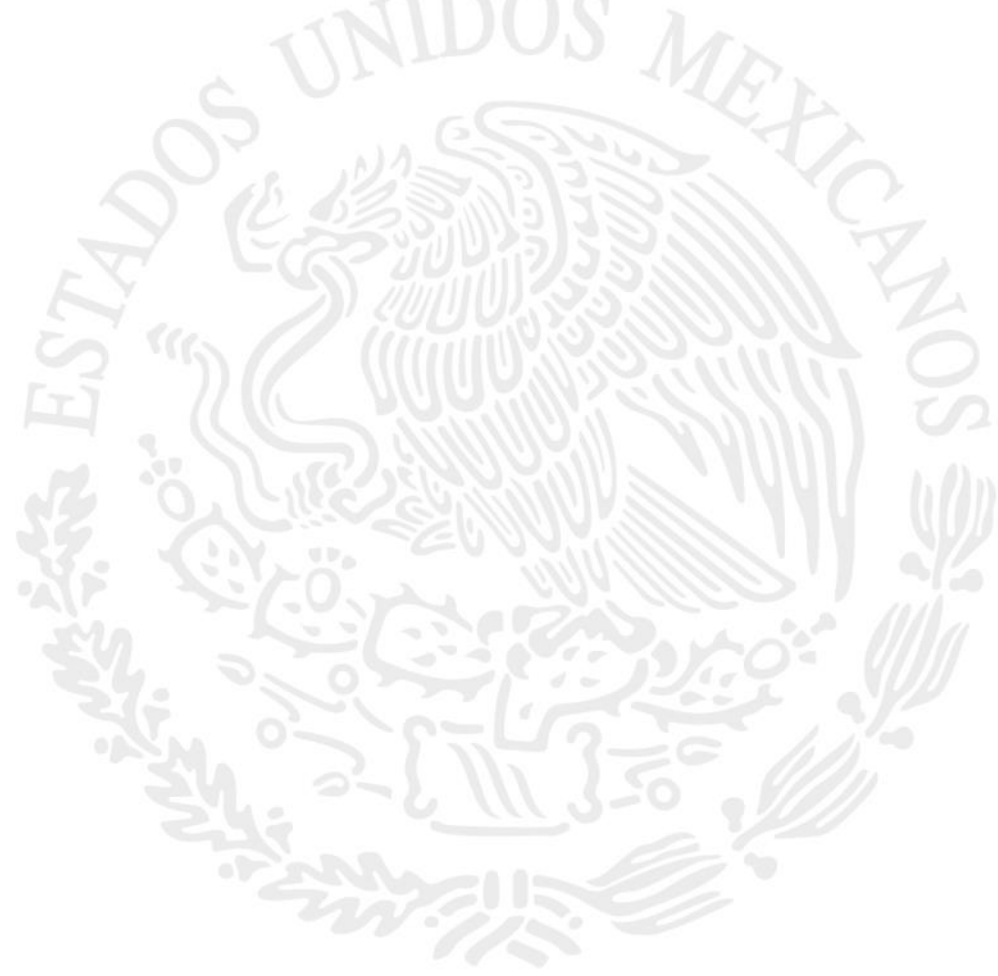

México D.F. Marzo de 2015

INSTITUTO NACIONAL PARA LA EDUCACIÓN DE LOS ADULTOS DELEGACIÓN DISTRITO FEDERAL

## Maritza Ordaz Sánchez Delegada del INEA en el Distrito Federal

Miguel Ángel Santamaría Hernández<br>Secretario Técnico de la Delegación

**Antonio Rangel Lara**<br>Coordinador Regional Sur

Manuel Mondragón Rico<br>Coordinador Regional Norte

Alejandro Emilio Moreira Ríos Jefe de Departamento de Administración y Programación

> José Alfonso Solís Cano Jefe de Departamento de Planeación

Irene Almonte Garnier Coordinadora de Plazas Comunitarias

Judith Leal Arce Jefa de Departamento de Servicios Educativos

Julieta Edith López González<br>Jefa de Departamento de Informática

**Félix Enriquez Fuentes** Jefe de Departamento de Acreditación

Luis Gerardo Sifuentes Escalera Coordinador de Proyectos Estratégicos y Difusión

> Juan Palacios Hernández Unidad Jurídica

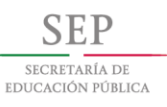

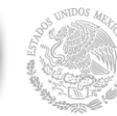

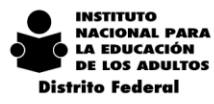

214

df.inea.gob.mx